### **MINISTERSTVO FINANCIÍ SLOVENSKEJ REPUBLIKY**

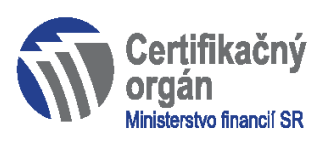

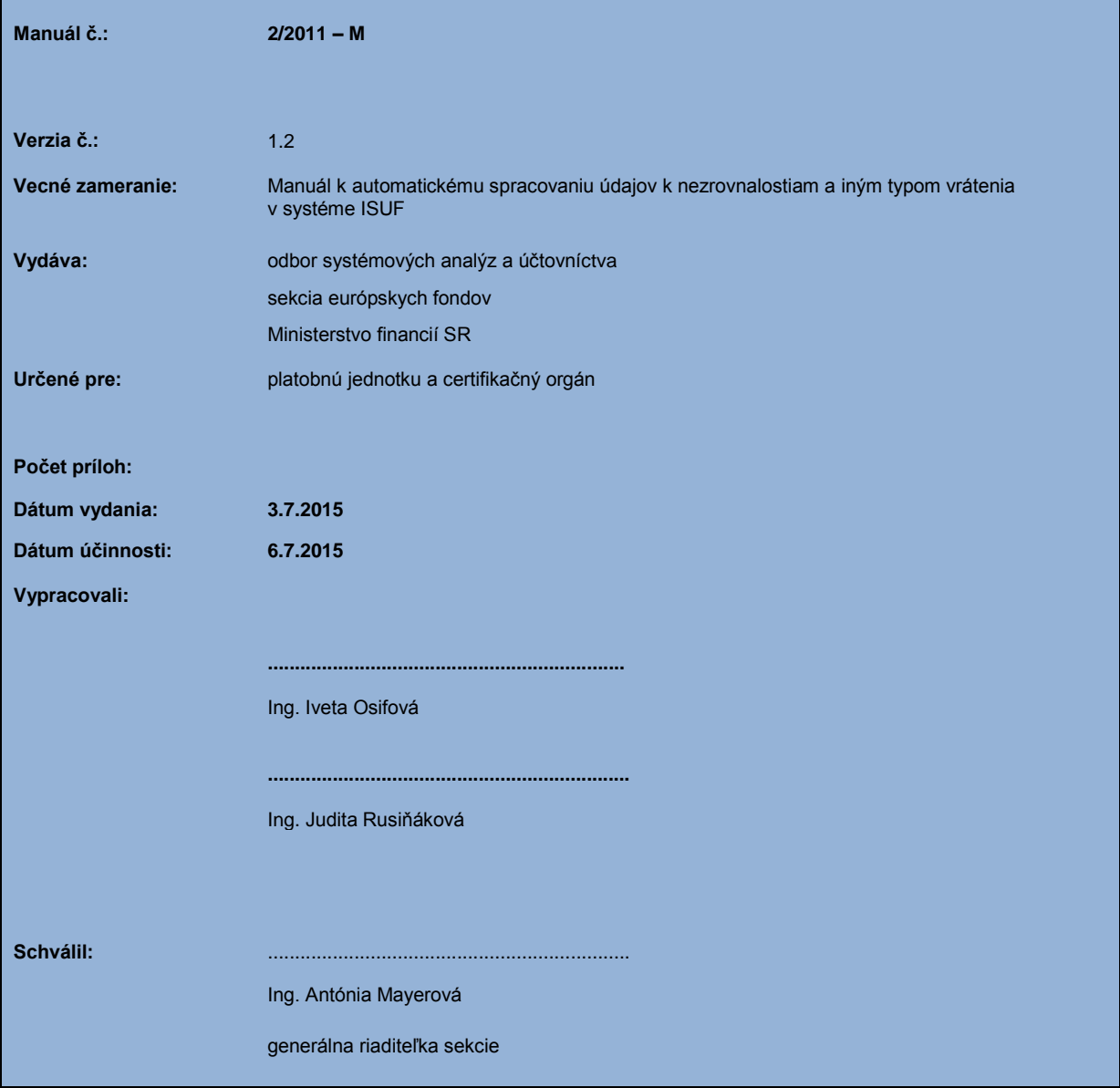

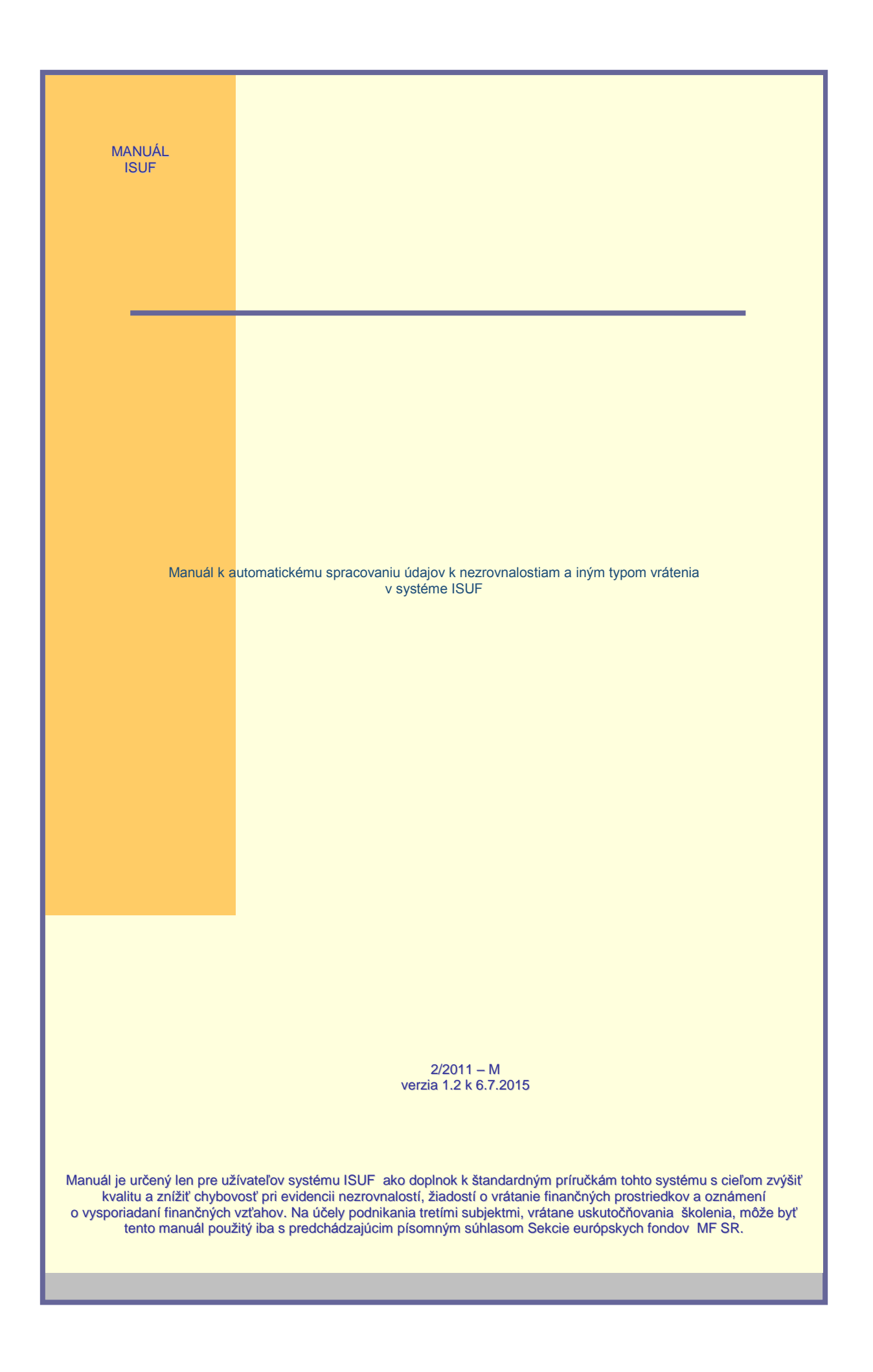

### **OBSAH**

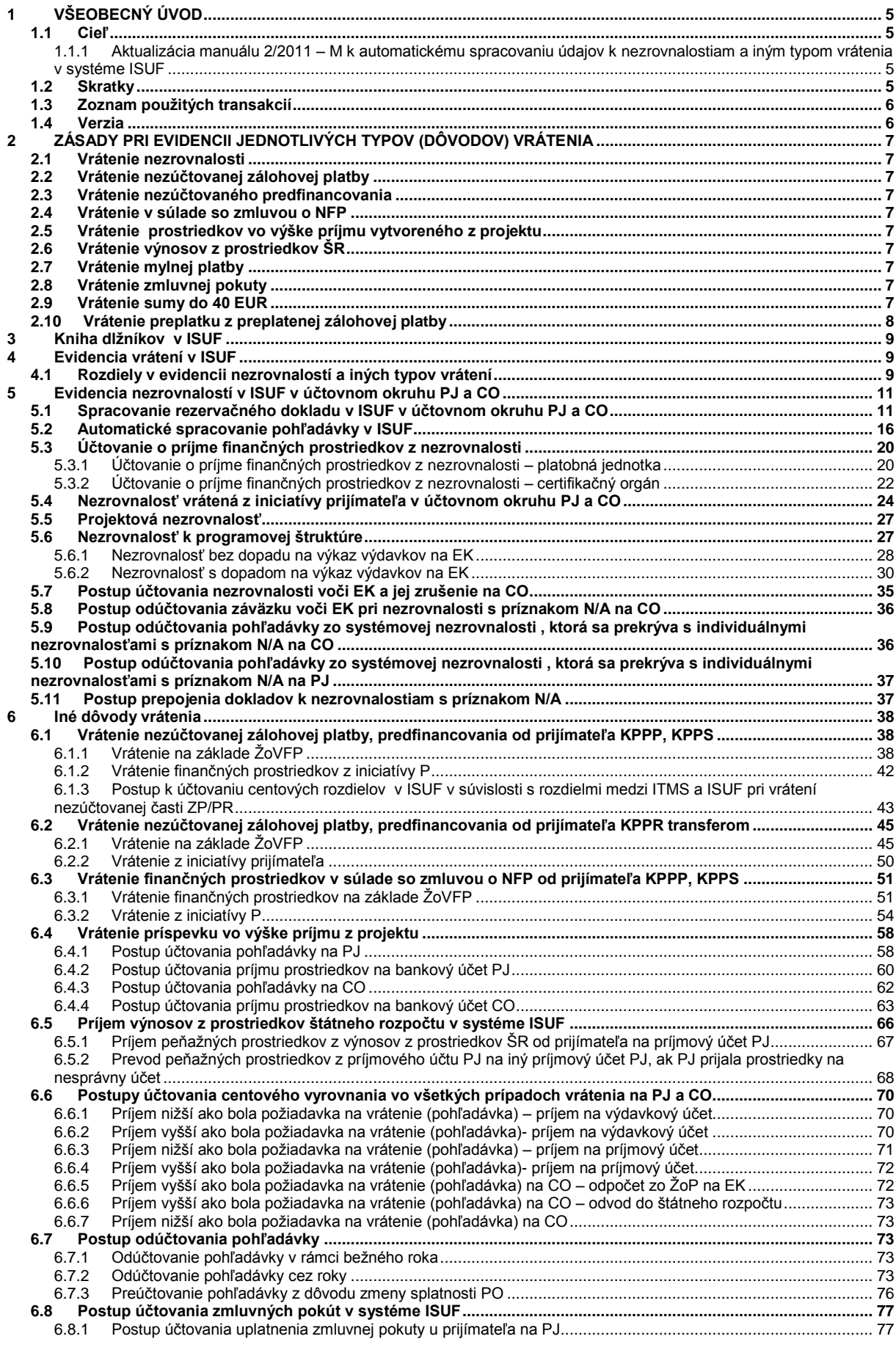

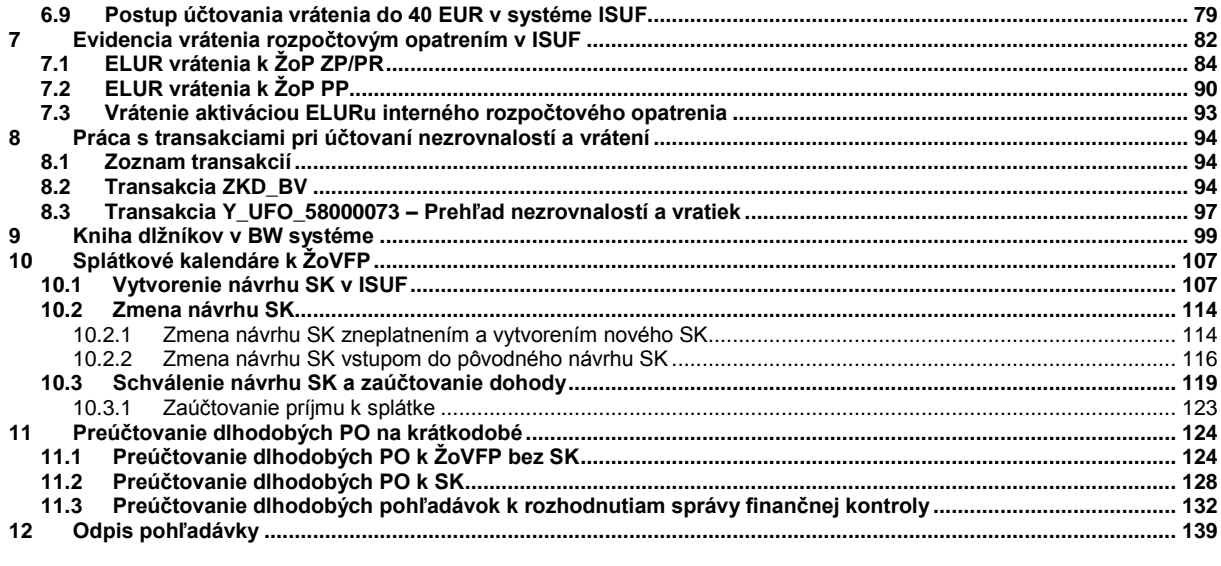

### <span id="page-4-0"></span>**1 VŠEOBECNÝ ÚVOD**

### <span id="page-4-1"></span>**1.1 Cieľ**

Cieľom manuálu je poskytnúť komplexný popis postupu vrátenia finančných prostriedkov od prijímateľa vo vzťahu k evidencii údajov v informačnom systéme ISUF. Manuál dopĺňa informácie, ktoré sú uvedené v metodickom usmernení Ministerstva financií SR 16/2008-U a príručke užívateľa ITMS a ISUF z pohľadu súvisiacich procesov t. j. popisuje jednotlivé zmeny stavu nezrovnalosti, resp. vysporiadania finančných prostriedkov od prvej evidencie v systéme ITMS až po následné spracovanie v systéme ISUF. Dôraz sa kladie na správnosť, spoľahlivosť a úplnosť evidencie údajov v systémoch ITMS a ISUF tak, aby Slovenská republika bola schopná na základe výstupných zostáv z ITMS a ISUF vypracovať výkaz výdavkov na EK upravený o neoprávnené výdavky.

Manuál je určený pre platobnú jednotku a certifikačný orgán MF SR.

Spôsob evidencie nezrovnalostí v rámci príslušného manuálu v systéme ISUF je odlišný od evidencie údajov v programovom období 2004 – 2006. Najvýraznejšou zmenou je automatické spracovanie údajov z titulu pohľadávky voči prijímateľovi v systéme ISUF, ktoré **podmieňuje** správnu evidenciu údajov v systéme ITMS a **kvalitnú spoluprácu riadiaceho orgánu a platobnej jednotky**.

### <span id="page-4-2"></span>**1.1.1 Aktualizácia manuálu 2/2011 – M k automatickému spracovaniu údajov k nezrovnalostiam a iným typom vrátenia v systéme ISUF**

Cieľom aktualizácie manuálu 2/2011 je doplnenie manuálu o nové funkcionality a postupy účtovania v účtovnom systéme ISUF:

Doplnenie kapitoly 10 – Splátkové kalendáre k ŽoVFP Doplnenie kapitoly 11 – Preúčtovanie dlhodobých pohľadávok na krátkodobé Doplnenie kapitoly 12 – Odpis pohľadávky

### <span id="page-4-3"></span>**1.2 Skratky**

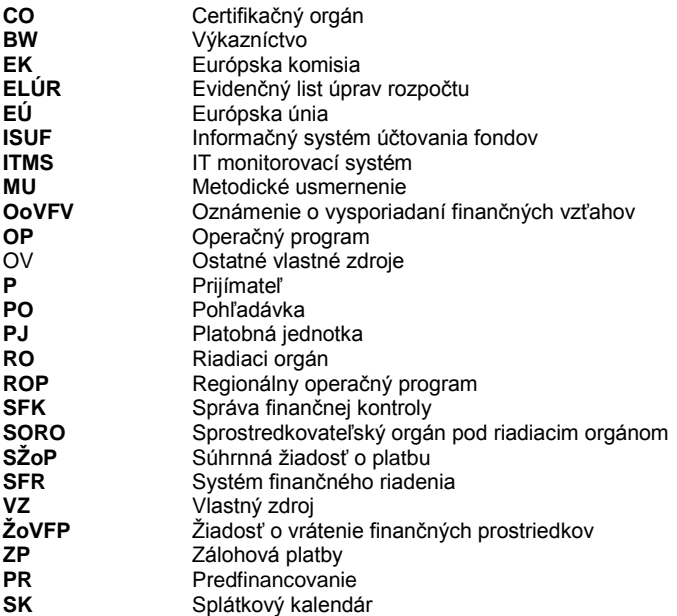

## <span id="page-5-0"></span>**1.3 Zoznam použitých transakcií**

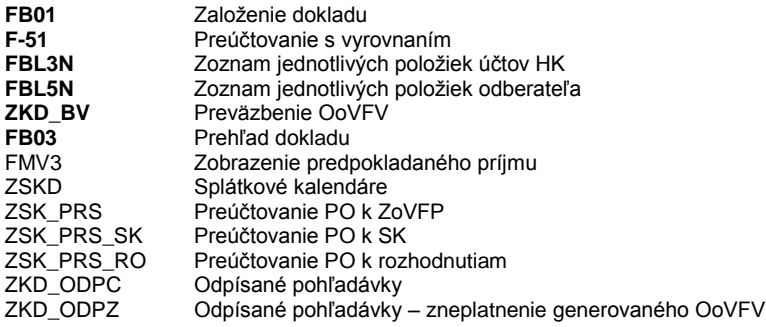

### <span id="page-5-1"></span>**1.4 Verzia**

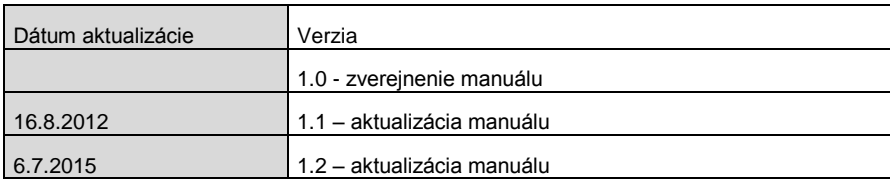

### <span id="page-6-0"></span>**2 ZÁSADY PRI EVIDENCII JEDNOTLIVÝCH TYPOV (DÔVODOV) VRÁTENIA**

Prvá evidencia jednotlivých typov vrátení je v ITMS, kde používateľ vyberá z možností, ktoré mu systém ITMS ponúka. Pre každý typ (dôvod) vrátenia platia určité špecifiká, ktoré sú podrobne rozpísané v usmernení č. 16/2008 – U a v manuáli č. 2/2010 – M. Podľa toho aký typ vrátenia je použitý v ITMS, zakladajú sa doklady v ISUF. Z toho dôvodu výber typu vrátenia je najdôležitejšou zásadou pri evidencii v ITMS a následne v ISUF.

### **Rozlišujeme tieto typy (dôvody) vrátení:**

### <span id="page-6-1"></span>**2.1 Vrátenie nezrovnalosti**

Dôvod "vrátenie nezrovnalosti" je možné použiť len v prípade, ak ide o vrátenie prostriedkov v sume neoprávnených výdavkov z titulu zistenej nezrovnalosti. ŽoVFP, resp. OoVFV musí mať priradený kód N v ITMS. V ISUF je každá nezrovnalosť účtovaná pod OHK znakom "I" alebo OHK znakom "M", čo predstavuje účet 378111 alebo účet 378811.

### <span id="page-6-2"></span>**2.2 Vrátenie nezúčtovanej zálohovej platby**

Uvedený dôvod vrátenia sa používa len vo väzbe na zálohovú platbu. Hlavnou zásadou evidencie údajov v ITMS je, že k tomuto dôvodu vrátania nie je možné priradiť kód N. V tomto prípade je v ITMS použitá ŽoVFP s OoVFV, resp. iba OoVFV v prípade vrátenia z vlastnej iniciatívy P. Keďže zálohová platba nie je poskytovaná na konkrétne výdavky prijímateľa, poskytnutím zálohovej platby nedochádza k čerpaniu podľa položiek rozpočtu projektu, preto ani vrátenie prostriedkov cez OoVFV sa nerozpisuje v ITMS podľa položiek rozpočtu. V ITMS je nevyhnutné pri tomto dôvode vrátenia priradiť k ŽoVFP/OoVFV žiadosť o platbu typu zálohová platba. V ISUF je každé vrátenie nezúčtovanej zálohovej platby účtované pod OHK znakom "6" alebo OHK znakom "X" čo predstavuje účet 378110 alebo 378810.

### <span id="page-6-3"></span>**2.3 Vrátenie nezúčtovaného predfinancovania**

Uvedený dôvod vrátenia sa používa len vo väzbe na poskytnuté predfinancovanie. Hlavnou zásadou evidencie v ITMS je, že k tomuto dôvodu vrátania nie je možné priradiť kód N. V tomto prípade je v ITMS použitá ŽoVFP s OoVFV, resp. iba OoVFV v prípade vrátenia z vlastnej iniciatívy P. Pri tomto dôvode vrátenia je v rámci evidencie v ITMS kód poskytnutého predfinancovania povinným údajom. V ISUF je každé vrátenie nepoužitého predfinancovania účtované pod OHK znakom "6" alebo "X" čo predstavuje účet 378110 alebo účet 378810.

### <span id="page-6-4"></span>**2.4 Vrátenie v súlade so zmluvou o NFP**

Uvedený dôvod vrátenia sa používa najmä vo väzbe na vrátenie výdavkov zahrnutých v zúčtovaní zálohovej platby, zúčtovaní predfinancovania, priebežnej žiadosti ako aj záverečnej žiadosti o platbu. Ide napríklad o vrátenie celého príspevku vyplateného P pri odstúpení od zmluvy ak nie je zaevidovaná na túto sumu nezrovnalosť, keďže každý prípad odstúpenia od zmluvy sa posudzuje individuálne, či ide alebo nejde o nezrovnalosť. Hlavnou zásadou evidencie pri dôvode "vrátenie v súlade so zmluvou" v ITMS je, že k tomuto dôvodu vrátania nie je možné priradiť kód nezrovnalosti. V tomto prípade je v ITMS použitá ŽoVFP s OoVFV, resp. iba OoVFV v prípade vrátenia z vlastnej iniciatívy P. V ISUF je každé vrátenie v súlade so zmluvou účtované pod OHK znakom "6" alebo (iba v prípade ŽoVFP) "X" čo predstavuje účet 378110 alebo účet 378810.

### <span id="page-6-5"></span>**2.5 Vrátenie prostriedkov vo výške príjmu vytvoreného z projektu**

Uvedený dôvod vrátenia sa používa vo väzbe vrátenie príspevku NFP vo výške príjmu z projektu. Hlavnou zásadou evidencie v ITMS je, že k tomuto dôvodu vrátania nie je možné priradiť kód N. V tomto prípade je v ITMS použitá ŽoVFP s OoVFV, resp. iba OoVFV v prípade vrátenia z vlastnej iniciatívy P. V ISUF je každé vrátenie príjmu z projektu pod OHK znakom "6" alebo (iba v prípade ŽoVFP) "X" čo predstavuje účet 378110 alebo 378810. Vrátenie príjmu z projektu sa v zásade vráti za časť ŠR na príjmový účet PJ a za časť EU na mimorozpočtový účet MF SR.

### <span id="page-6-6"></span>**2.6 Vrátenie výnosov z prostriedkov ŠR**

Dôvod "vrátenie výnosov z prostriedkov ŠR" sa **v ITMS za 2. PO neeviduje**, preto evidencia pohľadávky aj príjmu tohto dôvodu vrátenia je **v ISUFúčtované manuálne**.

### <span id="page-6-7"></span>**2.7 Vrátenie mylnej platby**

Dôvod " vrátenie mylnej platby" sa v ITMS síce eviduje, no v prípade, že ISUF prijme uvedený typ vrátenia, žiadny doklad sa v ISUF nevygeneruje. Účtovanie vrátenej mylnej platby **vykonáva manuálne účtovník** na základe príslušných usmernení.

### <span id="page-6-8"></span>**2.8 Vrátenie zmluvnej pokuty**

Uvedený dôvod vrátenia "Zmluvné pokuty" sa v systéme ISUF účtuje manuálne, nakoľko neexistuje rozhranie medzi ITMS a ISUF. V ISUF je každé vrátenie zmluvnej pokuty účtované pod OHK znakom "T" čo predstavuje účet 378109.

### <span id="page-6-9"></span>**2.9 Vrátenie sumy do 40 EUR**

Prijímateľ je povinný vrátiť príspevok alebo jeho časť podľa osobitného predpisu54) za podmienok a spôsobom uvedeným v zmluve alebo v rozhodnutí o schválení žiadosti podľa § 12 ods. 1. **Ak suma príspevku** alebo jeho časti, ktorá sa má vrátiť, **nepresiahne 40 eur** a súčasne nedošlo k porušeniu finančnej disciplíny podľa osobitného predpisu,54a) tento príspevok alebo jeho časť **riadiaci orgán neuplatňuje a nevymáha**. Ak sa vrátenie vzťahuje k ZoP, ktorá nemá dopad na výkaz výdavkov na EK, v systéme ISUF sa zakladá RD k technickému OoVFV ako aj účtovné doklady, ktorými sa poníži výška zostatku na ZP/PR.

### <span id="page-7-0"></span>**2.10 Vrátenie preplatku z preplatenej zálohovej platby**

Prijímateľ je povinný vrátiť príspevok alebo jeho časť za podmienok a spôsobom uvedenými v zmluve alebo v rozhodnutí o schválení žiadosti z titulu vzniknutého preplatku na základe zúčtovania preddavkovej platby najneskôr spolu s predložením doplňujúcich údajov k preukázaniu dodania predmetu plnenia na základe oznámenia o vysporiadaní finančných vzťahov.

Dopad na výkaz výdavkov/rozpočet EÚ

Nezrovnalosť, OoVFV alebo ŽoVFP má dopad na výkaz výdavkov: Výdavky, ku ktorým sa spomínané doklady vzťahujú, už **boli schválené v SŽoP**.

Nezrovnalosť, OoVFV alebo ŽoVFP nemá dopad na výkaz výdavkov: Výdavky, ku ktorým sa spomínané doklady vzťahujú, ešte **neboli schválené v SŽoP**.

### <span id="page-8-0"></span>**3 Kniha dlžníkov v ISUF**

Kniha dlžníkov v ISUF predstavuje výstup z aplikácie BW, ktorý obsahuje základné informácie o nezrovnalosti a zmeny jej stavu v ITMS cez následné spracovanie v ISUF a preväzbenie účtovných dokladov s rezervačnými dokladmi a dokladmi úhrady. Postup k spracovaniu výkazov v BW systéme je bližšie popísaný v samostatnej kapitole 9.

S cieľom evidencie aktuálneho stavu identifikovaných nezrovnalostí a príslušných pohľadávok na účely porovnania automaticky zaúčtovaných pohľadávok v ISUF sa na úrovni CO vedie mesačný výkaz nezrovnalostí a vratiek, ktorý sa priebežne aktualizuje na základe dokumentácie predloženej od relevantných subjektov a mesačne sa v písomnej podobe predkladá ako podklad pre overenie súladu automaticky zaúčtovaných pohľadávok v ISUF z titulu nezrovnalostí, resp. vratiek oddeleniu účtovníctva na CO a platobnej jednotke. Mesačný výkaz nezrovnalostí a vratiek sa predkladá riadiacemu orgánu/sprostredkovateľskému orgánu pod riadiacim orgánom, orgánu zabezpečujúcemu ochranu finančných záujmov, orgánu auditu, správe finančnej kontroly.

Na základe mesačného výkazu nezrovnalostí a vratiek účtovník PJ následne eviduje na podsúvahe časť ŠR ak sa príjem uskutoční na SFK, resp. časť EU, ktorej príjem je na CO. Všetky informácie sa nachádzajú vo výkaze.

V prípade, že N, resp. iné vrátenie nie je vysporiadané transferom finančných prostriedkov na účet PJ a CO, ale formou vzájomného započítania pohľadávky a záväzku (kompenzáciou), táto informácia je taktiež uvedená vo výkaze N a V v stĺpci "Výpis z účtu č.", kde manažér pre nezrovnalosti uvádza, že príslušná pohľadávka bola vysporiadaná započítaním. Postup k spracovaniu vzájomného započítania pohľadávok a záväzkov v systéme ITMS a ISUF je bližšie popísaný v manuáli 4/2010.

### <span id="page-8-1"></span>**4 Evidencia vrátení v ISUF**

Vo vzťahu k finančným prostriedkom EÚ a finančným prostriedkom ŠR je potrebné venovať pozornosť vráteniam individuálne podľa zistených skutočností a nedostatkov, ktoré v rámci jednotlivých prípadov identifikuje používateľ.

V rámci systému ISUF dochádza k účtovnej evidencii jednotlivých typov vrátení a nezrovnalostí, ktoré sú prvotne zaevidované v systéme ITMS. Pohľadávky sú v ISUF evidované automaticky prenosom dát z ITMS. Účtovník účtuje manuálne len o úhrade prostriedkov, resp. na podsúvahe. Pohľadávka je v ISUF automaticky generovaná na základe:

- Žiadosti o vrátenie finančných prostriedkov
- Kontrolnej správy/správy z vládneho auditu (ale až v momente príjmu prostriedkov na účet CO/PJ)
- Rozhodnutia SFK/MF SR/RO
- Oznámenia o vysporiadaní finančných vzťahov v prípade vrátenia z vlastnej iniciatívy prijímateľa

Okrem pohľadávok sa v systéme ISUF zakladajú aj rezervačné doklady, ktoré predstavujú prvý záznam v ISUF. Nejde o účtovný záznam, ale záznam prvej evidencie, ktorý nesie v sebe doplňujúce informácie v KD, ide napríklad o informácie o bankových účtoch alebo variabilnom symbole, ktoré uvádza P.

Rezervačné doklady sa zakladajú v prípade nezrovnalostí, ako aj iných typov vrátenia. Pre nezrovnalosti sa všetky založené rezervačné doklady v ISUF viažu aj na knihu dlžníkov. Do knihy dlžníkov sa dostávajú informácie zo všetkých rezervačných dokladov. Každá nezrovnalosť, resp. každé vrátenie musí mať minimálne jeden rezervačný doklad, ktorý ho bližšie špecifikuje.

### <span id="page-8-2"></span>**4.1 Rozdiely v evidencii nezrovnalostí a iných typov vrátení**

V rámci prvého programového obdobia 2004 - 2006 sú všetky typy vrátení evidované v ISUF manuálne na základe usmernení, ktoré boli vydané Sekciou európskych fondov. Ku každému vráteniu, resp. nezrovnalosti je manuálne zaúčtovaný vznik pohľadávky a k nej príslušný príjem. K prvej evidencii v rámci ISUF prichádza až pri účtovaní pohľadávky, ktorá je momentom, kedy účtovník má k dispozícii príslušný dokument, na základe ktorého môže pohľadávku zaúčtovať. To kedy vznikla, aké boli ďalšie kroky a dokumenty, ktoré boli naviazané na danú nezrovnalosť z ISUF nie je možné zistiť. Prvá informácia sa v ISUF nachádza až po zaúčtovaní pohľadávky.

Čo sa týka postupov v príslušnom manuáli, proces evidovania údajov o nezrovnalostiach a iných typoch vrátenia je previazaný medzi informačnými systémami ITMS a ISUF, pričom zdroj prenesených údajov v ISUF predstavuje evidencia vybraných údajov už v ITMS. Každá nezrovnalosť musí byť iniciálne zaevidovaná v ITMS a v stave "Podozrenie z nezrovnalosti" sa údaje zároveň odosielajú do ISUF na účely založenia rezervačného dokladu. Rezervačný doklad k nezrovnalostiam a vráteniam je označený druhom dokladu "**NP**". K nezrovnalosti, ktorá bola odoslaná do ISUF, a ku ktorej bol zaevidovaný rezervačný doklad sa podľa správnosti očakáva správa o zistenej nezrovnalosti, ktorá sa zapíše **ako záznam len do knihy dlžníkov**. Následným vývojom nezrovnalosti sú odosielané ďalšie dokumenty, na základe ktorých sa založí tak rezervačný doklad, ako aj pohľadávka, a to:

- v žiadosť o vrátenie finančných prostriedkov,<br>v kontrolná správa (správa z vládnoho ouditu
- $\times$  kontrolná správa (správa z vládneho auditu),
- a rozhodnutie SFK/MF SR.

Všetky tieto dokumenty majú priradenú jednoznačnú identifikáciu - jedinečný kód, ktorý obsahuje kód projektu/aktualizácia (ŽoVFP), resp. kód nezrovnalosti/aktualizácia (Kontrolná správa, Rozhodnutie). Posledným evidovaným dokumentom je OoVFV, ktoré je zasielané prijímateľom na riadiaci orgán, ktorý ho následne zasiela v kópii subjektom, ktoré evidujú príjem finančných prostriedkov (Platobná jednotka, Certifikačný orgán). OoVFV sa zaeviduje do ITMS a následne po zmene stavu do "Uhradená" je zasielané do ISUF. O prijatí OoVFV do systému ISUF dostáva používateľ do SAP pošty správu. Následne preväzbí doklady, ktorými zaúčtoval príjem na OoVFV, resp. doúčtuje potrebné doklady na podsúvahe, ktoré sú vysvetlené v ďalších častiach manuálu.

K založeniu **rezervačného dokladu** k nezrovnalosti v účtovnom okruhu PJ dochádza vždy, aj v prípade, ak príjem k nezrovnalosti sa neočakáva na účty PJ. Generovanie **pohľadávky** na úrovni PJ je závislé od očakávaného príjmu. V prípade, že príjem z nezrovnalosti sa očakáva za zdroj ŠR aj zdroj EU na účet PJ, tak pohľadávka je generovaná na PJ. V prípade, že sa príjem za zdroj ŠR očakáva na PJ a zdroj EÚ sa očakáva na CO, pohľadávka je generovaná za zdroj ŠR na PJ a za zdroj EU na CO. V prípade, že sa príjem za časť ŠR očakáva na účet SFK a za časť EU na bankový účet CO, pohľadávka sa generuje

na SFK a CO. Od 1.1.2015 sa príjem za časť ŠR z rozhodnutí SFK očakáva na PJ a teda pohľadávka za ŠR časť z rozhodnutia SFK (dátum nadobudnutia právoplatnosti od 1.1.2015) sa generuje na PJ.

O príjmoch, ktoré sa neuskutočnili na účty PJ a tým pádom k nim ani neboli generované pohľadávky sa účtuje v účtovnom okruhu PJ len **na úrovni podsúvahy**. Tieto doklady sú preväzbené účtovníkom cez transakciu ZKD\_BV na knihu dlžníkov a zároveň zabezpečujú vrátenie prostriedkov do rozpočtu projektu. V prípade nezaúčtovania príslušného dokladu na úrovni PJ, aktuálny stav rozpočtu projektu bude **nesprávne** vyčíslený.

*Vzniknutú nezrovnalosť je potrebné posúdiť z hľadiska:*

- Typu ŽoP, ktorá sa k nezrovnalosti viaže
- Spôsobu vykonanej kontroly
- Podľa dokumentu, ktorý sprevádza predmetnú nezrovnalosť

### **Typ ŽoP, ktorá sa viaže k nezrovnalosti**

V prípade, že ide o ŽoP, ktorá bola schválená certifikačným orgánom (zahrnutá v schválenej SŽOP), dochádza k založeniu rezervačného dokladu nezrovnalosti ako aj účtovných dokladov aj v účtovnom okruhu 1100 za zdroj EÚ. Ide o žiadosti typu: *zúčtovanie ZP, zúčtovanie PR, priebežná, záverečná*.

V prípade, že ide o žiadosť o platbu, ktorá bola schválená len na úrovni PJ, t. j. *žiadosť o zálohovú platbu a žiadosť o predfinancovanie*, dochádza k založeniu rezervačného dokladu nezrovnalosti ako aj účtovných dokladov len na úrovni PJ.

### **Spôsob vykonanej kontroly/auditu**

Podrobne vysvetlené v SFR a MU 16/2008.

#### **Dokumenty**

*Správa o zistenej nezrovnalosti* – dokument evidovaný v ITMS, viažuci sa ku kódu nezrovnalosti, zasielaný do ISUF len ako informácia, ktorá sa zaznamenáva v Knihe dlžníkov;

*Žiadosť o vrátenie finančných prostriedkov –* dokument, na základe ktorého je generovaná v ISUF pohľadávka voči P a ktorý vyhotovuje orgán, ktorý nezrovnalosť zistil. V prípade nezrovnalosti, ktorá je vrátená z iniciatívy P, generuje pohľadávku OoVFV a pohľadávka je väzbená na rezervačný doklad nezrovnalosti;

*Správa z vládneho auditu – (Kontrolná správa)* – dokument, na základe ktorého je generovaná v ISUF pohľadávka voči P pri príjme prostriedkov na účet a ktorý sa eviduje ako aktualizácia N v ITMS keď P vracia prostriedky do dňa skončenia kontroly, POZNAMKA: pohľadávka generovaná na základe kontrolnej správy nesmie byť otvorená ku koncu bežného roka;

*Rozhodnutie SFK/MFSR* – dokument, ktorý sa eviduje ako aktualizácia N v ITMS a na základe ktorého je generovaná v ISUF pohľadávka voči P len na úrovni CO, od 1.1.2015 je pohľadávka za ŠR časť evidovaná na PJ. Príjem za časť ŠR je v prípade rozhodnutí SFK pred 1.1.2015 posielaná na účet SFK, po 1.1.2015 na účet PJ a časť EU na účet CO.

*V rámci príslušného manuálu je dôležité upozorniť na skutočnosť, že všetky pohľadávky sú generované automaticky systémom ISUF. V prípade, že účtovník má výpis z účtu o prijatí finančných prostriedkov a v ISUF pohľadávka neexistuje, je potrebné aby kontaktoval riadiaci orgán, resp. manažéra pre nezrovnalosti v rámci PJ, ktorý má zabezpečiť správnu evidenciu príslušnej skutočnosti v ITMS a tým aj spracovanie pohľadávky v ISUF.*

#### **Postúpenie pohľadávky správe finančnej kontroly ak bola predtým vyhotovená kontrolná správa (správa z vládneho auditu)**

V prípade, že k nezrovnalosti existuje správa z vládneho auditu (Kontrolná správa) a P nevráti prostriedky do dňa skončenia vládneho auditu, postupuje sa vymáhanie na úroveň správy finančnej kontroly. V systéme ISUF je k danej nezrovnalosti založený rezervačný doklad N na úrovni PJ a aj CO, následne je zaslaná Kontrolná správa, ktorá je zaznamenaná do KD a k nezrovnalosti je založený doklad pohľadávky na PJ aj CO. Novou aktualizáciou v ITMS **ak nedošlo k zmene sumy** sa k nezrovnalosti priradí Rozhodnutie SFK a následne ISUF dostane informáciu o Rozhodnutí do KD a odúčtujú sa (vystornujú) automaticky doklady pohľadávok na PJ ako aj CO, ktoré sú naväzbené na rezervačný doklad nezrovnalosti a RD sa zablokujú. Následne po odúčtovaní pohľadávok sa vygeneruje novy RD tak na úrovni PJ ako aj na úrovni CO, pričom doklad pohľadávky sa automaticky založí len na CO za zdroj EÚ s väzbou na rozhodnutie SFK. Na úrovni PJ sa založí nový RD so štatistickými hodnotami, nakoľko príjem PJ neočakáva. Od 1.1.2015 sa PO z rozhodnutia SFK zakladá za časť ŠR na PJ, pričom aj príjem k PO príde na účet PJ.

V prípade, že k nezrovnalosti existuje správa z vládneho auditu (Kontrolná správa) a P nevráti prostriedky do dňa skončenia vládneho auditu, postupuje sa vymáhanie na úroveň správy finančnej kontroly. V systéme ISUF je k danej nezrovnalosti založený rezervačný doklad N na PJ ako aj CO, následne je zaslaná Kontrolná správa, ktorá je zaznamenaná do KD a k nezrovnalosti je založený doklad pohľadávky na PJ ako aj CO. Novou aktualizáciou v ITMS **ak zároveň dochádza aj k zmene sumy na nezrovnalosti** sa k nezrovnalosti priradí Rozhodnutie SFK v zmenenej výške a následne ISUF dostane informáciu o Rozhodnutí do KD a odúčtujú sa (vystornujú) automaticky doklady pohľadávok na PJ ako aj CO, ktoré sú naväzbené na rezervačný doklad nezrovnalosti a RD sa zablokujú. Následne po odúčtovaní pohľadávok sa vygeneruje nový RD tak na úrovni PJ ako aj na úrovni CO, pričom doklad pohľadávky sa automaticky založí len na CO za zdroj EÚ s väzbou na rozhodnutie SFK. Na úrovni PJ sa založí nový RD so štatistickými hodnotami, nakoľko príjem PJ neočakáva. Od 1.1.2015 sa PO z rozhodnutia SFK zakladá za časť ŠR na PJ, pričom aj príjem k PO príde na účet PJ.

### <span id="page-10-0"></span>**5 Evidencia nezrovnalostí v ISUF v účtovnom okruhu PJ a CO**

Prvá evidencia nezrovnalosti nastáva v ITMS, kde dochádza k vygenerovaniu kódu nezrovnalosti. Keď sa nezrovnalosť posunie v ITMS do stavu "Podozrenie z nezrovnalosti", integráciou systémov sa táto informácia odošle aj do ISUF a zakladá sa rezervačný doklad k nezrovnalosti.

Nezrovnalosť v systéme ITMS môže byť evidovaná ako:

- Nezrovnalosť k žiadosti o platbu najčastejší prípad
- Nezrovnalosť projektová viaže sa k úrovni projektu bez väzby k žiadosti o platbu prijímateľa
- Nezrovnalosť k programovej štruktúre viaže sa na niektorú úroveň programovej štruktúry operačného programu (napr. opatrenie)

### <span id="page-10-1"></span>**5.1 Spracovanie rezervačného dokladu v ISUF v účtovnom okruhu PJ a CO**

Transakcia pre zobrazenie nezrovnalosti ako rezervačného dokladu je **FMV3**

**Zodpovedná pozícia:** Účtovník

Cesta: Účtovníctvo \* Riadenie štátnej správy \* Riadenie rozpočtu \* Účtovanie \* Rezervácia prostriedkov \* Odhadovaný príjem **Zobrazenie**

**Transakcia:** FMV3

**Obrazovka č. 1: Rezervačný doklad pre evidenciu Nezrovnalosti**

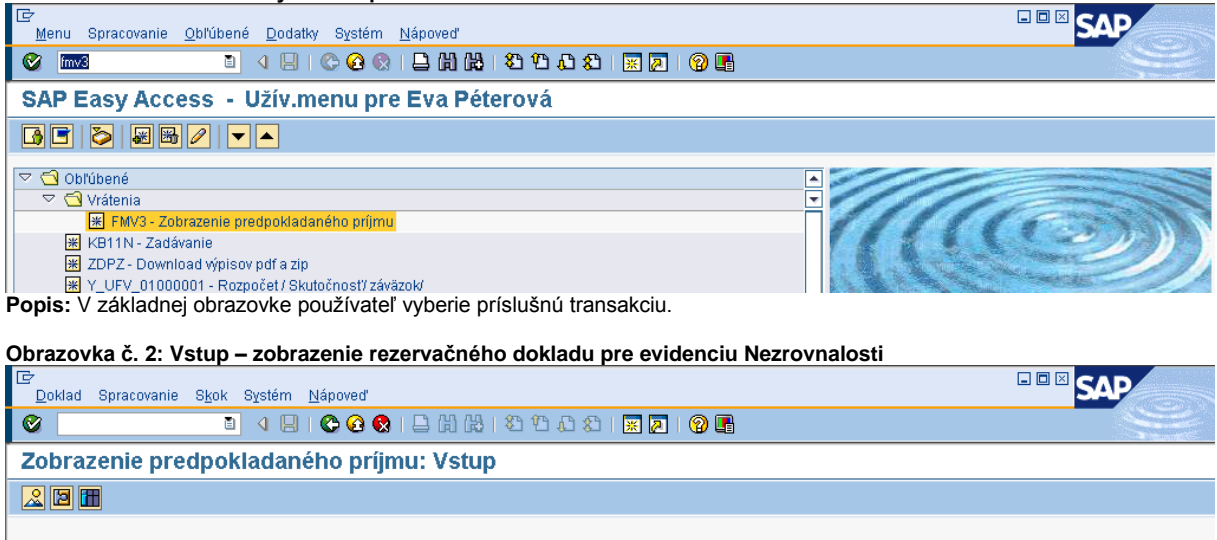

**Popis:** Výber bližšej identifikácie cez MC.

 $\Theta$ 

#### **Obrazovka č. 3: Bližšia identifikácia**

Číslo dokladu

Položka dokladu

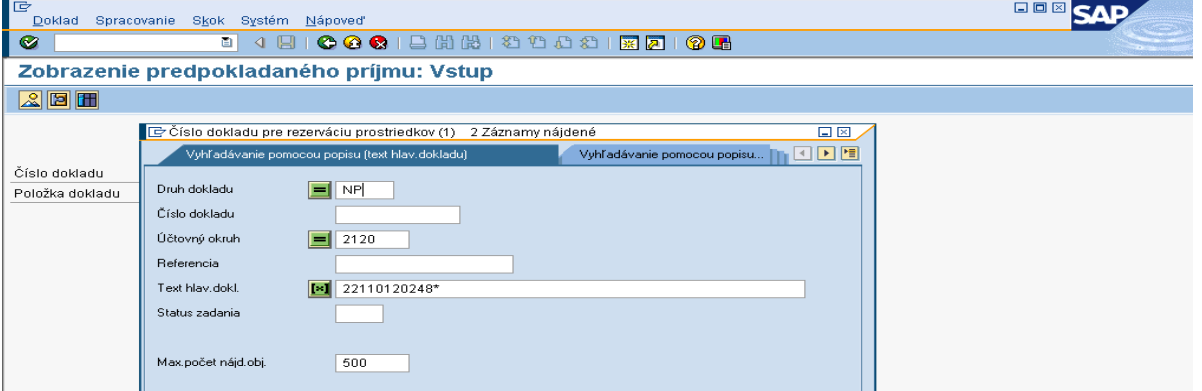

**Popis:** Druh dokladu pre nezrovnalosti a vrátenia = NP, cez Text hlavičky dokladu je možné zadať číslo projektu (pri systémových nezrovnalostiach je to kód programovej štruktúry), za ktorým sa uvádza hviezdička \* a tým sa hľadanie urýchli, čo sa týka všetkých dokumentov zaslaných z ITMS k príslušnému projektu. Vyhľadanie je možné vykonať aj na základe poľa referencia, kde sa udáva kód nezrovnalosti s N. Pole "Maximálny počet nájdených objektov" je potrebné vynulovať.

#### **Obrazovka č. 4: Výber príslušnej nezrovnalosti**

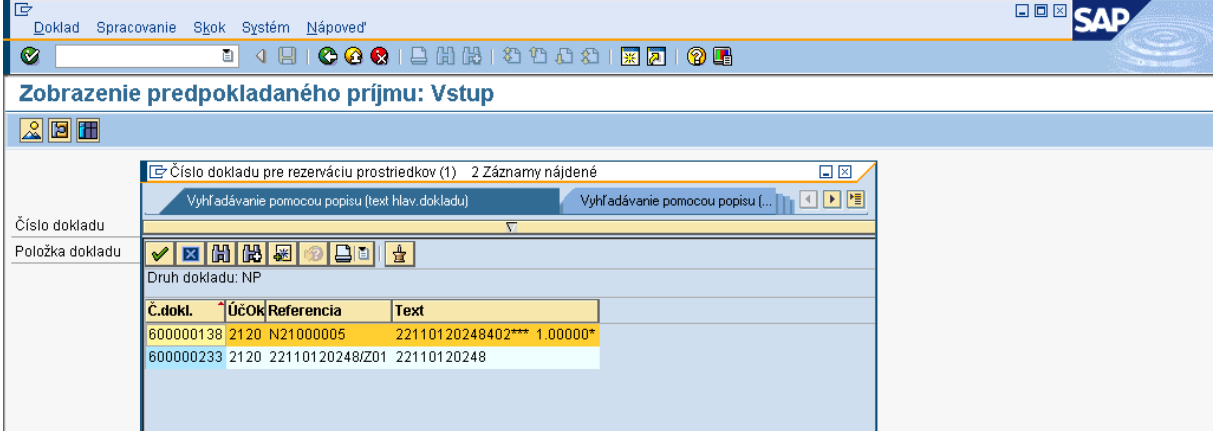

**Popis:** Používateľ vyberie dvojklikom príslušnú nezrovnalosť.

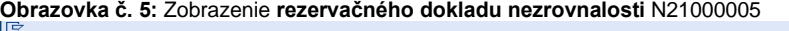

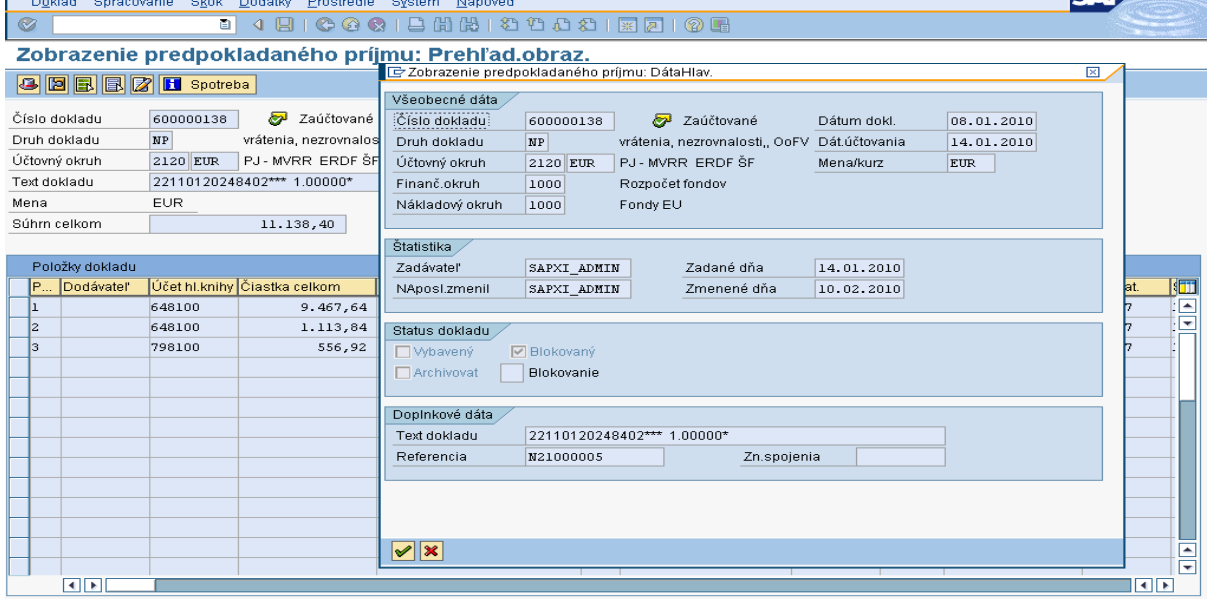

**Popis:** Používateľovi je umožnené prezrieť si náležitosti príslušnej nezrovnalosti.

Text hlavičky dokladu: Číslo ŽoP, ku ktorej sa nezrovnalosť viaže (v prípade projektovej N - číslo projektu, v prípade systémovej N – kód opatrenia)

Referencia: Kód Nezrovnalosti z ITMS

Dátum dokladu: Dátum zistenia nezrovnalosti

Dátum účtovania: Systémový dátum zaslania podozrenia N do ISUF

Dátum splatnosti: z ITMS

Text položky dokladu: Prázdne (ak existuje k nezrovnalosti ŽoVFP, tak sa automaticky systémom dopíše kód ŽoVFP)

**Poznámka:** V prípade, že pohľadávka za zdroj EÚ má byť generovaná na CO, v rezervačnom doklade v účtovnom okruhu PJ je označený na položke EÚ príznak štatistiky.

Na základe čísla ŽoP, ktorá sa k nezrovnalosti viaže rozlišuje ISUF, v ktorom účtovnom okruhu sa zakladajú rezervačné doklady k nezrovnalosti. V prípade *projektových nezrovnalostí*, rozhoduje ISUF o evidencii pohľadávky na základe dodatočných informácií, ktoré ŽoVFP obsahuje a ktoré sú rozhodujúce pri založení pohľadávky (**dopad na rozpočet EÚ, spôsob vrátenia finančných prostriedkov**). Spracovanie v ISUF v prípade projektovej nezrovnalosti je totožné ako u nezrovnalosti, ktorá je identifikovaná k žiadosti o platbu.

V prípade zmien v ITMS na už zaslaných dokumentoch (skutočnostiach) do ISUF platí nasledovné:

- ak sa mení dátum zistenia nezrovnalosti, do existujúcich rezervačných dokladov sa zapíše nový dátum zistenia, ak už k nezrovnalosti prišla ŽoVFP, existujúce doklady k danej nezrovnalosti sú už blokované a zmena v dátume zistenia sa zapíše do rezervačného dokladu ŽoVFP, pričom doklady pohľadávok ostávajú bez zmien;
- ak je potrebné zmeniť doklady (čiastky, dátumy, kurz...), ISUF realizuje zmenu všetkých dokladov k danej nezrovnalosti. Zmena rezervačných dokladov je s blokovaním pôvodných položiek. Zmena FI dokladov je realizovaná ich odúčtovaním v zostatkovej hodnote otvorenej PO a opätovným založením na aktualizované dáta (v prípade zmeny konečného užívateľa alebo sumách na položkách).

**EBBCAD** 

V prípade posunu nezrovnalosti v ITMS *do stavu* "Zrušená" a ak k nej neexistujú žiadne ďalšie doklady v systéme ISUF, dochádza k zneplatneniu rezervačného dokladu nezrovnalosti, a cez zobrazenie položky si používateľ pozrie, či je blokovaná. Zneplatnený rezervačný doklad nezrovnalosti má "Z" v texte hlavičky dokladu pred číslom ŽoP, ku ktorej sa nezrovnalosť viaže.

K zneplatneniu N dochádza len v prípade zaslania tohto zneplatnenia z ITMS. Ak došlo len k oprave čiastky na N, ale nemenil sa kód N, dochádza k založeniu nového RD k nezrovnalosti, pričom pôvodný sa zablokuje. Tento stav nastáva, ak napríklad k nezrovnalosti už existovala ŽoVFP, ktorá zmenou čiastky bola stiahnutá (zneplatnená v ISUF), následne sa zmenila výška nezrovnalosti (nový RD) a poslala sa nová ŽoVFP. V tomto prípade sa pôvodný RD k N len zablokuje.

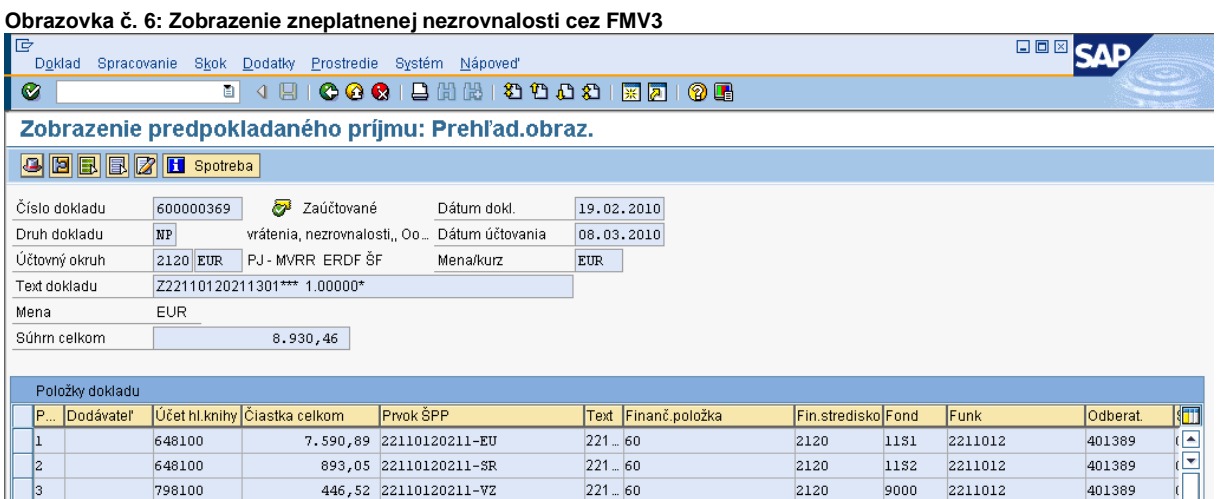

**Popis:** Používateľovi je umožnené prezrieť si náležitosti príslušnej zneplatnenej nezrovnalosti cez FMV3. Zneplatnená nezrovnalosť má v texte hlavičky dokladu, kde sa uvádza číslo ŽoP, ku ktorej sa N viaže "Z".

#### **Obrazovka č. 7: Zobrazenie detailu zneplatnenej nezrovnalosti cez FMV3 EEE** SAP ><br>P<u>oklad Spracovanie Sk</u>ok <u>D</u>odatky <u>P</u>rostredie Systém Nápoveď<br><mark>② │ │ │</mark> │ │ │ │ │ │ **○ ⊙ ◎** │ │ │ <mark>○</mark> │ ◎ │ │ <mark>⊙ │</mark> │ ◎ │  $\overline{\mathcal{O}}$ Zobrazenie predpokladaného príjmu: Det.obraz. 6 6 3 4 2 7 1 Spotreba .<br>Položka dokladu  $600000284$  1 Umiestnenie  $73$ Text 22110120009501 Riadenie ■ Položka wbavená Blokov,položky  $\Rightarrow$  viac M Položka blokovaná Množstvo/cena Množstvo  $0,000$ **語** Jednotky  $Cens$  $0.00$ وآخ Hodnoty EUR Mena Čiastka celkom  $8,50$ Otvor.čiastka  $8.50$ 01.03.2010 Splatné dňa Ďalšie dáta Dodávatel Obec Kurima Odberat 400824 Odl.prij.plat

**Popis:** Ak je rezervačný doklad zneplatnený, položka dokladu je blokovaná.

#### **Obrazovka č. 8: Zobrazenie zneplatnenej nezrovnalosti cez FMV3**

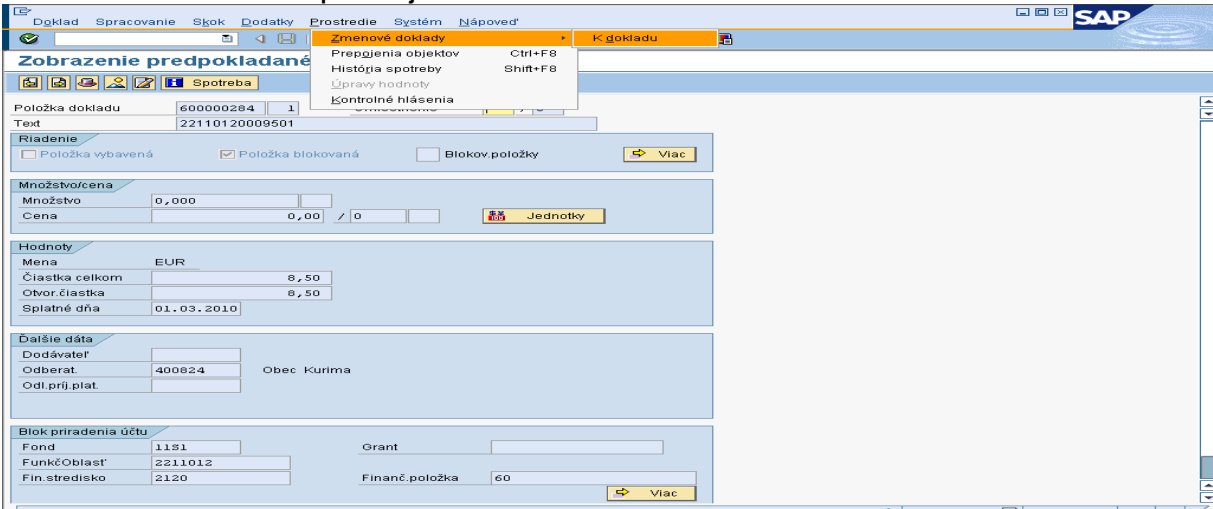

Popis: Používateľ cez prostredie – zmenové doklady – k dokladu môže vidieť priebeh zneplatnenia nezrovnalosti do detailu.

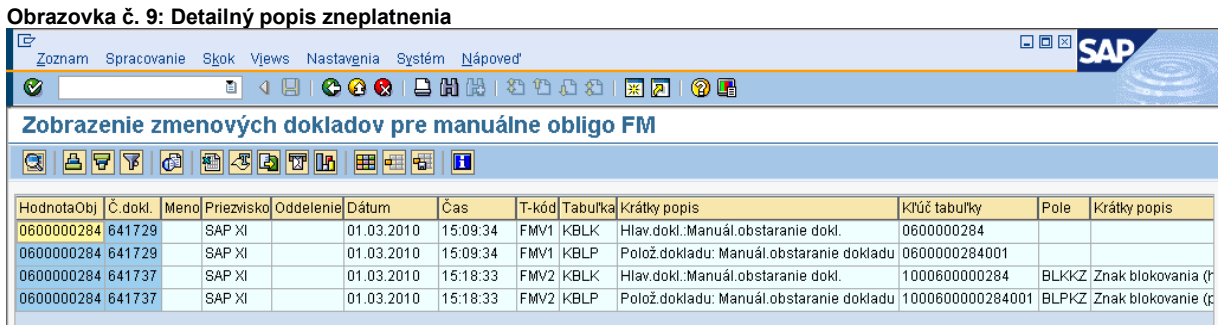

**Popis:** Tabuľka detailu.

# **Obrazovka č. 10: Hlavička zneplatneného rezervačného dokladu nezrovnalosti**

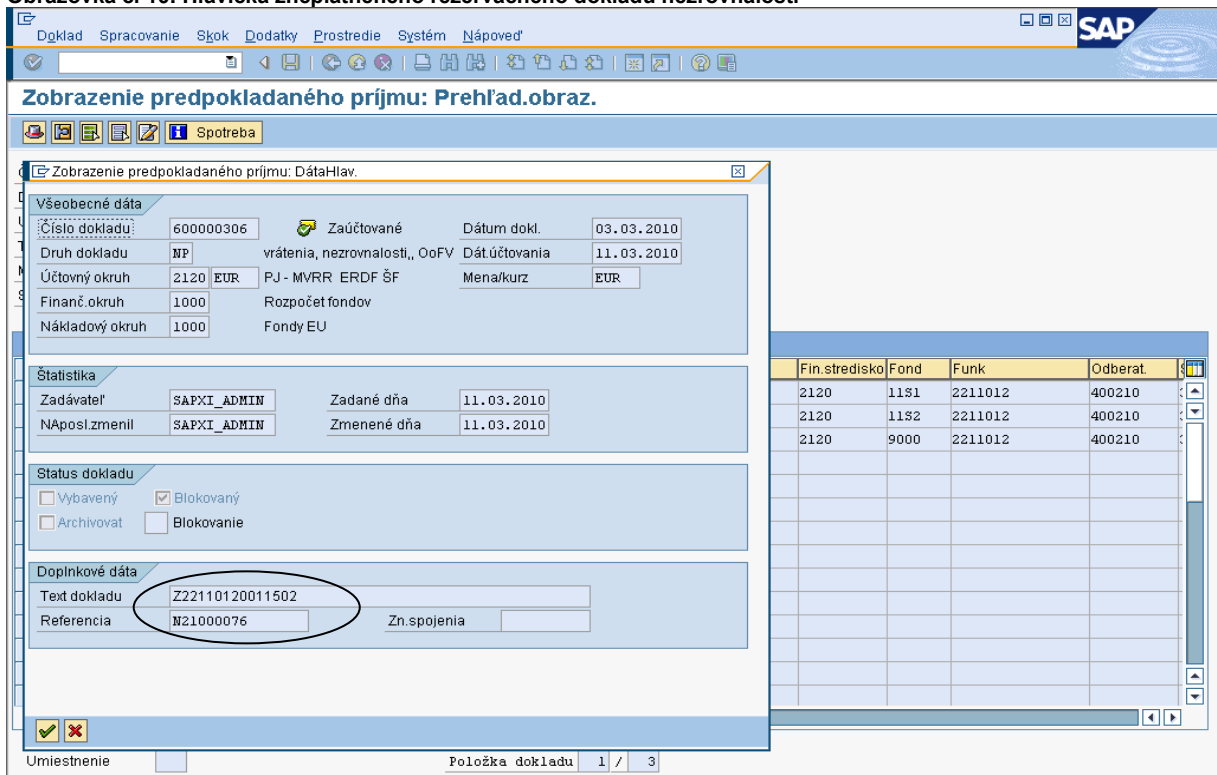

Popis: Zneplatnený rezervačný doklad užívateľ rozlíši cez text hlavičky dokladu, kde sa pred číslom ŽoP nachádza "Z".

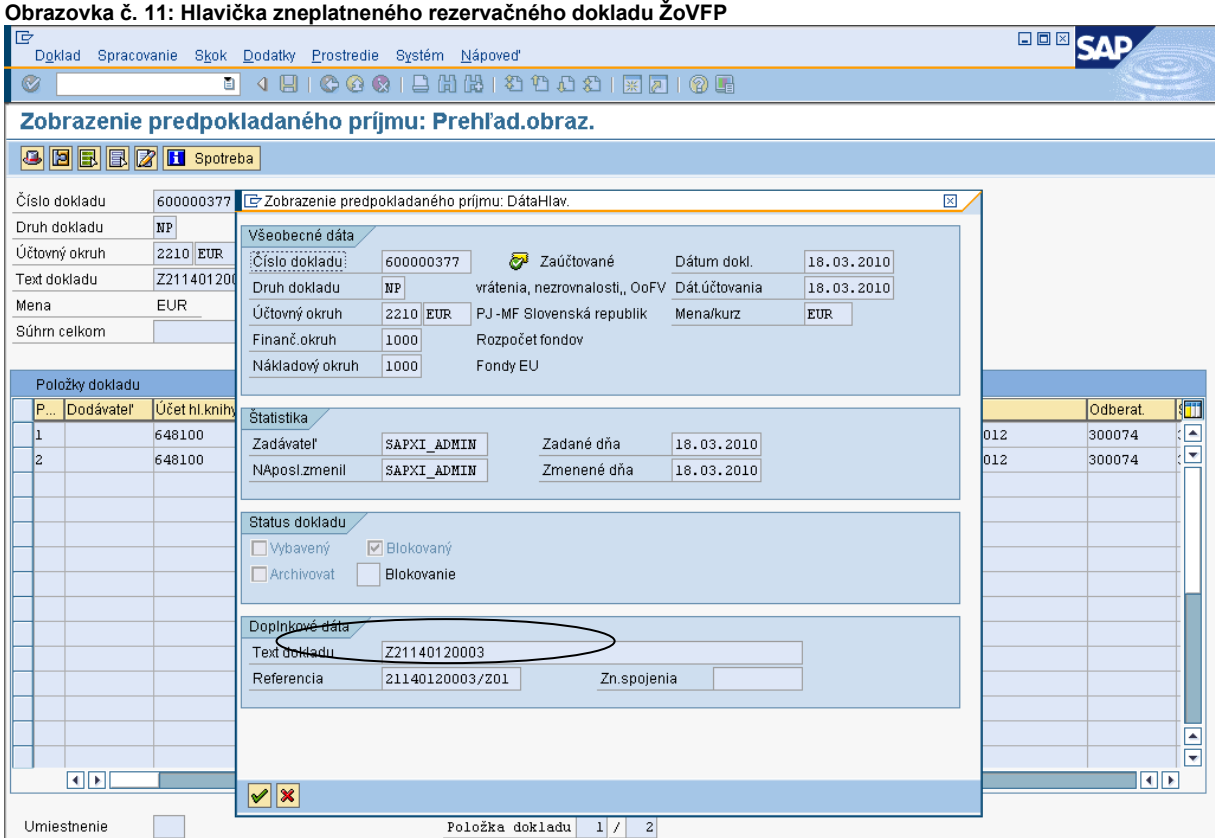

**Popis:** V prípade, že existuje k nezrovnalosti aj ŽoVFP, aj tá je v ISUF zneplatnená + sú odúčtované doklady k nej (zaúčtované pohľadávky). **"**Z" je doplnené do textu hlavičky dokladu pred číslo projektu.

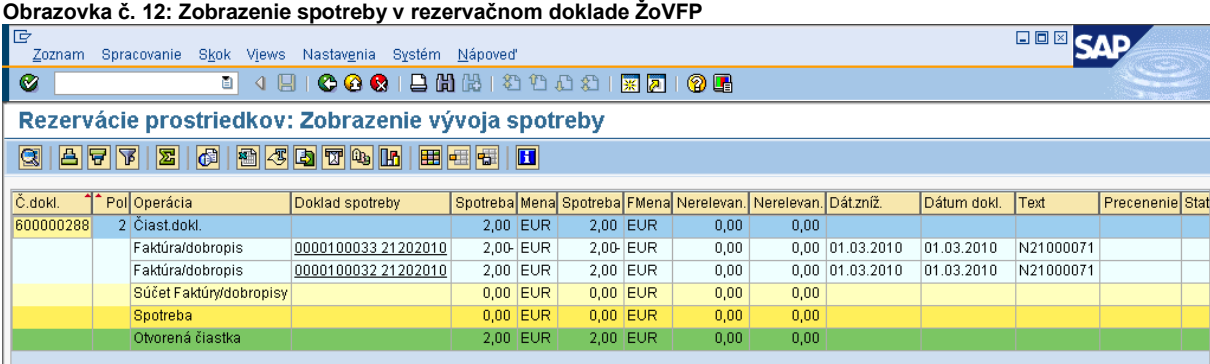

**Popis:** Zobrazenie odúčtovaného dokladu automaticky zaúčtovanej pohľadávky.

*Informácia* : K blokovaniu položky na rezervačnom doklade N dochádza aj v prípade, že je následne k N zaslaná do ISUF ŽoVFP, ktorá zakladá nový rezervačný doklad, na ktorý sa potom viažu doklady. Vtedy sa spätne na položke rezervačného dokladu blokuje položka dokladu.

**UPOZORNENIE:** V prípade zneplatnenia rezervačného dokladu, v rámci ktorého dochádza aj k odúčtovaniu účtovných dokladov, odúčtovanie sa v systéme ISUF uskutoční k dátumu účtovania zaslania zneplatnenia z ITMS.

*Správa o zistenej nezrovnalosti* **-** Informácia o správe o zistenej nezrovnalosti sa zaznamenáva len do Knihy dlžníkov. Samotná správa o zistenej nezrovnalosti rezervačný doklad negeneruje. V prípade, že z ITMS do ISUF bola zaslaná N a následne je posielaná Správa o zistenej nezrovnalosti v iných sumách, na rezervačnom doklade N sa doplnia nové položky s novými sumami.

- Správa o zistenej nezrovnalosti (SoZN) nemôže meniť výšku nezrovnalosti, ak k NZR existuje pohľadávka. V takomto prípade ISUF vráti chybovú hlášku;
- V prípade, ak pohľadávka na nezrovnalosti je vytvorená ŽoVFP, v ITMS je potrebné najprv túto ŽoVFP stiahnuť a do ISUF prichádza zneplatnenie (užívateľ ITMS je o tomto informovaný formou správy z ISUF);
- V prípade, že je pohľadávka vytvorená kontrolnou správou alebo rozhodnutím SFK, zmena výšky pohľadávky nastane cez aktualizáciu typu Kontrolná správa alebo rozhodnutie SFK.

### <span id="page-15-0"></span>**5.2 Automatické spracovanie pohľadávky v ISUF**

Ak bola nezrovnalosť zistená vo väzbe na ŽoP typu napr. Zúčtovanie predfinancovania ako je tomu v načrtnutom prípade, a nezrovnalosť bola zistená v rámci predbežnej finančnej kontroly, kde iniciátorom vrátenia je orgán, do ISUF sa zasiela z ITMS *Žiadosť o vrátenie finančných prostriedkov***.**

Obdobne pri spracovaní postupuje používateľ ISUF aj pri zobrazení rezervačného dokladu **Správy z vládneho auditu (***Kontrolnej správy) a Rozhodnutia SFK/MF* a k nim príslušných dokladov.

### **Obrazovka č. 13: Zobrazenie rezervačného dokladu ŽoVFP cez transakciu FMV3**

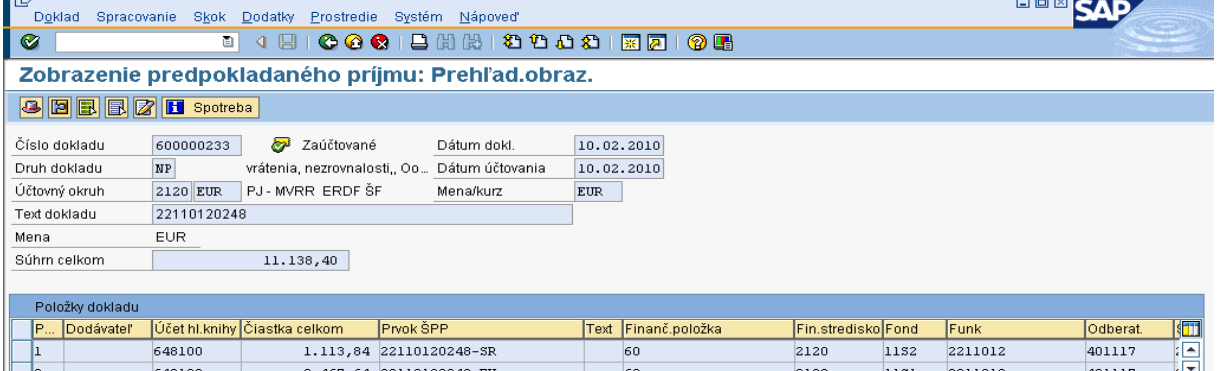

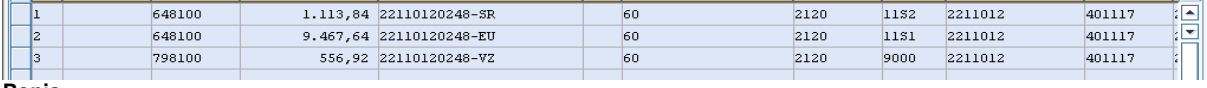

**Popis:**

Text hlavičky dokladu: Číslo projektu

Referencia: Kód žiadosti o vrátenie ( kód projektu / Z01)

Dátum dokladu: Dátum zaslania ŽoVFP prijímateľovi

Dátum účtovania: Systémový dátum zaslania ŽoVFP do ISUF

Dátum splatnosti: Uvedený na ŽoVFP

Text položky dokladu: Ak sa ŽoVFP viaže na nezrovnalosť, zaslaním ŽoVFP z IMTS do ISUF, sa automaticky v rezervačnom doklade naplní v texte položky dokladu kód nezrovnalosti. Opačne, spätne v rezervačnom doklade k nezrovnalosti je umožnené po zaslaní ŽoVFP z ITMS pozrieť v texte položky dokladu kód ŽoVFP.

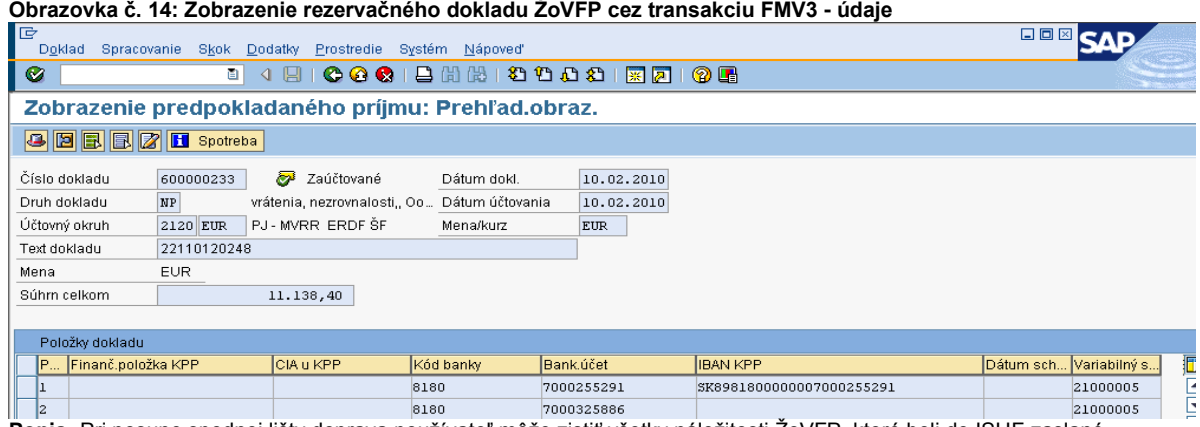

**Popis:** Pri posune spodnej lišty doprava používateľ môže zistiť všetky náležitosti ŽoVFP, ktoré boli do ISUF zaslané.

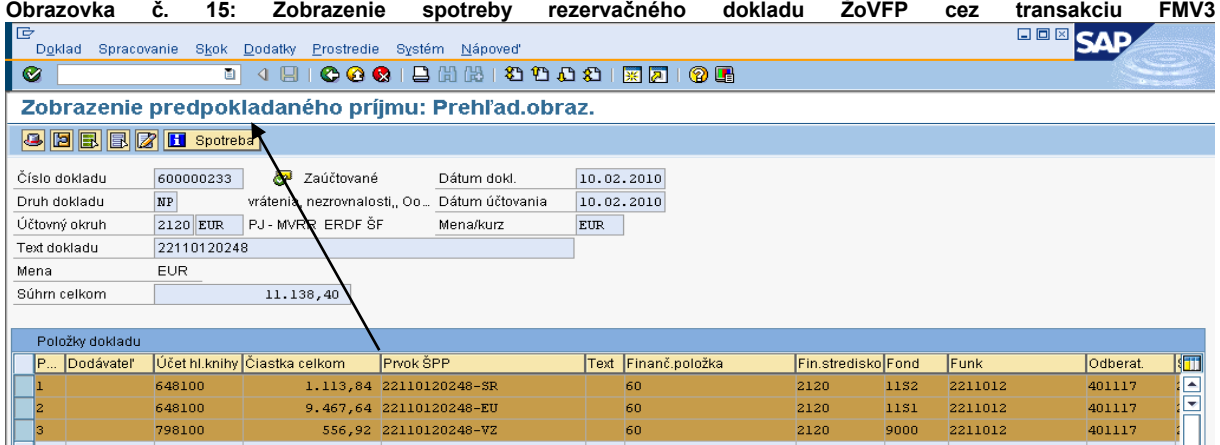

**Popis:** Označením položiek rezervačného dokladu ŽoVFP môže používateľ pozrieť cez ikonu spotreba doklad pohľadávky.

#### **Obrazovka č. 16: Zobrazenie pohľadávky preväzbenej na rezervačný doklad ŽoVFP**

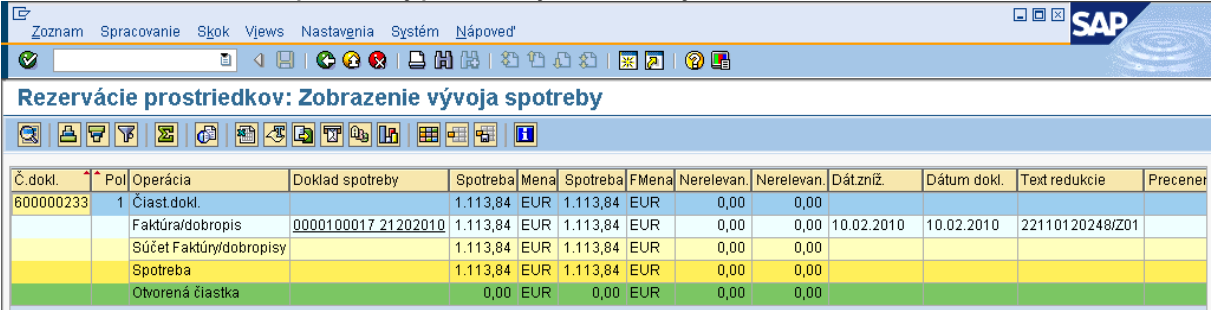

**Popis:** Dvojklikom na číslo dokladu sa používateľ dostáva priamo do dokladu pohľadávky

#### **Obrazovka č. 17: Doklad pohľadávky za časť ŠR v účtovnom okruhu PJ**

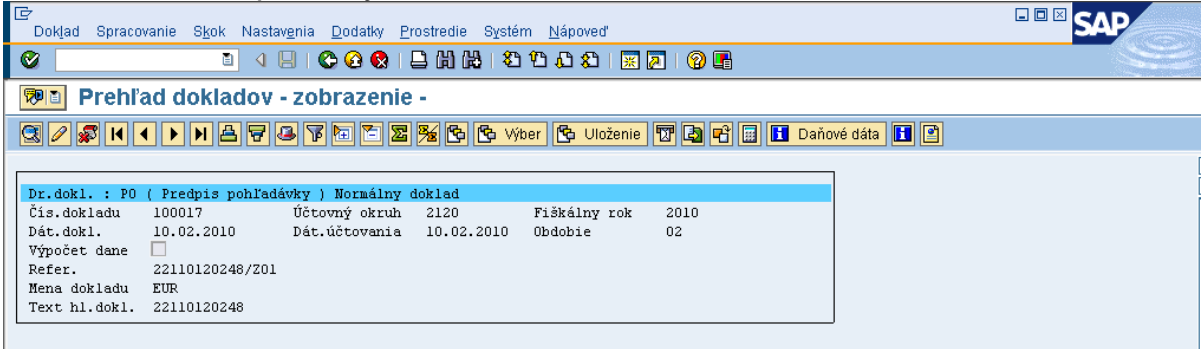

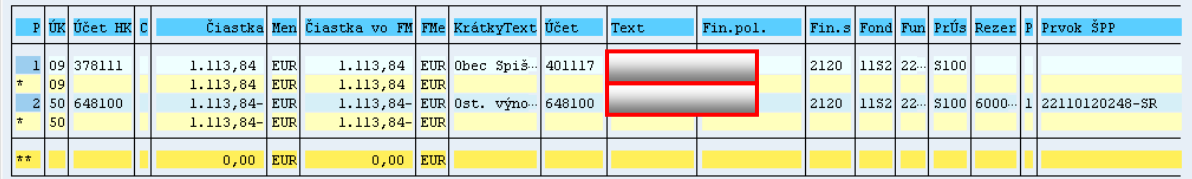

**Popis:** Uvedené je možné prezerať priamo cez transakciu FB03 – zobrazenie dokladu.

#### *Dôležité náležitosti dokladu:*

Dátum dokladu: Dátum vzniku pohľadávky, t. j. kedy bola ŽoVFP zaslaná P

Dátum účtovania: Systémový dátum zaslania ŽoVFP

Referencia: Číslo ŽoVFP zaslanej z ITMS

Text hlavičky dokladu: kód projektu

Účty HK:

378111, 378811 – Účet odberateľa evidujúci nezrovnalosti cez OHK I,M

648100 – výnosový účet pri ŽoP typu zúčtovanie ZP, PR, priebežná, záverečná,

314100 / 314200 – Účet dodávateľa evidujúci zálohy, resp. predfinancovanie cez OHK Z alebo R (v prípade, že N sa viaže na poskytnutú ZP alebo predfinancovanie)

Priradenie: **kód ŽoVFP**

Text položky dokladu: **kód N**

Dátum splatnosti: Uvedený na ŽoVFP ( v prípade splátkového kalendára, do ISUF je z ITMS zasielaný len posledný dátum splatnosti), pri KS resp. Rozhodnutí SFK/MF je dátum splatnosti systémový a účtovník ho môže prepísať na doklade pohľadávky

Prvok ŠPP: nachádza sa na protistrane účtu 378111 (uvádza sa len informatívne, neumožňuje vrátenie do rozpočtu projektu)

Tak isto postupuje používateľ ISUF aj pri zobrazení rezervačného dokladu **Správy z vládneho auditu (***Kontrolnej správy) a Rozhodnutia SFK/MF* a k nim príslušných dokladov. Číslo Kontrolnej správy a Rozhodnutia SFK/MF sa nachádza len na účtovnom doklade pohľadávky v poli "Priradenie".

Rozdiel medzi **ŽoVFP a Kontrolnou správou/Rozhodnutím SFK** je v tom, že pri týchto dvoch dokumentoch (Kontrolná správa/Rozhodnutie SFK) sa **negeneruje samostatný rezervačný doklad**. O zaslaní týchto dokumentov sa zapíše informácia do KD a zároveň sa na rezervačnom doklade **nezrovnalosti** vykoná preväzbenie na doklad FI – účtovný doklad, ktorý vytvorí automaticky generovanú pohľadávku. V prípade, že k nezrovnalosti bola zaslaná z ITMS do ISUF kontrolná správa a následne došlo k ďalšej aktualizácii nezrovnalosti so zmenenou sumou v KS, v systéme ISUF sa v rezervačnom doklade N doplnia nové položky so zmenenými sumami, a doklad pohľadávky k pôvodným sumám a k pôvodnej KS sa odúčtuje. Nový doklad pohľadávky bude priradený k novým položkám na rezervačnom doklade nezrovnalosti.

Účtovník doklad pohľadávky skontroluje a prípadne doplní do poľa text položky dokladu za hviezdičku doplňujúce informácie. Automaticky naplnené polia sa neprepisujú. *Doklad pohľadávky musí obsahovať kód Kontrolnej správy, resp. Rozhodnutia.* 

**UPOZORNENIE:** V prípade, kedy dochádza k postúpeniu nezrovnalosti na správu finančnej kontroly a k príslušnej nezrovnalosti bola v ITMS zaevidovaná už ŽoVFP, automaticky aktualizáciou nezrovnalosti v ITMS na základe Rozhodnutia SFK, dochádza v ISUF k odúčtovaniu pohľadávky v účtovnom okruhu PJ ako aj na CO. Založí sa nový RD nezrovnalosti na úrovni PJ ako aj CO. Pohľadávka sa automaticky zaúčtuje len na úrovni CO. Pri rozhodnutiach s nadobudnutím právoplatnosti

do 31.12.2014 (vrátane) sa na úrovni PJ pohľadávka nezakladá, nakoľko k vráteniu príde na SFK. V prípade, že by došlo k aktualizácii nezrovnalosti cez roky, bol by použitý postup uvedený v kapitole 6.7. Číslo rozhodnutia je uvedené na doklade pohľadávky CO ako aj v KD. Následne sa čaká na OoVFV. Prijatím OoVFV dostáva používateľ v SAP pošte správu a na základe nej vykoná preväzbenie OoVFV s BV ako aj PR dokladom podsúvahy, ktorú zaúčtuje účtovník PJ na základe prijatého OoVFV. Preväzbenie sa vykoná cez transakciu ZKD\_BV. Pri rozhodnutiach s nadobudnutím právoplatnosti od 1.1.2015 (vrátane) sa na úrovni PJ pohľadávka zakladá, nakoľko k vráteniu príde na príjmový účet PJ.

Obdobne sa postupuje aj pri KS, kedy v prípade, že existuje ŽoVFP a k nej príslušná pohľadávka a následne sa nezrovnalosť postúpi, kde je výsledkom Kontrolná správa so zmenenými sumami, v systéme ISUF dôjde k odúčtovaniu pohľadávky zo ŽoVFP a založí sa nový RD tak na úrovni PJ ako aj na úrovni CO. Založí sa nový doklad pohľadávky so zmenenými sumami na úrovni PJ ako aj na úrovni CO.

**DOLEŽITÉ pre PJ:** Pri evidencii PR dokladu podsúvahy pre zaznamenanie príjmu zdroja EU, ŠR, ako aj VZ ak existujú, v rozpočte projektu je potrebné preväzbiť príslušný PR doklad na rezervačný doklad nezrovnalosti, resp. ŽoVFP. Vykonáva sa to cez pole "rezervačný doklad" na strane DAL účtu 798100 (bližšie v časti evidencii podsúvahy) .

Keďže v názornom príklade sa nezrovnalosť viaže k ŽoP typu zúčtovanie predfinancovania, rezervačný doklad nezrovnalosti ako aj k ŽoVFP a k nej založenej pohľadávke sa zakladá aj v účtovnom okruhu 1100 CO.

#### **Obrazovka č. 18: Rezervačný doklad ŽoVFP v účtovnom okruhu CO - 1100**

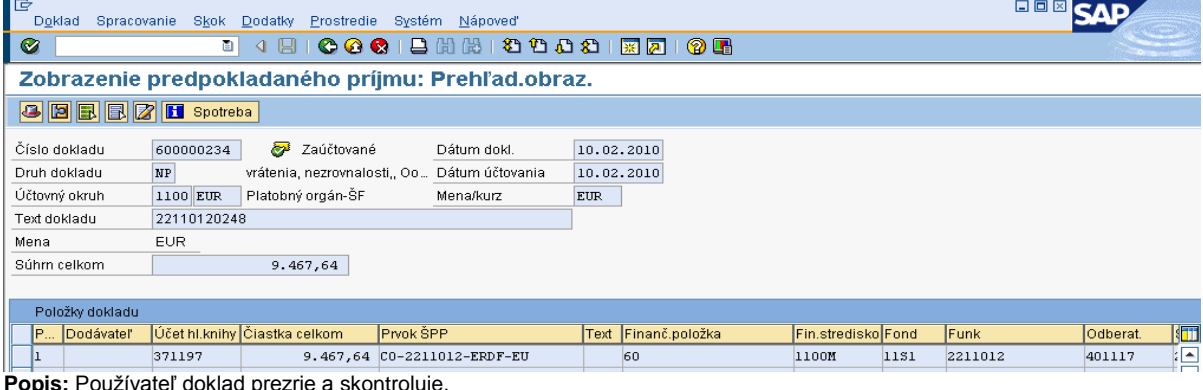

#### **Obrazovka č. 19: Účtovný doklad pohľadávky k nezrovnalosti v účtovnom okruhu CO - 1100**

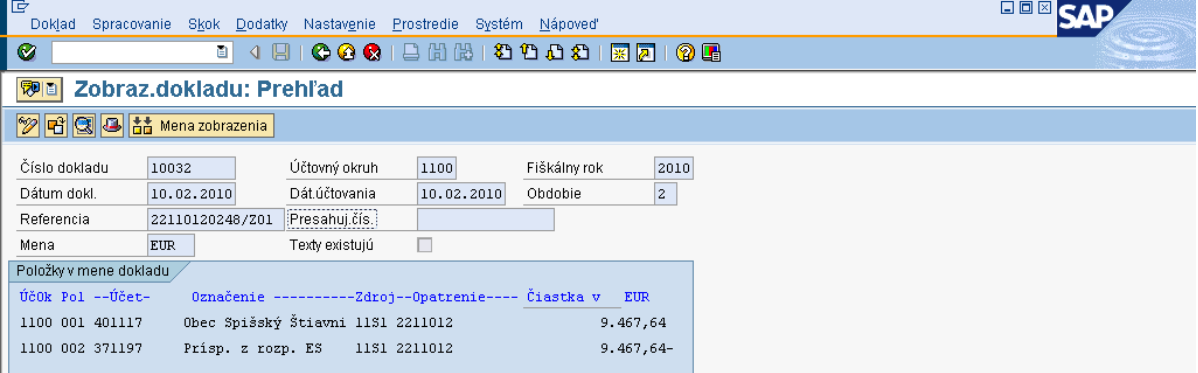

**Popis:** Používateľ doklad skontroluje, prípade doplní informácie v texte položky dokladu za hviezdičku \*. Účtovník CO kontroluje na doklade tie isté dáta ako účtovník PJ.

#### *Pri automatickom spracovaní platia tieto zásady:*

- 1) V prípade nezrovnalosti, ku ktorej existuje **ŽoVFP**, ktorá je naväzbená na ŽoP typu zálohová platba (predfinancovanie) sa generuje pohľadávka len na úrovni PJ za zdroj ŠR aj za zdroj EU
- 2) V prípade nezrovnalosti, ku ktorej existuje **Kontrolná správa**, ktorá je naväzbená na ŽoP typu zálohová platba (predfinancovanie) sa generuje pohľadávka len na úrovni PJ za zdroj ŠR aj za zdroj EU
- 3) V prípade nezrovnalosti, ku ktorej existuje **Rozhodnutie SFK/MF s dátumom nadobudnutia právoplatnosti do 31.12.2014 (vrátane),** ktorá je naväzbená na ŽoP typu zálohová platba (predfinancovanie) sa generuje pohľadávka len na úrovni PJ za zdroj EU, ktorý je vrátený na príjmový účet PJ, avšak zdroj ŠR je vrátený na účet SFK, preto sa PO za ŠR časť na PJ negeneruje
- 4) V prípade nezrovnalosti, ku ktorej existuje **Rozhodnutie SFK/MF s dátumom nadobudnutia právoplatnosti od 1.1.2015,** ktorá je naväzbená na ŽoP typu zálohová platba (predfinancovanie) sa generuje pohľadávka na úrovni PJ za zdroj EU aj ŠR, ktoré sú vrátené na príjmový účet PJ
- 5) V prípade nezrovnalosti, ku ktorej existuje **ŽoVFP**, ktorá je naväzbená na ŽoP typu zúčtovanie zálohovej platby (predfinancovania), priebežná, záverečná sa generuje pohľadávka na úrovni PJ za zdroj ŠR a na úrovni CO (1100) za zdroj EU
- 6) V prípade nezrovnalosti, ku ktorej existuje **Kontrolná správa**, ktorá je naväzbená na ŽoP typu zúčtovanie zálohovej platby (predfinancovania), priebežná, záverečná sa generuje pohľadávka na úrovni PJ za zdroj ŠR a na úrovni CO  $(1100)$  za zdroj EU
- 7) V prípade nezrovnalosti, ku ktorej existuje **Rozhodnutie SFK/MF s dátumom nadobudnutia právoplatnosti do 31.12.2014 (vrátane)**, ktorá je naväzbená na ŽoP typu zúčtovanie zálohovej platby (predfinancovania), priebežná, záverečná sa generuje pohľadávka len na úrovni CO za zdroj EU, avšak zdroj ŠR je vrátený na účet SFK, preto sa PO za ŠR časť na PJ negeneruje.
- 8) V prípade nezrovnalosti, ku ktorej existuje **Rozhodnutie SFK/MF s dátumom nadobudnutia právoplatnosti od 1.11.2015,** ktorá je naväzbená na ŽoP typu zúčtovanie zálohovej platby (predfinancovania), priebežná, záverečná sa generuje pohľadávka na úrovni CO za zdroj EU a na úrovni PJ za zdroj ŠR
- 9) V prípade nezrovnalosti, ktorá je evidovaná v ITMS ako N k **projektu alebo programovej štruktúre**, rozhodujúcim atribútom ku generovaniu pohľadávky je výlučne dopad na rozpočet EÚ. Ak má nezrovnalosť dopad na rozpočet EÚ, pohľadávka sa generuje na úrovni PJ za zdroj ŠR a na úrovni CO (1100) za zdroj EU. Ak nezrovnalosť nemá dopad na rozpočet EÚ pohľadávka sa generuje len na úrovni PJ za zdroj ŠR aj za zdroj EU.

**Obrazovka č. 20: Zobrazenie rezervačného dokladu typu Rozhodnutie SFK/MF cez transakciu FMV3 - údaje**

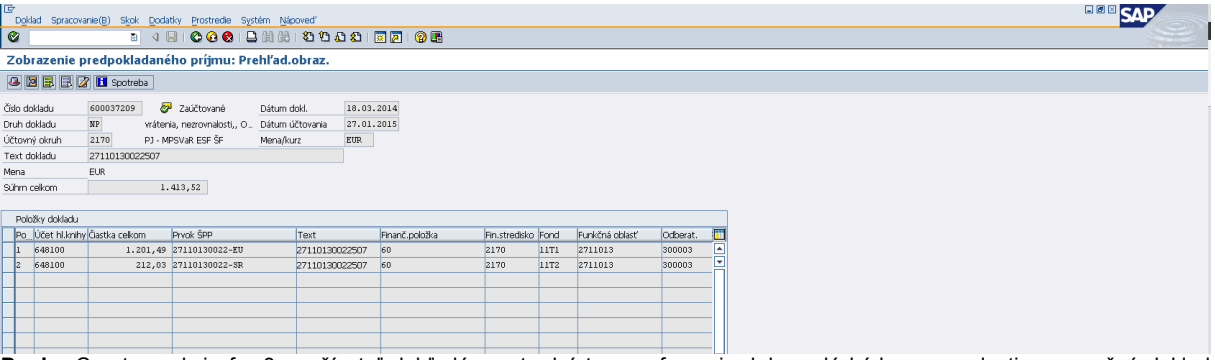

**Popis:** Cez transakciu fmv3 používateľ dohľadá prostredníctvom referencie, kde zadá kód nezrovnalosti, rezervačný doklad nezrovnalosti k rozhodnutiu. Označením položiek rezervačného dokladu k rozhodnutiu môže používateľ pozrieť cez ikonu spotreba doklad pohľadávky.

**Obrazovka č. 21: Zobrazenie dokladu pohľadávky typu Rozhodnutie SFK/MF cez transakciu FMV3** 

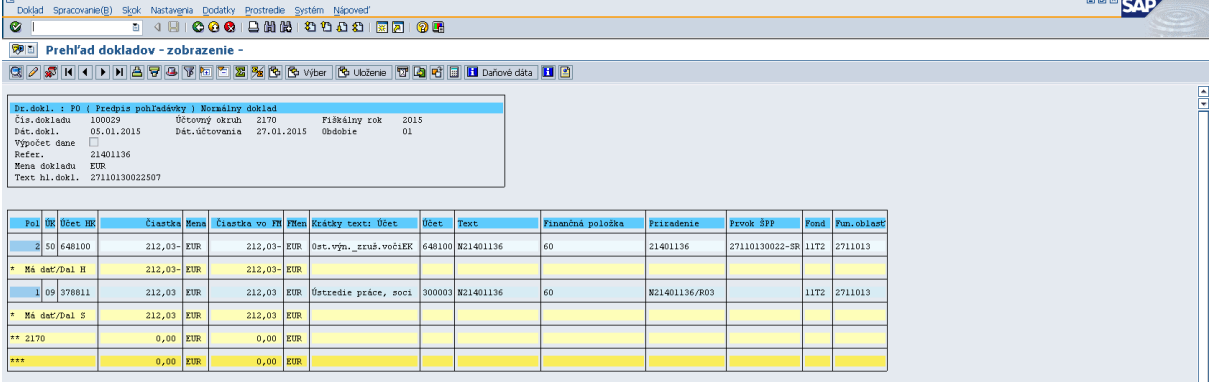

**Popis:** Na doklade pohľadávky k rozhodnutiu je v priradení účtu 378\* uvedený kód rozhodnutia.

Posledný krok pri účtovaní nezrovnalosti je zaúčtovanie príjmu finančných prostriedkov. V prípade, že používateľ vie jednoznačne určiť o aký príjem ide, zaúčtuje BV voči pohľadávke. V prípade, že nie, zaúčtuje príjem dočasne na mylnú platbu. Informáciu o zdrojoch financovania, na ktorých boli prostriedky prijaté na bankový účet dostane účtovník od finančného manažéra PJ. Počká na OoVFV, o ktorom sa dozvie cez správu, ktorú dostane do SAP pošty.

**Obrazovka č. 22: SAP pošta používateľa**

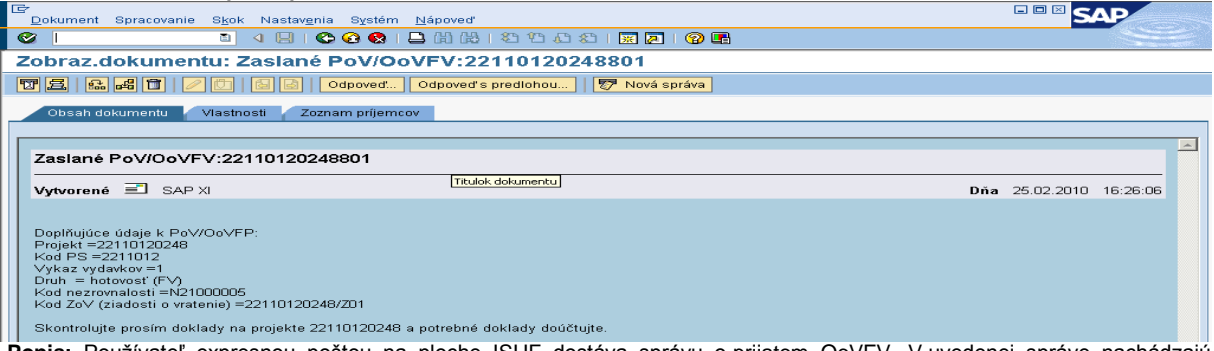

**Popis:** Používateľ expresnou poštou na ploche ISUF dostáva správu o prijatom OoVFV. V uvedenej správe nachádzajú potrebné informácie.

V prípade OoVFV musí účtovník taktiež overiť, kde bol realizovaný príjem za časť ŠR ako aj za časť EU.

### <span id="page-19-0"></span>**5.3 Účtovanie o príjme finančných prostriedkov z nezrovnalosti**

### <span id="page-19-1"></span>**5.3.1 Účtovanie o príjme finančných prostriedkov z nezrovnalosti – platobná jednotka**

Vrátenie prostriedkov do rozpočtu projektu:

- Ak boli oba zdroje prijaté na bankový účet PJ, po zaúčtovaní príjmu, t.j. BV sa vrátia prostriedky späť do rozpočtu projektu. Ak má projekt aj VZ, resp. OV zdroje, tie účtovník zaznamená na podsúvahe v príslušnej výške a tým zabezpečí vrátenie tejto časti do projektu (účtovný postup evidencie podsúvahy viď. nižšie).
- Ak bol jeden zo zdrojov, resp. viaceré prijaté **nie na** bankový účet PJ, účtovník na základe OoVFV zaúčtuje na podsúvahu príslušnú výšku prostriedkov za jednotlivé zdroje a tým zabezpečí vrátenie do rozpočtu projektu.

**POZOR:** V prípade, ak by túto časť postupu účtovník vynechal, nezabezpečí sa korektné čerpanie projektu za všetky zdroje.

#### *Dôležité:*

V prípade, že ide o vrátenie prostriedkov k ŽoP, ktorá bola uhradená v bežnom roku, PJ prijíma finančné prostriedky na výdavkový účet PJ. V prípade, že ide o vrátenie k ŽoP, ktorá bola uhradená v minulom roku, prijíma ich PJ na príjmový účet. Zdroje financovania, na ktoré sa vrátia prostriedky, závisia od toho, z akých zdrojov boli ŽoP pôvodne uhradené. Informáciu o zdrojoch účtovník získa od finančného manažéra. Pohľadávka k nezrovnalosti je automaticky zaúčtovaná na zdrojoch 11xx. Informácia o skutočných zdrojoch, RKL, ako aj prvku ŠPP sa do výkazníctva dostane až zaúčtovaním BV – príjmu. Pri účtovaní príjmu, ktorý je na iných zdrojoch ako bola pôvodne zaúčtovaná pohľadávka (t. j. 13xx), účtovník uvedie príslušný zdroj na všetkých položkách účtovného zápisu príjmu, pričom účet 378\* sa natiahne do účtovného zápisu cez výber otvorených položiek a obsahuje zdroj 11xx. Údaje sa do výkazníctva prenesú z účtu HK, kde účtovník uvádza zdroj, konkrétnu RKL a prvok ŠPP. Prvok ŠPP evidovaný na doklade pohľadávky je uvedený len informatívne, nezabezpečuje vrátenie do rozpočtu projektu.

Účtovanie príjmu sa vykoná cez transakciu **F-51** cez výber otvorených položiek.

### **Príjmy prijaté na výdavkový účet**

1. Predpis pohľadávky: 378111 / 648100 (vykonávaný automaticky systémom ISUF)<br>2. Príjem: 225000 / 378111 (potrebné zaúčtovať používateľom cez F-2. Príjem: 225000 / 378111 ( potrebné zaúčtovať používateľom cez F-51) 648100 / 352000 648101 / 648101 – príjem do rozpočtu projektu ako aj PJ zabezpečuje strana DAL účtu 648101

### **F-51 - Príjem prostriedkov s vyrovnaním**

Operácia na spracovanie: Príjem platby Dátum dokladu: dátum, kedy bola platba prijatá podľa bankového výpisu Dátum účtovania: dátum, kedy bola platba prijatá, podľa bankového výpisu Referencia: č. BV Text hlavičky dokladu: **kód OoVFV (ak nie je k dispozícii, tak príjem\*kód ŽoVFP)** Druh dokladu: BV

**POZNÁMKA: Pole "Priradenie" v každej položke dokladu musí obsahovať údaj uvedený na pohľadávke!!!!** Je tomu inak ako v programovom období 2004-2006, kde do pola priradenie bol zadávaný kód N.

*Účtovanie:*  UKL 40, MD, účet bankový, (225000) Finančná položka: 90 Priradenie: údaj uvedený na pohľadávke (napr. číslo ŽoVFP) Text: výber z MC, TX30 – Príjmy z iregularít\*kód N Výber OP Účet odberateľa Druh účtu: D OHK I alebo M (378111 alebo 378811), Spracovanie OP Text: výber z MC, TX30 – Príjmy z iregularít\*dôvod

*Súbežne cez ďalšie položky:* ÚčtKľ: 40 ÚčtKľ: 50 Účet: 648100<br>Suma: príslušná suma podľa výpisu ŠP Fond: dummy<br>Funkčná oblasť: dummy Finančné stredisko: 2xx0 Finančná položka: 60<br>Text: TX30 – Príjmy z iregularít\*dôvod Finančná položka: 60<br>Text: TX30 – Príjmy z iregularít\*dôvod

*Súbežne cez ďalšie položky:* ÚčtKľ: 40 ÚčtKľ: 50 Účet: 648101 Účet: 648101 Fond: príslušný kód zdroja<br>Funkčná oblasť: kód opatrenia/podopatrenia entra Funkčná oblasť: kód opatre Simulácia, Uloženie

Suma: príslušná suma podľa výpisu ŠP<br>Fond: dummv Funkčná oblasť: dummy<br>Finančné stredisko: 2xx0 Text: TX30 – Príjmy z iregularít\*dôvod Text: TX30 – Príjmy z iregularít\*dôvod

Suma: príslušná suma podľa výpisu ŠP Funkčná oblasť: kód opatrenia/podopatrenia Funkčná oblasť: kód opatrenia/podopatrenia Finančné stredisko: 2xx0 Finančná položka: 60 Finančná položka: **konkrétna výdavková RKL** ŠPP: dummy cez MC<br>Text: TX30 – Príimy z iregularít\*dôvod<br>Text: TX30 – Príimy z iregularít\*dôvod Text: TX30 – Príjmy z iregularít\*dôvod Text: TX30 – Príjmy z iregularít\*dôvod

#### **Príjmy prijaté na príjmový účet do príjmov rozpočtu**

Účtovanie príjmu sa vykonáva cez transakciu F-51 cez výber otvorených položiek. Čo sa týka náležitostí, ktoré účtovník napĺňa do jednotlivých polí, postupuje sa rovnako ako pri účtovaní príjmu na výdavkový účet (postup uvedený vyššie). PREDPIS:

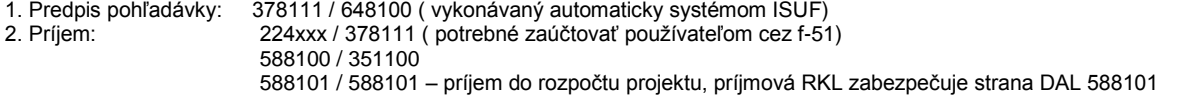

POZNÁMKA: 588100/351100 účtujte len v prípade, ak bola pohľadávka zaúčtovaná do výnosov v bežnom roku

**Prípad, kedy finančné prostriedky majú byť vrátené na príjmový účet PJ a v skutočnosti boli vrátené na výdavkový účet PJ:**

1. Predpis pohľadávky: FB01 378/648100 2. Príjem: F-51 225000/378<br>Súbežne 681100/3520 *Súbežne 681100/352000 648101/648101* RKL myl. Platby, **konkrétny ŠPP prvok** 3. Transfer: FB50 ( prevod na rozpočtový príjmový účet) MD, 261\*, RKL myl. platby, bez ŠPP prvku, funkčná oblasť konkrétna DAL, 225\* ,90 fin. položka, bez ŠPP prvku, funkčná oblasť DUMMY *Súbežne 352000/681100*  4. Transfer: FB50 MD, 224\*, 90 fin. položka, bez ŠPP prvku, funkčná oblasť DUMMY DAL 261\*, **príjmová RKL**, bez ŠPP prvku, funkčná oblasť konkrétna *Súbežne 588100/351100*

Pri preväzbení príjmu na OoVFV cez transakciu ZKD\_BV účtovník uvádza prvý bankový účet, na ktorý sa tieto prostriedky prijali.

#### *FB01 - Evidencia v rozpočte projektu časti EU, VZ, ŠR – ak boli prostriedky zaslané na účet SFK (platné pre rozhodnutia s dátumom nadobudnutia právoplatnosti do 31.12.2014 vrátane)*

Evidenciu viacerých zdrojov vykonáva účtovník v rámci jedného dokladu, len to odčlení položkovito. V prípade evidencie len časti EU, uvádza do pola "Referencia" číslo BV Certifikačného orgánu. V prípade evidencie viacerých zdrojov v rámci jedného dokladu (ŠR, EU) sa do pola "Referencia" uvádza kód OoVFV.

*Dátum dokladu: dátum podľa prijatia OoVFV na PJ v ISUF Dátum účtovania: dátum podľa BV CO, kedy prišli prostriedky na účet (ŠR časť na SFK – dátum podľa OoVFV) Poznámka: V prípade, že dochádza k evidencii podsúvahy kedy príslušné účtovné obdobie je už uzavreté, ako dátum účtovania sa bude uvádzať dátum, kedy ste obdržali výkaz N a V z CO Druh dokladu: PR Referencia:* **kód Oznámenia o vysporiadaní FV ( v prípade evidencii časti EU, uvádza sa číslo BV CO)** *Text hlavičky dokladu:* Príjem iregularity\* *Účtovanie: UKL 40, účet 799100 Suma: príslušná suma podľa OoVFV Splatné dňa: Fond: príslušný kód zdroja, z ktorého boli prostriedky pôvodne uhradené Funkčná oblasť: kód opatrenia/podopatrenia, do ktorého je projekt zaradený Fin stred: 21x0 Finančná položka: 90 Prac. úsek: príslušný kód Prvok ŠPP: žiadny Priradenie: kód N z ITMS*

*Text:TX30 – Príjmy z iregularít\* kód N z ITMS\* časť EU, resp. VZ*

*UKL 50, účet 798100 Suma: príslušná suma podľa OoVFV Fond: príslušný kód zdroja, z ktorého boli prostriedky pôvodne uhradené Funk.obl: kód opatrenia/podopatrenia, do ktorého je projekt zaradený Finančné stredisko: 21x0 Finančná položka: 60 Prac. úsek: príslušný kód Prvok ŠPP: konkrétny prvok podľa zdroja, ktorý účtujeme Priradenie: kód N z ITMS Rezervácia prostriedkov: číslo rezervačného dokladu nezrovnalosti (resp. RD, ktorý bol poslednou aktualizáciou, môže byť aj ŽoVFP) Text:TX30 – Príjmy z iregularít\* časť EU, resp. VZ Simulácia, Uloženie*

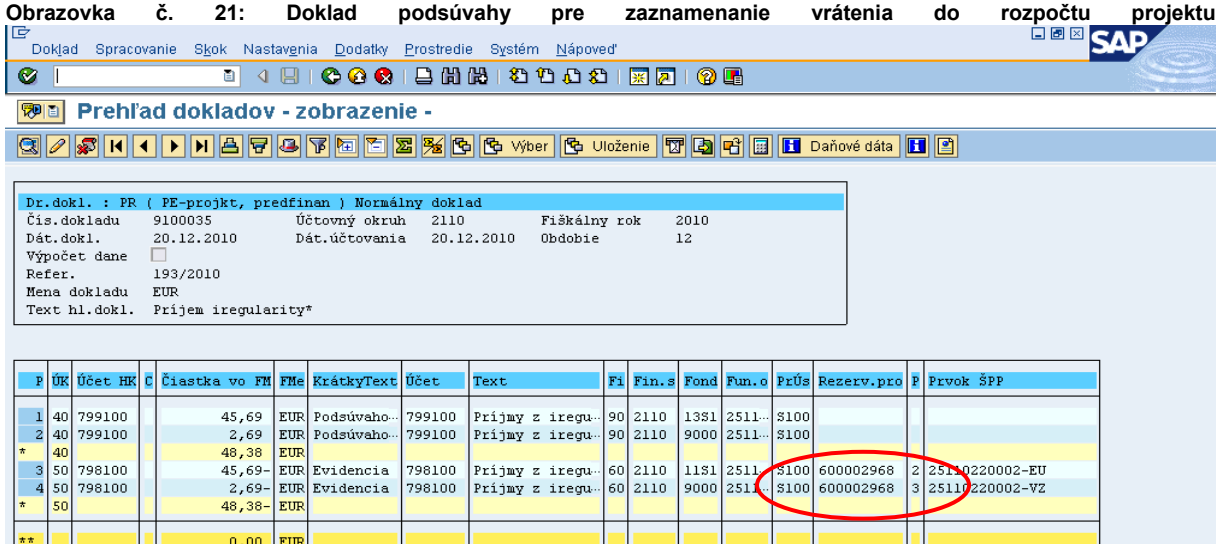

**Popis:** Používateľ doklad podsúvahy zaúčtuje a skontroluje naplnené polia cez tlačový náhľad. Dôležité je, aby bol doklad podsúvahy preväzbený na RD nezrovnalosti.

*DOLEŽITÉ: V prípade, ak sa nezrovnalosť viaže k typu ŽoP zálohová platba, predfinancovanie, pohľadávka je vygenerovaná automaticky systémom ISUF voči účtu 314100, resp. 314200. Následne príjem účtovník zaúčtuje cez transakciu F-51 obdobne ako príjem nezúčtovanej ZP, resp. predfinancovania (v kapitole – vrátenie nezúčtovanej ZP, PR), no pohľadávkový účet bude 378111 alebo 378811 ( OHK I alebo M).*

*DOLEŽITÉ:* Pri účtovaní príjmu prostriedkov cez doklad BV, alebo PR je potrebné vychádzať pri napĺňaní polí z údajov uvedených v pohľadávke. T. j. kód nezrovnalosti uvádzať v poli, v ktorom je uvedený aj na doklade pohľadávky.

Následne všetky zaúčtované doklady na základe OoVFV účtovník preväzbí cez transakciu **ZKD\_BV** a tým zabezpečí správne vykazovanie v knihe dlžníkov. Práca s transakciou ZKD\_BV je uvedená v poslednej kapitole tohto manuálu.

Cez transakciu ZKD\_BV sa preväzbujú doklady BV, PR ( podsúvaha), SA, AB na OoVFV. Preväzbenie BV na OoVFV cez ZKD\_BV sa vykonáva na úrovni PJ a aj na úrovni CO. PR doklad sa preväzbuje len na úrovni PJ.

Nezrovnalosť vrátená z iniciatívy P má obdobné spracovanie v ISUF ako keď existuje ŽoVFP s tým rozdielom, že pohľadávka k nezrovnalosti je viazaná na rezervačný doklad **nezrovnalosti** a generuje sa automaticky zaslaním OoVFV do ISUF. OoVFV prichádza z ITMS len ako informácia do SAP pošty používateľa a následne sa na rezervačnom doklade **nezrovnalosti** vygeneruje väzba na FI doklad pohľadávky. Podstata je tá, že pohľadávka vzniká v ISUF až zaslaním OoVFV z ITMS.

### <span id="page-21-0"></span>**5.3.2 Účtovanie o príjme finančných prostriedkov z nezrovnalosti – certifikačný orgán**

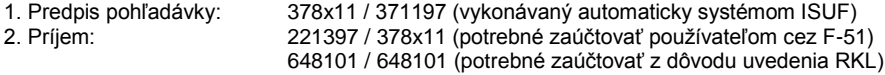

#### **F-51 - Príjem prostriedkov s vyrovnaním**

Dátum dokladu: dátum, kedy bola platba prijatá, podľa bankového výpisu Dátum účtovania: dátum, kedy bola platba prijatá, podľa bankového výpisu Referencia: č. BV/rok/PS13 Text hlavičky dokladu: príjem\*N (napr.: príjem\*N2100005) Druh dokladu: BV Účtovný okruh: 1100

Operácia na spracovanie: preúčtovanie s vyrovnaním UKL 40, MD, účet bankový 221397 Finančná položka: 90 Funkčná oblasť: kód opatrenia (napr.: 2211012) Fin. stredisko: 1100M Priradenie: č. BV/rok/PS13 Text: N\*príjem iregularita\*mesto/obec (napr.: N2100005\*príjem iregularita\*Spišský Štiavnik) Výber OP Účet odberateľa Druh účtu: D OHK I alebo M (378111 alebo 378811), Spracovanie OP Doplniť priradenie 378x11: ŽoVFP (napr.: 22110120248/Z01) Simulácia, Uloženie Doplniť platobnú referenciu: (napr.: 22110120248) UKL 40, MD, 648101 Finančná položka: 60 Funkčná oblasť: dummy Fin. stredisko: 1100M Priradenie: kód ŽOV prípadne kód N Prvok ŠPP: DUM1100\* Fond: konkrétny Prac.úsek: konkrétny UKL 50, MD, 648101 Finančná položka: konkrétna RKL Funkčná oblasť: dummy Fin. stredisko: 1100M Priradenie: kód ŽOV prípadne kód N Prvok ŠPP: DUM1100\* Fond: konkrétny Prac.úsek: konkrétny

### **5.3.2.1 Postup účtovania prevodu finančných prostriedkov z účtu pre nezrovnalosti a vrátené finančné prostriedky na účet programu**

Účtovanie úbytku finančných prostriedkov z účtu pre nezrovnalosti a vrátené finančné prostriedky

### **Transakcia: FB01**

Dátum dokladu: dátum podľa bankového výpisu Dátum účtovania: dátum podľa bankového výpisu Referencia: č.BV/rok/PS13 Text hlavičky dokladu: iregularita\*prevod Druh dokladu: BV Účtovný okruh: 1100

UKL 40, MD, účet 261000 Finančná položka: 60 Funkčná oblasť: dummy Fin. stredisko: 1100M Fond: príslušný kód Prac. úsek: príslušný kód Priradenie: č. BV/rok/PS13 Text: iregularita\*prevod\*názov OP

UKL 50, D, účet 221397 Finančná položka: 90 Funkčná oblasť: dummy Fin. stredisko. 1100M Fond: príslušný kód Prac. úsek: príslušný kód Priradenie: č. BV/rok/PS13 Text: iregularita\*prevod\*názov OP

Účtovanie príjmu finančných prostriedkov na účet programu

#### **Transakcia: FB01**

Dátum dokladu: dátum podľa bankového výpisu Dátum účtovania: dátum podľa bankového výpisu Referencia: č. BV/rok/kód účtu programu (napr. 12/2012/CO12) Text hlavičky dokladu: iregularita\*prevod

Druh dokladu: BV Účtovný okruh: 1100

UKL 40, MD, účet 221xxx Finančná položka: 90 Funkčná oblasť: kód opatrenia (napr.: 2711013) Fin. stredisko. 1100M Fond: príslušný kód Prac. úsek: príslušný kód Priradenie: č. BV/rok/ kód účtu programu Text: iregularita\*prevod\*kód N\*názov odberateľa

UKL 50, D, účet 261000 Finančná položka: 60 Funkčná oblasť: dummy Fin. stredisko: 1100M Fond: príslušný kód Prac. úsek: príslušný kód Priradenie: č. BV/rok/kód účtu programu Text: iregularita\*prevod\*kód N\*názov odberateľa

UKL 40, MD, účet 371197 Finančná položka: 61 Funkčná oblasť: dummy Fin. stredisko: 1100M Fond: príslušný kód Prac. úsek: príslušný kód Priradenie: č. BV/rok/kód účtu programu Text: iregularita\*prevod\*kód N\*názov odberateľa

UKL 19, D, OHK I, účet 371111 (odberateľ 70002) Platobná referencia: kód opatrenia/podopatrenia (napr.: 27110130001) Funkčná oblasť: kód opatrenia Prvok ŠPP: výber cez MC Fin. stredisko: 1100M Fond: príslušný kód Prac. úsek: príslušný kód Priradenie: kód N Text: iregularita\*prevod\*kód N\*názov odberateľa

### <span id="page-23-0"></span>**5.4 Nezrovnalosť vrátená z iniciatívy prijímateľa v účtovnom okruhu PJ a CO**

V prípade, že prijímateľ sa rozhodne z vlastnej iniciatívy vrátiť finančné prostriedky, na ktorých bola zistená nezrovnalosť, informáciou, ktorá v tomto prípade vygeneruje pohľadávku je OoVFV. Prvá informácia je zaslaná z ITMS do ISUF pri evidencii N. V ISUF sa zakladá rezervačný doklad.

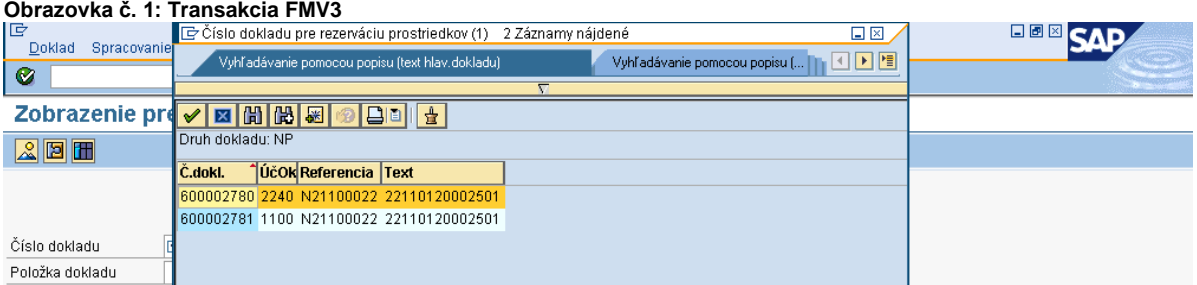

**Popis:** V názornom prípade sa N viaže k ŽoP – refundácia a z toho dôvodu sa rezervačný doklad generuje na úrovni PJ ako aj na úrovni CO.

#### **Obrazovka č. 2: Zobrazenie rezervačného dokladu na PJ**

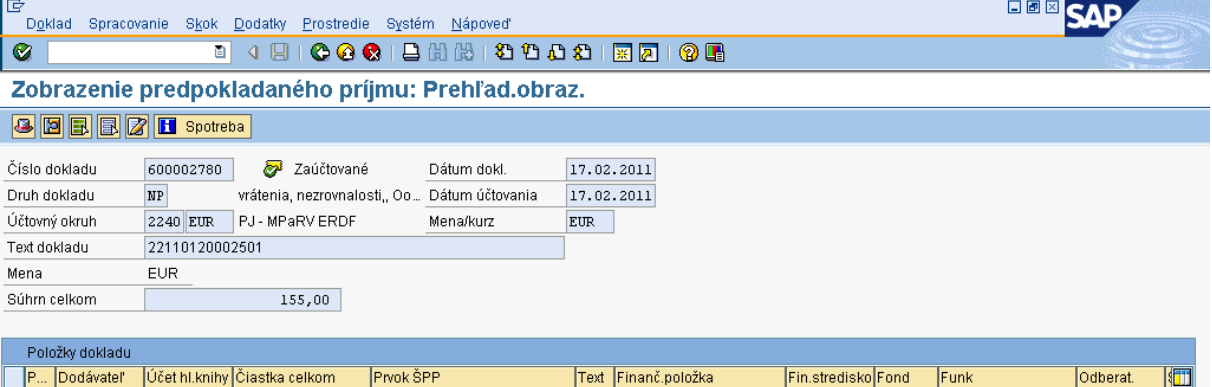

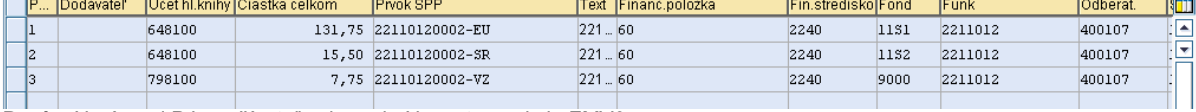

**Popis:** Na úrovni PJ používateľ zobrazuje N cez transakciu FMV3.

V prípade vrátenia N z vlastnej iniciatívy prijímateľa je pohľadávka generovaná na základe posunu OoVFV v ITMS do stavu "Uhradené". V názornom prípade, kedy sa nezrovnalosť viaže k ŽoP, ktorá má dopad na výkaz výdavkov, pohľadávka je generovaná na úrovni PJ a aj na úrovni CO. Vzhľadom k tomu, že na úrovni PJ ako aj na úrovni CO existuje už rezervačný doklad N, informácia o OoVFV sa zapisuje len do KD. OoVFV negeneruje nový rezervačný doklad, ale informácia o prijatí OoVFV indikuje systém ISUF k automatickému účtovaniu pohľadávky, ktorá sa viaže na rezervačný doklad N. Z toho dôvodu, ak účtovník eviduje príjem na bankovom účte, čaká na prijatie OoVFV (informáciu dostáva do SAP pošty) a následne cez rezervačný doklad N si danú pohľadávku zobrazí.

**UPOZORNENIE:** V prípade, že účtovník PJ alebo CO eviduje na svojom bankovom účte príjem finančných prostriedkov, ale pohľadávka v ISUF ešte stále neexistuje, je potrebné požiadať manažéra pre nezrovnalosti buď na úrovni PJ alebo na úrovni CO, aby posunul OoVFV v ITMS do stavu "uhradené".

### **Obrazovka č. 3: Zobrazenie cez záložku spotreba na RD nezrovnalosti**

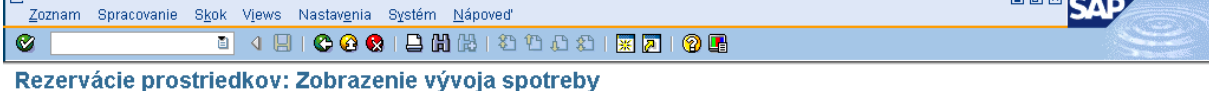

### **GEFFEE GEGEFFEE GEFFEE GEFFEE GEFFEE GEFFEE GEFFEE GEFFEE GEFFEE GEFFEE GEFFEE GEFFEE GEFFEE GEFFEE GEFFEE GEF**

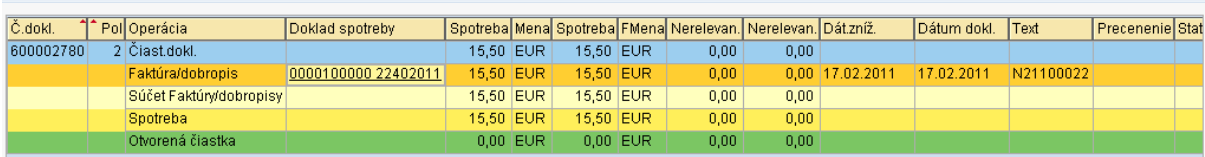

**Popis:** Dvojklikom sa používateľ dostáva do dokladu pohľadávky

#### **Obrazovka č. 4: Prehľad dokladu pohľadávky**

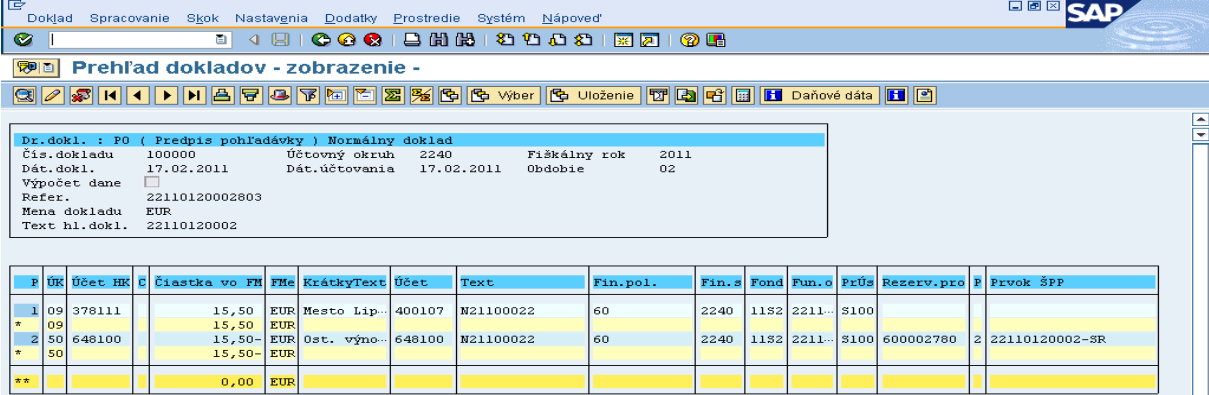

**Popis:** Zobrazenie dokladu pohľadávky na úrovni PJ. V referencii hlavičky dokladu môžeme vidieť kód OoVFV a v texte položky dokladu je uvedený kód N. Postup pre účtovanie príjmu je totožný ako v kapitole 5.3.1.

**DEMAN** 

#### **Obrazovka č. 5: Prehľad rezervačného dokladu N na úrovni CO**

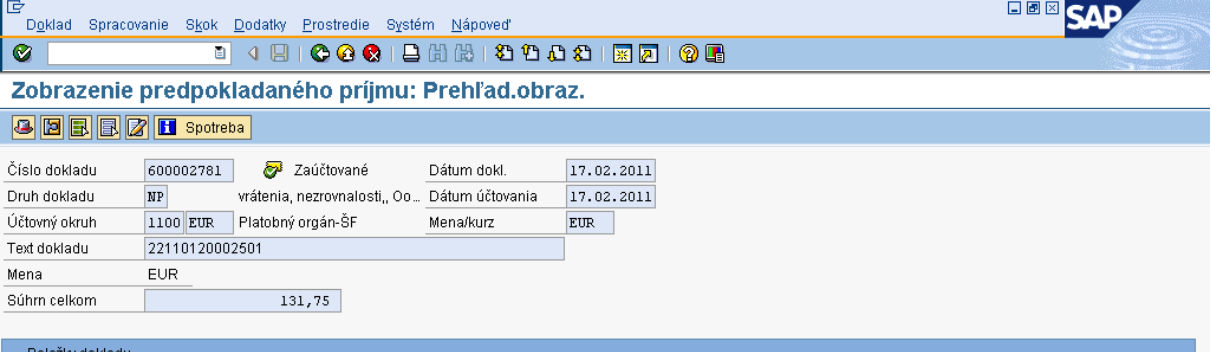

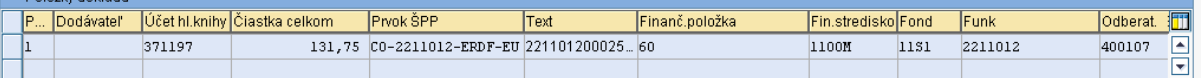

**Popis:** Účtovník rezervačný doklad nezrovnalosti zobrazuje cez FMV3 klasickým spôsobom. Po prijatí OoVFV do ISUF sa negeneruje nový rezervačný doklad, ale informácia o prijatí OoVFV indikuje systém ISUF k automatickému účtovaniu pohľadávky, ktorá sa viaže na rezervačný doklad N. Z toho dôvodu, ak účtovník eviduje príjem na bankovom účte, čaká na prijatie OoVFV (informáciu dostáva do SAP pošty) a následne cez rezervačný doklad N si danú pohľadávku zobrazí.

#### **Obrazovka č. 6: Záložka spotreba v doklade N na úrovni CO**

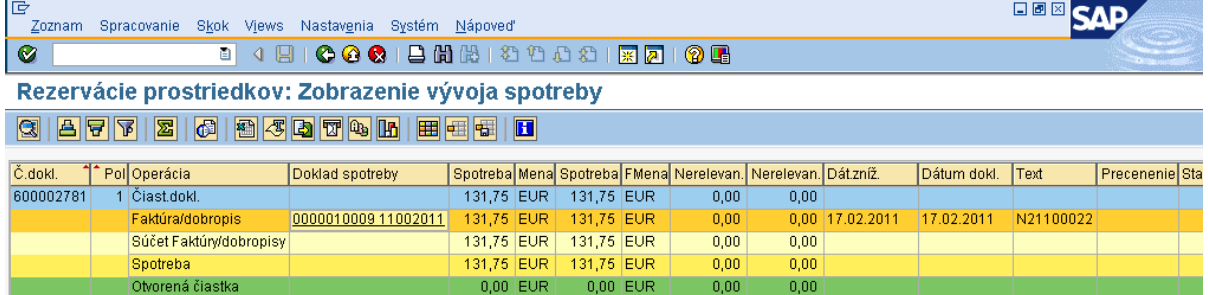

**Popis:** Účtovník sa dvojklikom dostáva do dokladu pohľadávky.

# **Obrazovka č. 7: Doklad pohľadávky na CO**

 $0,00$ EU.

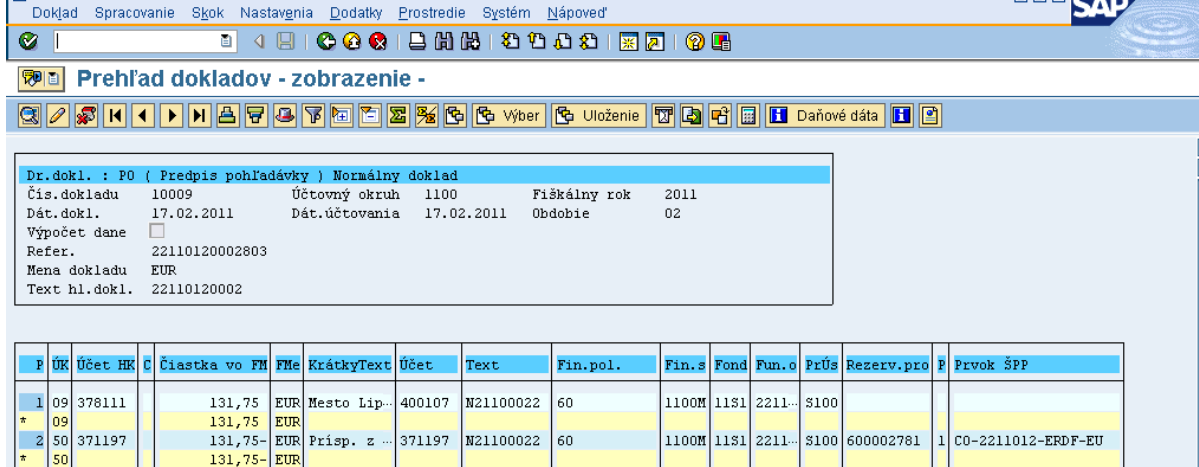

Popis: Posunom OoVFV do stavu "Uhradené" v ITMS sa v systéme ISUF generuje pohľadávka preväzbená na RD nezrovnalosti s textom v hlavičke dokladu o kóde OoVFV: 22110120002803. Postup pre účtovanie príjmu je totožný ako v kapitole 5.3.2.

Dôležité: Aby mohla byť v systéme ISUF vygenerovaná pohľadávka, je potrebné aby OoVFV bolo v stave "Uhradené" v ITMS. V prípade, že príjem časti ŠR ako aj EÚ sa očakáva na PJ, do stavu "Uhradené" dáva OoVFV manažér pre nezrovnalosti na PJ. V prípade, že príjem časti ŠR sa očakáva na PJ a časť EÚ sa očakáva na CO, do stavu "Uhradené" dáva OoVFV manažér pre nezrovnalosti na CO.

V prípade účtovania vrátení, kedy prijímateľ vracia prostriedky z vlastnej iniciatívy a pohľadávka je v systéme generovaná automaticky až zaslaním OoVFV z ITMS do ISUF v stave "Uhradená", pohľadávka sa v ISUF vygeneruje s dátumom účtovania systémovým, t. j. kedy došlo k samotnému zaslaniu príslušného OoVFV z ITMS. Dátum dokladu na pohľadávke predstavuje dátum úhrady (uvedený v OoVFV) a dátum účtovania je systémový. Z toho dôvodu môže dôjsť a určite aj bude dochádzať k tomu, že pohľadávka bude vygenerovaná neskôr ako je samotný príjem od prijímateľa.

 $\Box$ EE $\Box$ 

#### **MOŽNOSTI SPRACOVANIA na prelome mesiacov na PJ a CO:**

- 1) Účtovník môže na prelome mesiacov počkať na pohľadávku, aj keď príjem sa už uskutočnil a až následne zaúčtovať príjem voči pohľadávke cez výber otvorených položiek cez F-51, následne preväzbenie BV cez ZKD\_BV transakciu s **OoVFV**
- 2) Účtovník taktiež môže spracovať príjem na základe postupu:
	- Príjem cez F-51, pričom účtujete ako 22xxxx/378xxx (UKL 19) účet odberateľa, OHK znak
		- Zaslaním OoVFV sa vygeneruje automaticky pohľadávka v ISUF. Dátum dokladu = dátum úhrady, dátum účtovania = systémový
		- Následne cez F-32 transakciu, ku dňu účtovania pohľadávky sa spáruje účet odberateľa (účet 378xxx)
		- Napokon cez ZKD\_BV transakciu spárujete BV (doklad úhrady) s OoVFV + s OoVFV spárujete doklad AB, ktorým došlo k vyrovnaniu ( iný doklad).

#### **MOŽNOSTI SPRACOVANIA na prelome mesiacov na PJ a CO:**

- Zaúčtujete príjem cez transakciu FB01, pričom účtujete ako 22xxxx/379999 (podľa usmernenia k účtovaniu prijatej mylnej platby, RKL mylnej platby na účte 379999 + súbežný zápis podľa toho, na aký účet bola platba prijatá. V prípade príjmu na výdavkový účet PJ sa doúčtuje 681100/352000, v prípade príjmu na príjmový účet PJ sa doúčtuje 588100/351100;
- Zaslaním OoVFV sa vygeneruje automaticky pohľadávka v ISUF. Dátum dokladu = dátum úhrady, dátum účtovania = systémový;
- Následne, ku dňu účtovania pohľadávky cez transakciu F-51, druh dokladu SA preúčtujete mylnú platbu na účet pohľadávky. V prípade, že obe časti ŠR aj EÚ prídu na účet PJ, je potrebné vykonať toto preúčtovanie cez dva SA doklady, nakoľko účet 379999 je potrebné členiť podľa zdrojov. Cez účtovací kľúč 19, výber odberateľa cez MC a OHK znak I (M), účtovník zaúčtuje stranu Dal, pričom údaje uvádza na účte 378\* podľa údajov príslušnej pohľadávky s výnimkou finančnej položky kde uvádza "**90".** Cez spracovanie OP a následne cez výber účtu 379999 jednotlivo podľa zdrojov vyberie stranu MD. Na 379999 je potrebné mať zadanú RKL mylnej platby (aby došlo k jej nulovaniu v rozpočte PJ). Súbežne v tom istom účtovnom doklade je potrebné zaúčtovať 648101/648101 (ak došlo k vráteniu na výdavkový účet) alebo 588101/588101 (ak došlo k vráteniu na príjmový účet), aby sa vrátili prostriedky do rozpočtu projektu a zároveň aj na príslušnú rozpočtovú položku. Informáciu o tom aký zdroj má byť použitý pri príjme dáva účtovníkovi fin. manažér PJ. Konkrétna RKL na príslušnom zápise už musí obsahovať skutočný kód zdroja kam boli prostriedky reálne prijaté. Bežne sa tento zápis 648101 resp. 588101 uvádza pri príjme z pohľadávky, ale keďže toto je výnimočný zápis, je potrebné do výkazníctva všetko správne zaznamenať. Účtovník pri použití transakcie F-51 a dodatočnom účtovaní zápisu pre zaznamenanie RKL, prvku SPP ako aj kódu zdroja sa stretáva s upozorňujúcou hláškou "automaticky generované položky sa vymažú". Vtedy účtovník len opätovne prechádza na výber OP, kde si vyberie účet 379999. Táto hláška sa zobrazuje v transakciách, kde sa pracuje s výberom OP, pričom v danom účtovnom prípade je ešte okrem výberu OP niečo potrebné doúčtovať. Vtedy účtovník opätovne vyberá otvorenú položku, aby mal zápis kompletný a mohol ho doúčtovať;
- Po zaúčtovaní SA dokladu preúčtovania je ešte potrebné cez transakciu f-32 urobiť vyrovnanie účtu odberateľa 378\*; dátum účtovania = dátumu účtovania SA dokladu
- Napokon cez ZKD\_BV transakciu spárujete BV (doklad úhrady) s OoVFV + s OoVFV spárujete doklad SA, ktorým došlo k preúčtovaniu mylnej platby na odberateľa ( iný doklad) ako aj doklad AB, ktorým došlo k vyrovnaniu 378\* ( iný doklad)

**DOLEŽITÉ:** Účtovanie mylnej platby a následne jej preúčtovanie je dosť zložitý proces a preto odporúčame v týchto prípadoch kontaktovať riadiaci orgán, resp. manažéra pre nezrovnalosti o posun OoVFV do stavu uhradená (v príslušnom mesiaci), aby Vám systém ISUF čím skôr generoval pohľadávku, keďže príjem už evidujete na bankovom účte. Takto sa vyhnete účtovaniu na účet 379999, keďže v čase keď Vám platba prišla, už viete o aký príjem ide.

### <span id="page-26-0"></span>**5.5 Projektová nezrovnalosť**

Nezrovnalosť, ktorá sa neviaže ku konkrétnej žiadosti o platbu, ale je stanovená ako projektová nezrovnalosť v systéme ITMS. Dôležitou informáciou, ktorá je uvedená v údajoch nezrovnalosti v ITMS je dopad na výkaz výdavkov EK, ktorá určuje kde bude záznam o rezervačnom doklade zaevidovaný. V prípade, že N má dopad na výkaz výdavkov, RD nezrovnalosti sa zakladá na úrovni PJ za časť ŠR a na úrovni CO za časť EU. V prípade, že N nemá dopad na výkaz výdavkov, RD nezrovnalosti sa zakladá za oba zdroje len na úrovni PJ.

Spracovanie projektovej nezrovnalosti a k nej prislúchajúcich dokumentov je rovnaké ako pri nezrovnalostiach, ktoré boli zistené na žiadostiach o platbu. Rozdiel je len v tom, že v tomto prípade nie je známe číslo ŽoP, ale poznáme len číslo projektu. Vo všetkých poliach na RD, alebo v pohľadávke je z toho dôvodu uvádzaná len úroveň projektu.

Postup spracovania pohľadávky ako aj príjmu je uvedený v kapitole 5.2 a 5.3 manuálu.

### <span id="page-26-1"></span>**5.6 Nezrovnalosť k programovej štruktúre**

Evidencia nezrovnalosti ako "Nezrovnalosti k programovej štruktúre" sa využíva **len výnimočne a v prípadoch odsúhlasených vopred certifikačným orgánom**. Každá evidencia nezrovnalosti k programovej štruktúre s finančným dopadom musí mať jednoznačne vymedzený rozsah neoprávnených výdavkov, t.j. napr. vymedzením obdobia deklarovania

výdavkov EK, žiadosťami o platbu prijímateľov, projektmi alebo inými parametrami podľa typu (paušálna korekcia/extrapolácia) a podmienok konkrétnej nezrovnalosti k programovej štruktúre.

### <span id="page-27-0"></span>**5.6.1 Nezrovnalosť bez dopadu na výkaz výdavkov na EK**

V prípade, že nezrovnalosť sa viaže na poskytnutú zálohovú platbu alebo predfinancovanie, vrátenie na PJ je formou rozpočtového opatrenia za časť EÚ aj za časť ŠR.

**Postup:** 

- **1)** Z ITMS je zaslaná nezrovnalosť v stave podozrenie z nezrovnalosti do ISUF. V ISUF sa na úrovni PJ založí rezervačný doklad na úrovni opatrenia s prvkom ŠPP dummy. Rezervačný doklad nezrovnalosti je založený s odberateľom KPPR ( dlžník ). Na úrovni CO sa rezervačný doklad nezakladá;
- **2)** Následne je z ITMS zaslaná ŽoVFP s informáciou o forme úhrady. V ISUF sa na úrovni PJ založí rezervačný doklad k ŽoVFP;
- **3)** Forma úhrady na PJ je rozpočtovým opatrením, pohľadávka sa nezakladá. Rozpočtové opatrenie z VPS resp. z príslušnej kapitoly na PJ je vykonávané na 111 zdroji. Po prijatí na PJ, PJ vykoná interné rozpočtové opatrenie na príslušné zdroje. Účtovník na základe informácií od finančného manažéra založí SA doklad podsúvahy (ku dňu interného RO) za ŠR a EU zdroje ako aj za VZ ak existujú, kde uvedie príslušné doplňujúce informácie o ELURE a kódu N. Prvok ŠPP na účte 798100 je dummy. Funkčná oblasť je naplnená príslušným opatrením;
- **4)** Následne cez ZKD\_BV na úrovni PJ je potrebné OoVFV prepojiť na SA doklad podsúvahy.

#### **Obrazovka č. 1: Rezervačný doklad N21000123 na úrovni PJ**

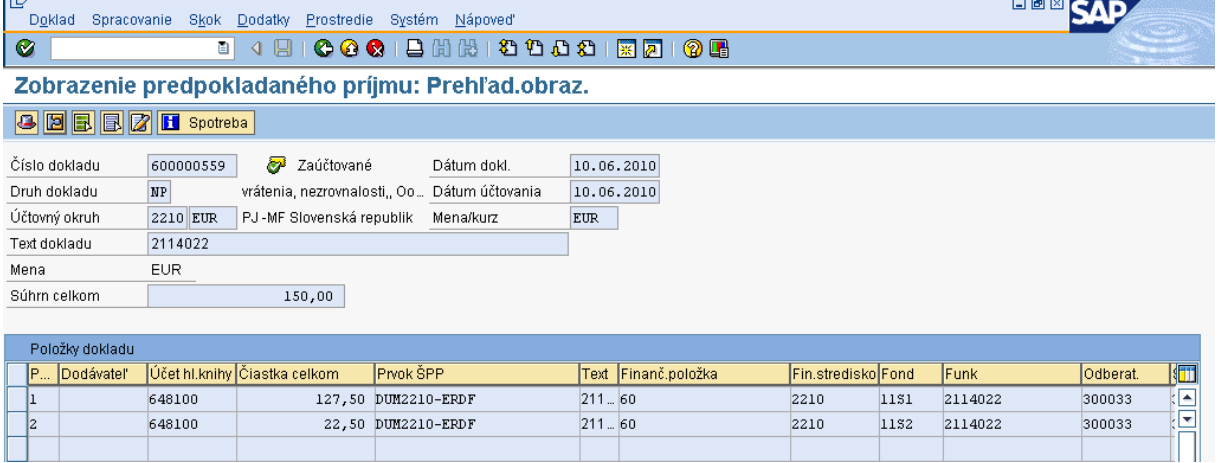

**Popis:** Prehlľa RD k nezrovnalosti. V Texte hlavičky dokladu je uvedené 7 miestne číslo opatrenia.

#### **Obrazovka č. 2: Hlavička rezervačného dokladu nezrovnalosti**

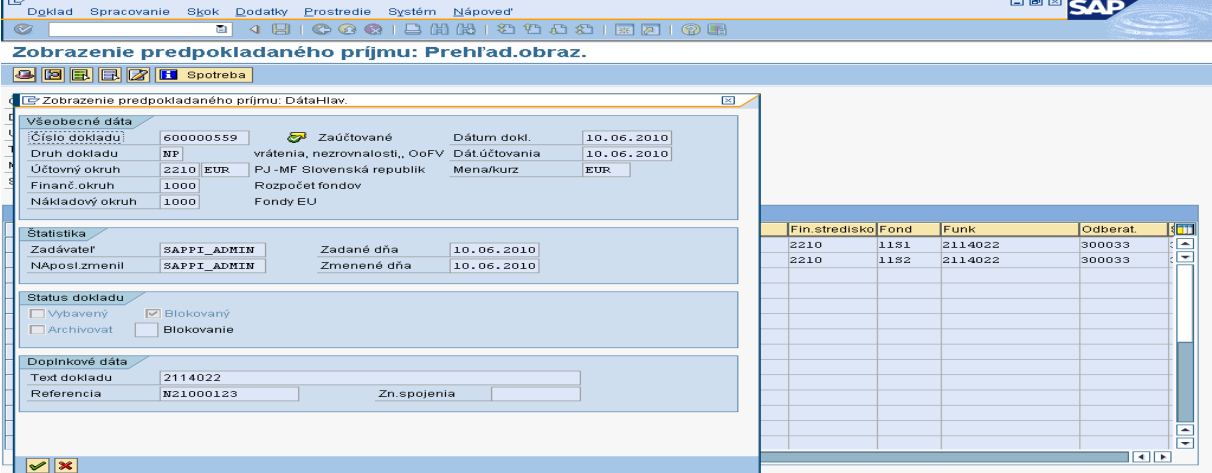

**Popis:** V Texte hlavičky dokladu je uvedené 7 miestne číslo opatrenia, v poli referencia je uvedený kód nezrovnalosti.

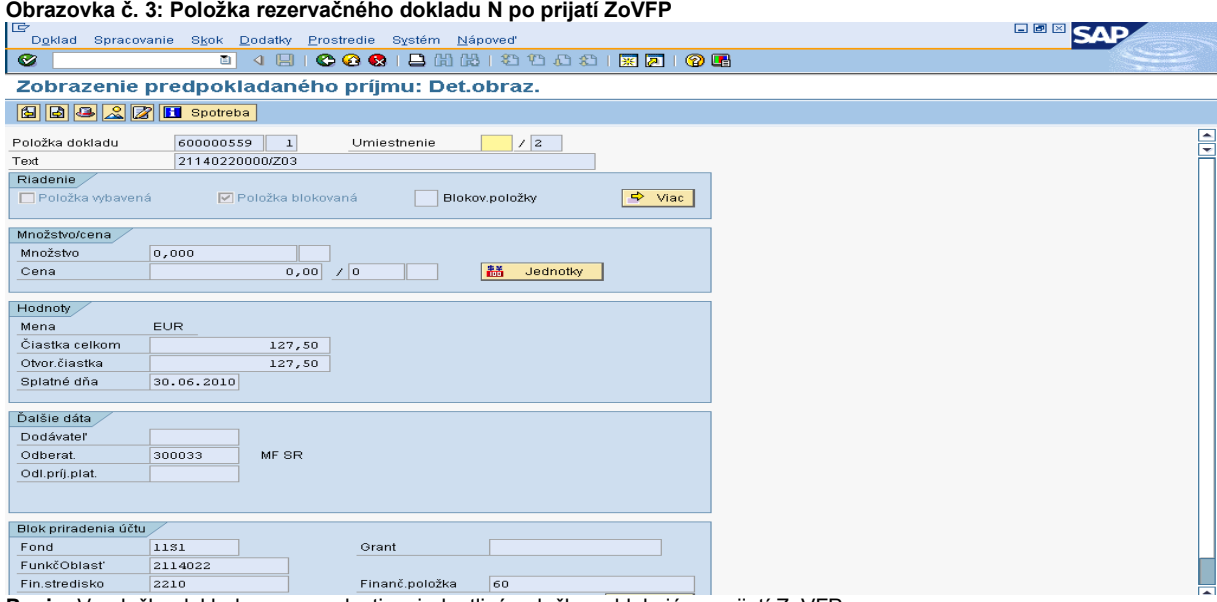

**Popis:** V položke dokladu nezrovnalosti sa jednotlivé položky zablokujú po prijatí ZoVFP.

### **Obrazovka č. 4: Vyhľadanie rezervačného dokladu ŽoVFP**

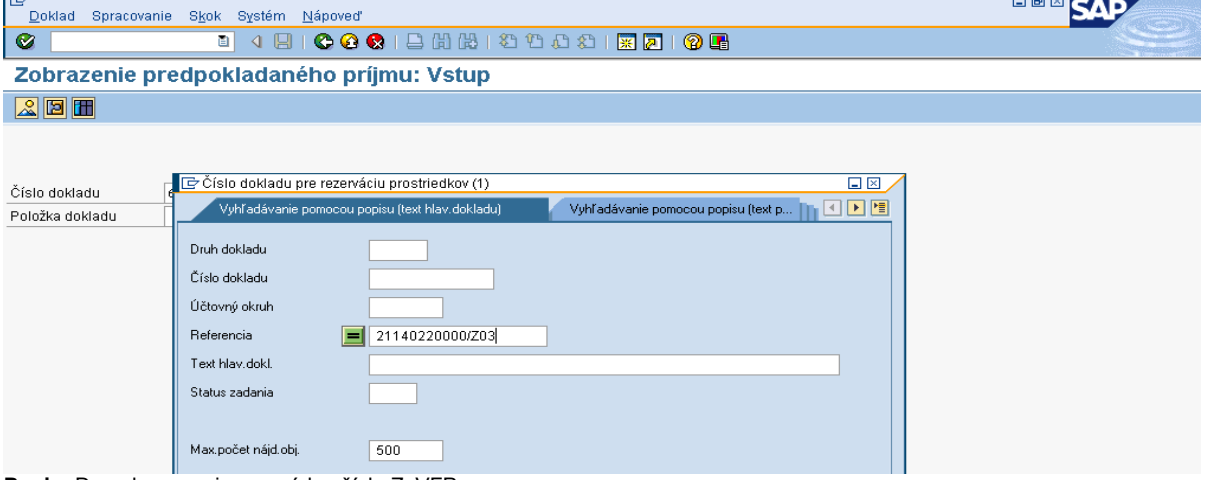

**Popis:** Do pola rerencia sa uvádza číslo ZoVFP.

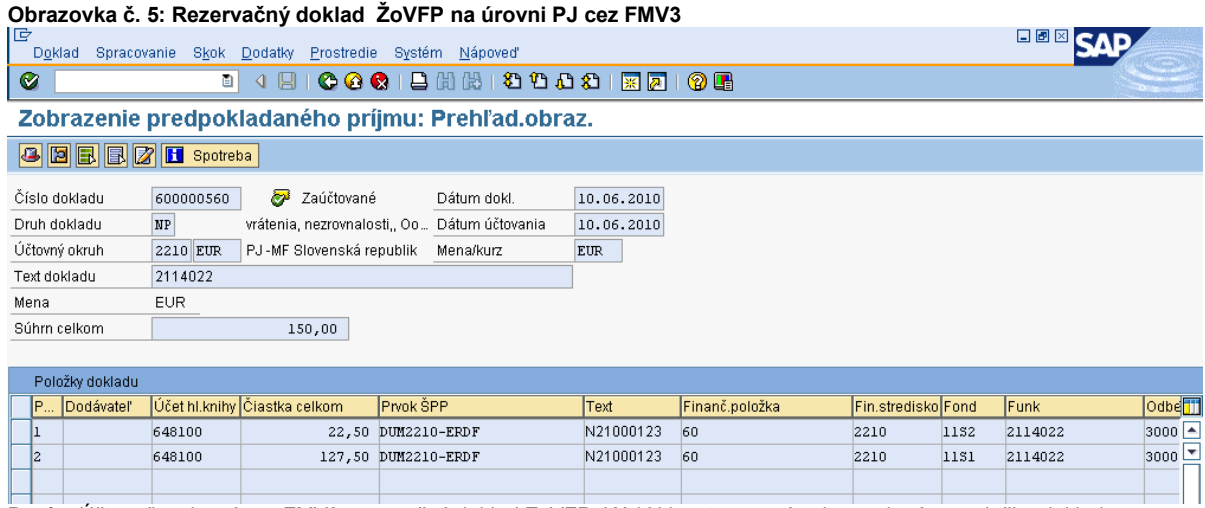

**Popis:** Účtovník zobrazí cez FMV3 rezervačný doklad ZoVFP. Kód N je v tomto prípade uvedený na položke dokladu.

#### **Obrazovka č. 6: Pole spotreba pri vrátení systémovej nezrovnalosti na úroveň PJ**

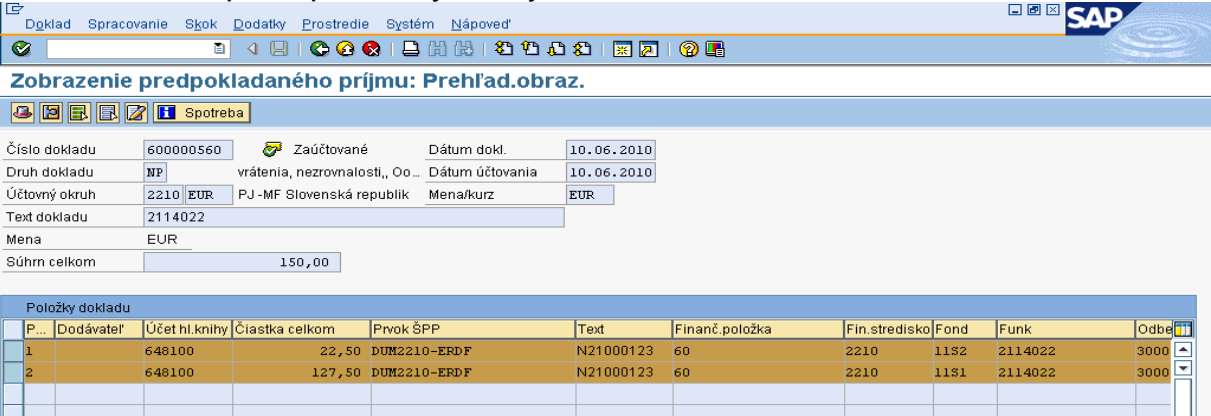

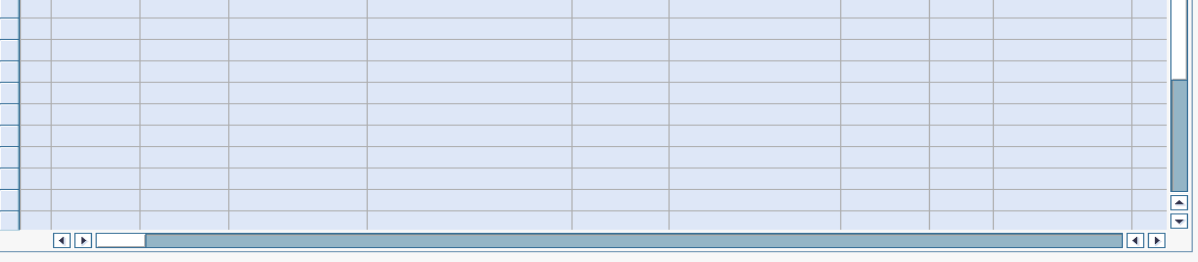

Položka dokladu  $\boxed{1}/\boxed{2}$ 

Spotreba neexistuje D UFT (1) (100) B eis-stv-isufo | INS | | | | **Popis:** V prípade vrátenia nezrovnalosti rozpočtovým opatretním na PJ, ISUF nevie zobraziť jednotlivé doklady cez pole spotreba, nakoľko nedochádza k účtovaniu. Vzhľadom nato, že sa nejedná o ELUR vrátenia, ale len o interné rozpočtové opatrenie, podsúvahu účtovník účtuje manuálne v zmysle postupu uvedeného v kapitole č. **7.3**.

### <span id="page-29-0"></span>**5.6.2 Nezrovnalosť s dopadom na výkaz výdavkov na EK**

V prípade nezrovnalosti s dopadom na výkaz výdavkov na EK je pohľadávka automaticky generovaná systémom k dokumentu **ŽoVFP,** ktorý prichádza z ITMS aj s informáciou, či má príslušná nezrovnalosť **dopad na výkaz výdavkov** a akou **formou bude uhradená**.

#### **Postup:**

Umiestnenie

- **1)** Z ITMS je zaslaná nezrovnalosť v stave podozrenie z nezrovnalosti do ISUF. V ISUF sa na úrovni PJ aj na úrovni CO založí rezervačný doklad na úrovni opatrenia s prvkom SPP dummy. Rezervačný doklad nezrovnalosti je založený s odberateľom KPPR ( dlžník );
- **2)** Následne je z ITMS zaslaná ŽoVFP s informáciou o forme úhrady a dopadu na výkaz výdavkov. V ISUF sa založí rezervačný doklad k ŽoVFP na PJ aj na CO. Forma úhrady sa uvádza rozpočtové opatrenie, keďže vrátenie sa na PJ uskutočňuje rozpočtovým opatrením;
- **3)** V ISUF sa založí automaticky pohľadávka len na úrovni CO voči dlžníkovi. Pohľadávka sa zakladá na základe informácie z ITMS o dopade na výkaz výdavkov. Keďže vrátenie na CO je vždy prevodom na bankový účet, pohľadávka sa vygeneruje;
- **4)** Forma úhrady na PJ je rozpočtovým opatrením, čiže pohľadávka sa nezaloží. Rozpočtové opatrenie z VPS resp. z príslušnej kapitoly na PJ je vykonávané na 111 zdroji. Po prijatí na PJ si PJ vykoná interné rozpočtové opatrenie na príslušné zdroje. Účtovník na základe informácií od finančného manažéra založí SA doklad podsúvahy (ku dňu interného RO) za ŠR zdroje ako aj za VZ ak existujú, kde uvedie príslušné doplňujúce informácie o ELURE a kódu N. Prvok ŠPP na účte 798100 je dummy. Funkčná oblasť je naplnená príslušným opatrením
- **5)** Následne cez ZKD\_BV či už na úrovni CO ako aj na úrovni PJ je potrebné OoVFV prepojiť na SA doklad podúsvahy, resp. doklad BV na úrovni CO
- **6)** SA doklad podsúvahy o prijatí časti EU na CO na úrovni PJ nie je potrebné založiť, keďže ide o vrátenie na úrovni opatrenia a nie na úrovni projektu.

### **Obrazovka č. 1: Rezervačný doklad N21000121**

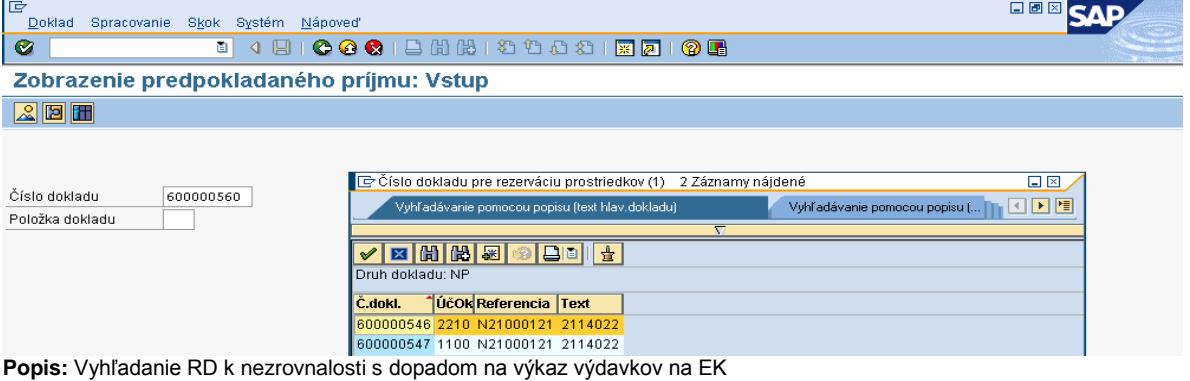

#### **Obrazovka č. 2: Rezervačný doklad N21000121 na úrovni PJ**

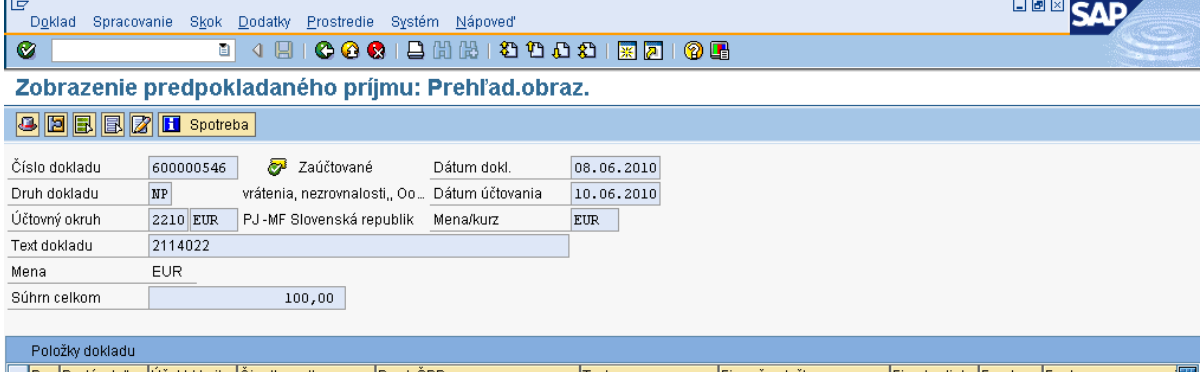

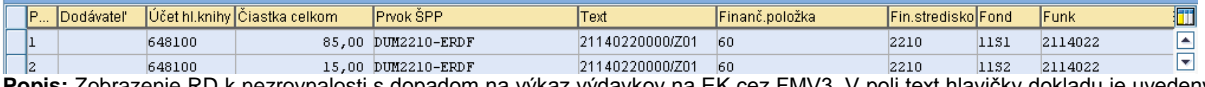

**Popis:** Zobrazenie RD k nezrovnalosti s dopadom na výkaz výdavkov na EK cez FMV3. V poli text hlavičky dokladu je uvedený kód opatrenia. V texte položky dokladu v tomto prípade už vidieť kód ŽoVFP.

#### **Obrazovka č. 3: Rezervačný doklad N21000121 na úrovni CO**

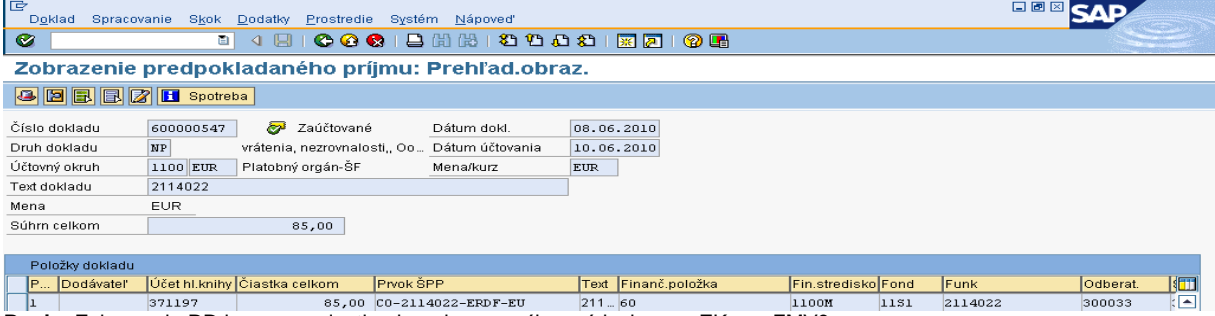

**Popis:** Zobrazenie RD k nezrovnalosti s dopadom na výkaz výdavkov na EK cez FMV3.

#### **Žiadosť o vrátenie finančných prostriedkov na CO**

Následne je z ITMS zaslaná ŽoVFP s informáciou o forme úhrady a dopadu na výkaz výdavkov. V ISUF sa založí rezervačný doklad k ŽoVFP na PJ aj na CO.

Ak k jednej nezrovnalosti existuje odlišný spôsob úhrady podľa jednotlivých zdrojov, t. j. ŠR zdroj rozpočtovým opatrením a EÚ zdroj transferom na bankový účet MF SR, v tomto prípade RO zaeviduje **dve ŽoVFP**, jednu k rozpočtovému opatreniu a jednu k bankovému prevodu.

Bankový prevod existuje len za EÚ zdroj. V prípade uvedeného príkladu ŽoVFP sa založí RD aj na úrovni PJ aj na úrovni CO. Pričom na úrovni PJ je položka EÚ len s príznakom štatistiky a na CO dochádza k účtovaniu pohľadávky.

### **Obrazovka č. 4: Vyhľadanie rezervačného dokladu k 2114022000/Z01**

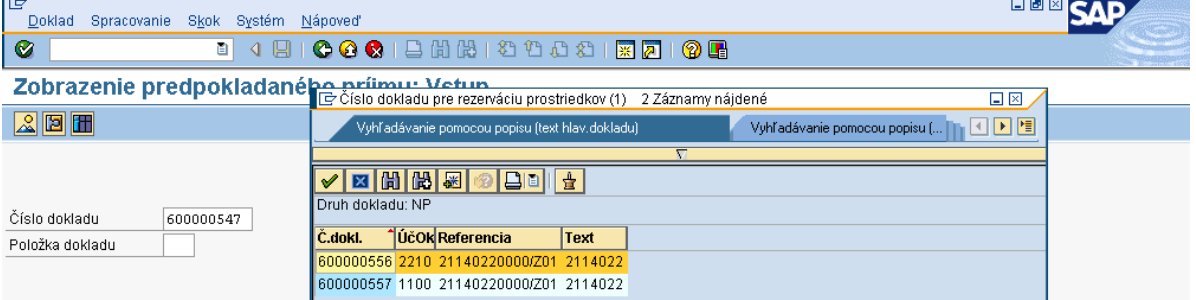

### **Popis:** Transakcia FMV3 cez MC.

# **Obrazovka č. 5: Zobrazenie rezervačného dokladu k 2114022000/Z01 na PJ**

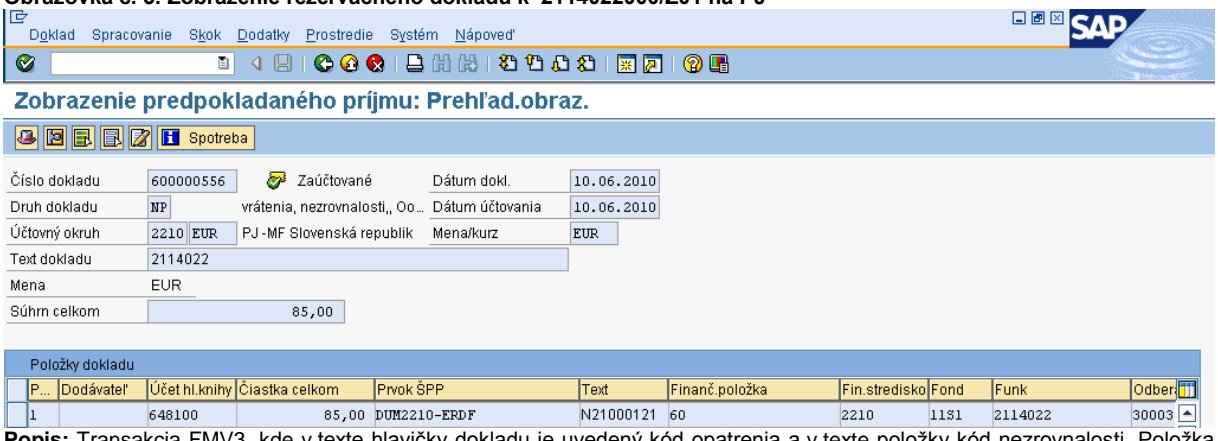

**pis:** Transakcia FMV3, kde v texte hlavičky dokladu je uvedený kód opatrenia a v texte položky kód nezrovnalosti. Položka k Z01 je len za časť EU.

### **Obrazovka č. 5: Zobrazenie položky rezervačného dokladu k 2114022000/Z01 na PJ**

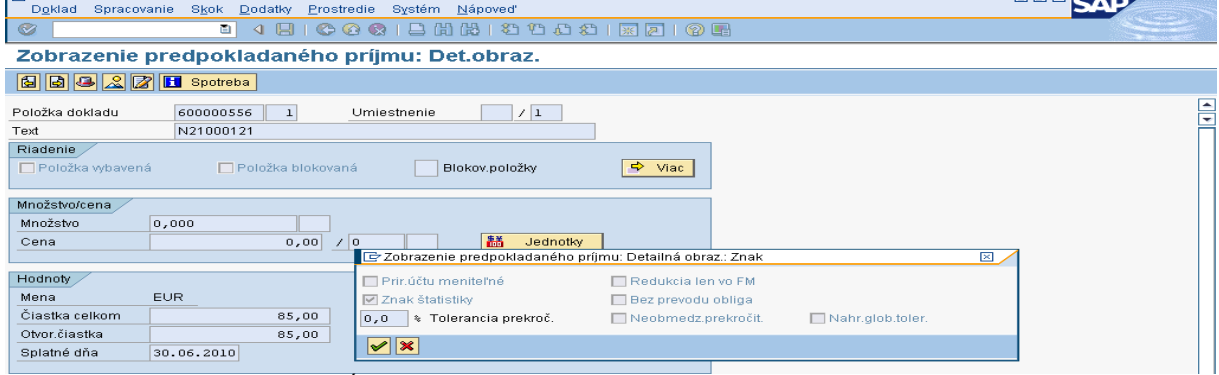

**Popis:** Vzhľadom k tomu, že časť EÚ sa očakáva na účet CO, na úrovni PJ je tento záznam len štatistický.

#### **Obrazovka č. 6: Zobrazenie rezervačného dokladu k 2114022000/Z01 na CO**

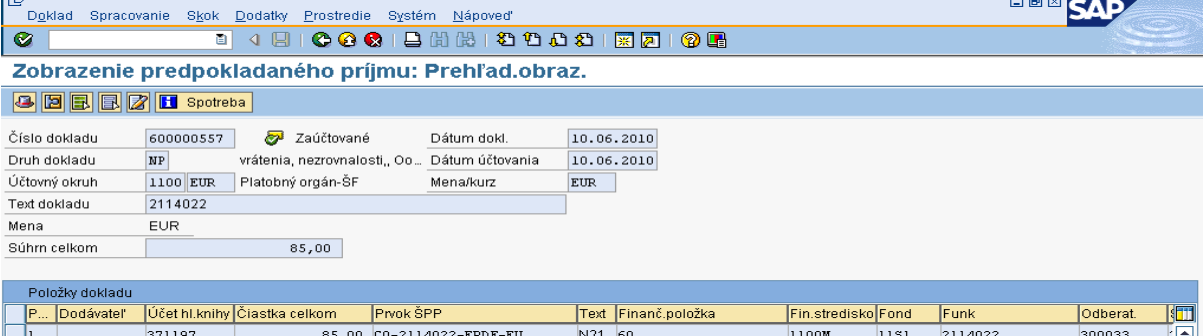

**Popis:** Transakcia FMV3, kde v texte hlavičky dokladu je uvedený kód opatrenia a v texte položky kód nezrovnalosti. Položka časti EU je evidovaná na účte HK 371197.

口圆圆石石

#### **Obrazovka č. 7: Zobrazenie spotreby rezervačného dokladu k 2114022000/Z01 na CO**

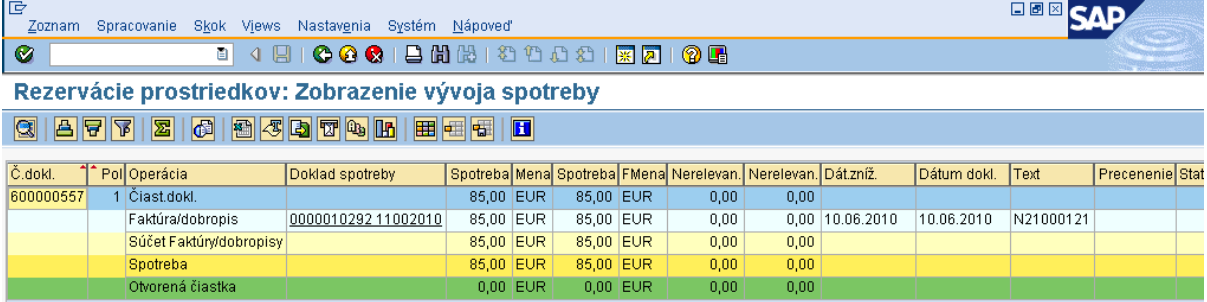

**Popis:** Dvojklikom sa dostáva účtovník do dokladu pohľadávky, ktorá je evidovaná len na úrovni CO.

#### **Obrazovka č. 8: Zobrazenie dokladu pohľadávky na CO**

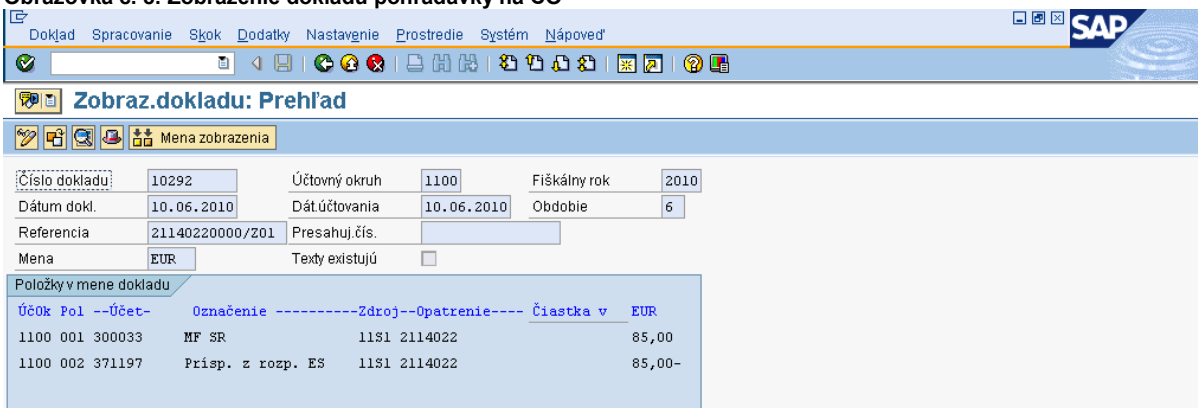

**Popis:** Pohľadávka je účtovaná voči dlžníkovi.

#### **Postup na CO pri účtovaní systémovej nezrovnalosti** :

1.Pohľadávka voči prijímateľovi KPPR na základe ŽoVFP zaúčtovaná automaticky (žiadosti o vrátenie finančných prostriedkov efektívnym presunom peň. prostriedkov) MD: 378111 DAL: 371197

2. Preúčtovanie na pohľadávku voči VPS z pohľadávky voči prijímateľovi – manuálne účtovníkom na CO ( na základe žiadosti o prevod fin. prostriedkov z kapitoly VPS, príp. iného dokladu preukazujúceho záväzok VPS) MD: 395111UKL 09, odberateľ VPS, OHK I DAL: 378111

3. Úhrada pohľadávky z VPS MD: 221- účet príslušného programu (v poli "finančná položka" je potrebné použiť "90") DAL: 395111UKL 09, odberateľ VPS, OHK I MD: 648101 (fin. položku použiť štatistickú)

a súbežne MD: 371197 DAL: 371111 DAL: 648101 (fin. položku použiť konkrétnu)

#### **Žiadosť o vrátenie finančných prostriedkov na PJ**

#### **Obrazovka č. 9: Vyhľadanie rezervačného dokladu ŽoVFP za časť ŠR, ktorá sa očakáva rozpočtovým opatrením**

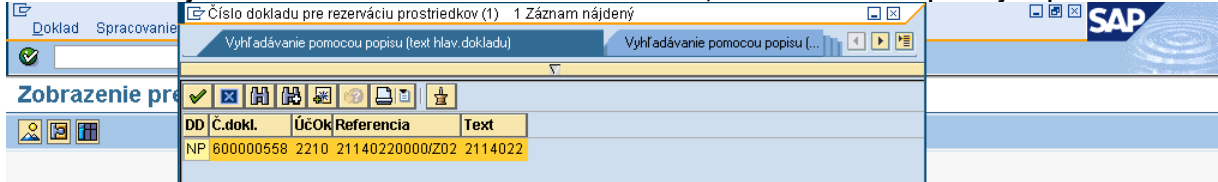

**Popis:** V transakcii FMV3 účtovník dohľadá doklad ŽoVFP na úrovni PJ.

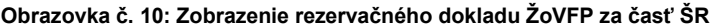

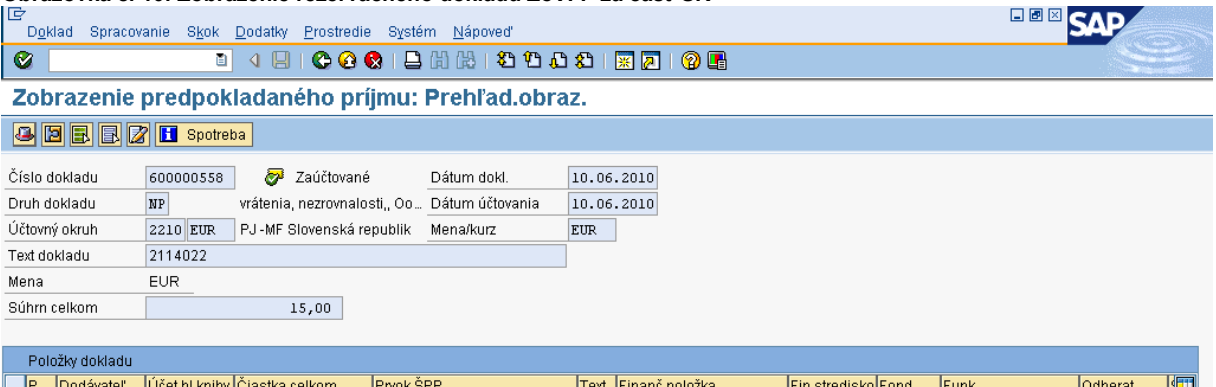

h, 15.00 DUM2210-ERDF N21 60 648100 2210  $1152$ 2114022 300033 **Popis:** V transakcii FMV3 zobrazí účtovník RD ZoVFP, kde je zaevidovaná v tomto prípade len časť ŠR, ktorá sa očakáva rozpočtovým opatrením.

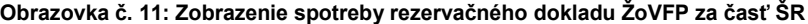

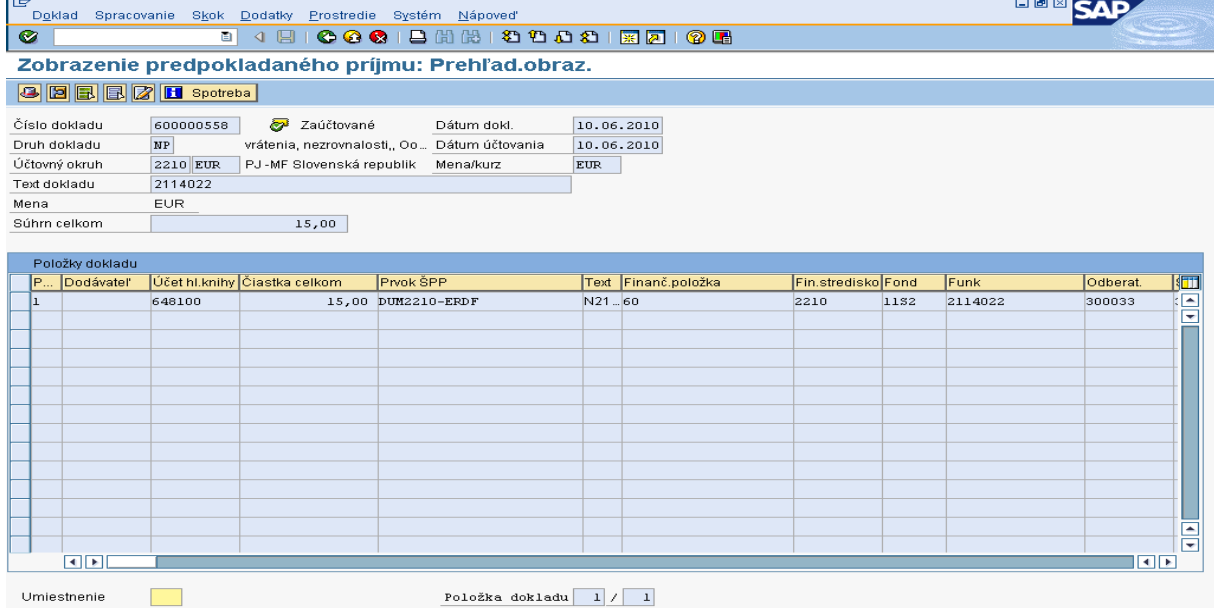

**Popis:** V záložke spotreby neexistuje žiadny automaticky vygenerovaný účtovný doklad, očakáva sa rozpočtové opatrenie. Ak namiesto ELÚRu vrátenia je vykonaná aktivácia ELÚRu interného rozpočtového opatrenia, v tom prípade je potrebné, aby účtovník manuálne zaúčtoval "SA" doklad (ku dňu interného RO) za časť ŠR a následne ho preväzbil cez transakciu ZKD\_BV na OoVFV, ktoré mu príde ako správa do SAP pošty. V ISUF sa doklad "SA" v tomto prípade automaticky negeneruje, musí ho účtovník doúčtovať na základe informácií od finančného manažéra, ktorý mu poskytne údaje o ELÚRe, ktorým boli prostriedky prijaté ako aj o dátume kedy bol ELUR aktivovaný. Prvok ŠPP na účte 798100 je dummy. Funkčná oblasť je naplnená príslušným opatrením

Postup k evidencii prijatého ELÚRu (bežné RO) od KPPR, ktorým sa vrátia prostriedky do príslušného opatrenia:

#### **Transakcia: FB01**

Dátum dokladu: dátum aktivácie ELURU Dátum účtovania: dátum aktivácie ELURU Druh dokladu: **SA** Referencia: číslo opatrenia, ku ktorej sa vrátenie vzťahuje Text hlavičky dokladu: číslo opatrenia, ku ktorej sa vrátenie vzťahuje Účtovanie: UKL 40, účet 799999 Suma: Fond: príslušný kód zdroja Funkčná oblasť: kód opatrenia/podopatrenia, do ktorého je projekt zaradený Fin stred: 21x0 Finančná položka: 90 Prac. úsek: príslušný kód Prvok ŠPP: žiadny Priradenie: kód N z ITMS, resp. pri vratkách kód OoVFV

Text:TX30 : číslo ELUR v tvare ( UR/xxxxxxx/rok)

UKL 50, účet 798100 Suma: Fond: príslušný kód zdroja Funkčná oblasť: kód opatrenia/podopatrenia, do ktorého je projekt zaradený Fin stred: 21x0 Finančná položka: 90 Prac. úsek: príslušný kód Prvok ŠPP: dummy *Rezerv. prostriedkov: číslo rezervačného dokladu nezrovnalosti ( resp. poslednej aktualizácie, ktorá prišla z ITMS) Priradenie: kód N z ITMS Text:TX30 : číslo ELUR v tvare ( UR/xxxxxxx/rok)* **Poznámka:** Následne cez ZKD\_BV či už na úrovni CO ako aj na úrovni PJ je potrebné OoVFV prepojiť na SA doklad podúsvahy, resp. doklad BV na úrovni CO.

### <span id="page-34-0"></span>**5.7 Postup účtovania nezrovnalosti voči EK a jej zrušenie na CO**

Účtovanie záväzku voči EK z titulu systémovej nezrovnalosti cez transakciu FB01 druh dokladu ZA:

Dátum dokladu: dátum listu Dátum účtovania: dátum listu Druh dokladu: ZA Referencia: kód N Text hlavičky dokladu: iregularita\*systémová

Účtovanie: UKL 40, účet 548100 Suma: príslušná suma podľa dokumentu Splatné dňa:

Fond: príslušný kód zdroja

Funkčná oblasť: kód opatrenia/podopatrenia, do ktorého je projekt zaradený

Fin stred: 1100m Finančná položka: 60 Prac. úsek: príslušný kód

Platobná referencia: kód opatrenia/podopatrenia, do ktorého je projekt zaradený Prvok ŠPP: výber cez MC Priradenie: kód N z ITMS Text: TX08 Iregularita\* systémová

UKL 50, účet 371197 Suma: príslušná suma podľa dokumentu

Fond: príslušný kód zdroja

Funk.obl: kód opatrenia/podopatrenia, do ktorého je projekt zaradený Finančné stredisko: 1100m Finančná položka: 60 Prac. úsek: príslušný kód Priradenie: kód N z ITMS Prvok ŠPP: výber cez MC Text: TX08 Iregularita\* systémová

Simulácia, Uloženie

 Účtovanie zrušenia záväzku voči EK, ak bol účtovaný záväzok z dôvodu nezrovnalosti voči EK skôr, ako bola zaúčtovaná pohľadávka voči dlžníkovi – prijímateľovi/VPS

#### Ak bol účtovaný záväzok 548100/371197v bežnom roku

- 1) ZA druh dokladu zrušenie záväzku voči EK 371197/548100 môže byť vykonané cez dôvod storna 14 alebo 24 účtované na základe listu na VPS o presun prostriedkov - dátum dokladu a dátum účtovania - dátum automaticky zaúčtovanej pohľadávky voči prijímateľovi. V prípade, že o prostriedky sa nebude žiadať VPS, ale prijímateľ ich uhradí, dátum dokladu ako aj dátum účtovania je totožný ako na automaticky zaúčtovanej pohľadávke
- 2) PO 378111/371197 automaticky zaúčtované systémom ISUF pohľadávka voči prijímateľovi
- 3) Preúčtovanie pohľadávky na pohľadávku voči VPS, druh dokladu PO, 395111/378111 dátum dokladu dátum z pohľadávky a dátum účtovania – dátum prijatia prostriedkov z VPS
- 4) BV 221/395111 dátum výpisu
- 5) Prevod medzi účtami N a V na účet programu 261000/221xxx

6) Príjem na programový účet 221xxx/261000 371197/371111

Na konci štvrťroka je potrebné nahlásiť na VPS pri zúčtovaní 395 potrebu účtovania nákladov (VPS bude účtovať ako 548/395).

Ak bol účtovaný záväzok 548100/371197v minulom roku

- 1) ZA druh dokladu zrušenie záväzku voči EK 371197/395100 v súvislosti s automatickým účtovaním pohľadávky 371197/648100 (mimo SC).
- 2) PO 378111/371197 účtovanie je automatické a účtovník musí odsledovať, aby nemal na účte 371197 duplicitne zaúčtovaný záväzok
- 3) Preúčtovanie pohľadávky na pohľadávku voči VPS, druh dokladu PO 395111/378111 dátum dokladu dátum z pohľadávky a dátum účtovania – dátum prijatia prostriedkov z VPS
- 4) BV 221/395111 dátum výpisu
- 5) Prevod medzi účtami N a V na účet programu 261000/221197
- 6) Príjem na programový účet 221xxx/261000 371197/371111

Na VPS sa náklady nehlásia (zostane otvorená suma na 395 na strane VPS aj SEF).

### <span id="page-35-0"></span>**5.8 Postup odúčtovania záväzku voči EK pri nezrovnalosti s príznakom N/A na CO**

V prípade, ak sa individuálna nezrovnalosť prekrýva so systémovou nezrovnalosťou, individuálna nezrovnalosť má vo výkaze nezrovnalostí a vrátení príznak N/A. Ak existuje k obom nezrovnalostiam pohľadávkový doklad, znamená to, že je zaevidovaný aj duplicitný záväzok voči EK. V takom prípade je potrebné záväzok voči EK z individuálnej nezrovnalosti s príznakom N/A odúčtovať.

Záväzok z individuálnej nezrovnalosti s príznakom N/A sa odúčtuje ako:

MD: 371197 DAL: 648\*\*\* (mimo SC)

### <span id="page-35-1"></span>**5.9 Postup odúčtovania pohľadávky zo systémovej nezrovnalosti , ktorá sa prekrýva s individuálnymi nezrovnalosťami s príznakom N/A na CO**

V prípade, ak sa individuálna nezrovnalosť prekrýva so systémovou nezrovnalosťou, individuálna nezrovnalosť má vo výkaze nezrovnalostí a vrátení príznak N/A. V takom prípade existuje pohľadávka zo systémovej nezrovnalosti voči RO/SORO a zároveň pohľadávka z individuálnej nezrovnalosti voči konečnému prijímateľovi. Pohľadávku zo systémovej nezrovnalosti voči RO/SORO je potrebné odúčtovať vo výške uhradenej individuálnej nezrovnalosti. Zvyšok pohľadávky zo systémovej nezrovnalosti voči RO/SORO je potrebné preúčtovať na pohľadávku voči VPS.

Odúčtovanie pohľadávky zo systémovej nezrovnalosti vo výške uhradenej individuálnej nezrovnalosti:

MD: 548\*\*\* (voči kapitole) DAL: 378111 Preúčtovanie pohľadávky zo systémovej nezrovnalosti voči RO/SORO vo zvyšnej výške na pohľadávku voči VPS a nahlásenie nákladov do VPS.:

MD: 395\*\*\* DAL: 378111
# **5.10 Postup odúčtovania pohľadávky zo systémovej nezrovnalosti , ktorá sa prekrýva s individuálnymi nezrovnalosťami s príznakom N/A na PJ**

V prípade, ak sa individuálna nezrovnalosť prekrýva so systémovou nezrovnalosťou, individuálna nezrovnalosť má vo výkaze nezrovnalostí a vrátení príznak N/A. V takom prípade môže existovať pohľadávka zo systémovej nezrovnalosti voči RO/SORO (ak nie je rozpočtovou organizáciou) a zároveň pohľadávka z individuálnej nezrovnalosti voči konečnému prijímateľovi. Pohľadávku zo systémovej nezrovnalosti voči RO/SORO je potrebné odúčtovať v plnej výške.

Odúčtovanie pohľadávky zo systémovej nezrovnalosti za časť ŠR, ak nie je RO/SORO rozpočtovou organizáciou :

MD: 648100 DAL: 378111

V prípade, že pohľadávka bola z predchádzajúceho účtovného obdobia (nie bežný rok), odúčtuje sa ako:

MD: 548100 MD: 351100 DAL: 648100 DAL: 589100

#### **5.11 Postup prepojenia dokladov k nezrovnalostiam s príznakom N/A**

Z dôvodu správneho vykazovania dát v BW systéme je potrebné každý PO a BV doklad, ktorý sa vzťahuje k individuálnej nezrovnalosti s príznakom N/A, prepojiť s kódom systémovej nezrovnalosti, s ktorou sa individuálna nezrovnalosť prekrýva.

Používateľ dohľadá doklady PO a BV k individuálnej nezrovnalosti a cez transakciu FB02 doplní do hlavičky dokladov do poľa referenčný kľúč 2 – NA\_kód systémovej nezrovnalosti tak, ako je uvedené na nasledujúcej obrazovke.

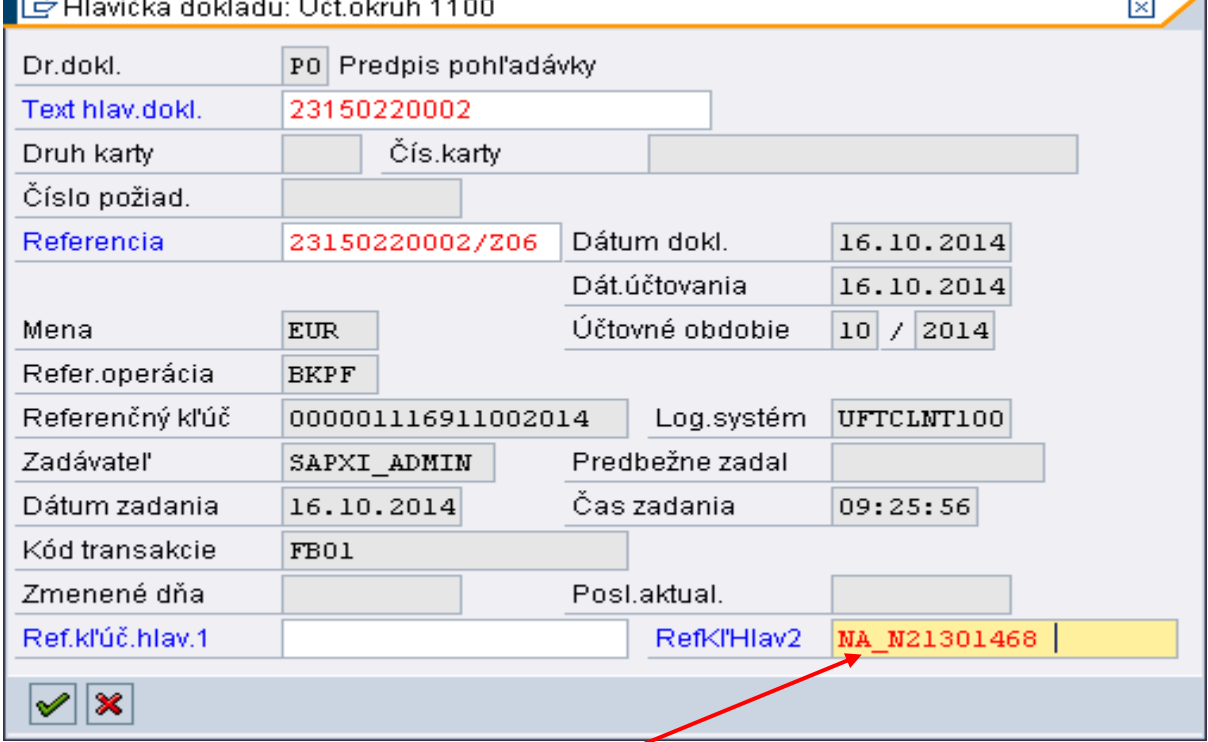

#### **Obrazovka č. 1: Prepojenie kódu individuálnej a systémovej nezrovnalosti**

Popis: Používateľ doplní na hlavičke dokladu PO a BV text "NA\_kód systémovej nezrovnalosti".

# **6 Iné dôvody vrátenia**

# **6.1 Vrátenie nezúčtovanej zálohovej platby, predfinancovania od prijímateľa KPPP, KPPS**

Vrátenie nezúčtovanej zálohovej platby alebo predfinancovania môže byť realizované buď:

- na základe Žiadosti o vrátenie finančných prostriedkov
- z vlastnej iniciatívy P, kedy konečný prijímateľ zasiela finančné prostriedky spolu s OoVFV na PJ

# **6.1.1 Vrátenie na základe ŽoVFP**

V prípade, že iniciátorom vrátenia je orgán, v ITMS sa zaeviduje ŽoVFP. Zaslaním ŽoVFP do ISUF sa v ISUF generuje rezervačný doklad a zároveň aj doklad FI – účtovný doklad pohľadávky. O tejto skutočnosti dostáva účtovník správu do SAP pošty.

**Obrazovka č.1: Zobrazenie rezervačného dokladu ŽoVFP cez transakciu FMV3**

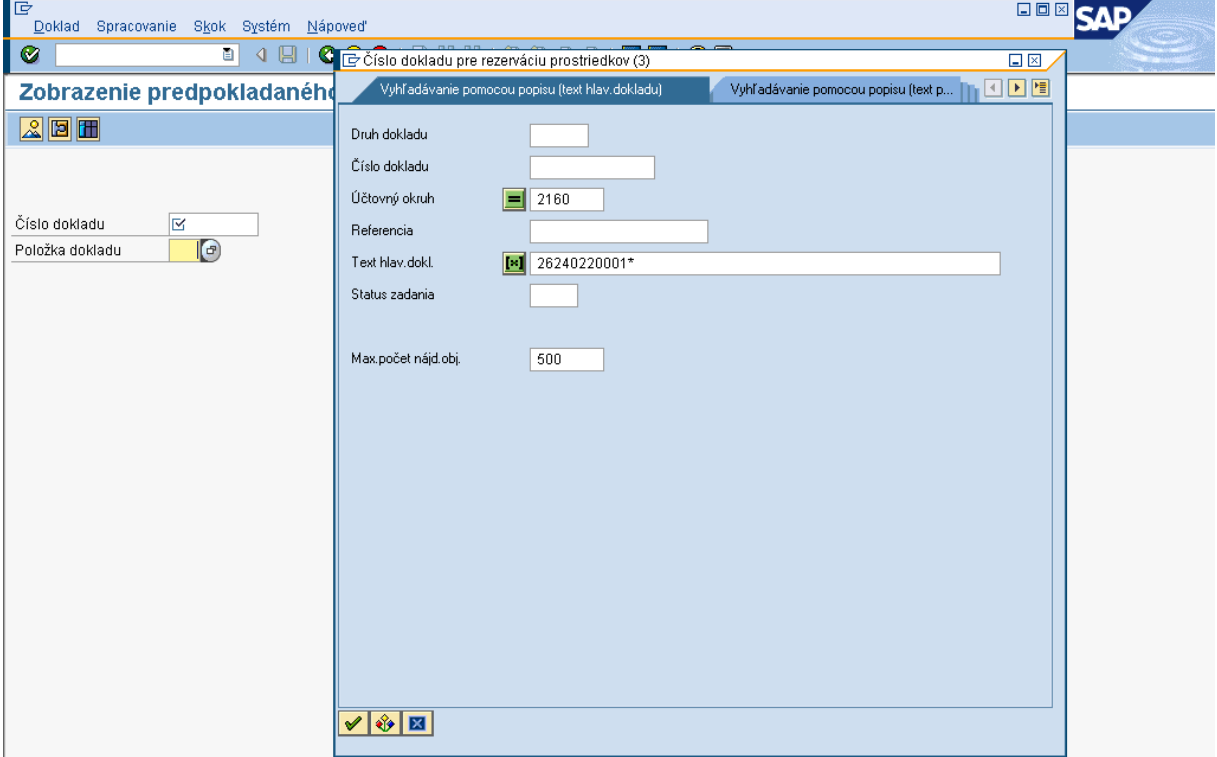

**Popis:** Používateľ cez transakciu FMV3 dvojklikom na MC umožňuje vyhľadávanie príslušnej ŽoVFP cez číslo projektu v texte hlavičky rezervačného dokladu. Vyhľadávať môže aj cez referenciu, kde sa uvádza číslo ŽoVFP z ITMS. V prípade, ak použije na hľadanie ŽoVFP len text hlavičky dokladu, kde uvedie číslo projektu, systém vyhľadá všetky doklady k príslušnému projektu v systéme ISUF. Druh dokladu pri vráteniach je rovnaký ako pri nezrovnalostiach **NP.**

#### **Obrazovka č.2: Výber príslušnej ŽoVFP**

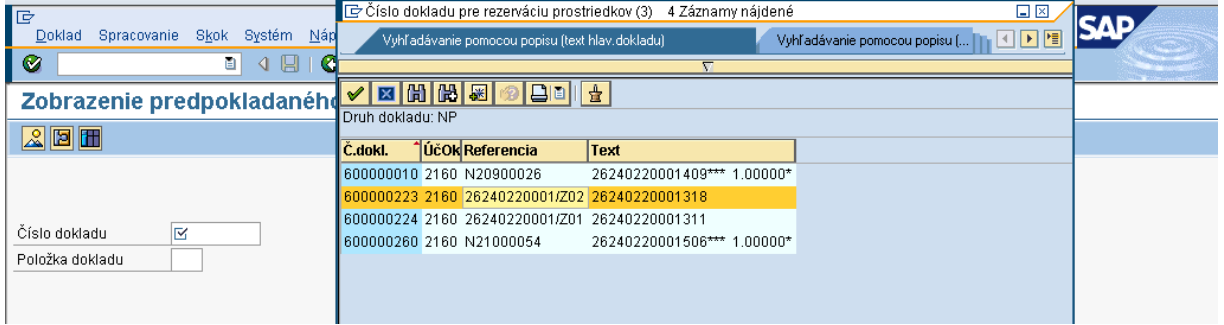

**Popis:** Používateľ dvojklikom vyberá príslušný rezervačný doklad.

# **Obrazovka č.3: Zobrazenie spotreby rezervačného dokladu ŽoVFP**

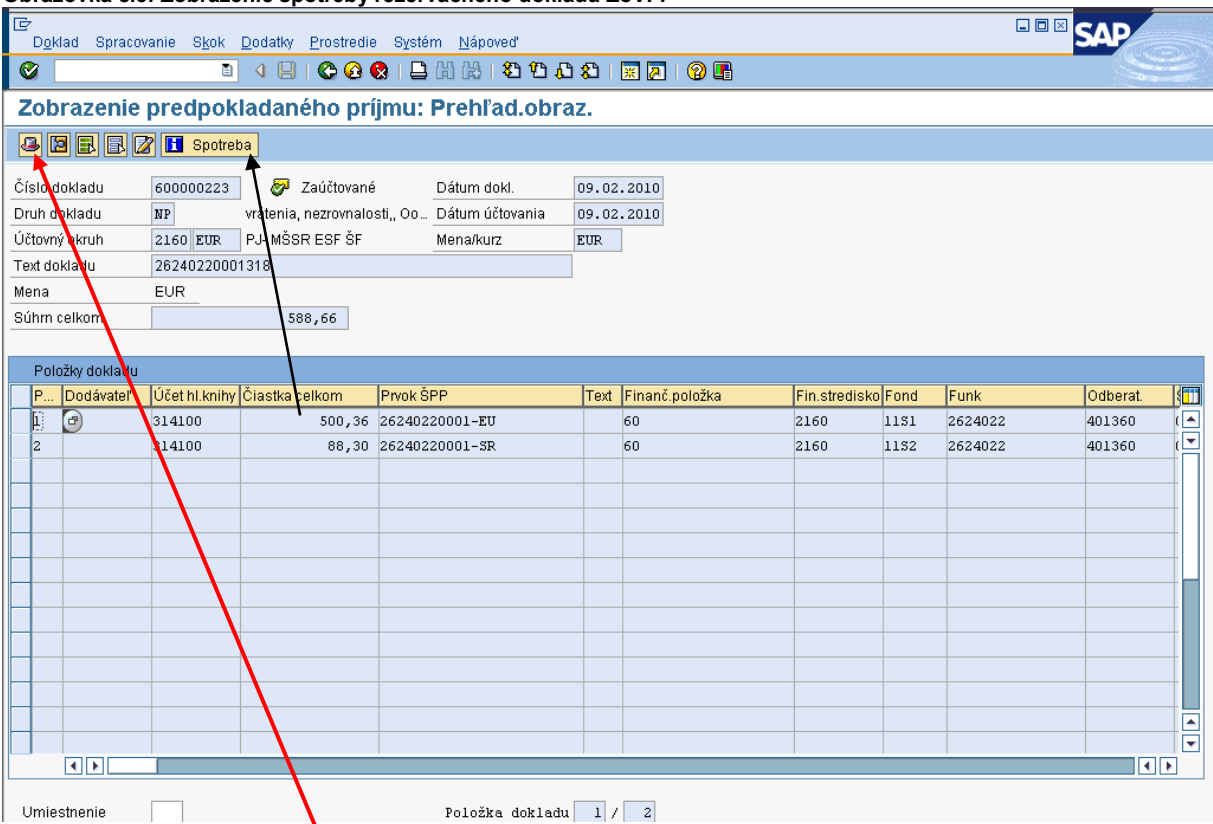

**Popis:** Označením položky v rezervačnom doklade a následne dvojklikom na ikonu spotreba používateľ zobrazí doklad FI. Používateľ cez zobrazenie hlavičky dokladu zistí referenciu a bližšie údaje k príslušnému rezervačnému dokladu.

# **Obrazovka č.4: Zobrazenie spotreby rezervačného dokladu ŽoVFP**

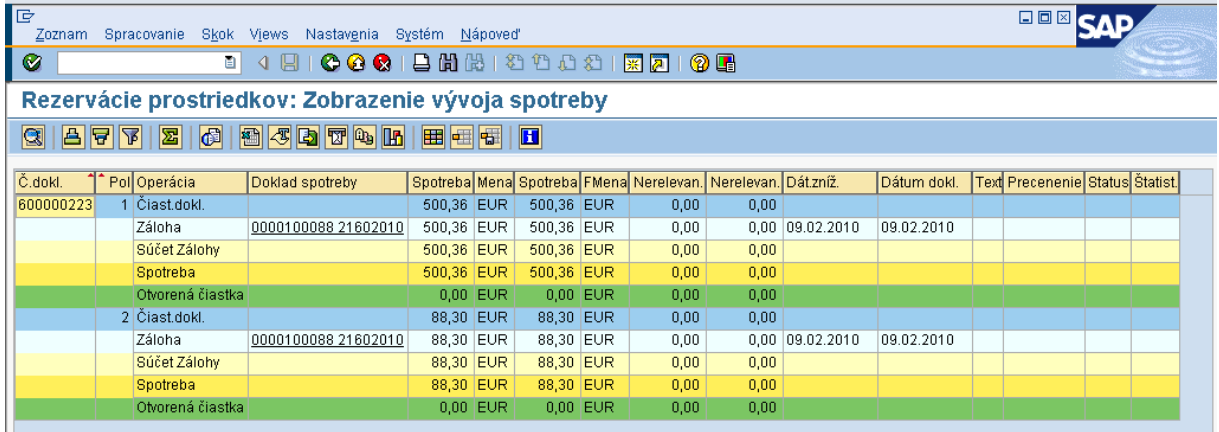

**Popis:** Dvojklikom na príslušný doklad sa zobrazí detail FI dokladu pohľadávky = FB03.

#### **Obrazovka č.5: Zobrazenie účtovného dokladu pohľadávky**

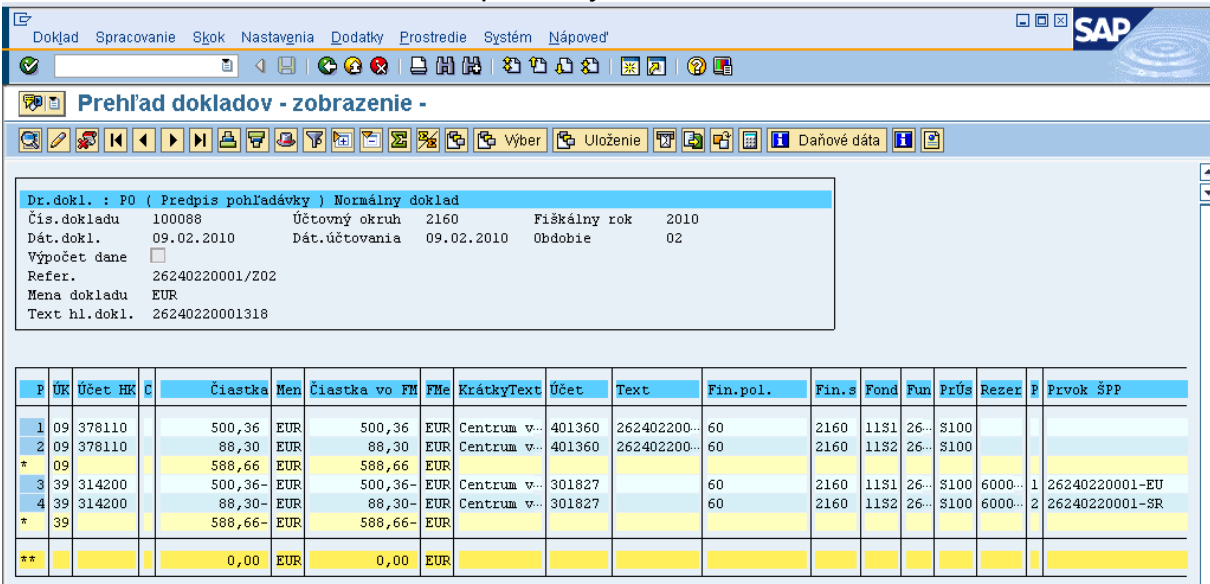

**Popis:** Doklad FI používateľ skontroluje a vytlačí.

#### *Dôležité náležitosti dokladu:*

Dátum dokladu: Dátum vzniku pohľadávky, t. j. kedy bola ŽoVFP zaslaná P Dátum účtovania: Systémový dátum zaslania ŽoVFP

Referencia: Číslo ŽoVFP zaslaná z ITMS

Text hlavičky dokladu: Číslo ŽoP, ku ktorej sa vrátenie vzťahuje

Účty HK:

378110 – Účet odberateľa evidujúci vratky cez OHK 6

314100 / 314200 – Účet dodávateľa evidujúci zálohy, resp. predfinancovanie cez OHK Z alebo R Dátum splatnosti: Dátum uvedený na ŽoVFP z ITMS

Účtovník polia automaticky naplnené systémom nesmie prepisovať. Do prázdnych polí ako je, napr. text položky dokladu môže za "**\***" doplniť údaje.

Následne zasiela P finančné prostriedky na účet PJ.

Ak účtovník vie jednoznačne určiť z BV, že ide o vrátenie k uvedenej pohľadávke, príjem zaúčtuje. V prípade, že to nevie určiť a nemôže čakať (napr. na prelome mesiacov) zaúčtuje príjem na mylnú platbu. Následne na základe prijatého OoVFV z ITMS, o ktorom účtovník dostáva správu do SAP pošty platbu bližšie identifikuje a zaúčtuje preúčtovanie MP.

Pri vrátení kde existuje v systéme ISUF už ŽoVFP a následne je zasielané OoVFV, dostáva používateľ do SAP pošty len informáciu, že bolo zaslané a zároveň sa urobí záznam v KD. Rezervačný doklad sa v tomto prípade k OoVFV negeneruje.

V prípade, že ide o vrátenie nezúčtovanej zálohovej platby/predfinancovania k ŽoP, ktorá bola uhradená v bežnom roku, prijíma ich PJ na **výdavkový účet.** 

#### **Transakcia F-51 – príjem platby na výdavkový účet PJ**

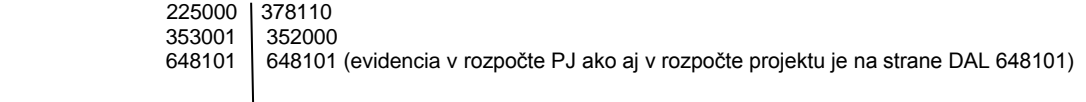

Dôležité: Údaj v poli "priradenie" ponecháva ten istý ako je uvedený v pohľadávke.

#### **F-51 - Preúčtovanie a vyrovnanie dodávateľských položiek**

Operácia na spracovanie: Preúčtovanie s vyrovnaním Dátum dokladu: dátum prijatia prostriedkov na účet PJ Dátum účtovania: dátum prijatia prostriedkov na účet PJ Referencia: číslo OoVFP\* Text hlavičky dokladu: vyrovnanie PO so ZP, resp. predfinancovaním Druh dokladu: AB Výber OP Účet: výber dodávateľa cez MC Druh účtu: K<br>Znak OHK: Z Normálne OP - zaznačiť Spracovanie OP Označiť doklady na vyrovnanie – v dolnej časti obrazovky v políčku nepriradené musí byť 0.

V prípade, že ide o vrátenie nezúčtovanej zálohovej platby/predfinancovania k ŽoP, ktorá bola uhradená v minulom roku, prijíma ich PJ na **príjmový účet.**

#### **Transakcia F-51 – príjem platby príjmový účet PJ**

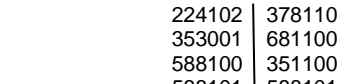

588101 588101 ( evidencia v rozpočte PJ ako aj v rozpočte projektu na strane DAL 588101)

#### **F-51 - Preúčtovanie a vyrovnanie dodávateľských položiek**

Operácia na spracovanie: Preúčtovanie s vyrovnaním Dátum dokladu: dátum, kedy bola pohľadávka zaúčtovaná na účet 378\* Dátum účtovania: dátum, kedy bola pohľadávka zaúčtovaná na účet 378\* Referencia: číslo OoVFP\* Text hlavičky dokladu: vyrovnanie PO so ZP, resp. predfinancovaním Druh dokladu: AB Výber OP Účet: výber dodávateľa cez MC Druh účtu: K Znak OHK: Z Normálne OP - zaznačiť

Spracovanie OP Označiť doklady na vyrovnanie – v dolnej časti obrazovky v políčku nepriradené musí byť 0.

#### **Prípad, kedy finančné prostriedky majú byť vrátené na príjmový účet PJ a v skutočnosti boli vrátené na výdavkový účet:**

1. Predpis pohľadávky: FB01 378/314\* 2. Príjem: F-51 225000/378110 Súbežne zúčtovanie transferu: 353000/352000 648101/648101- RKL myl. platby, konkrétny ŠPP prvok 3. Transfer: FB50 (prevod na rozpočtový príjmový účet) MD, 261\*, RKL myl. platby, bez ŠPP prvku, funčkná oblasť konkrétna DAL, 225000, 90 fin. položka, bez ŠPP prvku, funkčná oblasť DUMMY Súbežne zúčtovanie transferu: 352000/681100 4. Transfer: FB50 MD, 224102\*, 90 fin. položka, bez ŠPP prvku, funkčná oblasť DUMMY DAL 261\*, Príjmová RKL, bez ŠPP prvku, funčkná oblasť konkrétna Súbežne zúčtovanie transferu: 588100/351100

#### **Prípad, kedy finančné prostriedky majú byť vrátené na výdavkový účet PJ a v skutočnosti boli vrátené na príjmový účet PJ:**

1. Predpis pohľadávky: FB01 378/314<br>2. Príjem: F-51 224102/378110 Súbežne zúčtovanie transferu 353001/681100 588100/351100 588101/ 588101- RKL myl. platby, konkrétny ŠPP prvok 3. Transfer: FB50 (prevod na rozpočtový výdavkový účet) MD, 261\*, RKL myl. platby, bez ŠPP prvku, funčkná oblasť konkrétna DAL, 224102, 90 fin. položka, bez ŠPP prvku, funkčná oblasť DUMMY Súbežne zúčtovanie transferu 681100/353001 351100/588100 4.Transfer: FB50

MD, 225000, 90 fin. položka, bez ŠPP prvku, funkčná oblasť DUMMY DAL 261\*, Výdavková RKL – príslušná, uplatnená pri výdavku na základe príslušnej žiadosti o poskytnutie prostriedkov, bez ŠPP prvku, funčkná oblasť konkrétna Súbežne zúčtovanie transferu 353001/352000

Súbežne je potrebné v ŠP cez Manex vykonať – kreditnú operáciu na rozpočtovom výdavkovom účte – refundácia.

Ako posledný krok, účtovník preväzbí doklad BV na OoVFV cez transakciu **ZKD\_BV.**

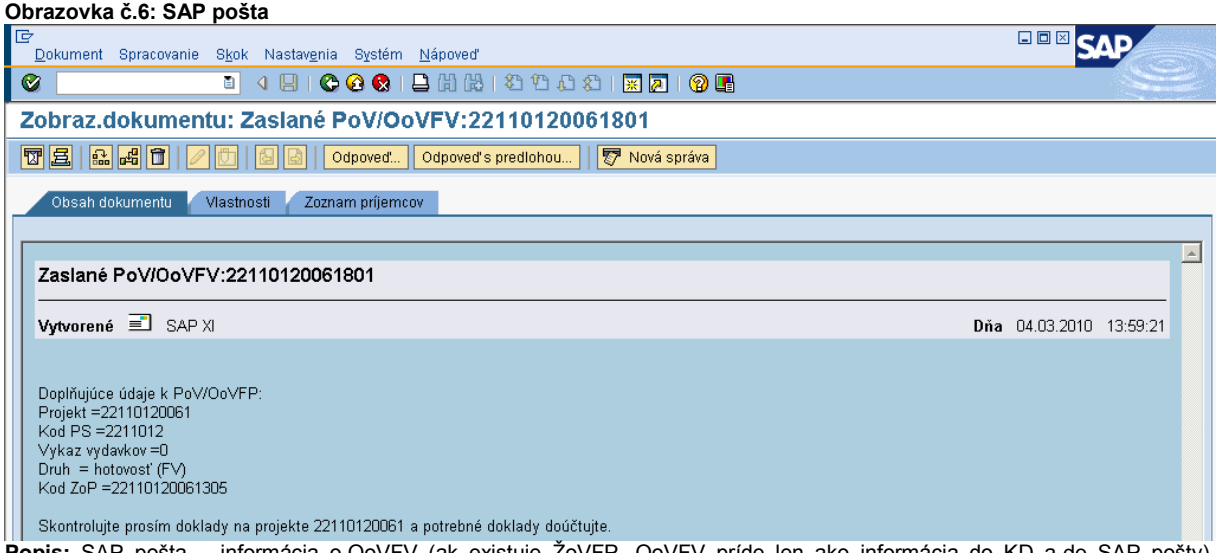

**Popis:** SAP pošta – informácia o OoVFV (ak existuje ŽoVFP, OoVFV príde len ako informácia do KD a do SAP pošty). Používateľ tu má uvedené všetky potrebné informácie.

# **6.1.2 Vrátenie finančných prostriedkov z iniciatívy P**

Pri vrátení finančných prostriedkov z iniciatívy P sa generuje len OoVFV, ktoré sa založí ako rezervačný doklad a zároveň je tento údaj zasielaný aj do KD. Generovanie rezervačného dokladu k OoVFV má zmysel v tom prípade, keď P zasiela finančné prostriedky na PJ z vlastnej iniciatívy a uvedie v rámci OoVFV číslo ŽoP, ku ktorej sa vrátenie vzťahuje ako aj dopad na výkaz výdavkov a systém ISUF dokáže na základe OoVFV vygenerovať v účtovníctve pohľadávku v príslušnom účtovnom okruhu.

V prípade, ak účtovník dostane výpis z účtu s príjmom k nezúčtovanej zálohe alebo predfinancovaniu a OoVFV mu ešte zaslané z ITMS do ISUF **nebolo** (nedostal informáciu do SAP pošty), je potrebné, aby sa obrátil s požiadavkou o doevidovanie príslušného OoVFV do ITMS na zodpovedajúci orgán. Ak by sa uvedené udialo na prelome mesiacov, účtovník postupuje podľa nižšie uvedeného postupu.

O tom, či je vrátenie iniciované P je známe aj cez variabilný symbol na OoVFV v rezervačnom doklade, kde je uvedený kód, ktorý sa napĺňa na základe Usmernenia, ktoré je uvedené vo fin. spravodajcovi 7/2008. **V ISUF sa generuje RD ako aj doklad pohľadávky na základe informácie z ITMS, že je iniciátorom vrátenia dlžník.**

Po prijatí OoVFV sa v systéme ISUF generuje nielen rezervačný doklad a informácia v KD, ale aj pohľadávka, ktorá je naviazaná na rezervačný doklad OoVFV alebo na rezervačný doklad nezrovnalosti. Dátum dokladu = dátum úhrady P uvedený v ITMS na OoVFV, dátum účtovania = dátum systémový. OoVFV generuje rezervačný doklad len v tom prípade, ak predtým do ISUF z ITMS nič nebolo zaslané.

O príjme cez transakciu F-51 účtuje účtovník rovnako ako je uvedené v kapitole **6.1.1.** Pri účtovaní BV sa postupuje rovnako ako je tomu v programovom období 2004 - 2006.

Dôležité je, aby účtovník po prijatí OoVFV pospájal všetky zaúčtované doklady a vytvoril tak prepojenie na KD cez transakciu **ZKD\_BV**.

**DÔLEŽITÉ:** Hlavnou zásadou pri vráteniach v programovom období 2007 - 2013 je, že všetky pohľadávky sú automaticky zakladané systémom.

V prípade účtovania vrátení v rámci 2 PO, kedy prijímateľ vracia prostriedky z vlastnej iniciatívy a pohľadávka je v systéme generovaná automaticky až zaslaním OoVFV z ITMS do ISUF v stave "Uhradená", pohľadávka sa v ISUF vygeneruje s dátumom účtovania systémovým, t. j. kedy došlo k samotnému zaslaniu príslušného OoVFV z ITMS. Dátum dokladu na pohľadávke predstavuje dátum úhrady (uvedený v OoVFV) a dátum účtovania je systémový. Z toho dôvodu môže dôjsť a určite aj bude dochádzať k tomu, že pohľadávka bude vygenerovaná neskôr ako je samotný príjem od prijímateľa.

#### **MOŽNOSTI SPRACOVANIA na prelome mesiacov :**

- 1) Účtovník môže na prelome mesiacov počkať na pohľadávku, aj keď príjem sa už uskutočnil a až následne zaúčtovať príjem voči pohľadávke cez výber otvorených položiek cez F-51, následne preväzbenie BV cez ZKD\_BV transakciu s OoVFV
- 2) Účtovník taktiež môže spracovať príjem na základe postupu:
	- Príjem cez F-51, pričom účtujete ako 22xxxx/378xxx (UKL 19) účet odberateľa, OHK znak
	- Zaslaním OoVFV sa vygeneruje automaticky pohľadávka v ISUF. Dátum dokladu = dátum úhrady, dátum účtovania = systémový
	- Následne cez F-32 transakciu, ku dňu účtovania pohľadávky sa spáruje účet odberateľa (účet 378xxx)
	- Napokon cez ZKD\_BV transakciu spárujete BV (doklad úhrady) s OoVFV + s OoVFV spárujete doklad AB, ktorým došlo k vyrovnaniu ( iný doklad).

#### **MOŽNOSTI SPRACOVANIA na prelome mesiacov :**

- Zaúčtujete príjem cez transakciu FB01, pričom účtujete ako 22xxxx/379999 (podľa usmernenia k účtovaniu prijatej mylnej platby, RKL mylnej platby na účte 379999 + súbežný zápis podľa toho, na aký účet bola platba prijatá. V prípade príjmu na výdavkový účet PJ sa doúčtuje 681100/352000, v prípade príjmu na príjmový účet PJ sa doúčtuje 588100/351100;
- Zaslaním OoVFV sa vygeneruje automaticky pohľadávka v ISUF. Dátum dokladu = dátum úhrady, dátum účtovania = systémový;
- Následne, ku dňu účtovania pohľadávky cez transakciu F-51, druh dokladu SA preúčtujete mylnú platbu na účet pohľadávky. V prípade, že obe časti ŠR aj EÚ prídu na účet PJ, je potrebné vykonať toto preúčtovanie cez dva SA doklady, nakoľko účet 379999 je potrebné členiť podľa zdrojov. Cez účtovací kľúč 19, výber odberateľa cez MC a OHK znak 6, účtovník zaúčtuje stranu Dal, pričom údaje uvádza na účte 378\* podľa údajov príslušnej pohľadávky s výnimkou finančnej položky kde uvádza "**90".** Cez spracovanie OP a následne cez výber účtu 379999 jednotlivo podľa zdrojov vyberie stranu MD. Na 379999 je potrebné mať zadanú RKL mylnej platby (aby došlo k jej nulovaniu v rozpočte PJ). Súbežne v tom istom účtovnom doklade je potrebné zaúčtovať 648101/648101 (ak došlo k vráteniu na výdavkový účet) alebo 588101/588101 (ak došlo k vráteniu na príjmový účet), aby sa vrátili prostriedky do rozpočtu projektu a zároveň aj na príslušnú rozpočtovú položku. Informáciu o tom aký zdroj má byť použitý pri príjme dáva účtovníkovi fin. manažér PJ. Konkrétna RKL na príslušnom zápise už musí obsahovať skutočný kód zdroja kam boli prostriedky reálne prijaté. Bežne sa tento zápis 648101 resp. 588101 uvádza pri príjme z pohľadávky, ale keďže toto je výnimočný zápis, je potrebné do výkazníctva všetko správne zaznamenať. Zároveň v tom istom doklade je potrebné uviesť aj zápis 353001/681100. Účtovník pri použití transakcie F-51 a dodatočnom účtovaní zápisov sa stretáva s upozorňujúcou hláškou "automaticky generované položky sa vymažú". Vtedy účtovník len opätovne prechádza na výber OP, kde si vyberie účet 379999. Táto hláška sa zobrazuje v transakciách, kde sa pracuje s výberom OP, pričom v danom účtovnom prípade je ešte okrem výberu OP niečo potrebné doúčtovať. Vtedy účtovník opätovne vyberá otvorenú položku, aby mal zápis kompletný a mohol ho doúčtovať;
- Po zaúčtovaní SA dokladu preúčtovania je ešte potrebné cez transakciu f-32 urobiť vyrovnanie účtu odberateľa 378\*; dátum účtovania = dátumu účtovania SA dokladu
- Napokon cez ZKD\_BV transakciu spárujete BV (doklad úhrady) s OoVFV + s OoVFV spárujete doklad SA, ktorým došlo k preúčtovaniu mylnej platby na odberateľa ( iný doklad) ako aj doklad AB, ktorým došlo k vyrovnaniu 378\* ( iný doklad)

**DOLEŽITÉ:** Účtovanie mylnej platby a následne jej preúčtovanie je dosť zložitý proces a preto odporúčame v týchto prípadoch kontaktovať riadiaci orgán, resp. manažéra pre nezrovnalosti o posun OoVFV do stavu uhradená (v príslušnom štvrťroku), aby Vám systém ISUF čím skôr generoval pohľadávku, keďže príjem už evidujete na bankovom účte. Takto sa vyhnete účtovaniu na účet 379999, keďže v čase keď Vám platba prišla, už viete o aký príjem ide. Ide najmä o prelom na štvrťroku a koniec roka.

# **6.1.3 Postup k účtovaniu centových rozdielov v ISUF v súvislosti s rozdielmi medzi ITMS a ISUF pri vrátení nezúčtovanej časti ZP/PR**

Vrátenie nezúčtovanej ZP/predfinancovania sa v ITMS eviduje formou ŽoVFP, nie nezrovnalosti. Pri evidencii ŽoVFP v ITMS má riadiaci orgán povinnosť prekonzultovať s PJ výšku nezúčtovanej ZP/predfinancovania podľa zdrojov financovania, ktorú eviduje účtovník ako otvorenú čiastku (poskytnuté a doposiaľ nezúčtované ZP/PR) v ISUF. Na základe tejto informácie RO (riadiaci orgán) upraví v ITMS výšku ZoVFP podľa zdrojov EU a SR tak, ako mu predloží podklady účtovník PJ. Následne sa pri príjme zaeviduje OoVFV a nedochádza k žiadnym rozdielom medzi systémami resp. medzi vrátenou nezúčtovanou ZP/predfinancovaním a zostatkom, ktorý vykazuje účtovník v systéme ISUF.

V prípade, že vrátenie nezúčtovanej časti ZP/PR je evidované v ITMS ako nezrovnalosť a následne k nej ŽoVFV, je možné aj v tomto prípade ešte vykonať zmenu súm na nezrovnalosti a vyžiadať od prijímateľa správnu výšku prostriedkov. Túto zmenu súm na nezrovnalosti je možné vykonať prostredníctvom administrátora ITMS – požiadať o zmenu výšky nezrovnalosti cez service desk DataCentra a pripojiť zdôvodnenie požadovanej zmeny. Aby sa však predišlo takýmto komplikáciám, je naozaj potrebné evidovať vrátenie nezúčtovanej ZP/predfinancovania len formou ZoVFV bez N .

Pri nesprávnej evidencii vrátenia nezúčtovanej ZP resp. PR v ITMS, môžu vzniknúť medzi ITMS a ISUF čo sa týka zostatku otvorenej výšky na prijímateľovi tieto rozdiely :

# **6.1.3.1 Prípad kedy vrátenie od prijímateľa je nižšie na konkrétnom zdroji (EU, ŠR) ako je vykazovaný zostatok v ISUF**

Na účte 314\* účtovník účtuje rozdiel na účet 548111 - Ostatné prevádzkové náklady. Súbežne sa účtuje aj na účte 353001 voči výnosom na účte 681- Výnosy z bežných transferov zo štátneho rozpočtu.

Postup účtovania: MD: 548111 DAL: 314\* MD: 353001 DAL: 681100

Transakcia : **F-51** Preúčtovanie a vyrovnanie dodávateľských položiek

Operácia na spracovanie: Preúčtovanie s vyrovnaním Dátum dokladu: dátum, kedy bola pohľadávka zaúčtovaná na účet 378\* Dátum účtovania: dátum, kedy bola pohľadávka zaúčtovaná na účet 378\* Referencia: číslo dokladu, ktorým bola zaúčtovaná PO na 378\* Text hlavičky dokladu: vyrovnanie PO so ZP, resp. predfinancovaním\*centový rozdiel Druh dokladu: AB UKL40 548111 , príslušný fond, funkčná oblasť, RKL 60, prvok ŠPP dummy (resp. žiadny) Výber OP Účt. Okruh: Účet: výber dodávateľa cez MC Druh účtu: K<br>Znak OHK 7 Normálne OP - zaznačiť

Spracovanie OP

Označiť doklady, ktoré chceme vyrovnať – v dolnej časti obrazovky v políčku nepriradené musí byť 0.

ÚčtKľ: 40 Účet: 353001 Enter Suma: príslušná suma Fond: dummy Funkčná oblasť: dummy Finančné stredisko: 2xx0 Finančná položka: 60 Text:. výber z MC Text: TX04 – vyrovnanie PO so ZP, resp. predfinancovaním\*centový rozdiel

Cez "Viac" doplniť príslušný prac. úsek

ÚčtKľ: 50 Účet: 681100 Enter Suma: príslušná suma podľa výpisu ŠP Fond: dummy Funkčná oblasť: dummy Finančné stredisko: 2xx0 Finančná položka: 60 Prvok ŠPP: dummy

# **6.1.3.2 V prípade, že vrátenie od prijímateľa je vyššie na konkrétnom zdroji (EU, ŠR) ako je vykazovaný zostatok v ISUF**

Na účte 314\*účtovník účtuje tento rozdiel na účet 648111 - Ostatné prevádzkové výnosy. Súbežne sa účtuje aj na účte 588100 voči 351100.

Postup účtovania vo výške rozdielu medzi ITMS a ISUF:

MD: 224xxx DAL: 648111 MD: 588100 DAL: 351100

Transakcia: **F-51** Preúčtovanie a vyrovnanie dodávateľských položiek

Operácia na spracovanie: Preúčtovanie s vyrovnaním Dátum dokladu: dátum, kedy bola pohľadávka zaúčtovaná na účet 378\* Dátum účtovania: dátum, kedy bola pohľadávka zaúčtovaná na účet 378\* Referencia: číslo BV

Text hlavičky dokladu: príjem\*ZP/predfinancovania\*centový rozdiel Druh dokladu: BV

ÚčtKľ: 40 Účet: 224xxx Enter Suma: príslušná suma Fond: 1xxx Funkčná oblasť: konkrétna Finančné stredisko: 2xx0 Finančná položka: 90

Text:. výber z MC: príjem\*ZP/predfinancovania\*centový rozdiel

ÚčtKľ: 50 Účet: 648111 Enter Suma: príslušná suma podľa výpisu ŠP Fond: 1xxx Funkčná oblasť: konkrétna Finančné stredisko: 2xx0 Finančná položka: RKL 292027 - Iné Prvok ŠPP: dummy Text:. výber z MC: príjem\*ZP/predfinancovania\*centový rozdiel

ÚčtKľ: 40 Účet: 588100 Enter Suma: príslušná suma Fond: dummy Funkčná oblasť: dummy Finančné stredisko: 2xx0 Finančná položka: 60 Text:. výber z MC: príjem\*ZP/predfinancovania\*centový rozdiel

Cez "Viac" doplniť príslušný prac. úsek

ÚčtKľ: 50 Účet: 351100 Enter Suma: príslušná suma podľa výpisu ŠP Fond: dummy Funkčná oblasť: dummy Finančné stredisko: 2xx0 Finančná položka: 60 Prvok ŠPP: dummy Text:. výber z MC: príjem\*ZP/predfinancovania\*centový rozdiel

# **6.2 Vrátenie nezúčtovanej zálohovej platby, predfinancovania od prijímateľa KPPR transferom**

Vrátenie nezúčtovanej zálohovej platby, predfinancovania od prijímateľa KPPR (rozpočtová organizácia) transferom sa uskutočňuje v prípade všetkých typov (dôvodov) vrátenia, kde KPPR vracia finančné prostriedky k výdavkom, ktoré sa uskutočnili v predchádzajúcom účtovnom období. Účtovný zápis pohľadávky je totožný pri všetkých dôvodoch vrátenia s rozdielom účtu 378\*, ktorý sa zakladá v prípade N ako 378111 a v prípade vrátenia 378110. Pri vrátení rozpočtovým opatrením sa postupuje v zmysle kapitoly č. 7.

Vrátenie nezúčtovanej zálohovej platby alebo predfinancovania môže byť realizované buď:

- na základe Žiadosti o vrátenie finančných prostriedkov
- z vlastnej iniciatívy P, kedy konečný prijímateľ zasiela finančné prostriedky spolu s OoVFV na PJ

### **6.2.1 Vrátenie na základe ŽoVFP**

V prípade, že iniciátorom vrátenia je orgán, v ITMS sa zaeviduje ŽoVFP. Ak je ŽoP, ku ktorej sa vrátenie vzťahuje realizovaná formou rozpočtového opatretrenia v minulom období, prijímateľ vysporiadava svoj záväzok voči PJ transferom na príjmový účet PJ. Zaslaním ŽoVFP do ISUF sa v ISUF generuje rezervačný doklad a zároveň aj doklad FI – účtovný doklad pohľadávky. O tejto skutočnosti dostáva účtovník správu do SAP pošty.

#### **Pomôcka pre účtovníka PJ:**

- 1) cez FMV3 zobraziť ŽoVFP
- 2) cez FMV3 cez záložku spotreba prejsť na doklad pohľadávky a zobraziť
- 3) overiť u finančného manažéra zdroj, na ktorý boli prostriedky prijaté
- 4) cez f-51 zaúčtovať príjem na príslušné zdroje
- 5) cez ZKD\_BV preväzbiť prijaté OoVFV so zaúčtovaným BV (5xxxxx)
- 6) overiť rozpočet PJ, či sa prostriedky vrátili do rozpočtu PJ cez FMRP\_RFFMEP1FX
- 7) overiť rozpočet projektu, či sa prostriedky vrátili do rozpočtu príslušného projektu

Rozdiel medzi prijímateľom KPPP/KPPS a prijímateľom KPPR je v tom, že pohľadávka je vždy účtovaná voči účtu 648100, aj napriek tomu, že ide o **ZP resp. PR**, ktorá nebola v plnej výške zúčtovaná.

#### **Obrazovka č. 1: PO – automaticky generovaná 378110 (OHK 6) / 648100**

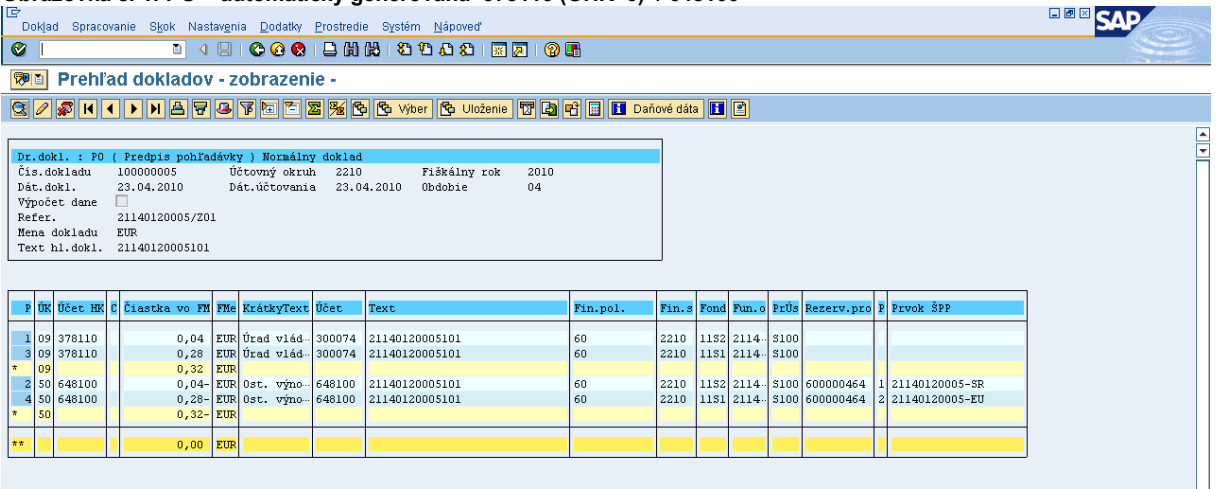

**POPIS:** Pohľadávka je účtovaná vždy na 11xx zdroje. Až pri príjme účtovník urči na akom zdroji to v skutočnosti prišlo. 11xx zdroje posiela ITMS. Ak je v ITMS príslušná ŽoVFP v stave "zaslaná prijímateľovi" zasiela sa stav do ISUF a generuje sa automaticky pohľadávka, ktorú si účtovník vytlačí a čaká na príjem prostriedkov na účet PJ. Pohľadávku dohľadá účtovník cez rezervačný doklad, cez záložku spotreba. Pohľadávka je generovaná len na úrovni PJ.

Bankový prevod na PJ čo sa týka príjmu od KPPR sa vždy uskutočňuje na príjmový účet. V prípade, že by bolo vrátenie k ŽoP, ku ktorej bolo vykonané rozpočtové opatrenie na prijímateľa v rámci bežného roka a vrátenie k tejto ŽoP sa uskutoční tiež v rámci bežného roka, vrátenie **bude vykonané rozpočtovým opatrením**. To už samostatne v kapitole č. 7 - vrátenie rozpočtovým opatrením.

#### **Účtovanie príjmu prostriedkov pri vrátení nezúčtovanej ZP/PR od prijímateľa KPPR ( rozpočtová organizácia)**

#### **Transakcia f-51**

BV – 224xxx/ 378110 (výber OP) 588100 / 351100 588101 / 588101

#### **Obrazovka č. 2: Vstupná obrazovka transakcie F-51**

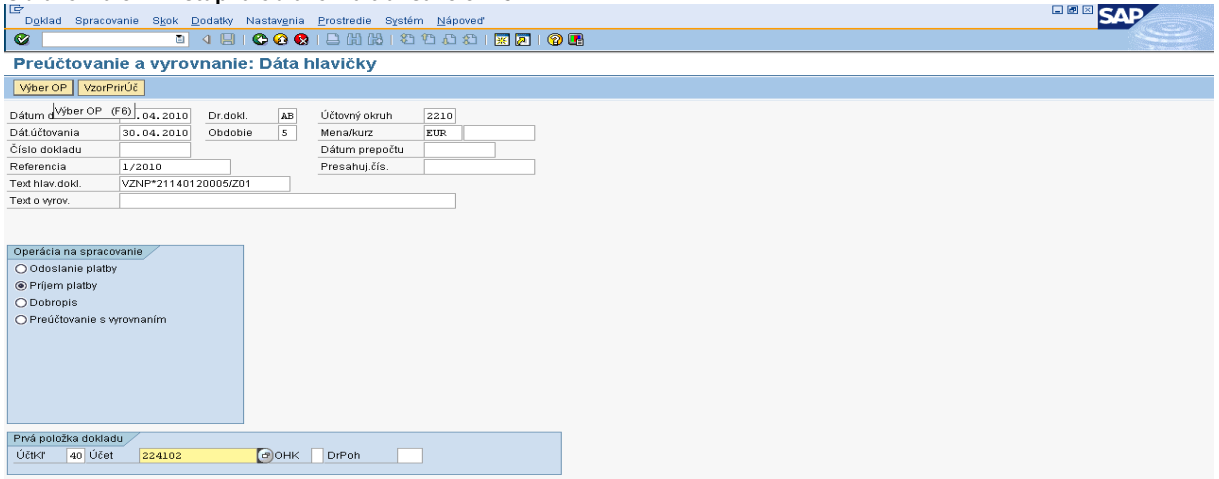

**POPIS:** Účtovník postupuje v zmysle obrazoviek. Druh dokladu je BV, dátumy podľa bankového výpisu a operácia na spracovanie "príjem platby".

# **Obrazovka č. 3: Evidencia strany MD – bankový účet**

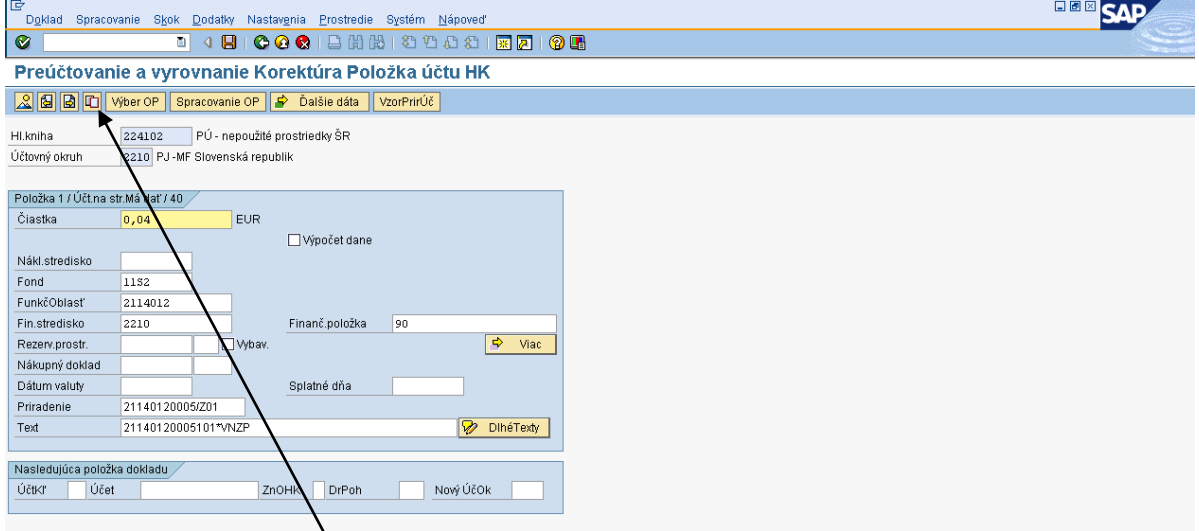

**POPIS:** Účtovník pri účtovaní strany MD si napomáha ikonou "kopia položky".

# **Obrazovka č. 4: Kópia položky bankového účtu**

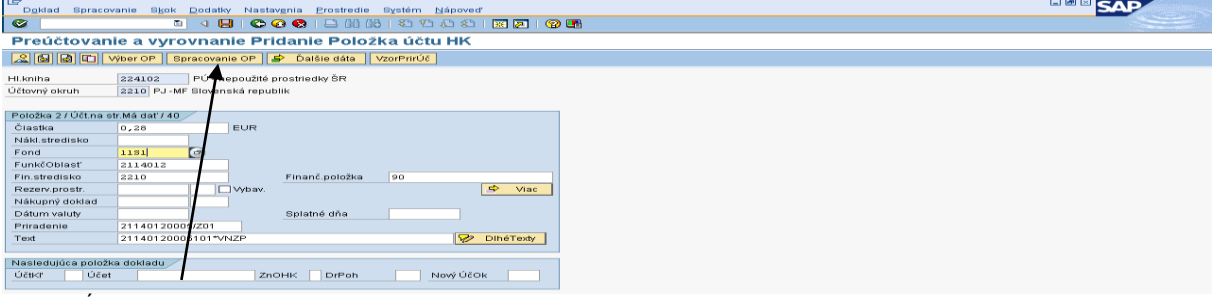

POPIS: Účtovník po spracovaní oboch zdrojov prechádza na "spracovanie OP".

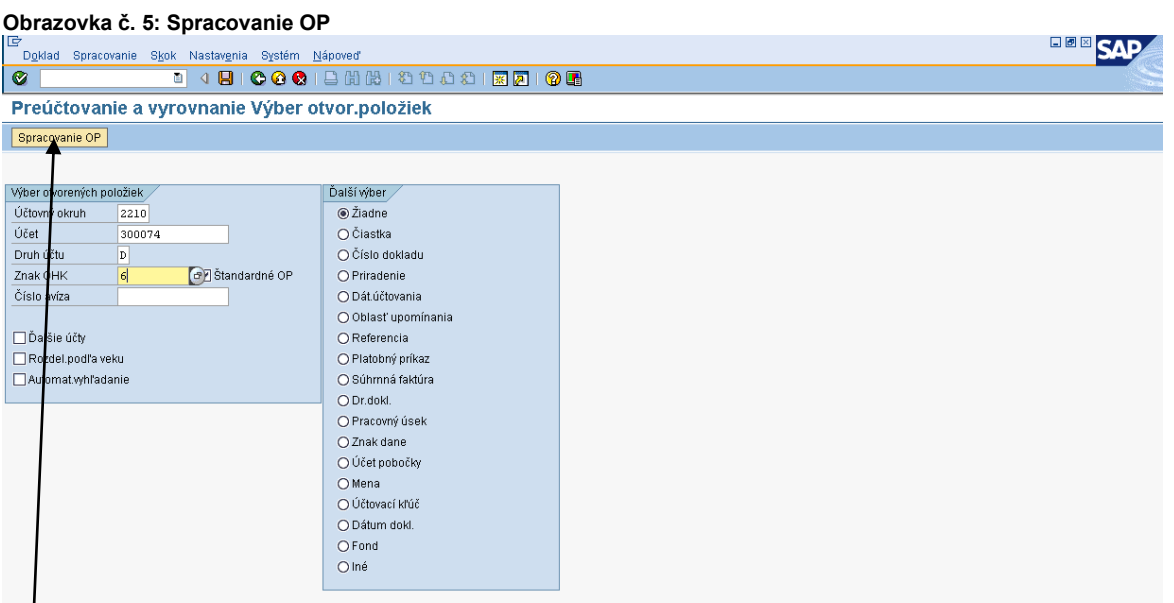

# **POPIS:** Účtovník uvedie číslo odberateľa, druh účtu D, a OHK 6. Následne spracovanie OP.

# **Obrazovka č. 6: Položky**

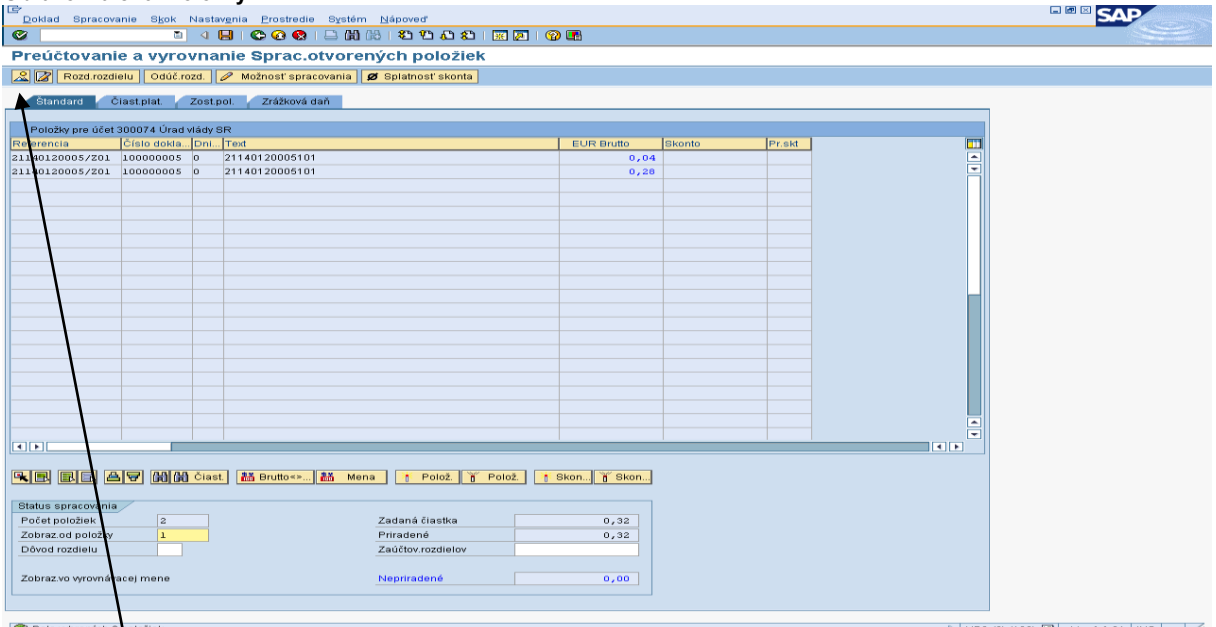

**POPIS:** Položky, ktoré účtovník vyberá musia byť vysvietené a v poli nepriradené musí byť 0,00. Následne prejde na ikonu prehľad dokladu.

# **Obrazovka č. 7: Spracovanie otvorených položiek**

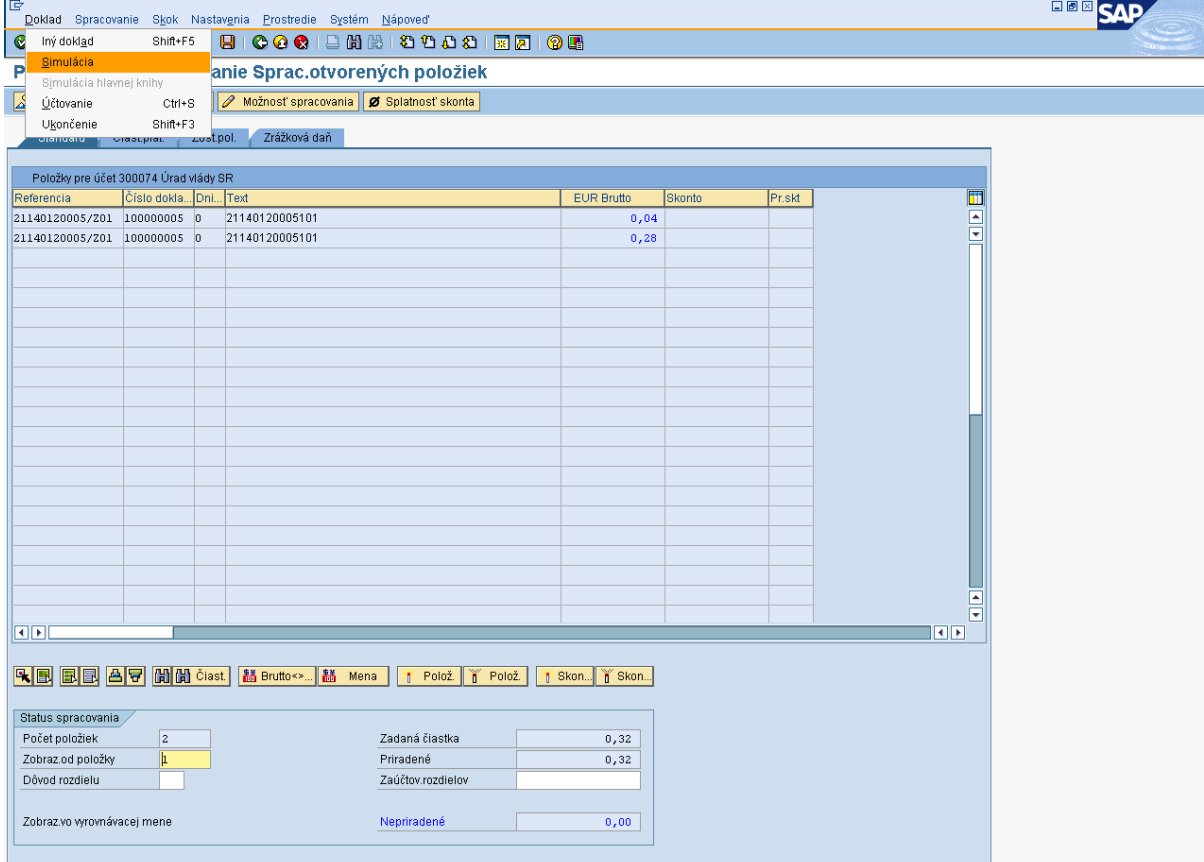

**POPIS:** Po označení jednotlivých položiek prejde účtovník na simuláciu dokladu.

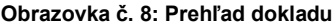

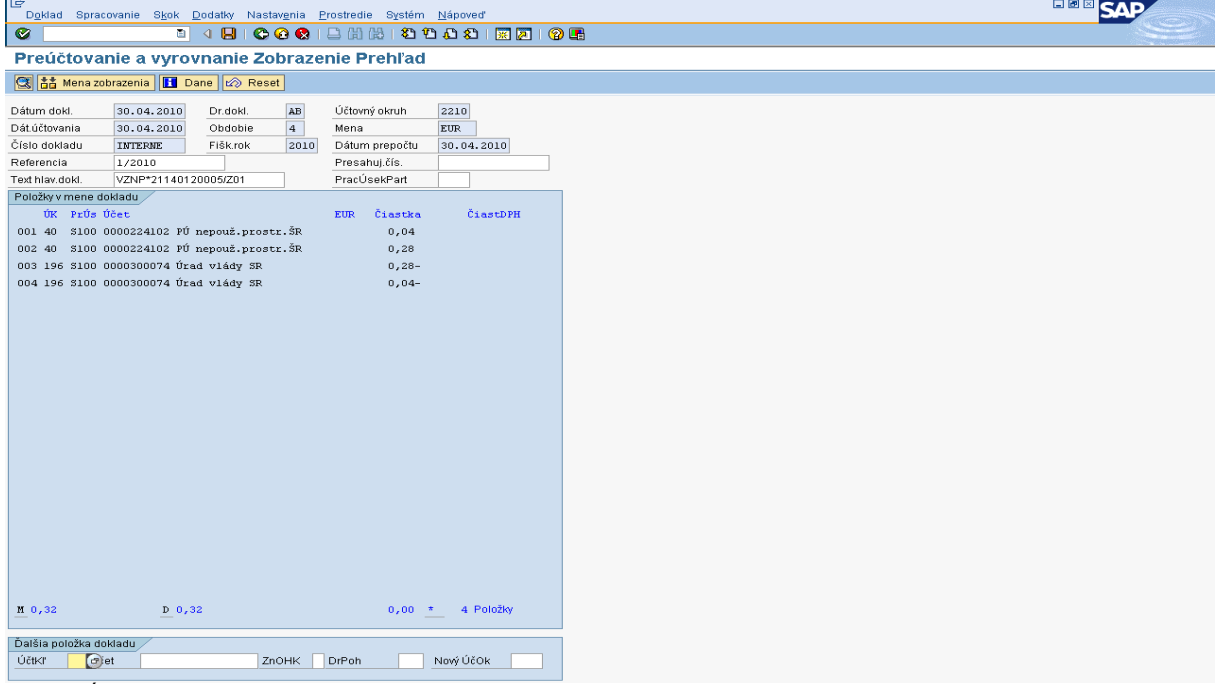

**POPIS:** Účtovník môže prostredníctvom menu – nastavenia – štruktúra dokladu – zmeniť zobrazenie obrazovky a tak vykonať prehľadnejšiu kontrolu.

#### **Obrazovka č. 9: Doúčtovanie ďalších položiek dokladu**

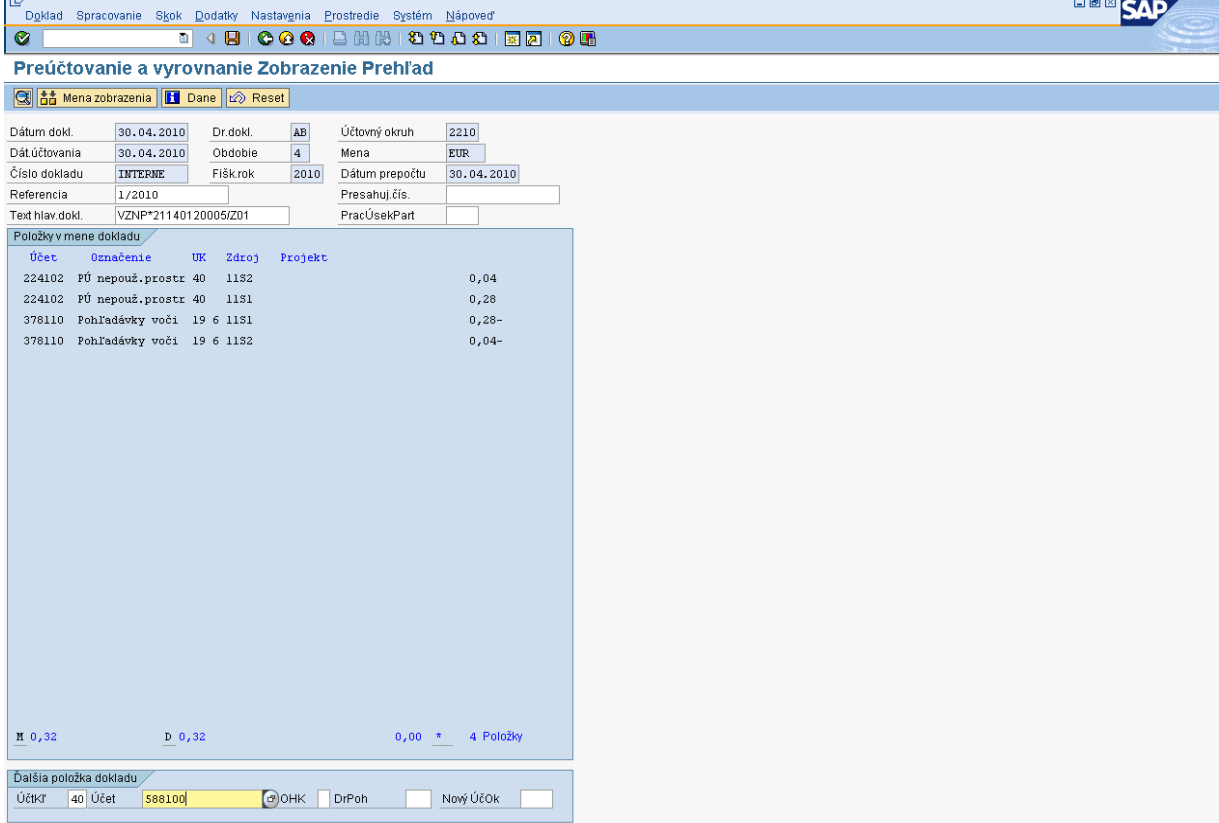

**POPIS:** Účtovník doúčtuje ďalšie náležitosti dokladu. Začína 40 účtovacím kľúčom, ktorý predstavuje stranu MD. Po spracovaní otvorených položiek v doklade a následným doúčtovaním zvyšných položiek dokladu systém hlási hlášku "automaticky generované položky sa vymažú". Je to len upozorňujúca hláška, ktorá po stlačení ENTER umožňuje pokračovanie v účtovaní. Po doúčtovaní zvyšných položiek dokladu, účtovník opätovne prejde na spracovanie otvorených položiek a tým vráti účet 378 späť do simulácie dokladu.

| Obrazovka č. 10: Prehľad dokladu                                         |                                                                      |                      |                     |                |                   |           |
|--------------------------------------------------------------------------|----------------------------------------------------------------------|----------------------|---------------------|----------------|-------------------|-----------|
| G                                                                        | Doklad Spracovanie Skok Dodatky Nastavenia Prostredie Systém Nápoveď |                      |                     |                |                   | 口回回<br>c. |
| $\bullet$                                                                |                                                                      |                      |                     |                |                   |           |
|                                                                          | Preúčtovanie a vyrovnanie Zobrazenie Prehľad                         |                      |                     |                |                   |           |
|                                                                          | S http://www.accobrazenia   1 Dane   2 Reset                         |                      |                     |                |                   |           |
|                                                                          |                                                                      |                      |                     |                |                   |           |
| Dátum dokl.                                                              | 30.04.2010                                                           | Dr.dokl.             | BV                  | Účtovný okruh  | 2210              |           |
| Dát.účtovania                                                            | 30.04.2010                                                           | Obdobie              | $\overline{a}$      | Mena           | EUR               |           |
| Číslo dokladu                                                            | INTERNE                                                              | Fišk.rok             | 2010                | Dátum prepočtu | 30.04.2010        |           |
| Referencia                                                               | 1/2010                                                               |                      |                     | Presahuj.čís.  |                   |           |
| Text hlav.dokl.                                                          |                                                                      | VZNP*21140120005/Z01 |                     | PracÚsekPart   |                   |           |
|                                                                          | Položky v mene dokladu >                                             |                      |                     |                |                   |           |
| Účet                                                                     | Označenie                                                            | <b>UK</b><br>Zdroj   | Projekt             |                |                   |           |
| 224102                                                                   | PÚ nepouž.prostr 40                                                  | 1132                 |                     |                | 0,04              |           |
| 224102                                                                   | PÚ nepouž.prostr 40                                                  | 1131                 |                     |                | 0,28              |           |
| 588100                                                                   | Náklady z odvodu 40                                                  | <b>DUMM</b>          |                     |                | 0, 32             |           |
| 351100                                                                   | Zúčt.odv. prijm. 50                                                  | <b>DUMM</b>          |                     |                | $0,32-$           |           |
| 588101                                                                   | Náklady z odvodu 40                                                  | 1132 DUM2210         |                     |                | 0,04              |           |
| 588101                                                                   | Náklady z odvodu 40                                                  | 11S1 DUM2210         |                     |                | 0,28              |           |
| 588101                                                                   | Náklady z odvodu 50                                                  |                      | 11S2 21140120005-SR |                | $0,04-$           |           |
| 588101                                                                   | Náklady z odvodu 50                                                  |                      | 11S1 21140120005-EU |                | $0,28-$           |           |
| 378110                                                                   | Pohľadávky voči 19 6 11S1                                            |                      |                     |                | $0,28-$           |           |
| 378110                                                                   | Pohľadávky voči 19 6 1152                                            |                      |                     |                | $0,04-$           |           |
|                                                                          |                                                                      |                      |                     |                |                   |           |
|                                                                          |                                                                      |                      |                     |                |                   |           |
|                                                                          |                                                                      |                      |                     |                |                   |           |
|                                                                          |                                                                      |                      |                     |                |                   |           |
|                                                                          |                                                                      |                      |                     |                |                   |           |
|                                                                          |                                                                      |                      |                     |                |                   |           |
|                                                                          |                                                                      |                      |                     |                |                   |           |
|                                                                          |                                                                      |                      |                     |                |                   |           |
|                                                                          |                                                                      |                      |                     |                |                   |           |
|                                                                          |                                                                      |                      |                     |                |                   |           |
|                                                                          |                                                                      |                      |                     |                |                   |           |
|                                                                          |                                                                      |                      |                     |                |                   |           |
| M 0,96                                                                   |                                                                      | $D = 0, 96$          |                     |                | 0,00 * 10 Položky |           |
|                                                                          |                                                                      |                      |                     |                |                   |           |
| Ďalšia položka dokladu<br>Nový ÚčOk<br>Účtkľ<br>$e$ et<br>DrPoh<br>ZnOHK |                                                                      |                      |                     |                |                   |           |
|                                                                          |                                                                      |                      |                     |                |                   |           |

**Popis**: Účtovník doklad skontroluje a zaúčtuje.

# **6.2.2 Vrátenie z iniciatívy prijímateľa**

Po posune OoVFV do stavu "Uhradené" na PJ v ITMS (finančný manažér), účtovník dostáva do SAP pošty správu o prijatí oznámenia. Je to len informácia, ktorá slúži účtovníkovi na preväzbenie BV (5xxxxx) s OoVFV cez transakciu ZKD\_BV.

Pri vrátení z iniciatívy P sa generuje len OoVFV, ktoré sa založí ako rezervačný doklad a zároveň je tento údaj zasielaný aj do KD.

Generovanie rezervačného dokladu k OoVFV má zmysel v tom prípade, keď P zasiela finančné prostriedky na PJ z vlastnej iniciatívy a uvedie v rámci OoVFV číslo ŽoP, ku ktorej sa vrátenie vzťahuje a systém ISUF dokáže na základe OoVFV vygenerovať v účtovníctve pohľadávku v príslušnom účtovnom okruhu. V prípade, že číslo ŽoP nie je známe, uvádza sa číslo projektu. Táto pohľadávka je väzbená na rezervačný doklad OoVFV. O tom, v ktorom účtovnom okruhu sa vygeneruje pohľadávka v ISUF rozhoduje dopad na výkaz výdavkov a spôsob vrátenia. Tieto informácie sú zadávané do ITMS a následne prenesené do ISUF.

V prípade, že účtovník dostane výpis z účtu s príjmom - vrátenie nezúčtovanej ZP/predfinancovania a OoVFP mu ešte zaslané z ITMS do ISUF **nebolo** (nedostal informáciu do SAP pošty), je potrebné, aby sa obrátil s požiadavkou o doevidovanie príslušného OoVFV do ITMS na zodpovedajúci orgán. Ak by sa uvedené udialo na prelome mesiacov, účtovník pokiaľ nedostane do ISUF informáciu o prijatí OoVFV účtuje o tomto príjme ako o mylnej platbe.

O tom, či je vrátenie iniciované P vie používateľ cez variabilný symbol na OoVFV v rezervačnom doklade, kde je uvedený kód, ktorý sa napĺňa na základe Usmernenia, ktoré je uvedené vo fin. spravodajcovi 7/2008. Ak je pole variabilný symbol naplnené týmto kódom, tak sa v ISUF generuje k OoVFV aj rezervačný doklad. Pri prijatí OoVFV do ISUF, ISUF kontroluje aj predchádzajúce zápisy k danému projektu. Ak nenájde v ISUF ŽoVFP, zakladá k OoVFV aj pohľadávku.

Dôležité je, aby účtovník po prijatí OoVFV pospájal všetky založené doklady a vytvoril tak prepojenie na KD cez ZKD\_BV.

V prípade účtovania vrátení v rámci 2 PO, kedy prijímateľ vracia prostriedky z vlastnej iniciatívy a pohľadávka je v systéme generovaná automaticky až zaslaním OoVFV z ITMS do ISUF v stave "Uhradená", pohľadávka sa v ISUF vygeneruje s dátumom účtovania systémovým, t. j. kedy došlo k samotnému zaslaniu príslušného OoVFV z ITMS. Dátum dokladu na pohľadávke predstavuje dátum úhrady (uvedený v OoVFV) a dátum účtovania je systémový. Z toho dôvodu môže dôjsť a určite aj bude dochádzať k tomu, že pohľadávka bude vygenerovaná neskôr ako je samotný príjem od prijímateľa.

#### **MOŽNOSTI SPRACOVANIA v rámci mesiaca :**

- 3) Účtovník môže v rámci mesiaca počkať na pohľadávku, aj keď príjem sa už uskutočnil a až následne zaúčtovať príjem voči pohľadávke cez výber otvorených položiek cez F-51, následne preväzbenie BV cez ZKD\_BV transakciu s OoVFV
- 4) Účtovník taktiež môže spracovať príjem na základe postupu:
	- Príjem cez F-51, pričom účtujete ako 22xxxx/378xxx (UKL 19) účet odberateľa, OHK znak
	- Zaslaním OoVFV sa vygeneruje automaticky pohľadávka v ISUF. Dátum dokladu = dátum úhrady, dátum účtovania = systémový
	- Následne cez F-32 transakciu, ku dňu účtovania pohľadávky sa spáruje účet odberateľa (účet 378xxx)
	- Napokon cez ZKD\_BV transakciu spáruje BV (doklad úhrady) s OoVFV + s OoVFV spárujete doklad AB, ktorým došlo k vyrovnaniu ( iný doklad).

#### **MOŽNOSTI SPRACOVANIA na prelome mesiacov :**

- Zaúčtujete príjem cez transakciu FB01, pričom účtujete ako 22xxxx/379999 (podľa usmernenia k účtovaniu prijatej mylnej platby, RKL mylnej platby na účte 379999 + súbežný zápis podľa toho, na aký účet bola platba prijatá. V prípade príjmu na výdavkový účet PJ sa doúčtuje 681100/352000, v prípade príjmu na príjmový účet PJ sa doúčtuje 588100/351100;
- Zaslaním OoVFV sa vygeneruje automaticky pohľadávka v ISUF. Dátum dokladu = dátum úhrady, dátum účtovania = systémový;
- Následne, ku dňu účtovania pohľadávky cez transakciu F-51, druh dokladu SA preúčtujete mylnú platbu na účet pohľadávky. V prípade, že obe časti ŠR aj EÚ prídu na účet PJ, je potrebné vykonať toto preúčtovanie cez dva SA doklady, nakoľko účet 379999 je potrebné členiť podľa zdrojov. Cez účtovací kľúč 19, výber odberateľa cez MC a OHK znak 6, účtovník zaúčtuje stranu Dal, pričom údaje uvádza na účte 378\* podľa údajov príslušnej pohľadávky s výnimkou finančnej položky kde uvádza "**90".** Cez spracovanie OP a následne cez výber účtu 379999 jednotlivo podľa zdrojov vyberie stranu MD. Na 379999 je potrebné mať zadanú RKL mylnej platby (aby došlo k jej nulovaniu v rozpočte PJ). Súbežne v tom istom účtovnom doklade je potrebné zaúčtovať 648101/648101 (ak došlo k vráteniu na výdavkový účet) alebo 588101/588101 (ak došlo k vráteniu na príjmový účet), aby sa vrátili prostriedky do rozpočtu projektu a zároveň aj na príslušnú rozpočtovú položku. Informáciu o tom aký zdroj má byť použitý pri príjme dáva účtovníkovi fin. manažér PJ. Konkrétna RKL na príslušnom zápise už musí obsahovať skutočný kód zdroja kam boli prostriedky reálne prijaté. Bežne sa tento zápis 648101 resp. 588101 uvádza pri príjme z pohľadávky, ale keďže toto je výnimočný zápis, je potrebné do výkazníctva všetko správne zaznamenať. Účtovník pri použití transakcie F-51 a dodatočnom účtovaní zápisu pre zaznamenanie RKL, prvku SPP ako aj kódu zdroja sa stretáva s upozorňujúcou hláškou "automaticky generované položky sa vymažú". Vtedy účtovník len opätovne prechádza na výber OP, kde si vyberie účet 379999. Táto hláška sa zobrazuje v transakciách, kde sa pracuje s výberom OP, pričom v danom účtovnom prípade je ešte okrem výberu OP niečo potrebné doúčtovať. Vtedy účtovník opätovne vyberá otvorenú položku, aby mal zápis kompletný a mohol ho doúčtovať;
- Po zaúčtovaní SA dokladu preúčtovania je ešte potrebné cez transakciu f-32 urobiť vyrovnanie účtu odberateľa 378\*; dátum účtovania = dátumu účtovania SA dokladu
- Napokon cez ZKD\_BV transakciu spárujete BV (doklad úhrady) s OoVFV + s OoVFV spárujete doklad SA, ktorým došlo k preúčtovaniu mylnej platby na odberateľa ( iný doklad) ako aj doklad AB, ktorým došlo k vyrovnaniu 378\* ( iný doklad)

**DOLEŽITÉ:** Účtovanie mylnej platby a následne jej preúčtovanie je dosť zložitý proces a preto odporúčame v týchto prípadoch kontaktovať riadiaci orgán, resp. manažéra pre nezrovnalosti o posun OoVFV do stavu uhradená (v príslušnom mesiaci), aby Vám systém ISUF čím skôr generoval pohľadávku, keďže príjem už evidujete na bankovom účte. Takto sa vyhnete účtovaniu na účet 379999, keďže v čase keď Vám platba prišla, už viete o aký príjem ide.

#### **6.3 Vrátenie finančných prostriedkov v súlade so zmluvou o NFP od prijímateľa KPPP, KPPS**

Vrátenie v súlade so zmluvou o NFP môže byť realizované buď:

- na základe žiadosti o vrátenie finančných prostriedkov
- z vlastnej iniciatívy P, kedy konečný prijímateľ zasiela finančné prostriedky spolu s oznámením o vrátení finančných prostriedkov

# **6.3.1 Vrátenie finančných prostriedkov na základe ŽoVFP**

V prípade, že iniciátorom vrátenia je orgán, v ITMS sa zaeviduje ŽoVFP. Zaslaním tejto ŽoVFP do ISUF sa v ISUF generuje rezervačný doklad a zároveň aj doklad FI – účtovný doklad pohľadávky. O tejto skutočnosti dostáva účtovník správu do SAP pošty.

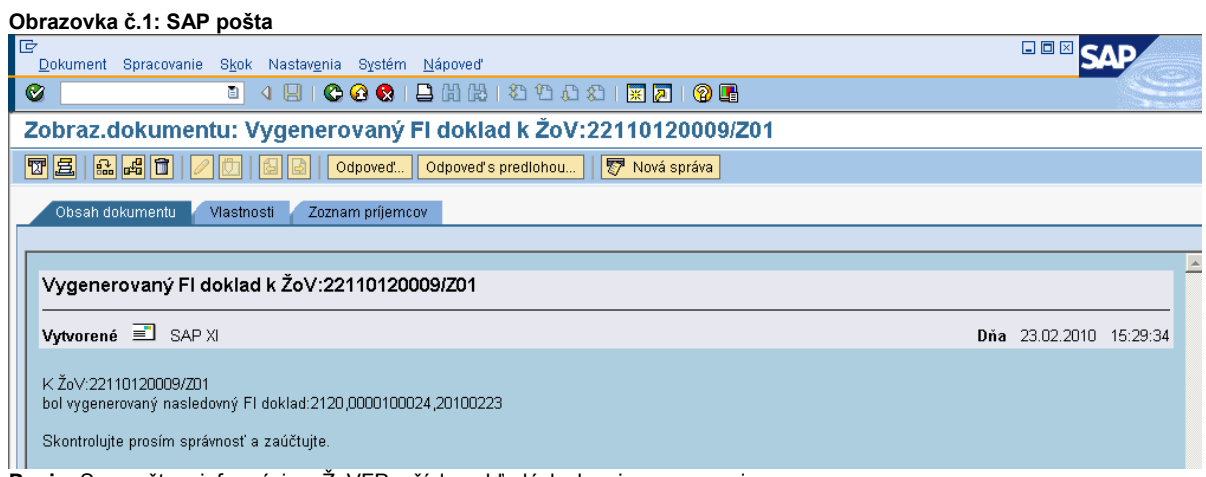

**Popis:** Sap pošta – informácia o ŽoVFP a čísle pohľadávky k nej generovanej.

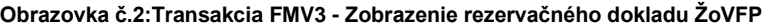

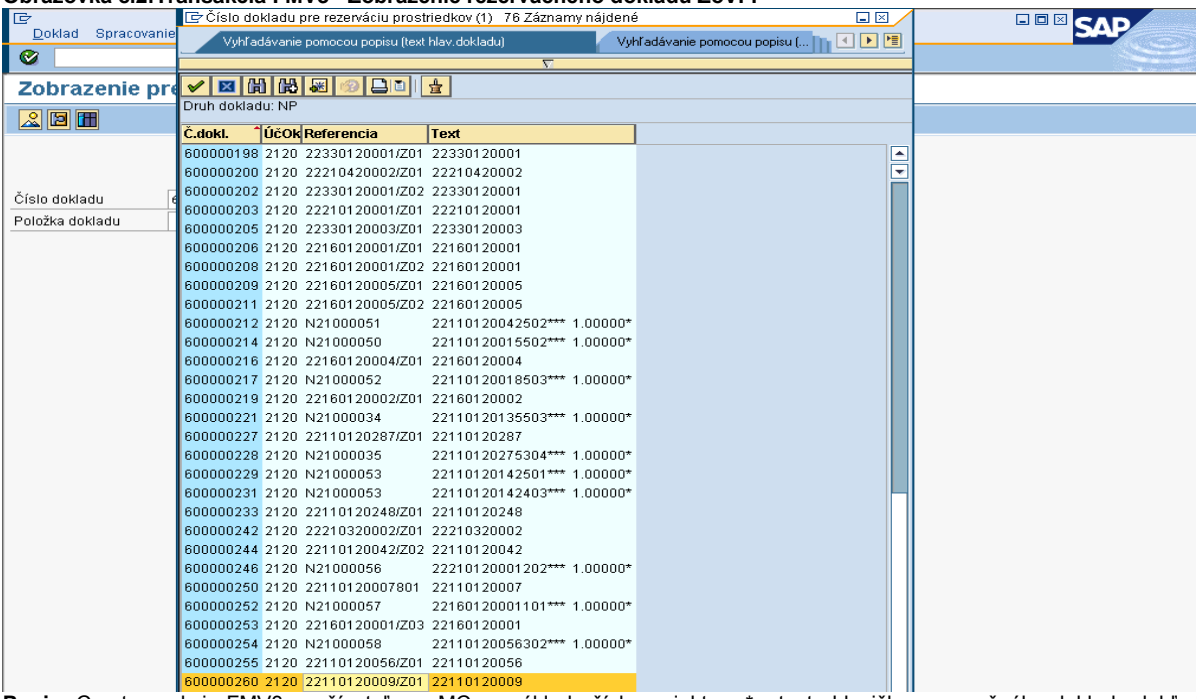

**Popis:** Cez transakciu FMV3 používateľ cez MC na základe čísla projektu s \* v texte hlavičky rezervačného dokladu dohľadá príslušnú ŽoVFP.

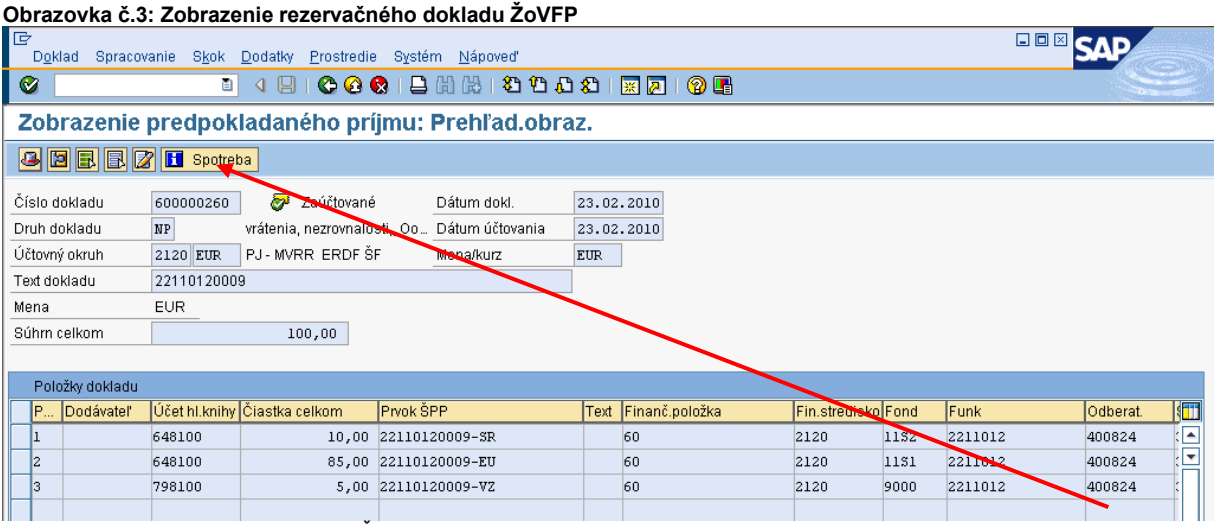

**Popis:** Používateľ rezervačný doklad ŽoVFP skontroluje, označí položky a cez pole spotreba prejde priamo na doklad FI.

#### **Obrazovka č.4: Zobrazenie dokladu pohľadávky**

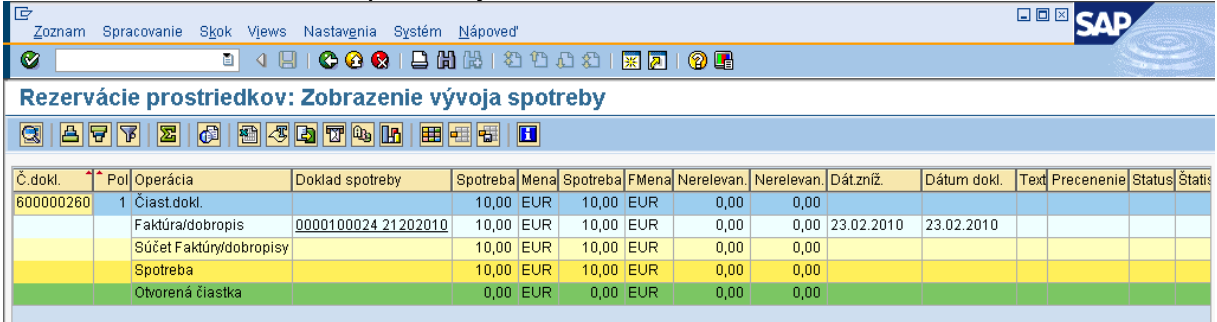

**Popis:** Používateľ dvojklikom na doklad FI zobrazuje doklad pohľadávky – zároveň je to bežne transakcia FB03.

#### **Obrazovka č.5:Zobrazenie dokladu FI – pohľadávka**

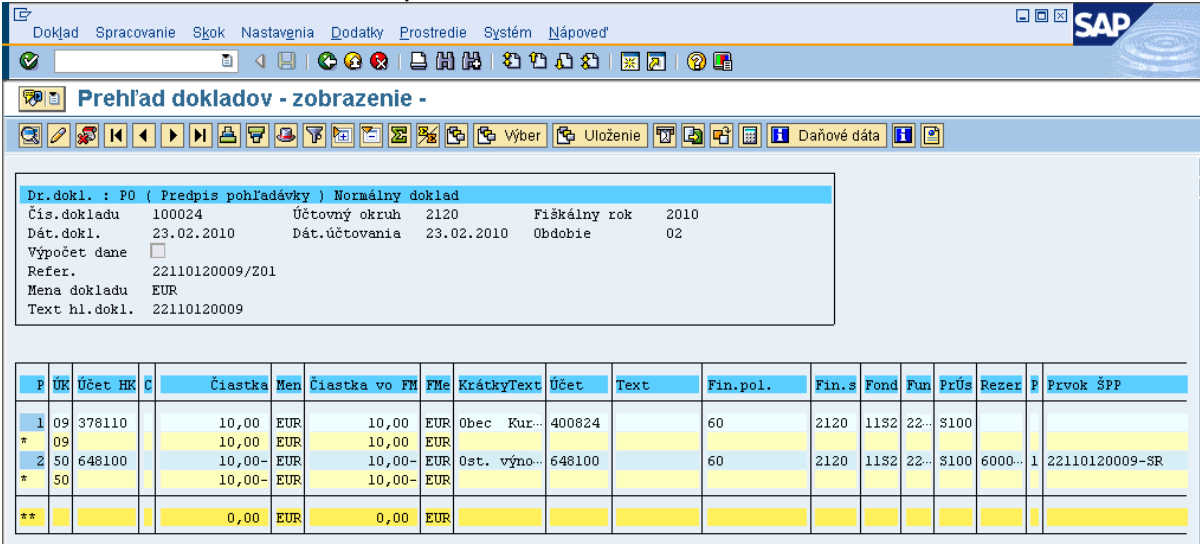

**Popis:** Používateľ doklad skontroluje a prípadne doplní informácie za \* v texte položky dokladu.

Vrátenie v súlade so zmluvou o NFP môže byť vo väzbe na ŽoP typu zálohová platba, predfinancovanie, resp. vo väzbe na ŽoP, ktorá bola schválená na úrovni CO, t. j. zúčtovanie ZP/PR, priebežná, záverečná.

V závislosti od toho, k čomu sa dané vrátenie vzťahuje sa vyhotovuje aj žiadosť o vrátenie finančných prostriedkov. V prípade, že by P vracal finančné prostriedky, ktoré sa viažu na poskytnutú zálohu ešte nezúčtovanú, a zároveň aj na priebežné platby, ktoré už boli schválené na CO, v tom prípade sa musia vygenerovať viaceré Žiadosti o vrátenie, kde musí byť odčlenené vrátenie k ŽoP bez dopadu na výkaz výdavkov a vrátenie k ŽoP s dopadom na výkaz výdavkov. V tejto súvislosti sa odlišuje aj automatické účtovanie pohľadávky, t. j. kde sa pohľadávka založí (či len na PJ, alebo aj na CO) a s akými účtami HK. V názornom príklade bol zaslaný dôvod dopadu na výkaz výdavkov – ANO a z toho dôvodu sa založil doklad pohľadávky na úrovni PJ aj na úrovni CO – za časť EU.

Ak sa vrátenie v súlade so zmluvou o NFP viaže k ŽoP typu zálohová/predfinancovanie, používateľ ISUF postupuje v prípade spracovania v ISUF rovnako ako v bode 6.1.1 tohto manuálu. Rozdiel je len v dôvode vrátenia, ktorý je poslaný z ITMS ako vrátenie v súlade so zmluvou o NFP. Kompletný postup účtovník vie dohľadať v usmernení pre účtovanie vrátení pre 1 PO.

Ak sa vrátenie v súlade so zmluvou o NFP viaže k ŽOP typu zúčtovanie ZP/PR, priebežná, záverečná, používateľ ISUF postupuje v prípade spracovanie v ISUF podľa názorného príkladu uvedeného vyššie a príjem zaúčtuje cez **F-51**. Pri účtovaní príjmu prostriedkov z dôvodu vrátenia v súlade so zmluvou sa postupuje rovnako, ako je to v usmernení pre účtovanie vrátenia v súlade so zmluvou pre 1. PO., obdobne ako v kapitole 5.3 tohto usmernenia, ale s tým rozdielom, že nejde o nezrovnalosť a teda účet HK je 378110 (OHK 6), prípadne dlhodobá PO je na účte HK 378810 (OHK X).

Následne očakáva PJ príjem prostriedkov za časť ŠR. Časť EU je v názornom prípade na CO.

V prípade, že sa príjem uskutoční ešte pred tým, ako je zaslané OoVFV z ITMS do ISUF a účtovník vie, že sa tento príjem viaže k pohľadávke, ktorú eviduje, tak príjem zaúčtuje. V prípade, že nevie k čomu sa príjem viaže, počká na OoVFV.

V prípade, že pohľadávka už v ISUF existuje a vrátenie bolo uskutočnené na základe ŽoVFP, v systéme ISUF účtovník dostáva do SAP pošty len informáciu o zaslaní OoVFV. **Rezervačný doklad k OoVFV v tomto prípade založený nie je**.

Príjem sa účtuje cez transakciu F-51, ako je tomu vo všetkých prípadoch vrátenia. Pomôckou je usmernenie z 1PO k vráteniam.

#### **Obrazovka č.6:SAP pošta**

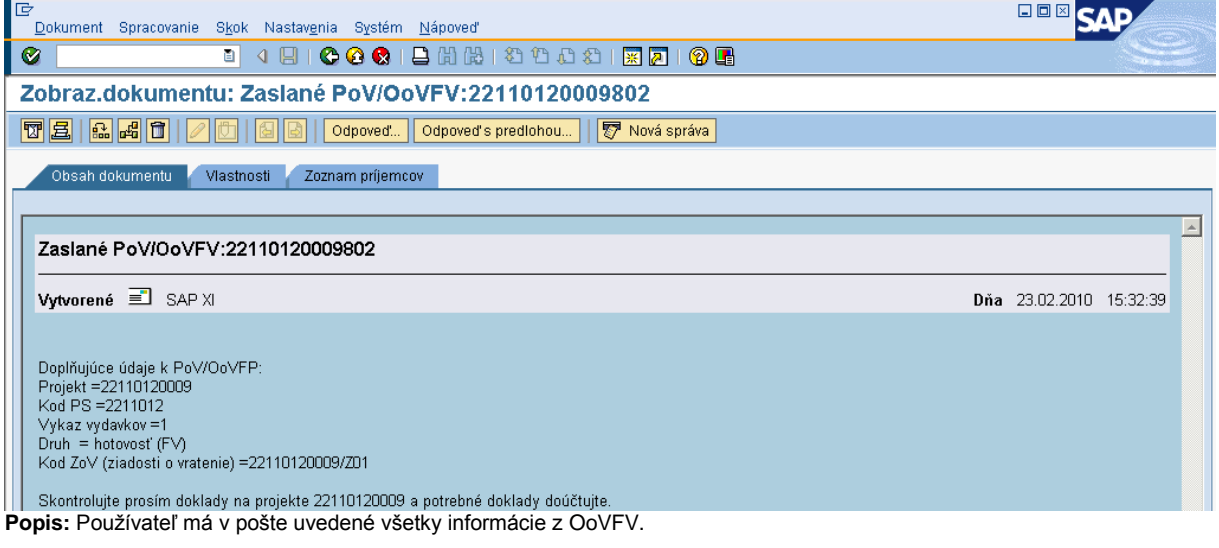

Zároveň účtovník nemôže zabudnúť na doúčtovanie podsúvahy, ktorou sa prostriedky dostávajú do rozpočtu projektu.

#### *FB01 - Evidencia v rozpočte projektu časti EU, VZ*

Evidenciu viacerých zdrojov vykonáva účtovník v rámci jedného dokladu, len to odčlení položkovito.

*Dátum dokladu: dátum podľa prijatia OoVFV na PJ v ISUF Dátum účtovania: dátum podľa BV CO, kedy prišli prostriedky na účet Poznámka: V prípade, že dochádza k evidencii podsúvahy kedy príslušné účtovné obdobie je už uzavreté, ako dátum účtovania sa bude uvádzať dátum, kedy ste obdržali výkaz nezrovnalostí a vratiek z CO Druh dokladu: PR Referencia:* **kód Oznámenia o vysporiadaní FP** *Text hlavičky dokladu:* Príjem\*Vrátenie v súlade so zmluvou *Účtovanie: UKL 40, účet 799100 Suma: príslušná suma podľa OoVFV Splatné dňa: Fond: príslušný kód zdroja, z ktorého boli prostriedky pôvodne uhradené Funkčná oblasť: kód opatrenia/podopatrenia, do ktorého je projekt zaradený Fin stred: 21x0 Finančná položka: 90 Prac. úsek: príslušný kód Prvok ŠPP: žiadny Priradenie:* **kód Oznámenia o vysporiadaní FV** *Text:TX30 –* Príjem\*Vrátenie v súlade so zmluvou\**časť EU, resp. VZ UKL 50, účet 798100 Suma: príslušná suma podľa OoVFV Fond: príslušný kód zdroja, z ktorého boli prostriedky pôvodne uhradené Funk.obl: kód opatrenia/podopatrenia, do ktorého je projekt zaradený Finančné stredisko: 21x0 Finančná položka: 60 Prac. úsek: príslušný kód Prvok ŠPP: konkrétny prvok podľa zdroja, ktorý účtujeme Rezervácia prostriedkov: číslo rezervačného dokladu s položkou, ktorá bola poslednou aktualizáciou (ŽoVFP) Priradenie:* **kód Oznámenia o vysporiadaní FV** *Text:TX30 –* Príjem\*Vrátenie v súlade so zmluvou\**časť EU, resp. VZ Simulácia, Uloženie*

**DÔLEŽITÉ:** Po zaúčtovaní príjmu prostriedkov na bankové účty či už PJ ako aj CO, účtovník nemôže zabudnúť na preväzbenie dokladov určujúcich príjem na OoVFV cez transakciu ZKD\_BV. Preväzbujú sa doklady BV a PR (podsúvaha ak je zaúčtovaná).

#### **6.3.2 Vrátenie z iniciatívy P**

Pri vrátení z iniciatívy P sa generuje len OoVFV, ktoré sa založí ako rezervačný doklad a zároveň je tento údaj zasielaný aj do KD.

Generovanie rezervačného dokladu k OoVFV má zmysel v tom prípade, keď P zasiela finančné prostriedky na PJ z vlastnej iniciatívy a uvedie v rámci OoVFV číslo ŽoP, ku ktorej sa vrátenie vzťahuje a systém ISUF dokáže na základe OoVFV vygenerovať v účtovníctve pohľadávku v príslušnom účtovnom okruhu. V prípade, že číslo ŽoP nie je známe, uvádza sa číslo projektu. Táto pohľadávka je väzbená na rezervačný doklad OoVFV. O tom, v ktorom účtovnom okruhu sa vygeneruje pohľadávka v ISUF rozhoduje dopad na výkaz výdavkov a spôsob vrátenia. Tieto informácie sú zadávané do ITMS a následne prenesené do ISUF.

V prípade, že účtovník dostane výpis z účtu s príjmom - vrátenie v súlade so zmluvou a OoVFP mu ešte zaslané z ITMS do ISUF **nebolo** (nedostal informáciu do SAP pošty), je potrebné, aby sa obrátil s požiadavkou o doevidovanie príslušného OoVFV do ITMS na zodpovedajúci orgán. Ak by sa uvedené udialo na prelome mesiacov, účtovník pokiaľ nedostane do ISUF informáciu o prijatí OoVFV účtuje o tomto príjme ako o mylnej platbe. Postup k spracovaniu v ISUF viď nižšie.

O tom, či je vrátenie iniciované P vie používateľ cez variabilný symbol na OoVFV v rezervačnom doklade, kde je uvedený kód, ktorý sa napĺňa na základe Usmernenia, ktoré je uvedené vo fin. spravodajcovi 7/2008. Ak je pole variabilný symbol naplnené týmto kódom, tak sa v ISUF generuje k OoVFV aj rezervačný doklad. Pri prijatí OoVFV do ISUF, ISUF kontroluje aj predchádzajúce zápisy k danému projektu. Ak nenájde v ISUF ŽoVFP, zakladá k OoVFV aj pohľadávku.

Dôležité je, aby účtovník po prijatí OoVFV pospájal všetky založené doklady a vytvoril tak prepojenie na KD cez ZKD\_BV.

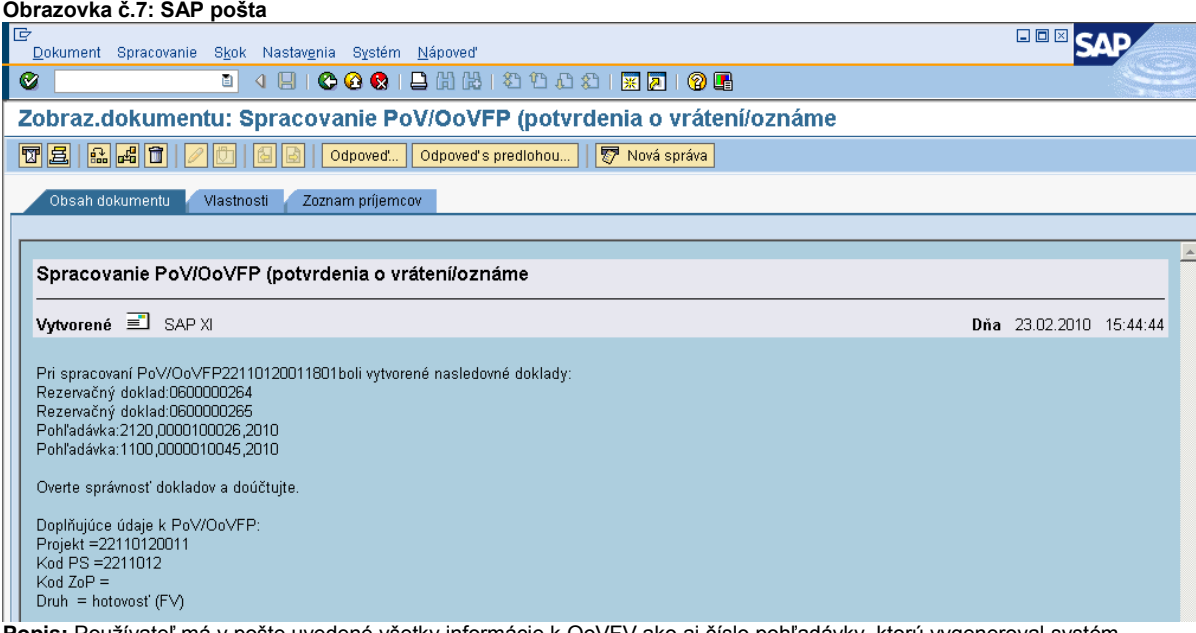

**Popis:** Používateľ má v pošte uvedené všetky informácie k OoVFV ako aj číslo pohľadávky, ktorú vygeneroval systém.

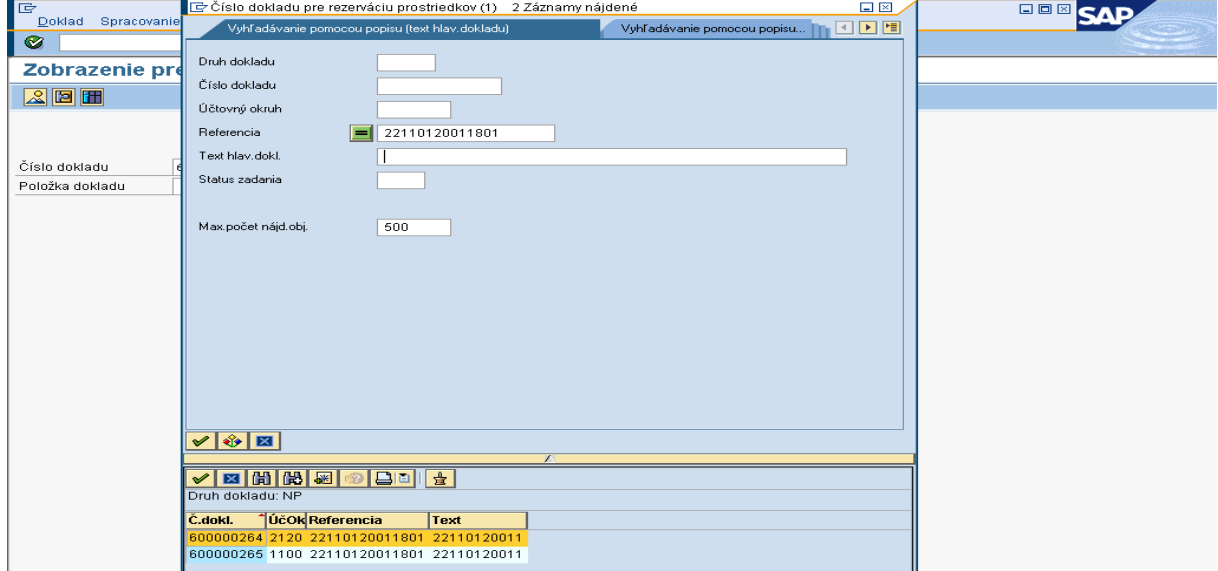

#### **Obrazovka č.8: Zobrazenie rezervačného dokladu OoVFV – transakcia FMV3**

**Popis:** Používateľ cez transakciu FMV3 prechádza rezervačný doklad OoVFV. Cez MC zadáva do referencie číslo OoVFV a dvojklikom si vyberá príslušný doklad.

## **Obrazovka č.9: Zobrazenie spotreby rezervačného dokladu OoVFV – transakcia FMV3**

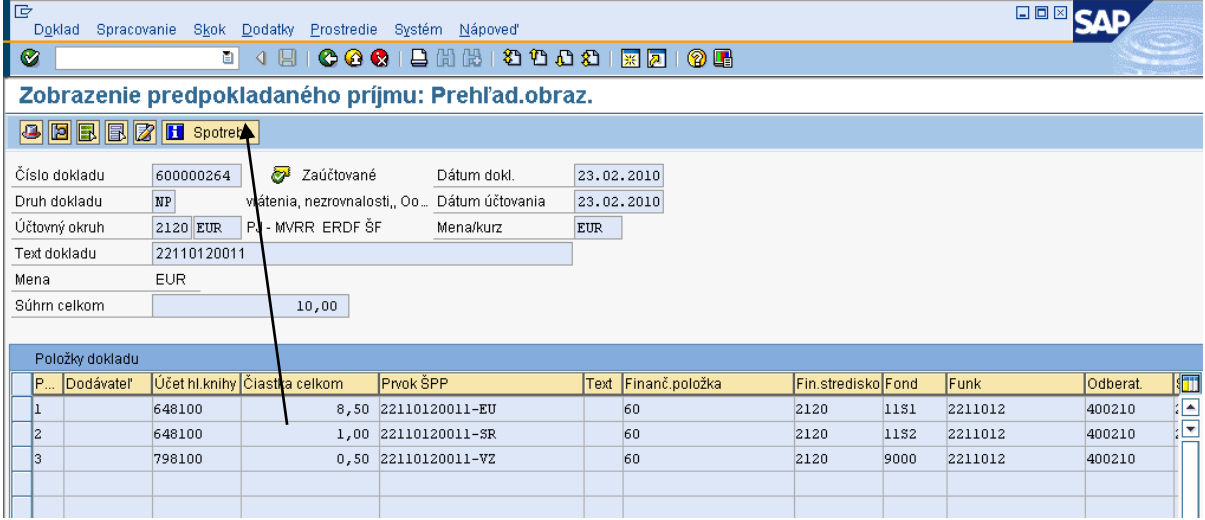

**Popis:** Používateľ sa označením položiek a kliknutím na pole spotreba dostáva priamo do dokladu pohľadávky.

# **Obrazovka č.10: Zobrazenie spotreby rezervačného dokladu OoVFV – transakcia FMV3**

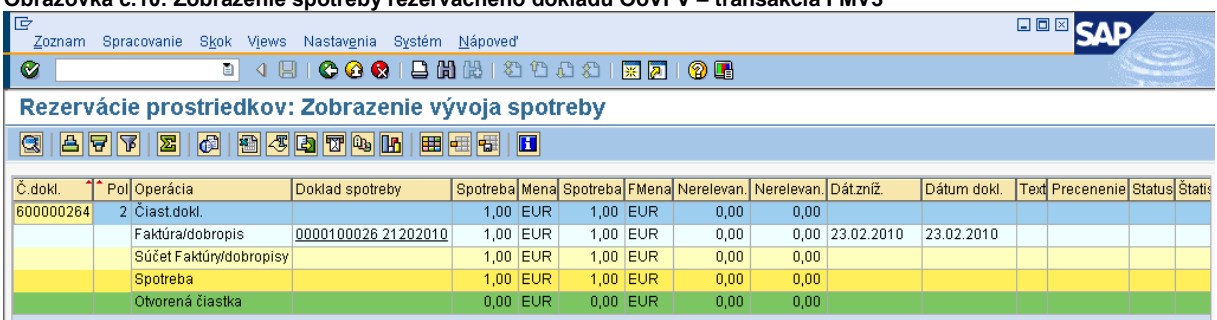

**Popis:** Dvojklikom na číslo dokladu sa používateľ dostáva do samotného účtovného dokladu pohľadávky.

#### **Obrazovka č.11: Zobrazenie účtovného dokladu pohľadávky**

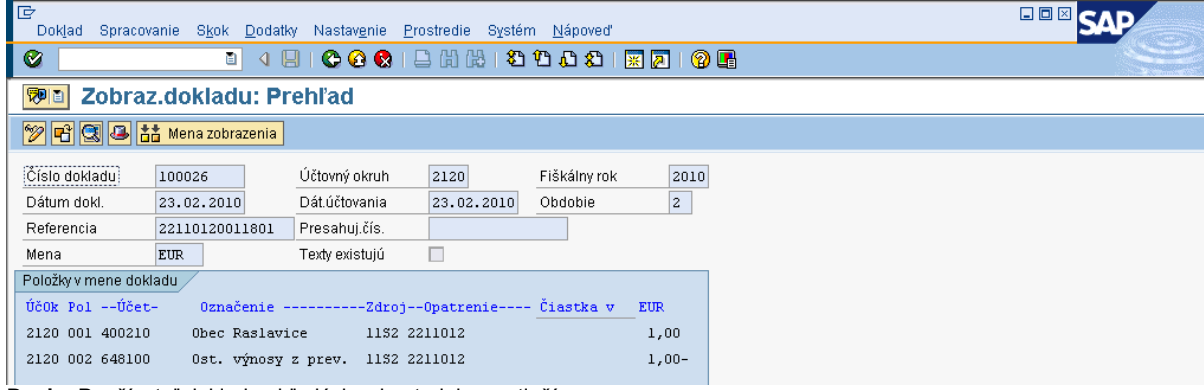

**Popis:** Používateľ doklad pohľadávky skontroluje a vytlačí.

#### **Obrazovka č.12: Zobrazenie rezervačného dokladu OoVFV na CO - 1100**

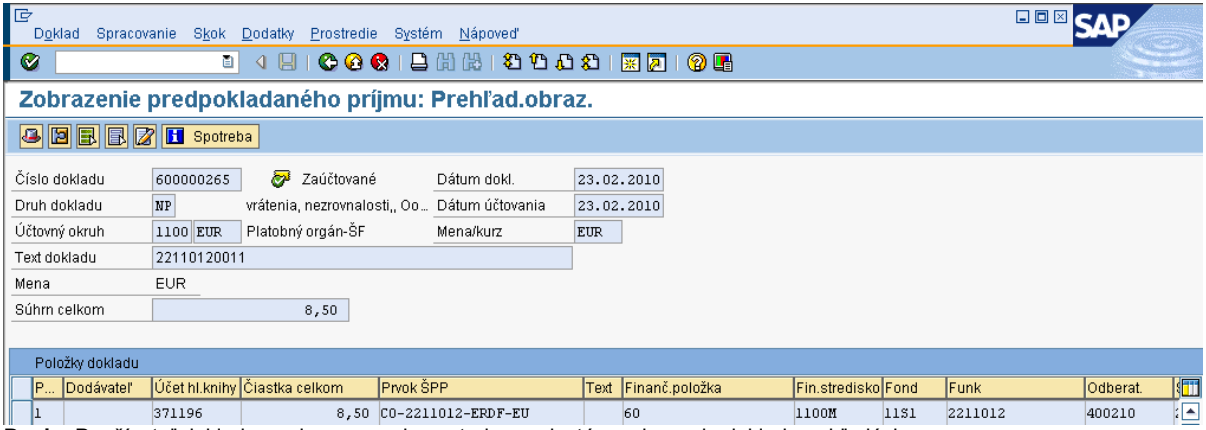

**Popis:** Používateľ doklad prezrie a cez pole spotreba sa dostáva priamo do dokladu pohľadávky.

#### **Obrazovka č.13: Zobrazenie účtovného dokladu pohľadávky v účtovnom okruhu 1100**

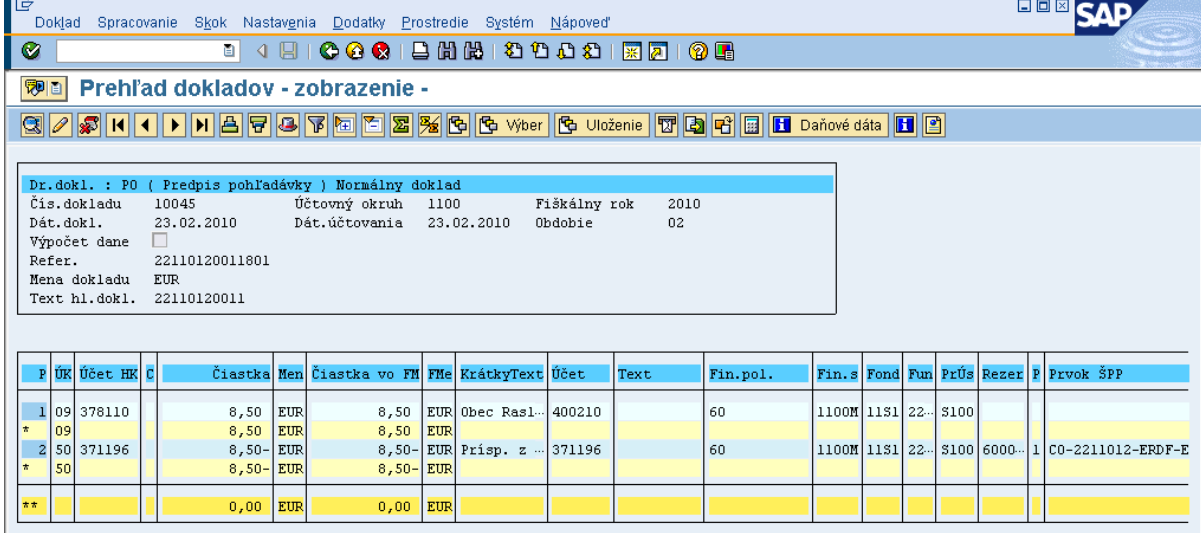

**Popis:** Používateľ doklad prezrie, skontroluje a môže doplniť aj doplňujúce informácie cez text položky dokladu za \*.

Účtovník na PJ doeviduje na podsúvahe príjem EU a VZ zdrojov.

Účtovníci PJ a CO, v prípade príjmu prostriedkov aj na PJ aj na CO spolu musia komunikovať a tým zabezpečiť súlad medzi účtovnými okruhmi čo sa týka príslušnej pohľadávky.

Ako posledný krok vykoná používateľ preväzbenie všetkých dokladov určujúcich úhradu s OoVFV cez **ZKD\_BV**.

V prípade účtovania vrátení v rámci 2 PO, kedy prijímateľ vracia prostriedky z vlastnej iniciatívy a pohľadávka je v systéme generovaná automaticky až zaslaním OoVFV z ITMS do ISUF v stave "Uhradená", pohľadávka sa v ISUF vygeneruje s dátumom účtovania systémovým, t. j. kedy došlo k samotnému zaslaniu príslušného OoVFV z ITMS. Dátum dokladu na pohľadávke predstavuje dátum úhrady (uvedený v OoVFV) a dátum účtovania je systémový. Z toho dôvodu môže dôjsť a určite aj bude dochádzať k tomu, že pohľadávka bude vygenerovaná neskôr ako je samotný príjem od prijímateľa.

#### **MOŽNOSTI SPRACOVANIA na prelome mesiacov :**

- Účtovník môže v rámci mesiaca počkať na pohľadávku, aj keď príjem sa už uskutočnil a až následne zaúčtovať príjem voči pohľadávke cez výber otvorených položiek cez F-51, následne preväzbenie BV cez ZKD\_BV transakciu s **OoVFV**
- Účtovník taktiež môže spracovať príjem na základe postupu:
	- Príjem cez F-51, pričom účtujete ako 22xxxx/378xxx (UKL 19) účet odberateľa, OHK znak
	- Zaslaním OoVFV sa vygeneruje automaticky pohľadávka v ISUF. Dátum dokladu = dátum úhrady, dátum účtovania = systémový
	- Následne cez F-32 transakciu, ku dňu účtovania pohľadávky sa spáruje účet odberateľa (účet 378xxx)
	- Napokon cez ZKD\_BV transakciu spárujete BV (doklad úhrady) s OoVFV + s OoVFV spárujete doklad AB, ktorým došlo k vyrovnaniu ( iný doklad).

# **MOŽNOSTI SPRACOVANIA na prelome mesiacov :**

 Zaúčtujete príjem cez transakciu FB01, pričom účtujete ako 22xxxx/379999 (podľa usmernenia k účtovaniu prijatej mylnej platby, RKL mylnej platby na účte 379999 + súbežný zápis podľa toho, na aký účet bola platba prijatá. V prípade príjmu na výdavkový účet PJ sa doúčtuje 681100/352000, v prípade príjmu na príjmový účet PJ sa doúčtuje 588100/351100;

- Zaslaním OoVFV sa vygeneruje automaticky pohľadávka v ISUF. Dátum dokladu = dátum úhrady, dátum účtovania = systémový;
- Následne, ku dňu účtovania pohľadávky cez transakciu F-51, druh dokladu SA preúčtujete mylnú platbu na účet pohľadávky. V prípade, že obe časti ŠR aj EÚ prídu na účet PJ, je potrebné vykonať toto preúčtovanie cez dva SA doklady, nakoľko účet 379999 je potrebné členiť podľa zdrojov. Cez účtovací kľúč 19, výber odberateľa cez MC a OHK znak 6, účtovník zaúčtuje stranu Dal, pričom údaje uvádza na účte 378\* podľa údajov príslušnej pohľadávky s výnimkou finančnej položky kde uvádza "**90".** Cez spracovanie OP a následne cez výber účtu 379999 jednotlivo podľa zdrojov vyberie stranu MD. Na 379999 je potrebné mať zadanú RKL mylnej platby (aby došlo k jej nulovaniu v rozpočte PJ). Súbežne v tom istom účtovnom doklade je potrebné zaúčtovať 648101/648101 (ak došlo k vráteniu na výdavkový účet) alebo 588101/588101 (ak došlo k vráteniu na príjmový účet), aby sa vrátili prostriedky do rozpočtu projektu a zároveň aj na príslušnú rozpočtovú položku. Informáciu o tom aký zdroj má byť použitý pri príjme dáva účtovníkovi fin. manažér PJ. Konkrétna RKL na príslušnom zápise už musí obsahovať skutočný kód zdroja kam boli prostriedky reálne prijaté. Bežne sa tento zápis 648101 resp. 588101 uvádza pri príjme z pohľadávky, ale keďže toto je výnimočný zápis, je potrebné do výkazníctva všetko správne zaznamenať. Účtovník pri použití transakcie F-51 a dodatočnom účtovaní zápisu pre zaznamenanie RKL, prvku SPP ako aj kódu zdroja sa stretáva s upozorňujúcou hláškou "automaticky generované položky sa vymažú". Vtedy účtovník len opätovne prechádza na výber OP, kde si vyberie účet 379999. Táto hláška sa zobrazuje v transakciách, kde sa pracuje s výberom OP, pričom v danom účtovnom prípade je ešte okrem výberu OP niečo potrebné doúčtovať. Vtedy účtovník opätovne vyberá otvorenú položku, aby mal zápis kompletný a mohol ho doúčtovať;
- Po zaúčtovaní SA dokladu preúčtovania je ešte potrebné cez transakciu f-32 urobiť vyrovnanie účtu odberateľa 378\*; dátum účtovania = dátumu účtovania SA dokladu
- Napokon cez ZKD\_BV transakciu spárujete BV (doklad úhrady) s OoVFV + s OoVFV spárujete doklad SA, ktorým došlo k preúčtovaniu mylnej platby na odberateľa ( iný doklad) ako aj doklad AB, ktorým došlo k vyrovnaniu 378\* ( iný doklad)

**DOLEŽITÉ:** Účtovanie mylnej platby a následne jej preúčtovanie je dosť zložitý proces a preto odporúčame v týchto prípadoch kontaktovať riadiaci orgán, resp. manažéra pre nezrovnalosti o posun OoVFV do stavu uhradená (v príslušnom štvrťroku), aby Vám systém ISUF čím skôr generoval pohľadávku, keďže príjem už evidujete na bankovom účte. Takto sa vyhnete účtovaniu na účet 379999, keďže v čase keď Vám platba prišla, už viete o aký príjem ide.

# **6.4 Vrátenie príspevku vo výške príjmu z projektu**

Prijímateľ vracia príjem z projektu v rozdelení na zdroj ŠR, ktorý je zasielaný na príjmový účet PJ a zdroj EU, ktorý posiela na mimorozpočtový účet CO.

Účtovník má k dispozícii dokument - Oznámenie o **vysporiadaní** finančných vzťahov, ktorý je zároveň aj podkladom k zaúčtovaniu pohľadávky. OoVFV je viazané na číslo projektu.

# **6.4.1 Postup účtovania pohľadávky na PJ**

Vrátenie na **príjmový účet PJ ( 224xxx)**

#### **PREDPIS:**

1. Predpis pohľadávky: 378110 / 648100 (v systéme ISUF vygenerovaná automaticky)<br>2. Príjem: 224xxx / 378110 (účtovaný manuálne účtovníkom)

224xxx / 378110 (účtovaný manuálne účtovníkom)

588100 / 351100

588101 / 588101 – **evidencia RKL, evidencia na projekte**

#### **Obrazovka č.1: Transakcia FMV3 – generovaný RD na úrovni PJ aj CO**

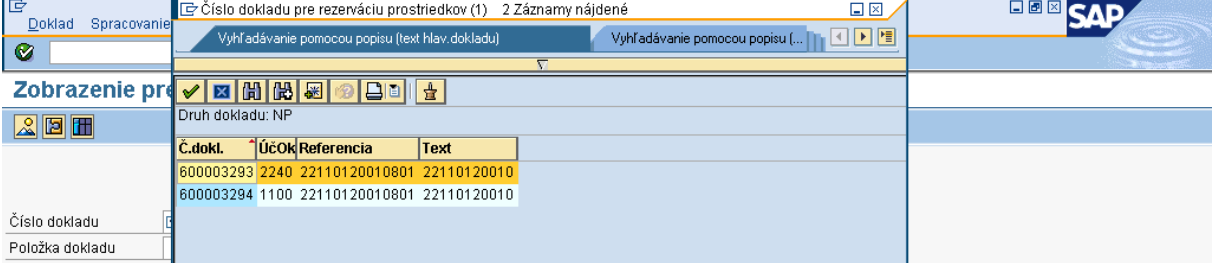

**Popis:** Účtovník PJ cez MC vyberie príslušné OoVFV, resp. cez text hlavičky dokladu zadá číslo projektu na konci s hviezdičkou.

**Obrazovka č.2: Transakcia FMV3 – RD OoVFV na úrovni PJ**<br>|E<br>D<u>oklad Spracovanie Skok Dodatky Prostredie Systém Nápoveď</u>  $\overline{\alpha}$ 

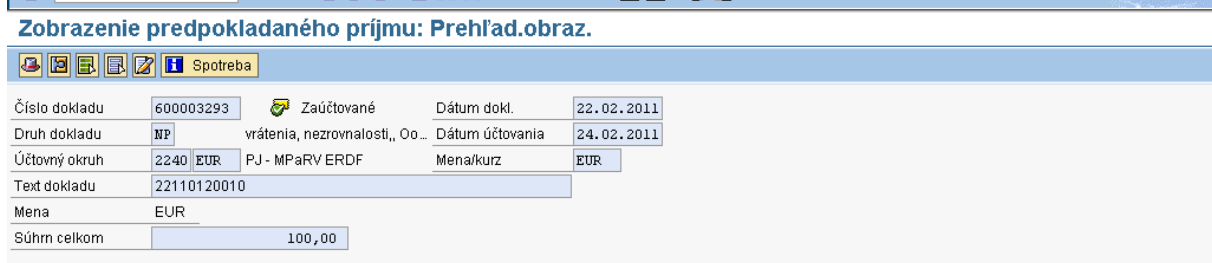

**BOX** SAP

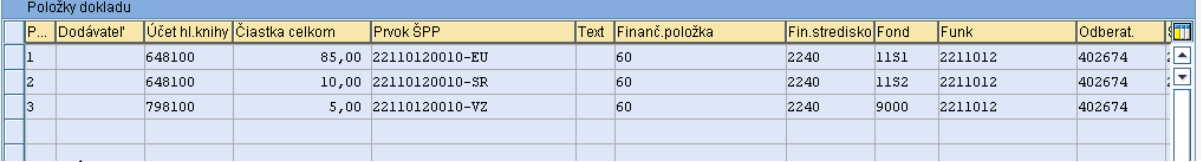

**Popis:** Účtovník PJ cez záložku spotreba prejde na automaticky vygenerovaný doklad pohľadávky.

#### **Obrazovka č.3: Transakcia FMV3 – Spotreba**

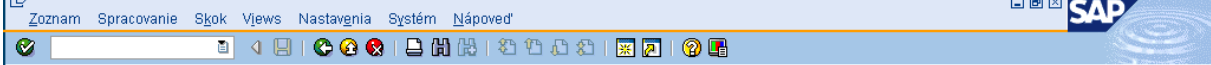

# Rezervácie prostriedkov: Zobrazenie vývoja spotreby

G | 8 7 7 8 6 8 5 6 7 8 7 8 8 8 8 8 8 8 8

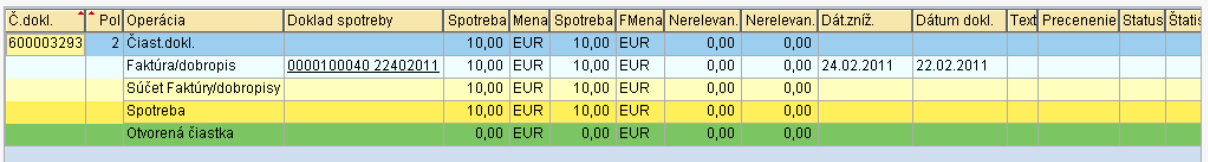

**Popis:** Účtovník PJ dvojklikom vchádza do dokladu pohľadávky.

# **Obrazovka č.4: Doklad pohľadávky**

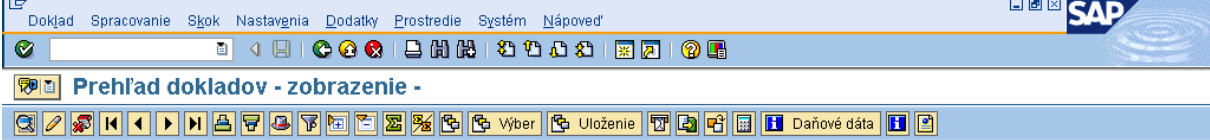

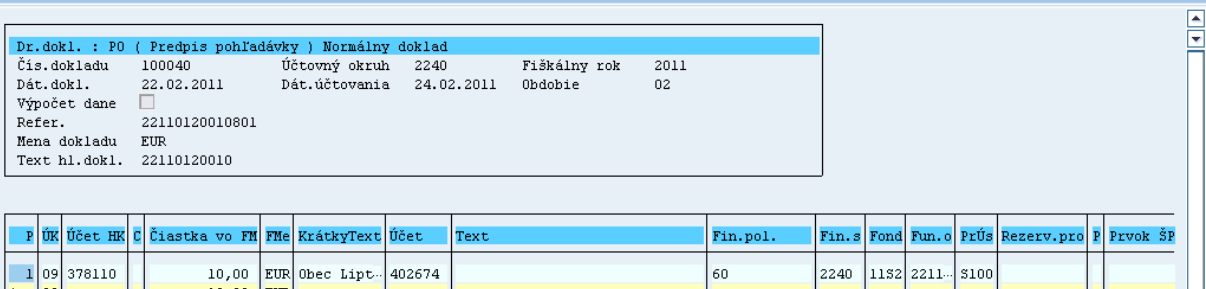

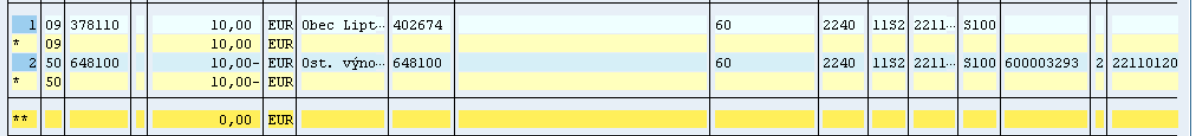

Popis: Účtovník doklad pohľadávky vytlačí cez doklad – tlač. Následne prechádza na zaúčtovanie príjmu cez druh dokladu BV. Pri účtovaní príjmu z projektu sa väčšinou o pohľadávke účtuje keď už došlo k príjmu na bankový účet, nakoľko podkladom je OoVFV. Účtovník môže cez zmenu dokladu – FB02 uviesť do textu dokladu "príjem z projektu".

# **6.4.2 Postup účtovania príjmu prostriedkov na bankový účet PJ**

Transakcia: F-51

Operácia na spracovanie: Príjem platby Dátum dokladu: dátum, kedy bola platba prijatá podľa bankového výpisu Dátum účtovania: dátum, kedy bola platba prijatá, podľa bankového výpisu Referencia: č. BV Text hlavičky dokladu: Príjem\* vratky z príjmu z projektu Druh dokladu: BV

#### **Účtovanie:**

Prvá položka dokladu: *UKL 40, MD, účet bankový, (224xxx)* Enter Suma: príslušná suma podľa výpisu ŠP Fond: kód podľa zdroja financovania a fondu Funkčná oblasť: kód opatrenia/podopatrenia, do ktorého je projekt zaradený Finančné stredisko: 2xx0 Finančná položka: 90 Priradenie: kód OoVFV Text: výber z MC, TX04 – Príjem\* vratky z príjmu z projektu Cez "Viac" doplniť príslušný Prac. úsek Nasledujúca položka dokladu:

Výber OP *Účet odberateľa Druh účtu: D OHK 6 (378110),*  Spracovanie OP Text: výber z MC, TX04 – Príjem\* vratky z príjmu z projektu

#### **Súbežne cez ďalšie položky:**

ÚčtKľ: 40 Účet: **588100** Enter Suma: príslušná suma podľa výpisu ŠP Fond: dummy Funkčná oblasť: dummy Finančné stredisko: 2xx0 Finančná položka: 60 Text: TX04 – Príjem\* vratky z príjmu z projektu Cez "Viac" doplniť príslušný prac. úsek

ÚčtKľ: 50 Účet: **351100** Enter Suma: príslušná suma podľa výpisu ŠP Fond: dummy Funkčná oblasť: dummy Finančné stredisko: 2xx0 Finančná položka: 60 Prvok ŠPP: dummy cez MC Text:. výber z MC Text: TX04 – Príjem\* vratky z príjmu z projektu Cez "Viac" doplniť príslušný prac. úsek Simulácia, uloženie

**Súbežne cez ďalšie položky:** ÚčtKľ: 40 Účet**: 588101 Enter** Suma: príslušná suma podľa výpisu ŠP Fond: príslušný kód zdroja, z ktorého boli prostriedky pôvodne uhradené Funkčná oblasť: kód opatrenia/podopatrenia, do ktorého je projekt zaradený Finančné stredisko: 2xx0 **Finančná položka: 60 Prvok ŠPP: dummy cez MC** Text:. výber z MC

Text: TX04 – Príjem\* vratky z príjmu z projektu Cez "Viac" doplniť príslušný prac. úsek

ÚčtKľ: 50 Účet: **588101** Enter Suma: príslušná suma podľa výpisu ŠP

**Fond: príslušný kód zdroja, z ktorého boli prostriedky pôvodne uhradené**

# **Funkčná oblasť: kód opatrenia/podopatrenia, do ktorého je projekt zaradený**

Finančné stredisko: 2xx0 **Finančná položka: konkrétna RKL Prvok ŠPP: evidencia na nultej úrovni projektu, bez zdroja**

Text:. výber z MC Text: TX04 – Príjem\* vratky z príjmu z projektu Cez "Viac" doplniť príslušný prac. úsek

#### **FB01 - Evidencia do rozpočtu projektu časti EU**

Dátum dokladu*:* dátum podľa prijatia OoVFV na PJ v ISUF Dátum účtovania*:* dátum podľa BV CO, kedy prišli prostriedky na účet *Poznámka: V prípade, že dochádza k evidencii podsúvahy kedy príslušné účtovné obdobie je už uzavreté, ako dátum účtovania sa bude uvádzať dátum, kedy ste obdržali výkaz N a V z CO* Druh dokladu: PR

Referencia: Číslo Oznámenia o **vysporiadaní** Text hlavičky dokladu: Príjem\* vratky z príjmu z projektu časť EU

#### **Účtovanie:**

*UKL 40, účet 799100* Suma: príslušná suma podľa BV Splatné dňa: podľa splatnosti uvedený na BV

Fond: príslušný kód zdroja, z ktorého boli prostriedky pôvodne uhradené

Funkčná oblasť: kód opatrenia/podopatrenia, do ktorého je projekt zaradený

Fin stred: 2xx0 Finančná položka: 90 Prac. úsek: príslušný kód Prvok ŠPP: žiadny Priradenie: kód OoVFV Text: výber z MC, TX04 – Príjem\* vratky z príjmu z projektu časť EU

#### *UKL 50, účet 798100*

Suma: príslušná suma podľa BV

Fond: príslušný kód zdroja, z ktorého boli prostriedky pôvodne uhradené Funk.obl: kód opatrenia/podopatrenia, do ktorého je projekt zaradený Finančné stredisko: 2xx0 Finančná položka: 60 Prac. úsek: príslušný kód Rezervácia prostriedkov: číslo rezervačného dokladu OoVFV **Prvok ŠPP: evidencia na nultej úrovni projektu, bez zdroja** Priradenie: kód OoVFV Text: výber z MC, TX04 – Príjem\* vratky z príjmu z projektu časť EU

V prípade účtovania vrátení v rámci 2 PO, kedy prijímateľ vracia prostriedky z vlastnej iniciatívy a pohľadávka je v systéme generovaná automaticky až zaslaním OoVFV z ITMS do ISUF v stave "Uhradená", pohľadávka sa v ISUF vygeneruje s dátumom účtovania systémovým, t. j. kedy došlo k samotnému zaslaniu príslušného OoVFV z ITMS. Dátum dokladu na pohľadávke predstavuje dátum úhrady (uvedený v OoVFV) a dátum účtovania je systémový. Z toho dôvodu môže dôjsť a určite aj bude dochádzať k tomu, že pohľadávka bude vygenerovaná neskôr ako je samotný príjem od prijímateľa.

#### **MOŽNOSTI SPRACOVANIA na prelome mesiacov :**

- Účtovník môže v rámci mesiaca počkať na pohľadávku, aj keď príjem sa už uskutočnil a až následne zaúčtovať príjem voči pohľadávke cez výber otvorených položiek cez F-51, následne preväzbenie BV cez ZKD\_BV transakciu s OoVFV
- Účtovník taktiež môže spracovať príjem na základe postupu:
	- Príjem cez F-51, pričom účtujete ako 22xxxx/378xxx (UKL 19) účet odberateľa, OHK znak
		- Zaslaním OoVFV sa vygeneruje automaticky pohľadávka v ISUF. Dátum dokladu = dátum úhrady, dátum účtovania = systémový
		- Následne cez F-32 transakciu, ku dňu účtovania pohľadávky sa spáruje účet odberateľa (účet 378xxx)
		- Napokon cez ZKD\_BV transakciu spárujete BV (doklad úhrady) s OoVFV + s OoVFV spárujete doklad AB, ktorým došlo k vyrovnaniu ( iný doklad).

#### **MOŽNOSTI SPRACOVANIA na prelome mesiacov :**

- Zaúčtujete príjem cez transakciu FB01, pričom účtujete ako 22xxxx/379999 (podľa usmernenia k účtovaniu prijatej mylnej platby, RKL mylnej platby na účte 379999 + súbežný zápis podľa toho, na aký účet bola platba prijatá. V prípade príjmu na výdavkový účet PJ sa doúčtuje 681100/352000, v prípade príjmu na príjmový účet PJ sa doúčtuje 588100/351100;
- Zaslaním OoVFV sa vygeneruje automaticky pohľadávka v ISUF. Dátum dokladu = dátum úhrady, dátum účtovania = systémový;
- Následne, ku dňu účtovania pohľadávky cez transakciu F-51, druh dokladu SA preúčtujete mylnú platbu na účet pohľadávky. V prípade, že obe časti ŠR aj EÚ prídu na účet PJ, je potrebné vykonať toto preúčtovanie cez dva SA doklady, nakoľko účet 379999 je potrebné členiť podľa zdrojov. Cez účtovací kľúč 19, výber odberateľa cez MC a OHK znak 6, účtovník zaúčtuje stranu Dal, pričom údaje uvádza na účte 378\* podľa údajov príslušnej pohľadávky s výnimkou finančnej položky kde uvádza "**90".** Cez spracovanie OP a následne cez výber účtu 379999 jednotlivo podľa zdrojov vyberie stranu MD. Na 379999 je potrebné mať zadanú RKL mylnej platby (aby došlo k jej nulovaniu v rozpočte PJ). Súbežne v tom istom účtovnom doklade je potrebné zaúčtovať 648101/648101 (ak došlo k vráteniu na výdavkový účet) alebo 588101/588101 (ak došlo k vráteniu na príjmový účet), aby sa vrátili prostriedky do rozpočtu projektu a zároveň aj na príslušnú rozpočtovú položku. Informáciu o tom aký zdroj má byť použitý pri príjme dáva účtovníkovi fin. manažér PJ. Konkrétna RKL na príslušnom zápise už musí obsahovať skutočný kód zdroja kam boli prostriedky reálne prijaté. Bežne sa tento zápis 648101 resp. 588101 uvádza pri príjme z pohľadávky, ale keďže toto je výnimočný zápis, je potrebné do výkazníctva všetko správne zaznamenať. Účtovník pri použití transakcie F-51 a dodatočnom účtovaní zápisu pre zaznamenanie RKL, prvku SPP ako aj kódu zdroja sa stretáva s upozorňujúcou hláškou "automaticky generované položky sa vymažú". Vtedy účtovník len opätovne prechádza na výber OP, kde si vyberie účet 379999. Táto hláška sa zobrazuje v transakciách, kde sa pracuje s výberom OP, pričom v danom účtovnom prípade je ešte okrem výberu OP niečo potrebné doúčtovať. Vtedy účtovník opätovne vyberá otvorenú položku, aby mal zápis kompletný a mohol ho doúčtovať;
- Po zaúčtovaní SA dokladu preúčtovania je ešte potrebné cez transakciu f-32 urobiť vyrovnanie účtu odberateľa 378\*; dátum účtovania = dátumu účtovania SA dokladu
- Napokon cez ZKD\_BV transakciu spárujete BV (doklad úhrady) s OoVFV + s OoVFV spárujete doklad SA, ktorým došlo k preúčtovaniu mylnej platby na odberateľa ( iný doklad) ako aj doklad AB, ktorým došlo k vyrovnaniu 378\* ( iný doklad)

**DOLEŽITÉ:** Účtovanie mylnej platby a následne jej preúčtovanie je dosť zložitý proces a preto odporúčame v týchto prípadoch kontaktovať riadiaci orgán, resp. manažéra pre nezrovnalosti o posun OoVFV do stavu uhradená (v príslušnom mesiaci), aby Vám systém ISUF čím skôr generoval pohľadávku, keďže príjem už evidujete na bankovom účte. Takto sa vyhnete účtovaniu na účet 379999, keďže v čase keď Vám platba prišla, už viete o aký príjem ide.

# **6.4.3 Postup účtovania pohľadávky na CO**

**Obrazovka č. 1: Transakcia FMV3 - zobrazenie na úrovni CO BOX** SAP r<br>| Doklad Spracovanie Skok Dodatky Prostredie Systém Nápoveď **B 4 8 6 6 6 1 8 1 8 1 8 1 8 1 8 8 1 8 8 1 8 8** Ø Zobrazenie predpokladaného príjmu: Prehľad.obraz. **GIEEEZIE** spotreba Číslo dokladu 600003294 2aúčtované Dátum dokl  $22.02.2011$ Druh dokladu NP vrátenia, nezrovnalosti,, Oo... Dátum účtovania 24.02.2011 Účtovný okruh 1100 EUR Platobný orgán-ŠF Monofkurz EUR Text dokladu 22110120010 Mena EUR Súhrn celkom  $85,00$ .<br>Položky dokladu P... Dodávateľ Účet hl.knihy Čiastka celkom Prvok ŠPP Text Finanč.položka Fin.stredisko Fond **KFT**  $Funk$ Odberat. 85.00 C0-2211012-ERDF-EU h. 371196 lsn. 1100W  $1131$  $2211012$ 402674 kl≖

**Popis:** Účtovník cez FMV3 vyhľadá OoVFV, resp. do textu hlavičky dokladu uvedie kód projektu s hviezdičkou a vyhľadá príslušný RD. Cez záložku spotreba prejde na doklad pohľadávky.

#### **Obrazovka č. 2: Transakcia FMV3 - zobrazenie spotreby**

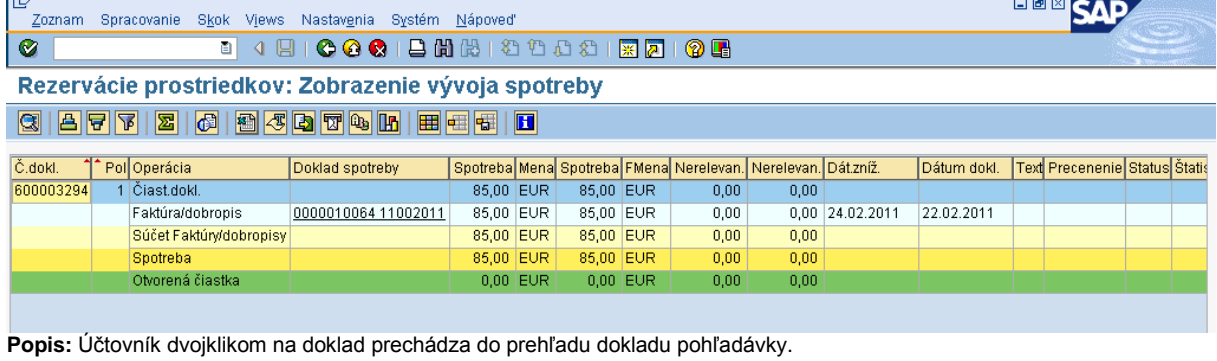

# **Obrazovka č. 3: Zobrazenie dokladu pohľadávky na CO**

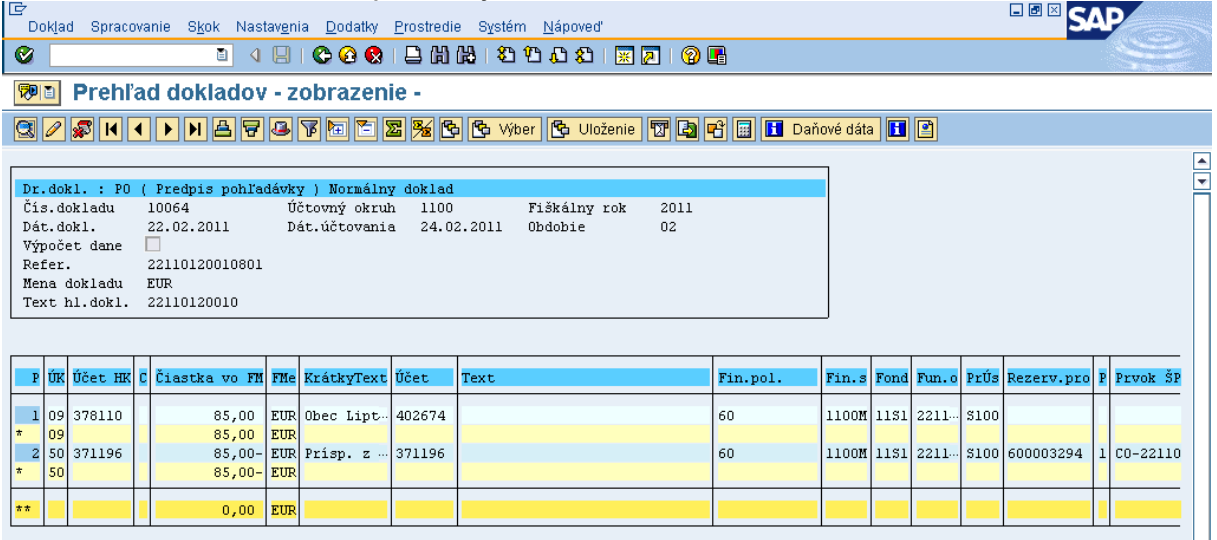

**Popis:** Účtovník doklad zobrazí, skontroluje a cez doklad – tlač, doklad vytlačí. Následne prechádza na zaúčtovanie príjmu prostriedkov.

# **6.4.4 Postup účtovania príjmu prostriedkov na bankový účet CO**

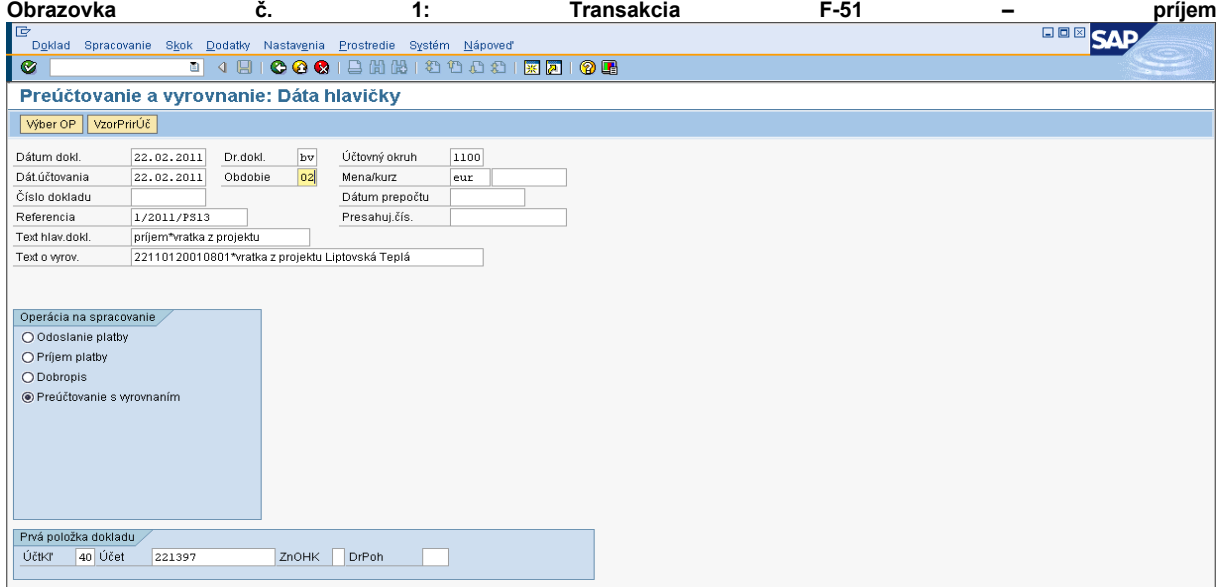

**Popis:** Účtovník naplní povinné polia na obrazovke a začína so stranou MD – účtovací kľúč 40, bankový účet.

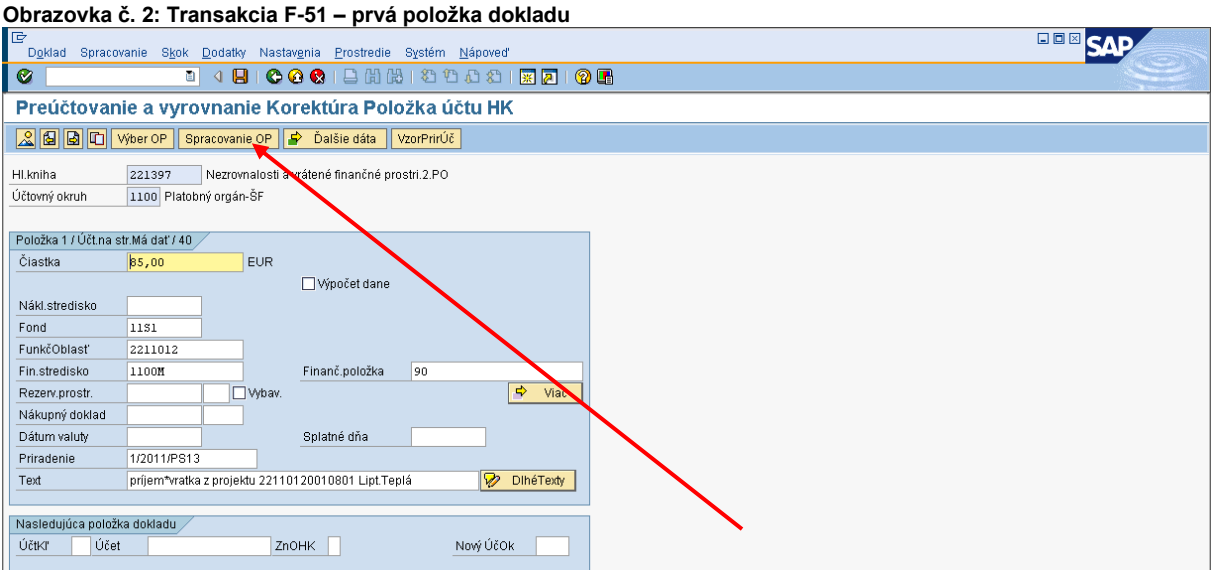

Popis: Účtovník zaúčtuje stranu bankového účtu a následne prechádza na záložku "Spracovanie otvorených položiek".

#### **Obrazovka č. 3: Transakcia F-51 – výber OP**

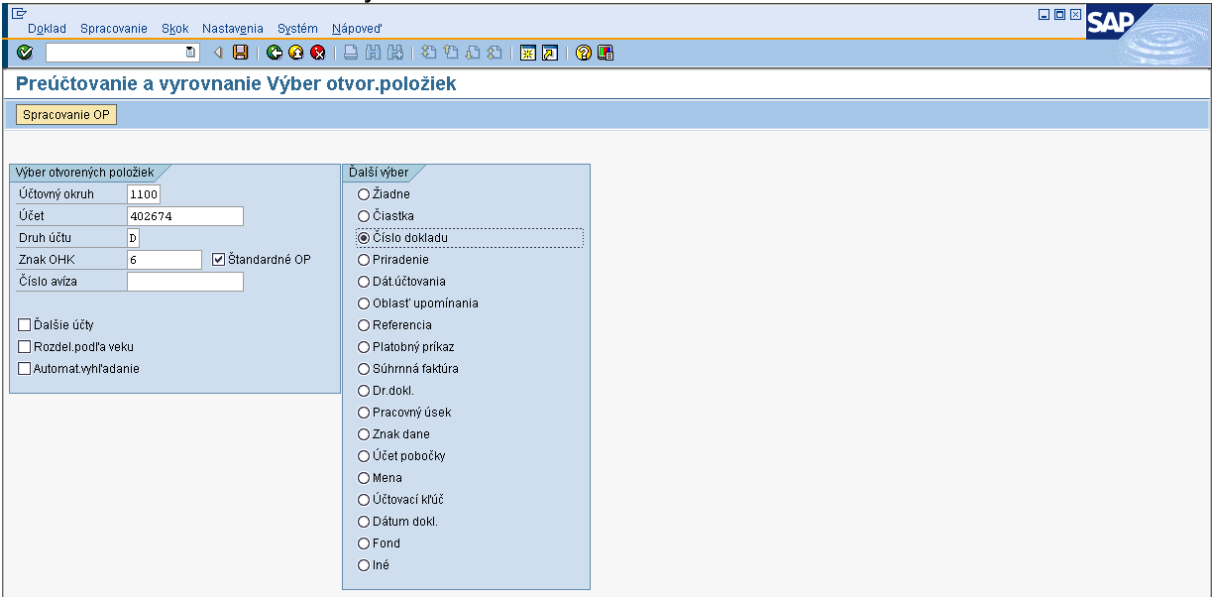

**Popis:** Uvedie sa číslo odberateľa, Druh účtu: D, znak OHK je v tomto prípade 6. Následne účtovník prechádza na ikonu "Spracovanie OP".

#### **Obrazovka č. 4: Transakcia F-51 – spracovanie OP**

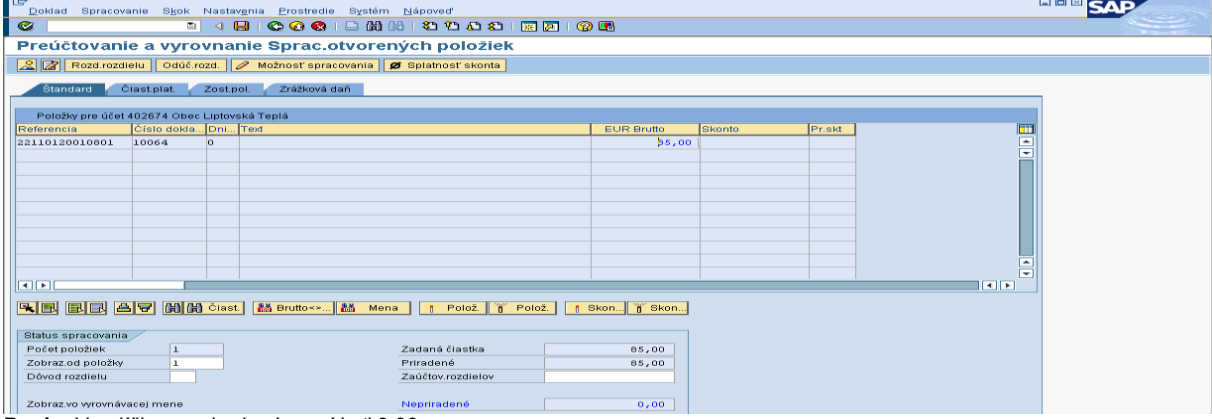

**Popis:** V políčku nepriradené musí byť 0,00.

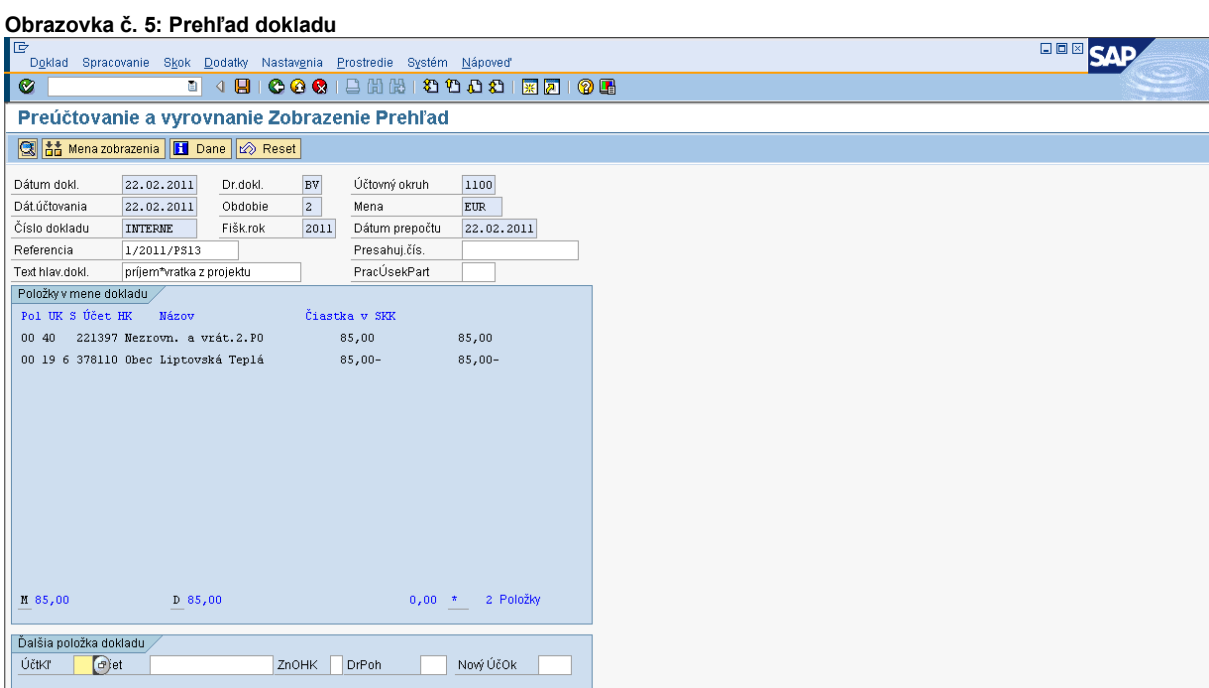

**Popis:** Účtovník doklad skontroluje a do účtu HK ešte doplní text položky.

# **Obrazovka č. 6: Zmena textu položky dokladu**

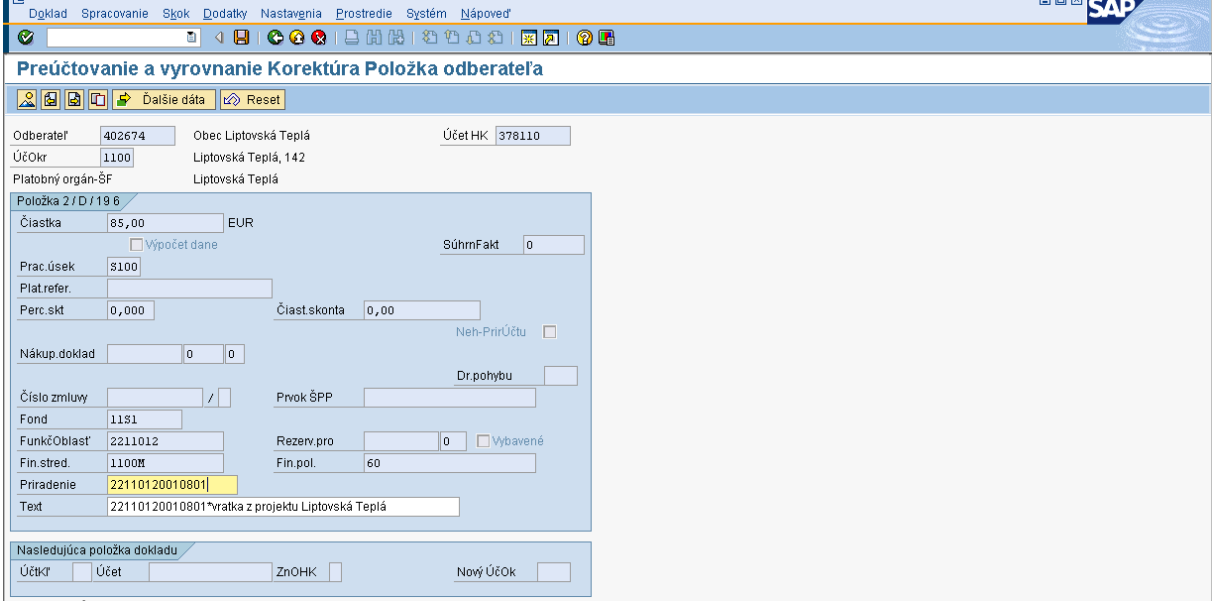

**Popis:** Účtovník doplní do textu položky dokladu prídavnú informáciu.

e ol

#### **Obrazovka č. 6: Uloženie dokladu**

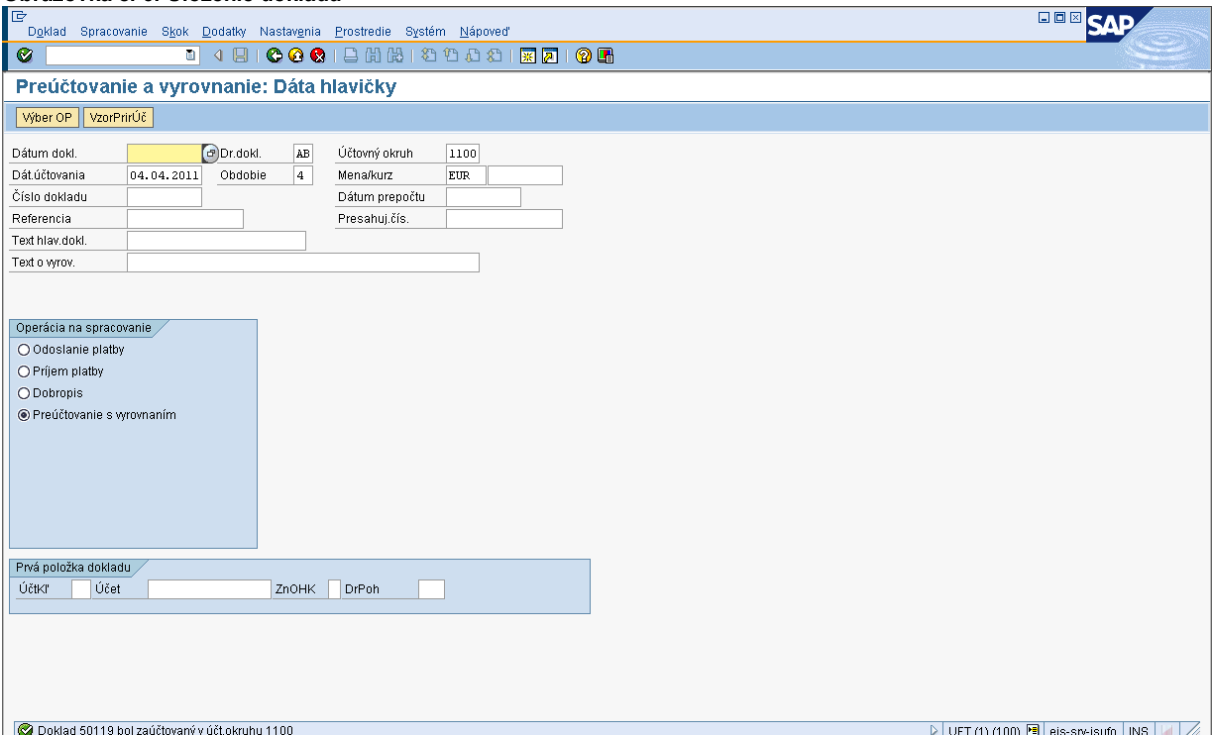

**Popis: Cez disketu účtovan**ý vůčtoknuhu 1100<br>**Popis:** Cez disketu účtovník dokladu uloží a zároveň zaúčtuje.

#### **Obrazovka č. 7: Prehľad dokladu**

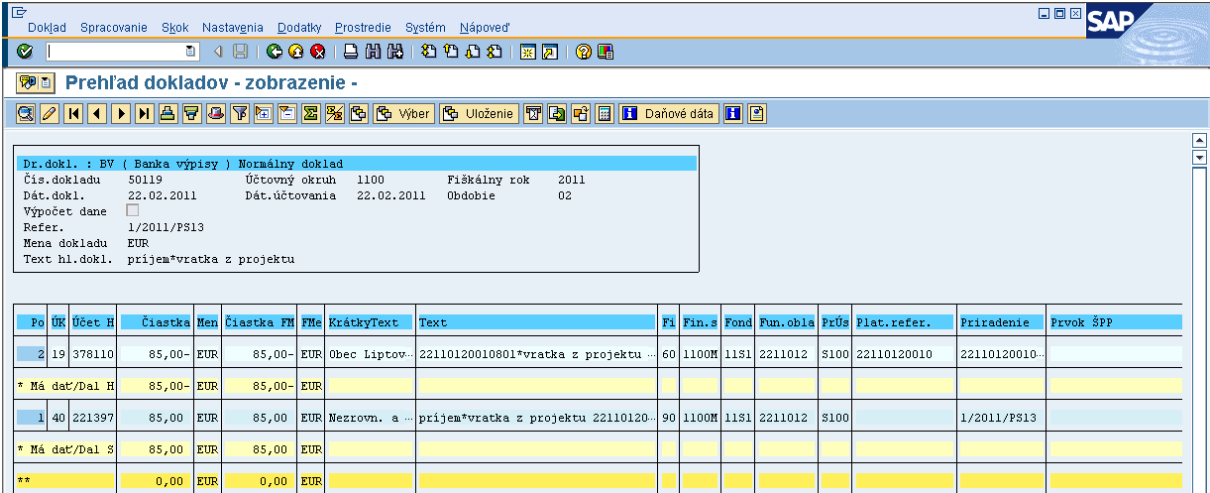

**Popis:** Účtovník doklad cez FB03 zobrazí a následne vytlačí.

# **6.5 Príjem výnosov z prostriedkov štátneho rozpočtu v systéme ISUF**

Rozdiel medzi príjmom výnosov z prostriedkov štátneho rozpočtu a ostatnými typmi vrátení v rámci 2 programového obdobia je v manuálnom zadávaní údajov do systému ISUF. V tomto prípade posiela prijímateľ finančné prostriedky na účet PJ v jednej čiastke, pričom o vrátení informuje priamo PJ formou OoVFV, resp. informáciou o vrátení formou listu, ktorý posiela na PJ. Nie je povinnosťou riadiaceho orgánu evidovať OoVFV s uvedeným typom vrátenia v systéme ITMS.

Postup účtovania pre účtovné okruhy PJ : 2110, 2140, 2150, 2160, 2170, 2190, 2200, 2210, 2220 je v zmysle nižšie uvedeného postupu.

Postup účtovania pre účtovné okruhy 2240 a 2330 je obdobný, ale zároveň platí, že:

"Keďže pri projektoch, ktoré prešli do pôsobnosti platobnej jednotky delimitáciou z inej platobnej jednotky nie je možné pri účtovaní na účet 648108 zaznamenávať v poli "prvok ŠPP" číselný kód projektu bez špecifikácie zdroja, číselný kód projektu bez špecifikácie zdroja sa bude uvádzať v tomto prípade na účte 378108 v poli "platobná referencia".

## **Zoznam použitých účtov:**

**224108 -** *Účet ŠR príjmov- iné nedaňové p. – výnosy ŠR* **378108** *- Iné pohľadávky z výnosov z prostriedkov SR (Odberateľ cez OHK U)* **261000 -** *Peniaze na ceste*

**351100 -** *Zúčtovanie odvodov príjmov RO do rozpočtu zriaďovateľa*

**588100 -** *Náklady z odvodu príjmov*

**648108 -** *Ostatné výnosy – príjmy výnosov z prostriedkov ŠR*

# **6.5.1 Príjem peňažných prostriedkov z výnosov z prostriedkov ŠR od prijímateľa na príjmový účet PJ**

#### **Pohľadávka voči prijímateľovi**

#### **Transakcia: FB01**

Dátum dokladu: dátum príjmu prostriedkov na účet

Dátum účtovania: dátum príjmu prostriedkov na účet

Druh dokladu: PO – predpis pohľadávky Referencia: číslo BV Text hlavičky dokladu: Príjem výnosov z prostriedkov ŠR

**Účtovanie:**

*UKL 09, MD, odberateľ, OHK U (378108)* Suma: príslušná suma podľa BV Splatné dňa: podľa BV

Fond: 111

Funkčná oblasť: dummy

Fin stred: 21x0 Finančná položka: 60 Prac. úsek: príslušný kód Plat. Referencia: **kód projektu \***

Text: TX 40.... výnosy z prostriedkov ŠR \*Poznámka: Kód projektu sa uvádza len v prípade účtovných okruhov 2240 a 2330

#### *UKL 50, účet 648108*

Suma: príslušná suma podľa výpisu ŠP Prac.úsek: príslušný k fondu

Text:. výber z ponuky

TX **40** ...výnosy z prostriedkov ŠR\* za hviezdičku **treba** doplniť **kód projektu** Ďalšie dáta Fond: kód zdroja 111 Funkčná oblasť: dummy Finančné stredisko: 2xx0 Finančná položka: **292027** Prvok ŠPP: úroveň prvku ŠPP bez špecifikácie zdroja EU alebo ŠR\* \*Poznámka: V prípade účtovných okruhov 2240 a 2330 sa uvádza Dummy prvok ŠPP

#### **Príjem peňažných prostriedkov z výnosov z prostriedkov ŠR od prijímateľa na príjmový účet PJ**

**Účtovný zápis:**  MD: 224108 DAL: 378108 Súbežne : MD: 588100 DAL: 351100

Príjem peňažných prostriedkov z výnosov z prostriedkov ŠR od prijímateľa na príjmový účet PJ je potrebné sledovať na úrovni prijímateľa a na úrovni projektov bez špecifikácie zdrojov.

Prijímateľa, od ktorého sa prijali výnosy z prostriedkov štátneho rozpočtu je potrebné v ISUF mať založeného ako odberateľa. Úroveň projektov je sledovaná na účte 648108 zadávaním prvku ŠPP bez špecifikácie zdroja EU alebo ŠR.

V prípade účtovných okruhov 2240 a 2330 je úroveň projektov sledovaná na účte 378108 zadávaním kódu projektu bez špecifikácie zdroja EU alebo ŠR do poľa **platobná referencia.**

#### **Transakcia: F-51 – príjem prostriedkov**

Operácia na spracovanie: **Príjem platby** Dátum dokladu: dátum, kedy bola platba prijatá podľa bankového výpisu Dátum účtovania: dátum, kedy bola platba prijatá, podľa bankového výpisu Referencia: č. BV Text hlavičky dokladu: voľne definované pole, napr. Príjem výnosov z prostriedkov ŠR Text o vyrovnaní: voľne definované pole Druh dokladu: BV

Účtovanie: ÚčtKľ: 40 Účet: príslušný účet HK podľa účtu v ŠP, 224\*

Suma: príslušná suma podľa výpisu ŠP Fond: kód zdroja **111** Funkčná oblasť: dummy Finančné stredisko: 2xx0 Finančná položka: 90

Text: výber z MC TX 40.... výnosy z prostriedkov ŠR\* Cez "Viac" doplniť príslušný prac. úsek

Spracovanie OP: Účet: výber odberateľa z ponuky Druh účtu: D Znak OHK: U

Súbežne ÚčtKľ: 40 <u>Účet:</u> 588100 Enter Suma: príslušná suma podľa výpisu ŠP Fond: kód zdroja **111** Funkčná oblasť: dummy Finančné stredisko: 2xx0 Finančná položka: 60

#### Text: výber z MC

TX 40.... výnosy z prostriedkov ŠR\* Cez "Viac" doplniť príslušný prac. úsek

<u>ÚčtKľ</u>: 50 <u>Účet:</u> 351100 **Enter** Suma: príslušná suma podľa výpisu ŠP Fond: kód zdroja **111** Funkčná oblasť: dummy Finančné stredisko: 2xx0 Finančná položka: 60 Text:. výber z MC TX 40.... výnosy z prostriedkov ŠR\* Cez "Viac" doplniť príslušný prac. úsek

# **6.5.2 Prevod peňažných prostriedkov z príjmového účtu PJ na iný príjmový účet PJ, ak PJ prijala prostriedky na nesprávny účet**

# **Účtovné prípady:**

Úbytok peňažných prostriedkov na príjmovom účte PJ Transakcia: FB50 Účtovný zápis MD: 261000 D**:** 224108

Príjem peňažných prostriedkov na iný rozpočtový príjmový účet PJ Transakcia FB50 Účtovný zápis: MD: 224108 D: 261000

## **Transakcia: FB50**

Druh dokladu: BV Referencia: č. BV Text hl.: Prevod výnosov z prostriedkov ŠR od prijímateľa medzi 224

#### **Zadávanie polí pri účte 261000**

Finančné stredisko: 21x0 Finančná položka: 41 Fond: 111

Pracovný úsek: príslušný Funkčná oblasť: dummy Text: výber z ponuky TX13... prevod \*za text vybraný z ponuky možno doplniť slová napr. "medzi 224"

# **Zadávanie polí pri účte 224108**

Finančné stredisko: 21x0 Finančná položka: 90 Fond: 111 Pracovný úsek: príslušný Funkčná oblasť: dummy Text: výber z ponuky TX13 .. prevod \*za text vybraný z ponuky možno doplniť slová napr. "medzi 224" **Poznámka:** účet 261 je potrebné vyrovnávať

# **6.6 Postupy účtovania centového vyrovnania vo všetkých prípadoch vrátenia na PJ a CO**

Nástroj centového vyrovnania v ITMS umožňuje vysporiadať pohľadávku, ktorá nie je správne uhradená a teda umožňuje v prípade nevrátenia celej dlžnej sumy resp. v prípade že dlžník vráti viac ako mal povinnosť (v intervale od -1€ do 1€), pohľadávku uzavrieť a považovať za vysporiadanú.

Oznámenie o **vysporiadaní** finančného vyrovnania prichádza do ISUF vo výške skutočne uhradenej čiastky od prijímateľa. Centové vyrovnanie sa uskutočňuje len v ITMS. Bez informácie do ISUF. Účtovník na PJ a CO účtuje rozdiel na základe informácie, ktorá je uvedená na OoVFV v papierovej podobe v časti, ktorú vypĺňa RO/SORO (str.3), že bolo vykonané v ITMS "vysporiadanie rozdielu medzi sumou úhrady XX EUR a sumou pohľadávky XX EUR v sume XX centov" a dopĺňa sa aj podpis zodpovednej osoby.

Do ŽoP na EK sa dostanú OoVFV v skutočnej výške prijatých prostriedkov. T. j. bud v nižšej výške ako bola ZoVFP alebo vo vyššej. Pričom platí pravidlo, že centové rozdiely neovplyvňujú rozpočet projektu.

### **6.6.1 Príjem nižší ako bola požiadavka na vrátenie (pohľadávka) – príjem na výdavkový účet**

a) V prípade zaevidovanej pohľadávky ako:

- Pohľadávka vo výške 100,00 EUR
- Príjem vo výške 99,98 EUR

PO 378\*/648100 100,00 EUR

Transakcia : f-51 – účtovanie s vyrovnaním

 MD / DAL 225 / 99,98 EUR OoVFV príde do ISUF v tejto výške<br>
2378\* 100.00 FUR  $100,00$  EUR<br>99. 98. EUR  $648100/352000$ 648101/648101 – vrátenie do rozpočtu projektu len vo výške 99,98 EUR, konkrétna RKL<br>548111/<br>Fataložku 548111/ 0,02 EUR – RKL 60, prvok ŠPP dummy – **zaúčtujete cez záložku doúčtovanie rozdielu**

#### b) V prípade zaevidovanej pohľadávky ako:

- Pohľadávka vo výške 100,00 EUR
- Príjem vo výške 99.98 EUR

PO 378\*/314\* 100,00 EUR

Transakcia : f-51 – preúčtovanie s vyrovnaním MD / DAL

225 / 99,98 EUR<br>
/ 378\* 100.00 FUR 100,00 EUR<br>99.98 FUR 353001/352000 353001/681100 0,02 EUR 648101/648101 – vrátenie do rozpočtu projektu len vo výške 99,98 EUR, konkrétna RKL 548111/ 0,02 EUR - RKL 60, prvok ŠPP dummy – **zaúčtujete cez záložku doúčtovanie rozdielu**

## **6.6.2 Príjem vyšší ako bola požiadavka na vrátenie (pohľadávka)- príjem na výdavkový účet**

a) V prípade zaevidovanej pohľadávky ako:

- Pohľadávka vo výške 100,00 EUR
- Príjem vo výške 100,50 EUR

#### PO 378\*/648100 100,00 EUR

Transakcia : f-51 –účtovanie s vyrovnaním  **MD / DAL**

 225/ 100,50 EUR  $/378^*$  100,00 EUR<br>648100/ 100.00 FUR 100,00 EUR 681100/ 0,50 EUR /352 000 – účtovanie vo výške 100,50 EUR 648101/648101 – vrátenie do rozpočtu projektu len vo výške 100,00 EUR, konkrétna RKL .<br>Ostatné prevádzkové výnosy, príslušný fond, funkčná oblasť, RKL 637032-mylné platby, prvok ŠPP dummy – **zaúčtujete cez záložku doúčtovanie rozdielu**

Poznámka: v prípade príjmu na výdavkový účet je finančný manažér povinný raz ročne vykonať presun týchto prostriedkov na príjmový účet PJ.

Prevod na príjmový účet: Transfer: FB50 ( prevod na rozpočtový príjmový účet) MD, 261\*, **RKL myl. platby, bez ŠPP prvku**, funčkná oblasť konkrétna DAL, 225\* ,90 fin. položka, bez ŠPP prvku, funkčná oblasť DUMMY *Súbežne 352000/681100*  Transfer: FB50 MD, 224\*, 90 fin. položka, bez ŠPP prvku, funkčná oblasť DUMMY DAL 261\*, **príjmová RKL**, **bez ŠPP prvku**, funčkná oblasť konkrétna *Súbežne 588100/351100*

#### b) V prípade zaevidovanej pohľadávky ako:

- Pohľadávka vo výške 100,00 EUR
- Príjem vo výške 100.50 EUR

#### PO 378\*/314\* 100,00 EUR

Transakcia : f-51 –účtovanie s vyrovnaním MD / DAL

 225/ 100,50 EUR /378\* 100,00 EUR 353001/352000 100,50 EUR<br>681100/353001 0,50 EUR 681100/353001<br>648101/648101-648101 – vrátenie do rozpočtu projektu len vo výške 100,00 EUR, konkrétna RKL<br>648111 - 0.50 EUR - Ostatné prevádzkové výnosy, príslušný fond, funkčná 0,50 EUR - Ostatné prevádzkové výnosy, príslušný fond, funkčná oblasť, RKL 637032-mylné platby, prvok ŠPP dummy – **zaúčtujete cez záložku doúčtovanie rozdielu**

Poznámka: v prípade príjmu na výdavkový účet je finančný manažér povinný raz ročne vykonať presun týchto prostriedkov na príjmový účet PJ.

Prevod na príjmový účet: Transfer: FB50 (prevod na rozpočtový príjmový účet) MD, 261\*, **RKL myl. platby, bez ŠPP prvku**, funčkná oblasť konkrétna DAL, 225000, 90 fin. položka, bez ŠPP prvku, funkčná oblasť DUMMY *Súbežne zúčtovanie transferu: 352000/681100* 4. Transfer: FB50 MD, 224\*, 90 fin. položka, bez ŠPP prvku, funkčná oblasť DUMMY DAL 261\*, **Príjmová RKL, bez ŠPP prvku**, funčkná oblasť konkrétna *Súbežne zúčtovanie transferu: 588100/351100*

### **6.6.3 Príjem nižší ako bola požiadavka na vrátenie (pohľadávka) – príjem na príjmový účet**

a) V prípade zaevidovanej pohľadávky ako:

- Pohľadávka vo výške 100,00 EUR
- Príjem vo výške 99,88 EUR

PO 378\*/648100 100,00 EUR

Transakcia : f-51 –účtovanie s vyrovnaním MD / DAL

```
224/ 99,98 EUR<br>
/378* 100.00 FUR
```
778\* 100,00 EUR<br>
588100/351100 99.98 EUI 588100/351100 99,98 EUR vo výške príjmu (Ak ide o PO z min. rokov, treba skúmať, či k nej bol vykonaný k 31.12. min. roka účtovný zápis 589/351 (v sume 100). Ak áno, treba zaúčtovať len zníženie v sume 0,02 ako MD 351100/589100)

 588101/588101 – vrátenie do rozpočtu projektu len vo výške 99,98 EUR, príjmová RKL 548111/ 0,02 EUR - Ostatné prevádzkové náklady, príslušný fond, funkčná oblasť, RKL 60, prvok ŠPP dummy - **zaúčtujete cez záložku doúčtovanie rozdielu**

b) V prípade zaevidovanej pohľadávky ako:

- Pohľadávka vo výške 100,00 EUR
- Príjem vo výške 99,88 EUR

PO 378\*/314\* 100,00 EUR

Transakcia : f-51 –účtovanie s vyrovnaním MD / DAL

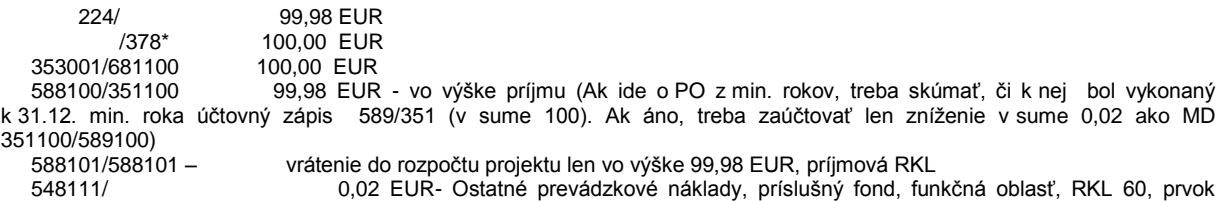

ŠPP dummy - **zaúčtujete cez záložku doúčtovanie rozdielu**

# **6.6.4 Príjem vyšší ako bola požiadavka na vrátenie (pohľadávka)- príjem na príjmový účet**

a) V prípade zaevidovanej pohľadávky ako:

- Pohľadávka vo výške 100,00 EUR
- Príjem vo výške 100,50 EUR

PO 378\*/648100 100,00 EUR

Transakcia : f-51 – preúčtovanie s vyrovnaním<br>MD / DAL

/ DAL

224/ 100,50 EUR<br>
/378\* 100.00 EUR 7378\* 100,00 EUR<br>588100/351100 - 100,50 EUR

100,50 EUR, vo výške príjmu (Ak ide o PO z min. rokov, treba skúmať, či k nej bol vykonaný k 31.12. min. roka účtovný zápis 589/351 (v sume 100). Ak áno, treba zaúčtovať len zvýšenie v sume 0,50)

648101/648101 – vrátenie do rozpočtu projektu len vo výške 100,00 EUR, príjmová RKL

 /648111 - 0,50 EUR - Ostatné prevádzkové výnosy, príslušný fond, funkčná oblasť, príjmová RKL 292027 iné, prvok ŠPP dummy - **zaúčtujete cez záložku doúčtovanie rozdielu**

b) V prípade zaevidovanej pohľadávky ako:

- Pohľadávka vo výške 100,00 EUR
- Príjem vo výške 100,50 EUR

PO 378\*/314\* 100,00 EUR

Transakcia : f-51 –účtovanie s vyrovnaním MD / DAL

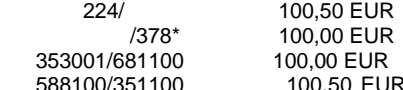

 588100/351100 100,50 EUR - vo výške príjmu (Ak ide o PO z min. rokov, treba skúmať, či k nej bol vykonaný k 31.12. min. roka účtovný zápis 589/351 (v sume 100). Ak áno, treba zaúčtovať len zvýšenie v sume 0,50)<br>588101/588101 – vrátenie do rozpočtu projektu len vo výške 100.00 EUR, príjmová RKL

 $588101 -$  vrátenie do rozpočtu projektu len vo výške 100,00 EUR, príjmová RKL<br> $\sqrt{648111} -$  vrátenie do rozpočtu projektu len vo výške 100,00 EUR, príjmová RKL

Óstatné prevádzkové výnosy, príslušný fond, funkčná oblasť, príjmová RKL 292027 - iné, prvok ŠPP dummy - **zaúčtujete cez záložku doúčtovanie rozdielu**

## **6.6.5 Príjem vyšší ako bola požiadavka na vrátenie (pohľadávka) na CO – odpočet zo ŽoP na EK**

Rozdiel ktorý sa odpočítava zo ŽOP na EK- predstavuje záväzok voči EK

- Pohľadávka vo výške 100,00 EUR
- Príjem vo výške 101.00 EUR

PO 378\*/371197 100,00 EUR

Transakcia : f-51 – účtovanie s vyrovnaním  $\overline{M}$ 

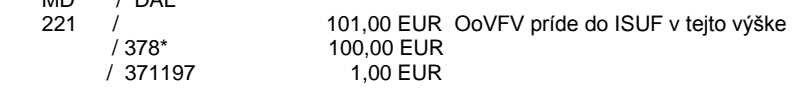

BV 261/221397 101,00 EUR

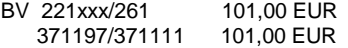
### **6.6.6 Príjem vyšší ako bola požiadavka na vrátenie (pohľadávka) na CO – odvod do štátneho rozpočtu**

Rozdiel sa odvádza do ŠR- predstavuje výnos

- Pohľadávka vo výške 100,00 EUR
- Príjem vo výške 101,00 EUR

PO 378\*/371197 100,00 EUR

Transakcia : f-51 – účtovanie s vyrovnaním

MD / DAL<br>221 / )<br>221 101,00 EUR OoVFV do príde ISUF v tejto výške<br>2278\* 2100.00 EUR

/ 378\* 100,00 EUR

/ 648111 1,00 EUR – v texte je potrebné odlíšiť tento výnos od iných "centové vyrovnanie" a sledovať sumu rozdielov vzniknutých z centového vyrovnania

BV 395xxx/221397 1,00 EUR

#### **6.6.7 Príjem nižší ako bola požiadavka na vrátenie (pohľadávka) na CO**

- Pohľadávka vo výške 100,00 EUR
- Príjem vo výške 101,00 EUR

PO 378\*/371197 100,00 EUR

Transakcia : f-51 – účtovanie s vyrovnaním MD / DAL<br>221 / 221 / 99,98 EUR OoVFV príde do ISUF v tejto výške<br>
221 / 100.00 EUR 100,00 EUR 548111/ 0,02 EUR

BV 261/221397 99,98 EUR

BV 221xxx/261 99,98 EUR 371197/371111 99,98 EUR

#### **6.7 Postup odúčtovania pohľadávky**

Vzhľadom na to, že účtovanie pohľadávok je v 2 PO založené na automatickom účtovaní, k odúčtovaniam pohľadávok dochádza rovnakým spôsobom a to na základe úkonov, ktoré sa vykonajú v ITMS a v systéme ISUF je daný úkon posudzovaný ako odúčtovanie už zaúčtovanej pohľadávky.

Rozlišujeme:

#### **6.7.1 Odúčtovanie pohľadávky v rámci bežného roka**

Pohľadávka v bežnom roku: PO 378xxx/648100 Odúčtovanie pohľadávky v bežnom roku: PO 648100/378xxx

*K odúčtovaniu PO v bežnom roku môže dôjsť, keď:*

- *a) PO je celá v stave nevysporiadaná – vtedy sa odúčtuje celá výška PO;*
- *b) PO je čiastočne vysporiadaná – vtedy sa odúčtuje iba nevysporiadaná časť PO.*

*Pod nevysporiadanou časťou PO sa rozumie tá časť PO, ku ktorej sa v ISUF nenachádzajú OoVFV v stave uhradené (nie sú v transakcii ZKD\_BV).*

### **6.7.2 Odúčtovanie pohľadávky cez roky**

*Pohľadávka: PO* 378xxx/648100 *Odúčtovanie pohľadávky: PO* 648100/378xxx

Pri odúčtovaní pohľadávky cez roky sa rozlišuje dôvod odúčtovania PO a podľa toho sa pri odúčtovaní vykoná alebo nevykoná **zápis 548100/648100**, prípadne sa vypočíta výška sumy potrebnej na zaúčtovanie pri danom zápise. Rozlišovanie jednotlivých prípadov vykonania daného zápisu vyplýva z potrieb vzájomného odsúhlasovania nákladov a výnosov medzi PJ a prijímateľom.

Dôvody na odúčtovanie PO cez roky:

*a) zneplatnenie ŽoVFP, t.j. PO vôbec nemala existovať (nebude vystavená nová ŽoVFP), vtedy sa zápis 548/648 vykoná v plnej výške PO*

- *b) zníženie čiastky ŽoVFP, t.j.PO sa odúčtuje v čiastke nevysporiadanej PO (zohľadňujú sa OoVFV zaslané do ISUF, t.j.OoVFV v stave vysporiadané je možné skontrolovať cez transakciu ZKD\_BV) vtedy sa zápis 548/648 vykoná v čiastke, o ktorú sa PO znižuje, v tzv. delte = pôvodná výška PO – nová výška PO*
- *c) zvýšenie čiastky ŽoVFP, t.j. PO sa odúčtuje v čiastke nevysporiadanej PO (zohľadňujú sa OoVFV zaslané do ISUF, t.j.OoVFV v stave vysporiadané je možné skontrolovať cez transakciu ZKD\_BV) vtedy sa zápis 548/648 nevykonáva*
- *d) oprava ŽoVFP (napr. oprava VZ zdrojov) pri ktorej nedochádza k zvýšeniu ani k zníženiu čiastky na ostatných zdrojoch, t.j. PO sa odúčtuje a zaúčtuje zároveň v tej istej výške, vtedy sa zápis 548/648 nevykonáva*

*Ku dňu odúčtovania PO: transakcia F-32* vyrovnanie účtu 378xxx (tento zápis vykonáva manuálne účtovník) *Ku dňu odúčtovania PO: transakcia FB01*, doklad SA 351100/589100 (tento zápis vykonáva manuálne účtovník) – údaje totožné s údajmi použitými v účtovnom zápise zaúčtovanom účtovníkom na konci bežného roka, kedy sa účtuje vo výške nevyinkasovaných pohľadávok zápis 589100/351100.

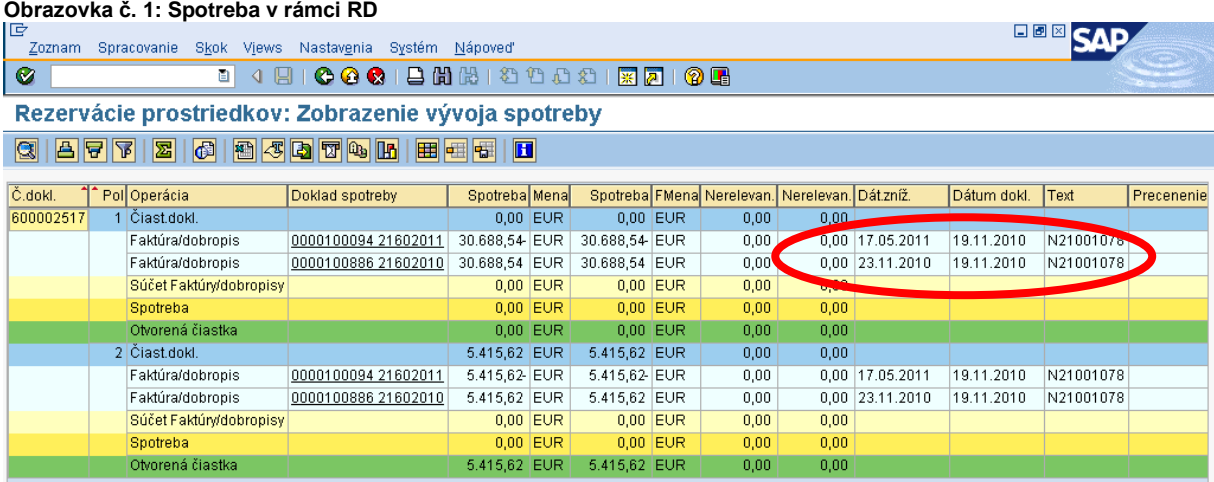

**Popis:** V RD, na ktorý je naväzbený doklad pohľadávky je možné vidieť doklad, ktorým je pôvodná pohľadávka odúčtovaná. Dátum dokladu sa pri odúčtovaní nemení.

#### **Obrazovka č. 2: Prehľad dokladu odúčtovania pohľadávky cez roky v plnej sume PO**

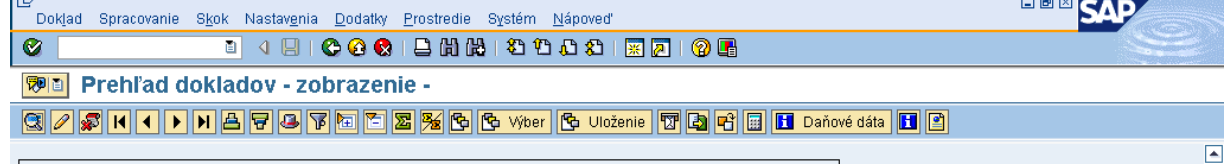

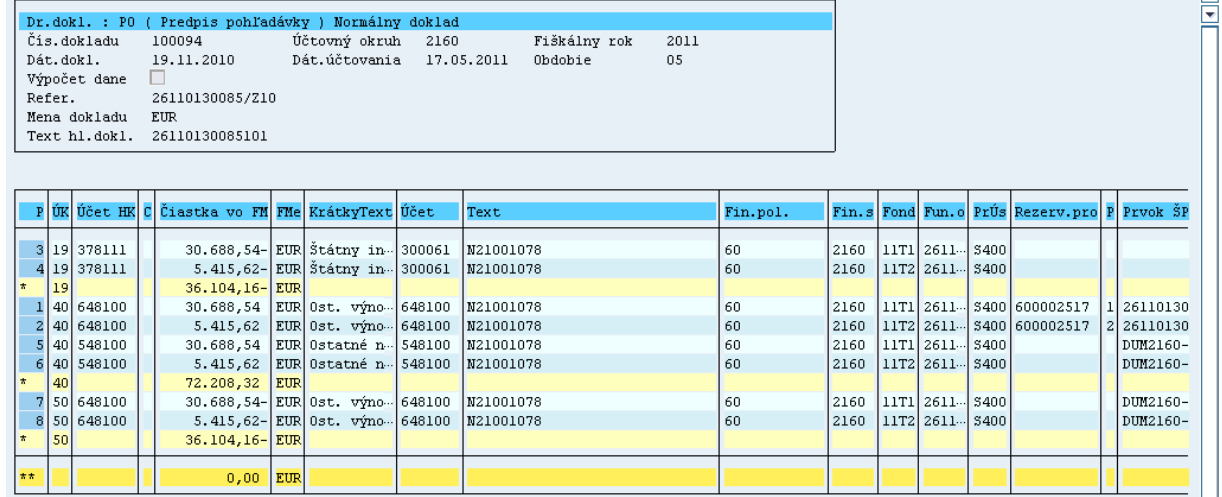

**Popis:** V FI doklade odúčtovanej pohľadávky účtovník skontroluje údaje a doklad vytlačí.

**Obrazovka č. 3: RD so zmenou čiastky na ŽOVFP**

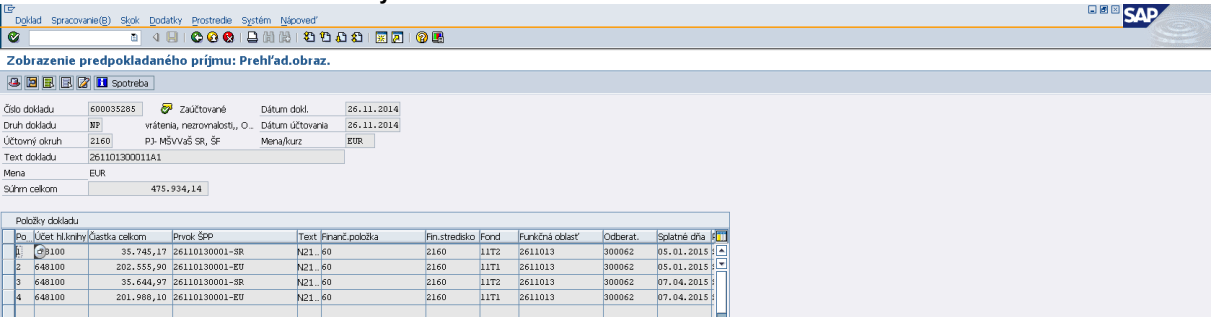

**Popis:** V rezervačnom doklade sa pri zmene čiastky položky s pôvodnými sumami zablokujú a vygenerujú sa nové položky s novými sumami (nové čiastky na rezervačnom doklade sú na aktualizovanú výšku ŽOVFP, nie na nevysporiadanú časť ako je to pri FI doklade).

#### **Obrazovka č. 4: RD – spotreba – zmena čiastky (ŠR zdroj)**

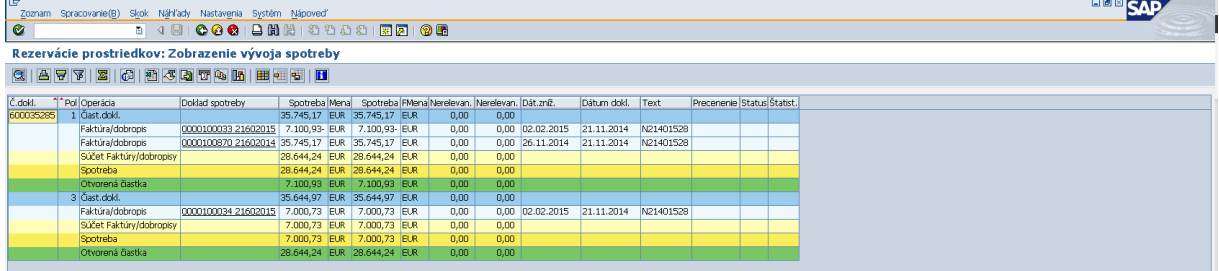

**Popis:** V spotrebe RD je možnosť vidieť pôvodný FI doklad pohľadávky v pôvodnej výške a zároveň na tej istej prvej položke je možné vidieť aj FI doklad odúčtovania pohľadávky v nevysporiadanej výške (nakoľko existovali v ISUF OoVFV). Na novej položke RD vidieť nový FI doklad pohľadávky, ktorý je zaúčtovaný v novej zostatkovej hodnote. Rovnako je evidovaná spotreba a účtovanie aj za EU zdroj.

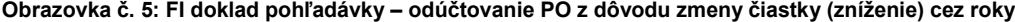

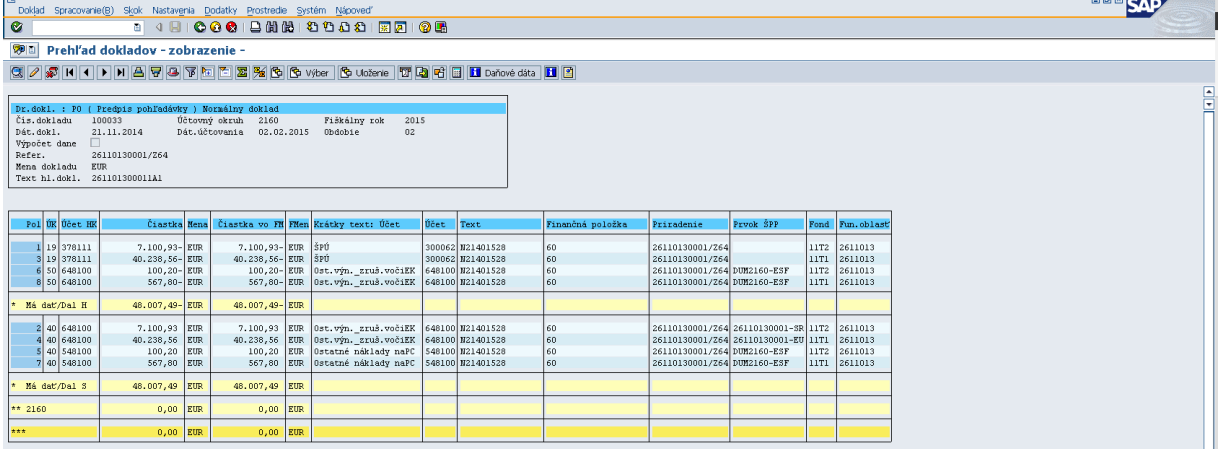

**Popis:** Doklad odúčtovanej pohľadávky účtovník skontroluje a zároveň vyrovná odberateľa cez transakciu F-32. Nakoľko ide o odúčtovanie cez roky z dôvodu zníženia čiastky ŽoVFP, za časť ŠR sa na PJ vykonáva aj zápis 548/648 v sume delty (hodnota o ktorú sa pohľadávka znižuje).

#### **Obrazovka č. 5: FI doklad pohľadávky – zaúčtovanie FI dokladu v zostatkovej čiastke**

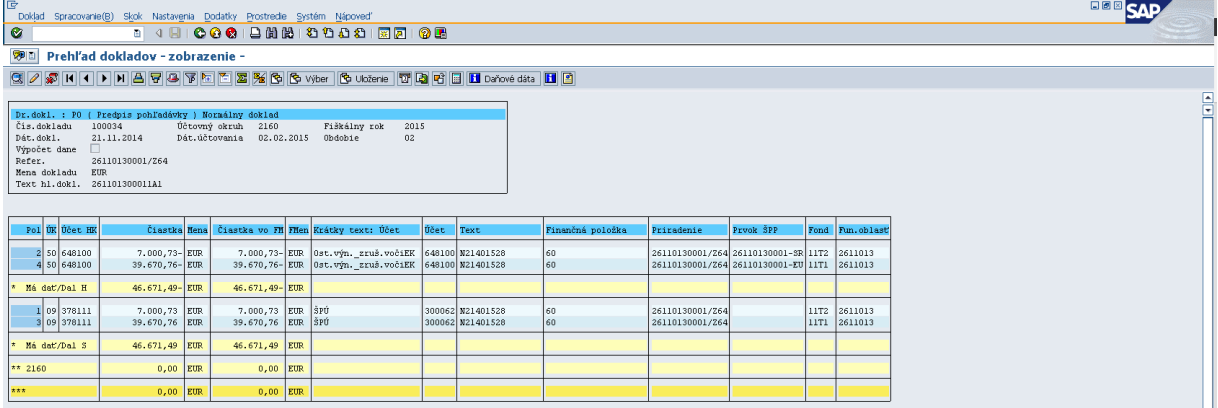

**Popis:** Doklad zaúčtovanej pohľadávky účtovník skontroluje.

*Poznámka:* **Ku dňu odúčtovania pohľadávky, musí účtovník vykonať ešte dve operácie. Vyrovnanie účtu 378\* a doúčtovanie zápisu 351100/589100 v zodpovedajúcej výške.**

Za odúčtovanie pohľadávky cez roky sa nepovažuje preúčtovanie pohľadávky napr. z dôvodu splatnosti, nakoľko v tomto prípade dochádza iba k preúčtovaniu účtu 378\*, pričom výnosy zostávajú nedotknuté. Preto nie je potrebné doúčtovať ani zápis 351100/589100. Pri príjme k takejto pohľadávke je však potrebné sledovať dátum účtovania pôvodnej pohľadávky. Ak táto pohľadávka je z predchádzajúcich rokov (t.j. na konci roka bol k nevyinkasovanej pohľadávke vykonaný zápis 589/351), zápis 588100 / 351100 sa pri príjme nevykonáva (aby neprišlo k duplicite nákladov).

### **6.7.3 Preúčtovanie pohľadávky z dôvodu zmeny splatnosti PO**

Zmena splatnosti na ŽoVFP v systéme ITMS môže mať v účtovníctve dva následky:

- 1) ak je zostatková doba splatnosti ku dňu účtovania PO **menšia ako 365 dní** a PO je zaúčtovaná ako krátkodobá, na doklade PO sa zmení splatnosť, avšak nedochádza k preúčtovaniu PO
- 2) ak je zostatková doba splatnosti ku dňu účtovania PO **väčšia ako 365 dní** a PO je zaúčtovaná ako krátkodobá, dochádza k preúčtovaniu krátkodobej PO na dlhodobú PO

Preúčtovanie krátkodobej PO na dlhodobú PO sa vykonáva vždy v nesplatenej výške PO – systém ISUF berie do úvahy OoVFV, ktoré sú v stave vysporiadané. Aj z tohto dôvodu je potrebné pri čiastočných úhradách PO, aby účtovník počkal na OoVFV (možnosť kontroly cez transakciu ZKD\_BV) a až následne zaúčtoval príjem k danej PO.

V prípade, že zmena splatnosti má za následok preúčtovanie krátkodobej PO na dlhodobú PO, k preúčtovaniu dochádza automaticky. Ak bola krátkodobá PO zaúčtovaná pod OHK 6, **dlhodobá PO** sa preúčtuje z účtu 378110 na účet **378810 pod OHK X**. Ak bola krátkodobá PO zaúčtovaná pod OHK I, **dlhodobá PO** sa preúčtuje z účtu 378111 na účet **378811 pod OHK M**. Pri preúčtovaní krátkodobej PO na dlhodobú PO zároveň dochádza k podsúvahovému zápisu (v tom istom doklade preúčtovania PO) 798/798 , na ktorom je odkaz na rezervačný doklad.

Po preúčtovaní krátkodobej PO na dlhodobú PO je potrebné účet 378110 alebo 378111 vyrovnať cez transakciu F-32. Pri vyrovnaní je potrebné zadať OHK krátkodobej PO (6 alebo I).

#### **Obrazovka č. 3: Doklad preúčtovania krátkodobej PO na dlhodobú PO**

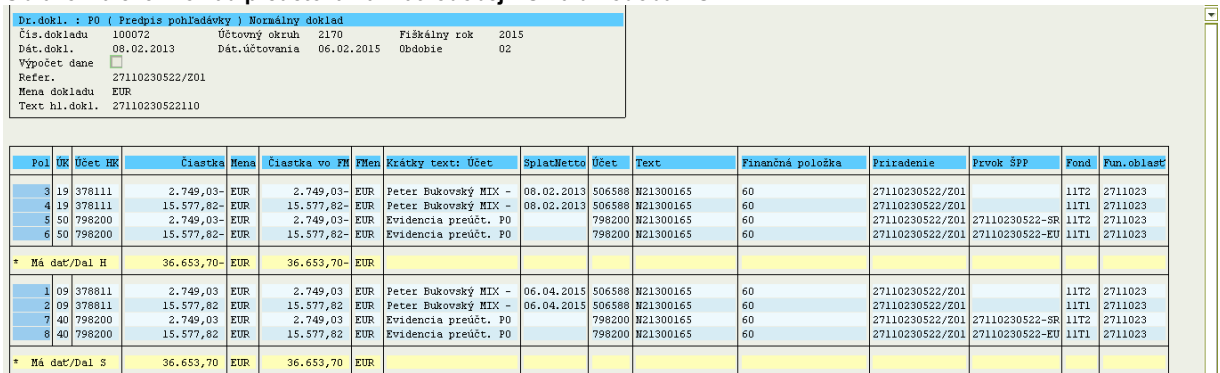

**Popis:** Na doklade preúčtovanej krátkodobej PO na dlhodobú môže účtovník v stĺpci Splatnosť Netto vidieť pôvodný dátum splatnosti (účet 3781xx) a nový dátum splatnosti (účet 3788xx).

#### **6.8 Postup účtovania zmluvných pokút v systéme ISUF**

Podľa § 24 ods. 4 zákona č. 528/2008 o pomoci a podpore poskytovanej z fondov ES v znení neskorších predpisov možno v zmluve o poskytnutí nenávratného finančného príspevku (ďalej len NFP) dohodnúť zmluvnú pokutu za porušenie tých zmluvných povinností, za ktoré sa neukladá sankcia podľa osobitného predpisu, finančná oprava podľa § 27 alebo sa neuplatňuje postup podľa § 27a. Konkrétne podmienky uplatnenia zmluvnej pokuty určuje zmluva o poskytnutí NFP. Zmluvnú pokutu uplatňuje a vymáha riadiaci orgán.

Zmluvnú pokutu prijímateľ uhrádza na príjmový účet platobnej jednotky (s názvom produktu v Štátnej pokladnici "Pokuty") samostatne za zdroj EÚ a samostatne za zdroj ŠR. Informácia o príjmovom účte sa nachádza v samostatnom usmernení MF SR k príjmovým účtom platobnej jednotky a certifikačného orgánu č. **4/2014 - U.**

Zmluvnú pokutu je možné vrátiť iba bankovým prevodom. Pre tento typ vrátenia finančných prostriedkov nie je možné uplatniť vzájomné započítanie pohľadávok a záväzkov, ani znížiť oprávnené výdavky v žiadosti o platbu o výšku zmluvnej pokuty. Suma na vrátenie/vrátená suma je vo formulári Žiadosti o vrátenie finančných prostriedkov/Oznámenia o vysporiadaní finančných vzťahov uvádzaná v sekcii 5 – Pokuty a penále. V rámci evidencie v ITMS je potrebné vždy uviesť informáciu, že ide o zmluvnú pokutu spolu s odkazom na konkrétny článok Zmluvy o poskytnutí NFP, na základe ktorého bola zmluvná pokuta uložená.

Keďže prijaté prostriedky za úhradu zmluvnej pokuty nemajú ovplyvniť výšku rozpočtu projektu, účtuje sa tento príjem na **prvú úroveň prvku ŠPP bez špecifikácie zdroja ŠR alebo ÉU.** 

Vzhľadom na to, že pre zmluvné pokuty neexistuje rozhranie medzi ITMS a ISUF, **účtovanie zmluvných pokút sa bude na platobnej jednotke vykonávať manuálne.**

**Platobná jednotka účtuje pohľadávku z dôvodu zmluvnej pokuty na základe žiadosti o vrátenie finančných prostriedkov (ŽOVFP) a oznámenia v sprievodnom liste riadiaceho orgánu, ktorý zasiela spolu so ŽOVFP prijímateľovi a súbežne aj platobnej jednotke a v ktorom oznamuje prijímateľovi, že suma v sekcii 5 – Pokuta a penále ŽOVFP predstavuje zmluvnú pokutu.**

#### **6.8.1 Postup účtovania uplatnenia zmluvnej pokuty u prijímateľa na PJ**

**Zoznam použitých účtov:**

**224109 –** Príjmový účet – zmluvné pokuty **378109** *- Iné pohľadávky – uplatnenie zmluvnej pokuty (Odberateľ cez OHK T)* **351100 -** *Zúčtovanie odvodov príjmov RO do rozpočtu zriaďovateľa* **588100 -** *Náklady z odvodu príjmov* **648109 -** *Ostatné výnosy – zmluvné pokuty*

#### **Pohľadávka voči prijímateľovi**

**Transakcia: FB01** Dátum dokladu: dátum uvedený na ŽoVFP Dátum účtovania: dátum uvedený na ŽoVFP Druh dokladu: PO – predpis pohľadávky Referencia: kód ŽoVFP Text hlavičky dokladu: Zmluvná pokuta

**Účtovanie:** *UKL 09, MD, odberateľ, OHK T (378109)* Suma: príslušná suma podľa BV Splatné dňa: podľa BV Fond:  $111 - z$ droj ŠR 11xx – zdroj EU 13xx – zdroj EU Funkčná oblasť: xxxx

Fin stred: 2xx0 Finančná položka: 60 Prac. úsek: príslušný kód Plat. Referencia: **kód projektu \*** Text: TX48... zmluvná pokuta

### *UKL 50, účet 648109*

Suma: príslušná suma podľa výpisu ŠP Prac.úsek: príslušný k fondu Text: TX 48.... zmluvná pokuta \* za hviezdičku doplniť **kód projektu** Ďalšie dáta Fond:  $111 - z$ droj ŠR 11xx – zdroj EU 13xx – zdroj EU Funkčná oblasť: xxxxxxx

Finančné stredisko: 2xx0 Finančná položka: **222003** Prvok ŠPP: úroveň prvku ŠPP bez špecifikácie zdroja EU alebo ŠR\*

#### **Príjem peňažných prostriedkov z uplatnenia zmluvnej pokuty od prijímateľa na príjmový účet PJ**

#### **Účtovný zápis:**

MD: 224109 DAL: 378109 Súbežne : MD: 588100 DAL: 351100

Príjem peňažných prostriedkov z uplatnenia zmluvnej pokuty od prijímateľa na príjmový účet PJ je potrebné sledovať na úrovni prijímateľa a na úrovni projektov.

Prijímateľa, od ktorého sa prijala zmluvná pokuta je potrebné v ISUF mať založeného ako odberateľa. Úroveň projektov je sledovaná na účte 648109 zadávaním prvku ŠPP.

V prípade účtovných okruhov 2240 a 2330 je úroveň projektov sledovaná na účte 378109 zadávaním kódu projektu bez špecifikácie zdroja EU alebo ŠR do poľa **platobná referencia.**

#### **Transakcia: F-51**

Operácia na spracovanie: **Príjem platby** Dátum dokladu: dátum, kedy bola platba prijatá podľa bankového výpisu Dátum účtovania: dátum, kedy bola platba prijatá, podľa bankového výpisu Referencia: č. BV Text hlavičky dokladu: Príjem zo zmluvnej pokuty Druh dokladu: BV

Účtovanie: ÚčtKľ: 40 Účet: príslušný účet HK podľa účtu v ŠP, 224\* Suma: príslušná suma podľa výpisu ŠP  $111 - z$ droj ŠR 11xx – zdroj EU 13xx – zdroj EU Funkčná oblasť: xxxxxxxx Finančné stredisko: 2xx0 Finančná položka: 90 Text: TX 48...."Zmluvná pokuta\*

Cez "Viac" doplniť príslušný prac. úsek

Spracovanie OP: Účet: výber odberateľa z ponuky Druh účtu: D Znak OHK: T

#### **Súbežne**

ÚčtKľ: 40 Účet: 588100 **Enter** Suma: príslušná suma podľa výpisu ŠP Fond: xxxx Funkčná oblasť: xxxxxxxx Finančné stredisko: 2xx0 Finančná položka: 60 Text: TX 48.... zmluvná pokuta \* Cez "Viac" doplniť príslušný prac. úsek

ÚčtKľ: 50 Účet: 351100 **Enter** Suma: príslušná suma podľa výpisu ŠP Fond: xxxxxx Funkčná oblasť: xxxxxx Finančné stredisko: 2xx0 Finančná položka: 60 Text: TX 48.... zmluvná pokuta\* Cez "Viac" doplniť príslušný prac. úsek

78

### **6.9 Postup účtovania vrátenia do 40 EUR v systéme ISUF**

Prijímateľ je povinný vrátiť príspevok alebo jeho časť podľa osobitného predpisu54) za podmienok a spôsobom uvedeným v zmluve alebo v rozhodnutí o schválení žiadosti podľa § 12 ods. 1. **Ak suma príspevku** alebo jeho časti, ktorá sa má vrátiť, **nepresiahne 40 eur** a súčasne nedošlo k porušeniu finančnej disciplíny podľa osobitného predpisu,54a) tento príspevok alebo jeho časť **riadiaci orgán neuplatňuje a nevymáha**. Ak sa vrátenie vzťahuje k ZoP, ktorá nemá dopad na výkaz výdavkov na EK, v systéme ISUF sa zakladá RD k technickému OoVFV ako aj účtovné doklady, ktorými sa poníži výška zostatku na ZP/PR.

Zároveň musí platiť:

- Identifikovaná suma je menšia alebo rovná 40 € spolu za zdroj EÚ + ŠR + ProRata
- Pri dobrovoľnom vrátení zo strany prijímateľa sa spätné vrátenie prostriedkov neuskutočňuje
- Pri dobrovoľnom vrátení prijímateľom je využívaná štandardná funkcionalita ITMS a ISUF pre vrátenie
- Splátkový kalendár iniciovaný RO / SFK musí byť splatený v plnej výške pôvodnej sumy pohľadávky

1) Vrátenie NFP do 40 € - dopad na rozpočet EÚ

- Nezrovnalosť s dopadom na výkaz výdavkov v ITMS je evidovaná pre účely správneho vykázania súm voči EK a zostavenia ročného výkazu nezrovnalostí a vratiek zo strany CO
- NZR zo stavu "Nová" sa posúva v ITMS do stavu "Nehospodárne vymáhanie"
- NZR sa nesmie dostať do "Podozrenia z nezrovnalosti"
- ŽoVFP ani OoVFV sa nezasielajú ani neevidujú v ITMS, tzn. nemení sa ani výška disponibilných prostriedkov projektu
- V ISUF nebude žiadna informácia

#### 2) Vrátenie NFP do 40 € bez dopadu na rozp. EÚ

- Vrátenie nezúčtovanej zálohovej platby / predfinancovania, ktoré je menšie alebo rovné ako 40 €
- ŽoVFP sa nezasiela ani neeviduje v ITMS
- Technické OoVFV:
	- Prijímateľ žiadne prostriedky nevracia
	- Zdroje financovania EÚ + ŠR + ProRata + VZ
	- Variabilný symbol: 8888888888
	- Väzba na kód ŽoP
	- V prípade existencie nezrovnalosti väzba aj na nezrovnalosť
- Po prijatí technického OoVFV do ISUF za časť ŠR, EU, PR, VZ systém ISUF automaticky vykoná na základe informácie o variabilnom symbole podsúvahový zápis, ktorým vráti prostriedky za časť ŠR, EU, PR, VZ do rozpočtu projektu 799100/798999;<br>Zároveň sa v ISUF
- sa v ISUF vykoná odúčtovanie pohľadávky, ktorá zostala otvorená z poskytnutej ZP, resp. predfinancovania., napr. otvorená ZP na doklade BV (AB), kde zostatok evidujeme na MD strane účtu 314\*;
- V prípade KPPS, KPPP bude účtovanie nasledovné:

SA doklad: 799100/798999 – vrátenie EU, SR, PR, VZ do rozpočtu projektu TO doklad: 353001/314\*

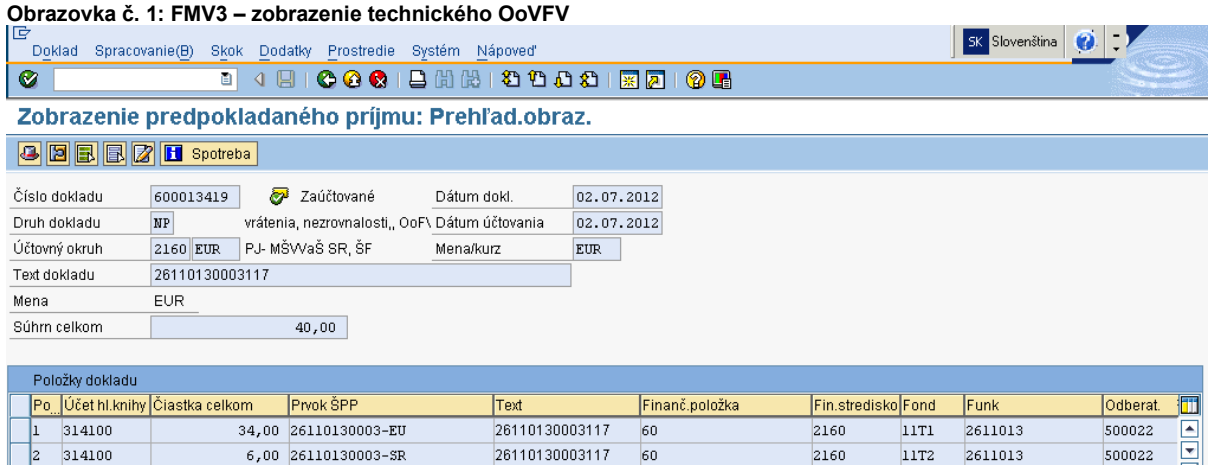

**Popis:** V referencii dokladu sa nachádza kód OoVFV a v texte hlavičky dokladu číslo ŽoP, ku ktorej sa vrátenie vzťahuje.

#### **Obrazovka č. 2: FMV3 – cez spotrebu, zobrazenie dokladov**

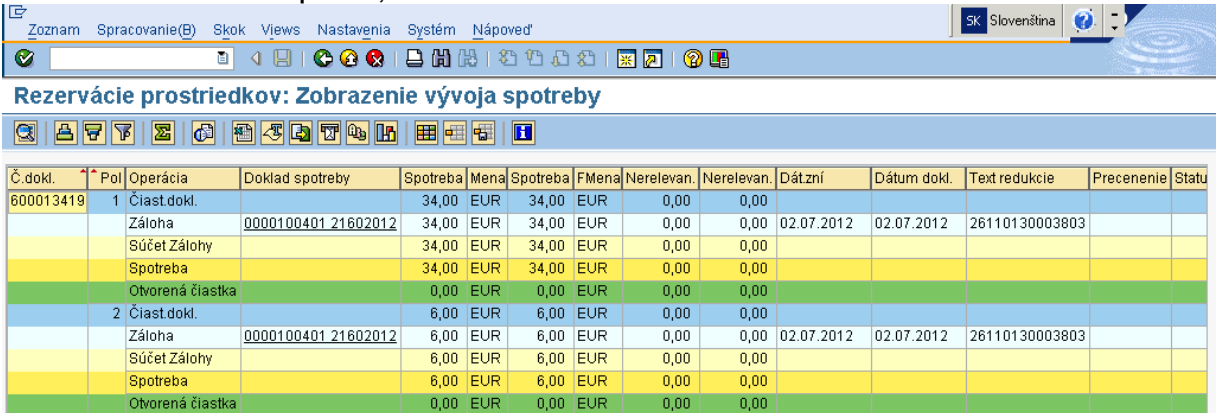

Popis: Užívateľ dvojklikom na príslušný doklad sa dostáva do prehľadu dokladu, ktorý sa automaticky v ISUF zaúčtoval.

#### **Obrazovka č. 3: Prehľad dokladu TO**

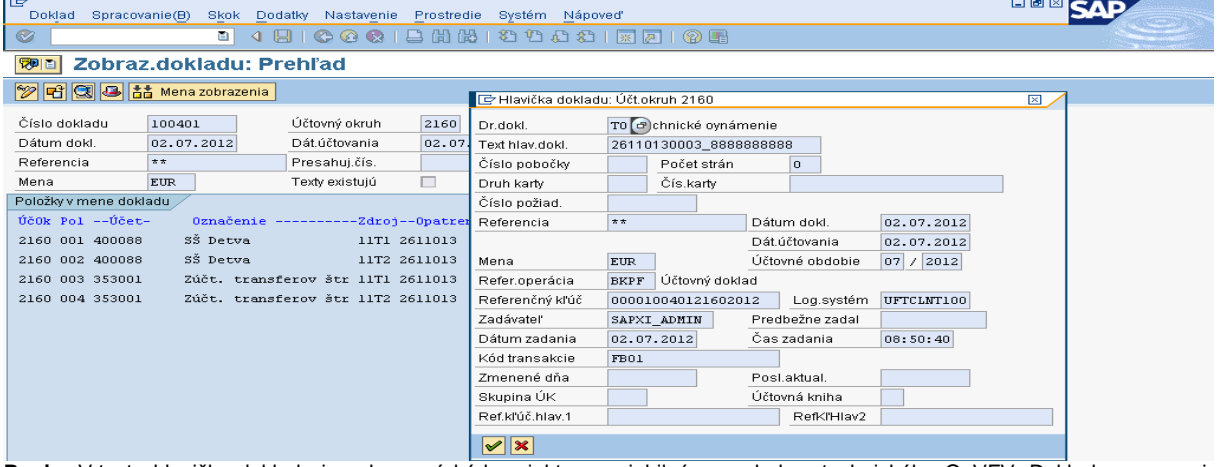

**Popis:** V texte hlavičky dokladu je zobrazený kód projektu s variabilným symbolom technického OoVFV. Doklad sa generuje s cieľom ponížiť zostatok na účte 314\*. Doklad je naviazaný na RD k technickému OoVFV.

#### **Obrazovka č. 4: Prehľad dokladu SA**

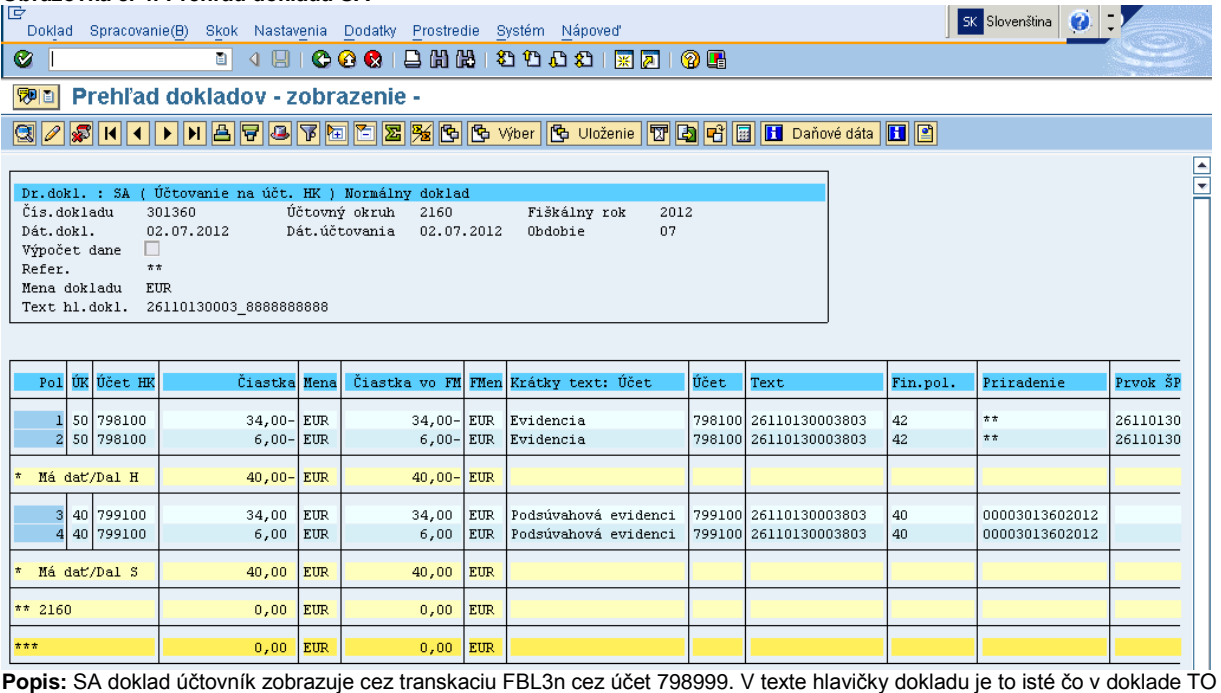

a uvedeným dokladom sa vracajú prostriedky do rozočtu projektu.

• V prípade KPPR, bude účtovanie :

SA doklad: 799100/798999 + manuálne poníženie na RD ZP(automaticky)

#### **Obrazovka č. 5: FMV3 – zobrazenie technického OoVFV**

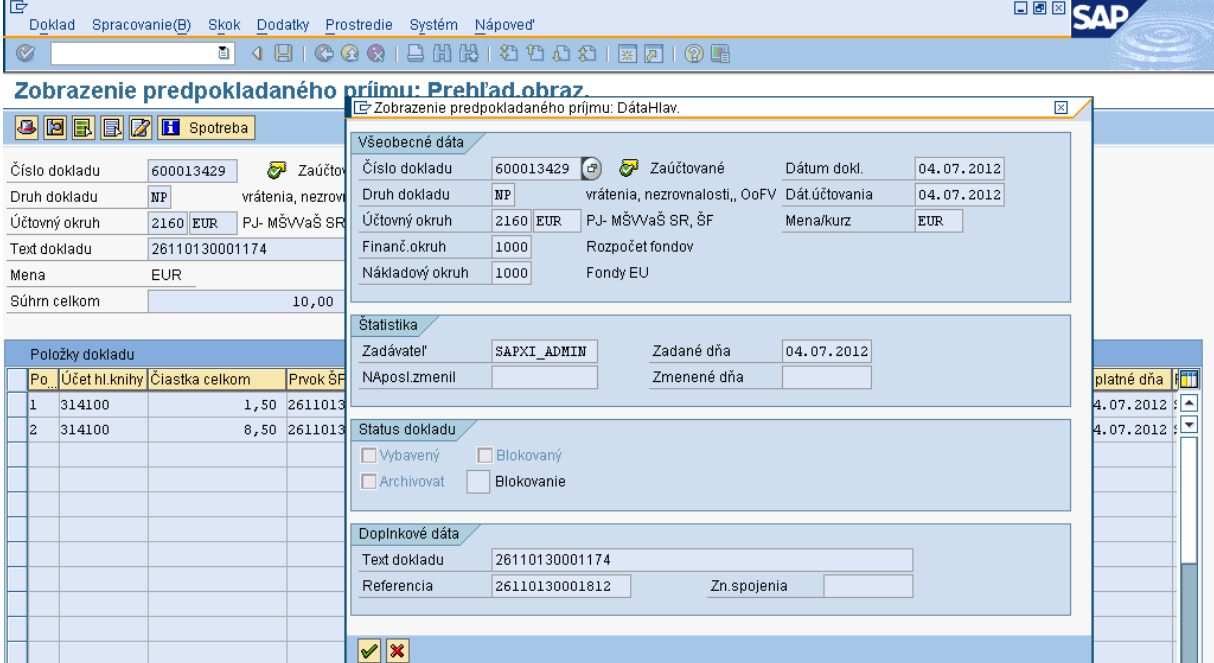

**Popis:** V hlavičke dokladu je zobrazený kód OoVFV ako aj číslo ŽoP, ku ktorej sa vrátenie do 40 EUR vzťahuje.

## **Obrazovka č. 6: FB03 prehľad dokladu vrátenia prostriedkov do rozpočtu projektu**

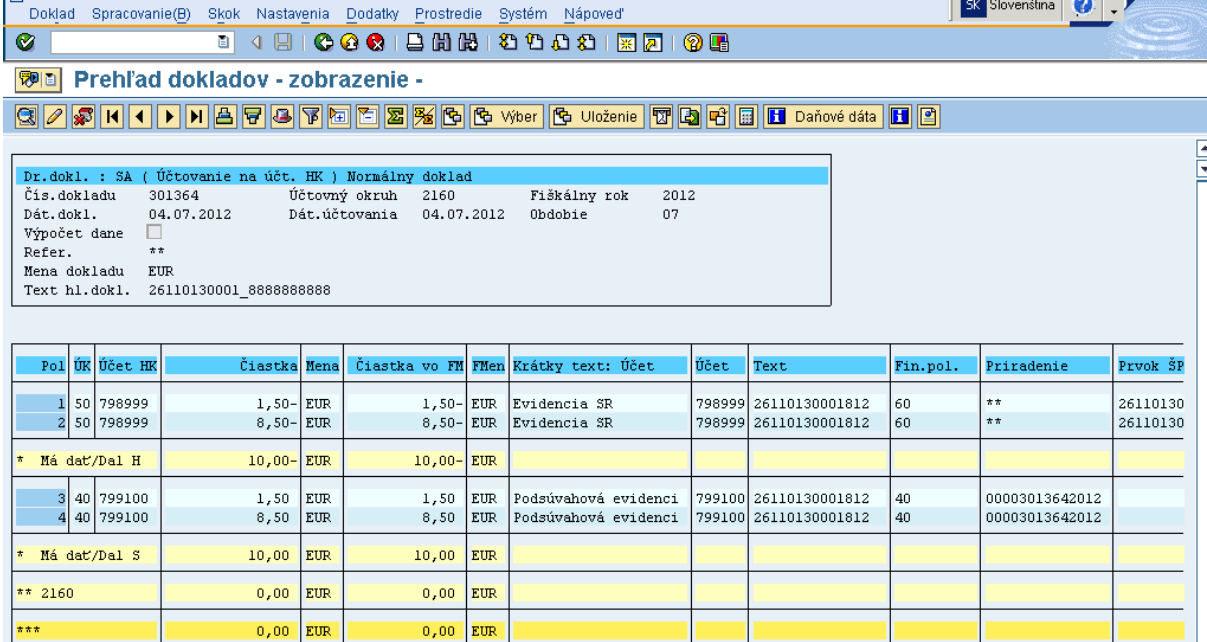

Popis: Uvedený doklad na rozdiel od KPPS, KPPP sa automaticky zaúčtoval vo väzbe na RD k technickému OoVFV. Užívateľ ho zobrazí priamo cez FMV3 cez pole spotreba. V hlavičke dokladu je uvedený kód projektu a technického OoVFV.

 $\sim$   $\sim$   $\sim$ 

### **7 Evidencia vrátenia rozpočtovým opatrením v ISUF**

Odlišné spracovanie v ISUF je v procese generovania dokladov a ich väzieb pri vráteniach ELURmi podmienené existujúcimi informáciami, ktoré v momente aktivácie ELURu vrátenia v RIS už prešli (alebo neprešli) z ITMS do ISUF:

- Situácia 1 **v ISUF nie je doklad Nezrovnalosti ani doklad ŽoVFP**
	- o ISUF pri vrátení automaticky založí:
		- **"** "SA" doklad vrátenia do rozpočtu projektu
		- generuje sa **RD**
		- **rozpočtový doklad** pre vrátenie do rozpočtu PJ
- Situácia 2 **v ISUF je doklad Nezrovnalosti ale nie je doklad ŽoVFP**
	- o do ISUF sa informácia dostáva zaslaním nezrovnalosti v stave "Podozrenie z nezrovnalosti" z ITMS, kde sa v ISUF založí rezervačný doklad tak na úrovni PJ ako aj na úrovni CO (na úrovni CO v prípade, že daná nezrovnalosť má dopad na výkaz výdavkov, pokiaľ ISUF následne obdrží k nezrovnalosti aj aktualizáciu typu: kontrolná sprava, alebo rozhodnutie, generuje pohľadávku CO voči konkrétnemu subjektu).
	- o Ak k nezrovnalosti nie je zaslaná ŽoVFP a prijímateľ ŠRO z vlastnej iniciatívy aktivuje ELUR vrátenia, ktorým navýši prostriedky na PJ, systém ISUF skontroluje, či v ISUF existuje rezervačný doklad k nezrovnalosti a k predmetnej ŽoP (ku ktorej je vrátenie realizované, táto informácia príde aj z RIS pri aktivácii ELURu)
	- o automaticky systém založí:
		- **"** "SA" doklad vrátenia do rozpočtu
			- **rozpočtový doklad** pre vrátenie do rozpočtu PJ
- Situácia 3 **v ISUF nie je doklad Nezrovnalosti ale je doklad ŽoVFP**
	- o do ISUF sa informácia dostáva zaslaním ŽoVFP v stave "Odoslaná dlžníkovi" z ITMS, kde sa v ISUF založí rezervačný doklad tak na úrovni PJ ako aj na úrovni CO (na úrovni CO v prípade, že dané vrátenie má dopad na výkaz výdavkov a generuje k pohľadávku CO voči konkrétnemu subjektu). o ISUF pri vrátení prijatom z RIS generuje:
		- **SA"** doklad
			- **rozpočtový doklad** pre vrátenie do rozpočtu PJ
- Situácia 4 **v ISUF je doklad Nezrovnalosti a je aj doklad ŽoVFP**
	- o do ISUF sa informácia dostáva zaslaním nezrovnalosti v stave "Podozrenie z nezrovnalosti" z ITMS, kde sa v ISUF založí rezervačný doklad tak na úrovni PJ ako aj na úrovni CO (na úrovni CO v prípade, že daná nezrovnalosť má dopad na výkaz výdavkov); zaslaním ŽoVFP v stave "Odoslaná dlžníkovi" z ITMS do ISUF, sa v ISUF založí rezervačný doklad tak na úrovni PJ ako aj na úrovni CO (na úrovni CO v prípade, že daná nezrovnalosť má dopad na výkaz výdavkov a generuje pohľadávku CO voči subjektu).
	- o ISUF pri vrátení generuje:
		- **"SA" doklad**
		- **rozpočtový doklad** pre vrátenie do rozpočtu PJ

V roku aktivácie ELURu k ŽOP (navýšenie rozpočtu ŠRO a poníženie rozpočtu PJ) je možné generovať v RIS: ELUR vrátenia k ŽOP PP

- môže byť generovaný iba k zdroju ŠR (vrátenie EU zdroja je realizované na CO transferom)
- ELUR vrátenia k ŽOP ZP/PR
	- môže byť generovaný k zdrojom EU a ŠR

Podrobnejší postup generovania ELURov s účelom vrátenia (navýšenie rozpočtu PJ a poníženie rozpočtu ŠRO) nájdete v informačnom paneli na úvodnej obrazovke po prihlásení do systému RIS:

**Obrazovka č.1: RIS – informačný panel**

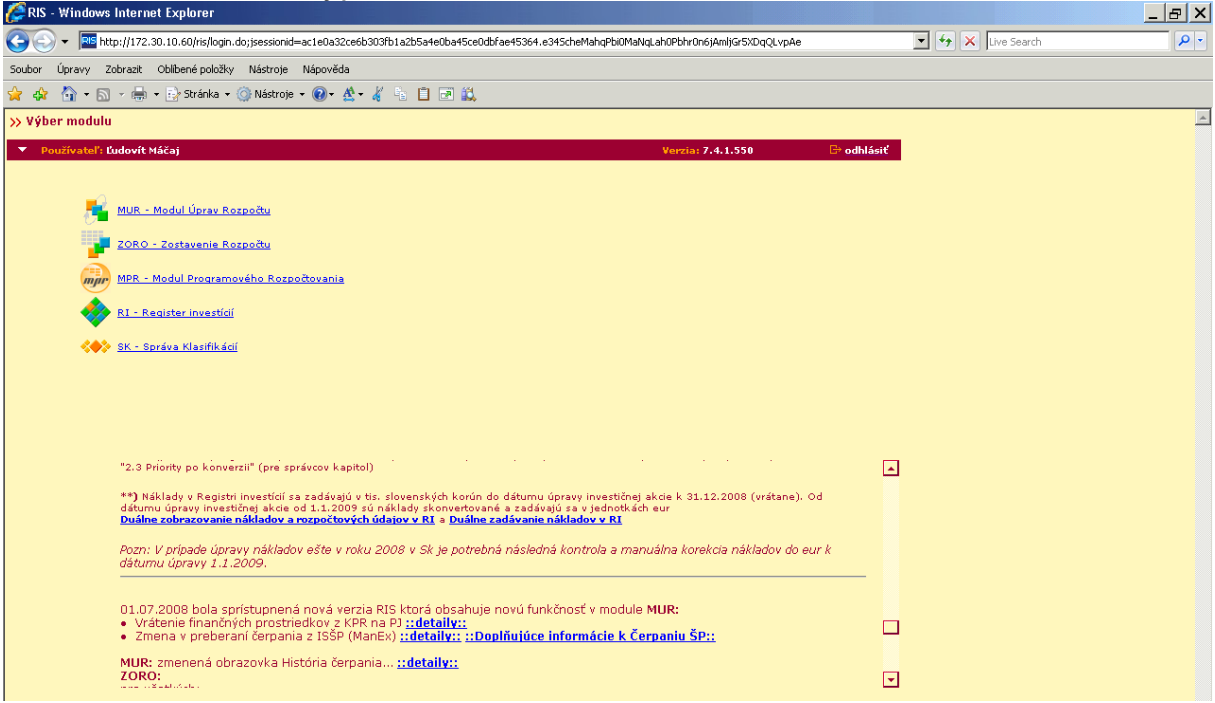

Popis: Zakliknutím odkazu "detaily" pri texte: "Vrátenie finančných prostriedkov z KPR na PJ" sa otvorí príručka.

### **Obrazovka č.2: Príručka MUR pre vrátenia FP KPR**

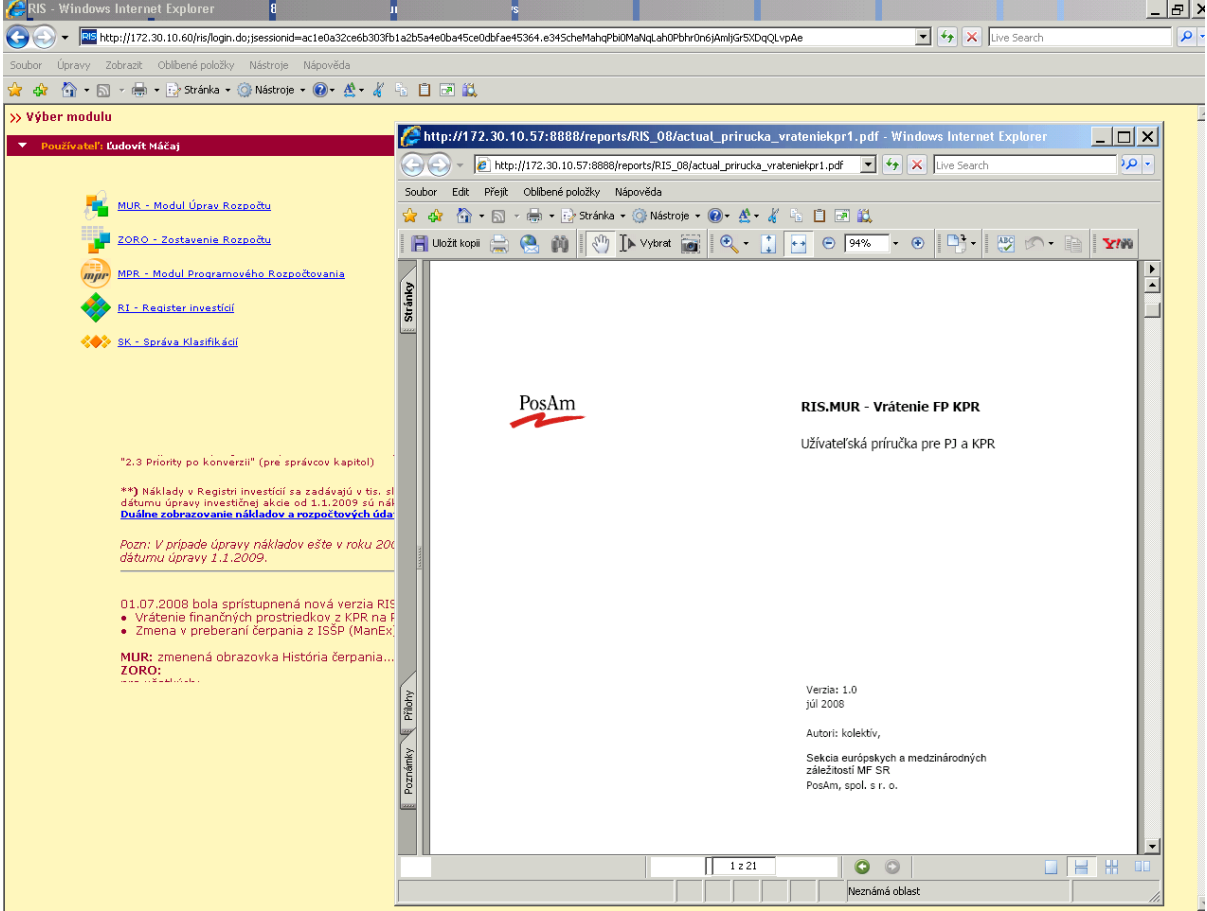

Popis: Pri vytváraní ELURov vrátení v MUR postupujte podľa pokynov uvedených v tomto manuáli.

### **7.1 ELUR vrátenia k ŽoP ZP/PR**

Typy vrátení k ŽoP typu zálohová platba/predfinancovanie, ktoré je možné vybrať pri vytváraní ELURu vrátenia:

- nezúčtovanej zálohovej platby
- nezúčtovaného predfinancovania
- v súlade zo zmluvou o NFP
- nezrovnalosti
- mylnej platby

Pri aktivácii ELURu vrátenia s priradením uvedených typov vrátení je spracovanie v ISUF rovnaké.

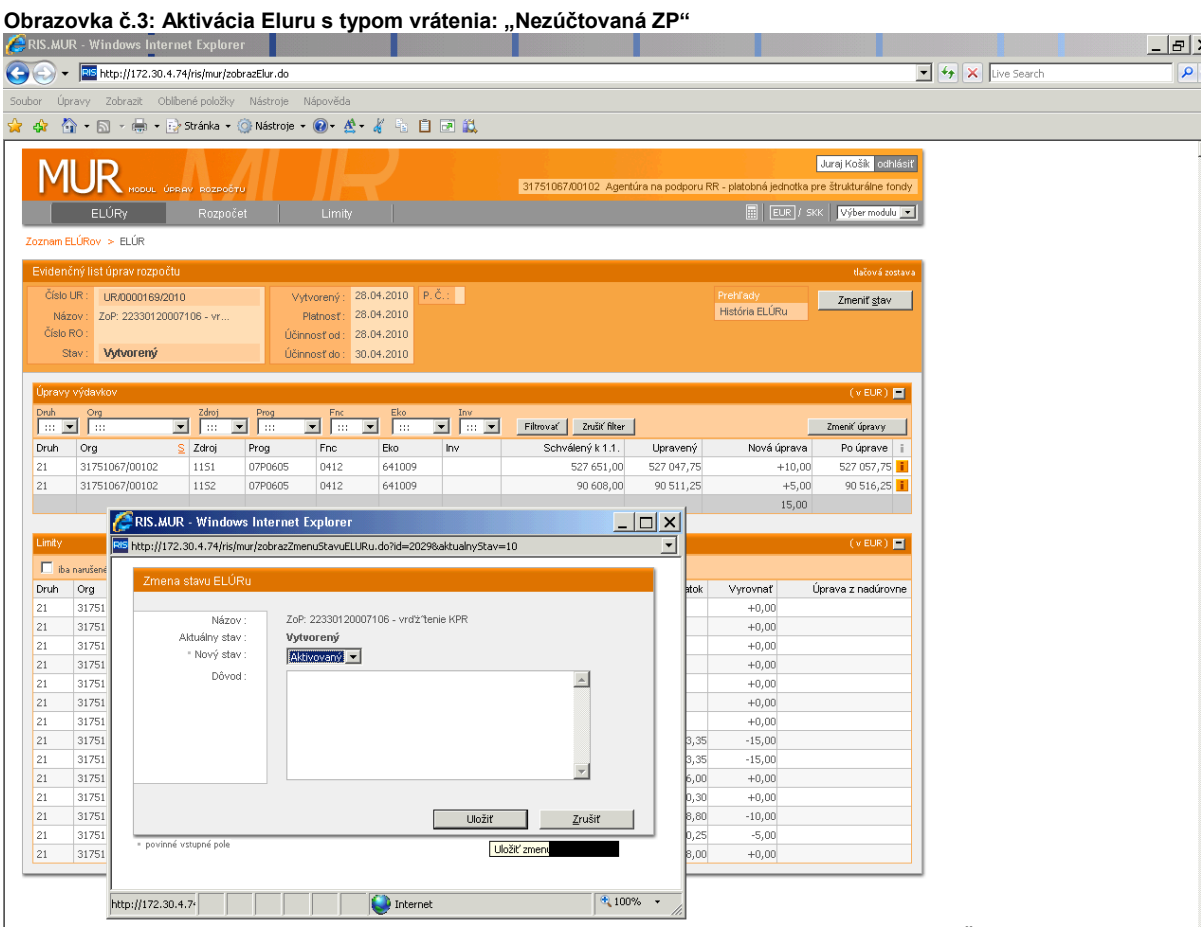

**Popis:** Položky ELURu vrátenia sú generované voči položkám z aktivovaného ELURu pôvodnej ŽOP ku ktorej je vrátenie realizované. Po vytvorení ELURu s účelom vrátenia v RIS je vykonaná aktivácia, pri ktorej sa relevantné dáta zasielajú do systému ISUF.

**Situácia 1**, keď v ISUF **nie je ani doklad Nezrovnalosti ani doklad ŽOVFP** - ISUF pri vrátení automaticky systém založí "SA" doklad vrátenia do rozpočtu projektu a generuje RD

**Obrazovka č.4: Vyhľadanie rezervačného dokladu k vráteniu Elúrom**

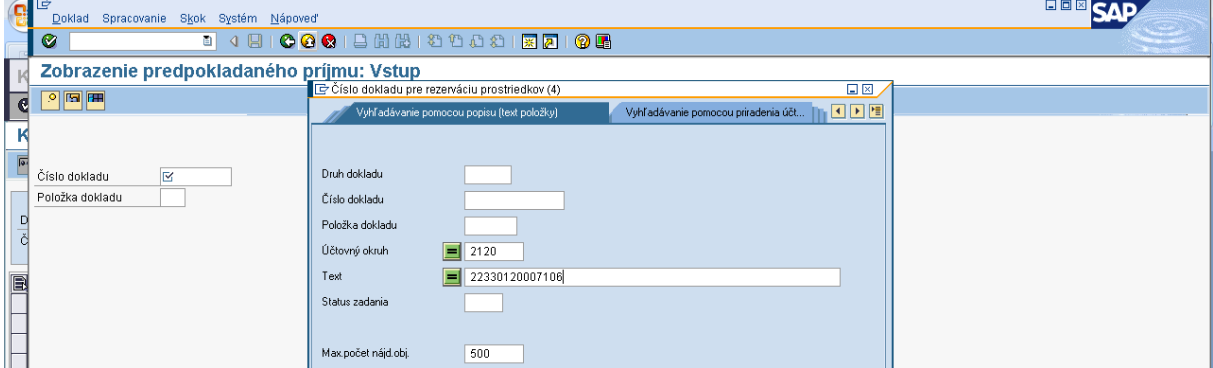

Popis: Pomocou transakcie FMV3 si zobrazíme RD (Ako vyhľadávacie kritérium je dobré použiť pole "text" do ktorého vložíme kód ŽOP ku ktorej sa viaže vrátenie).

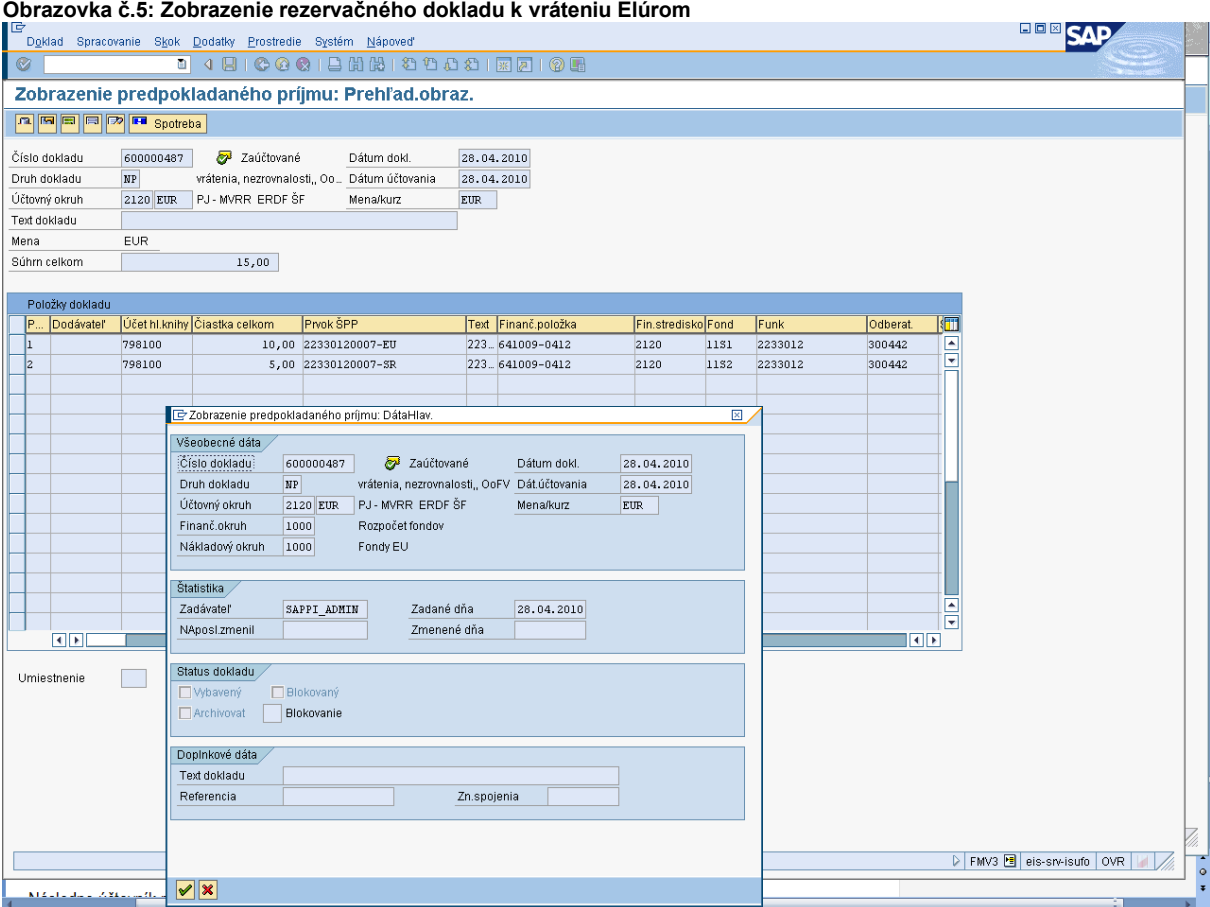

Popis: RD je evidenčným dokladom v systéme ISUF pre vrátenie realizované v rámci systému RIS.

### **Obrazovka č.6: Zobrazenie rezervačného dokladu k vráteniu Elúrom - detail položky**

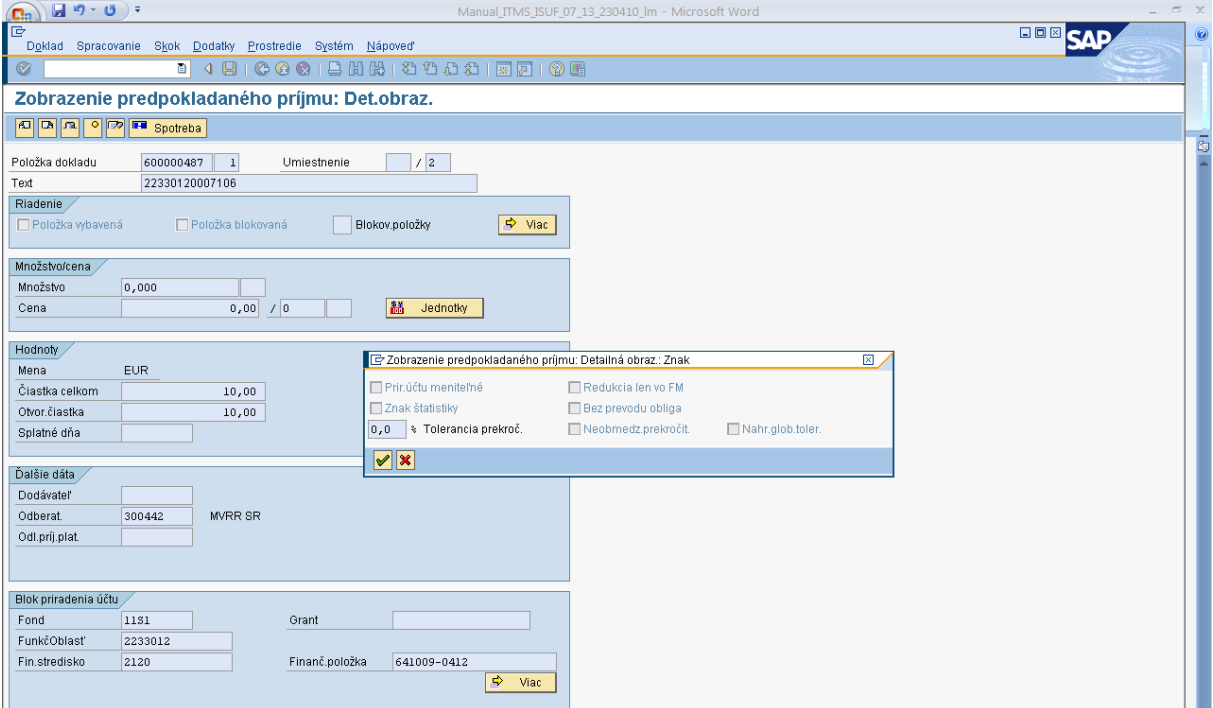

**Popis:** Detail položky vrátenia.

### **Obrazovka č.7: Zobrazenie účtovného dokladu**

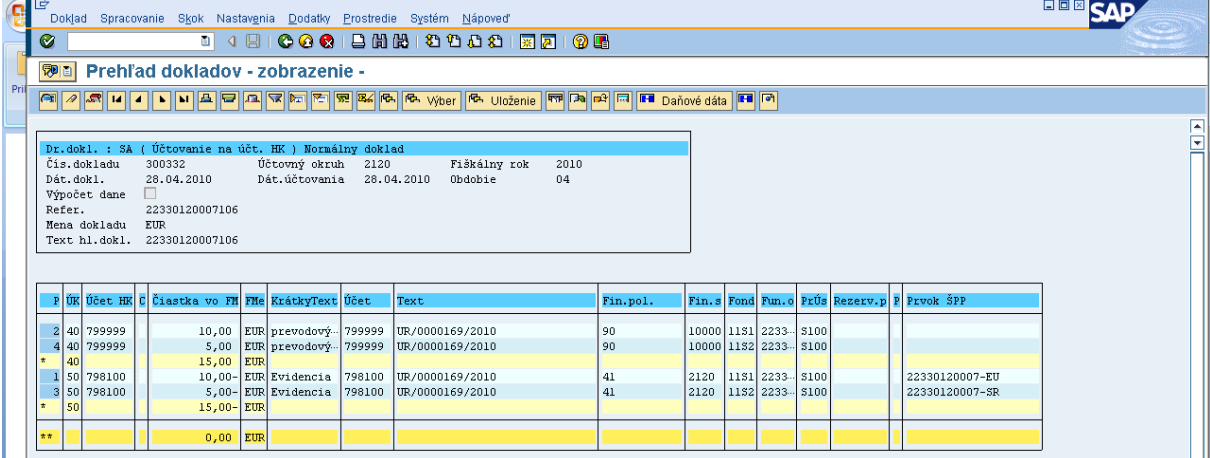

**Popis:** Generovaný "SA" doklad si zobrazíme cez transakciu FB03, alebo FBL3N. V texte položiek musí byť zapísaný kód ELURu, ktorý bol do ISUF zaslaný pri jeho aktivácii v RIS.

#### **Obrazovka č.8: Zobrazenie účtovného dokladu - hlavička**

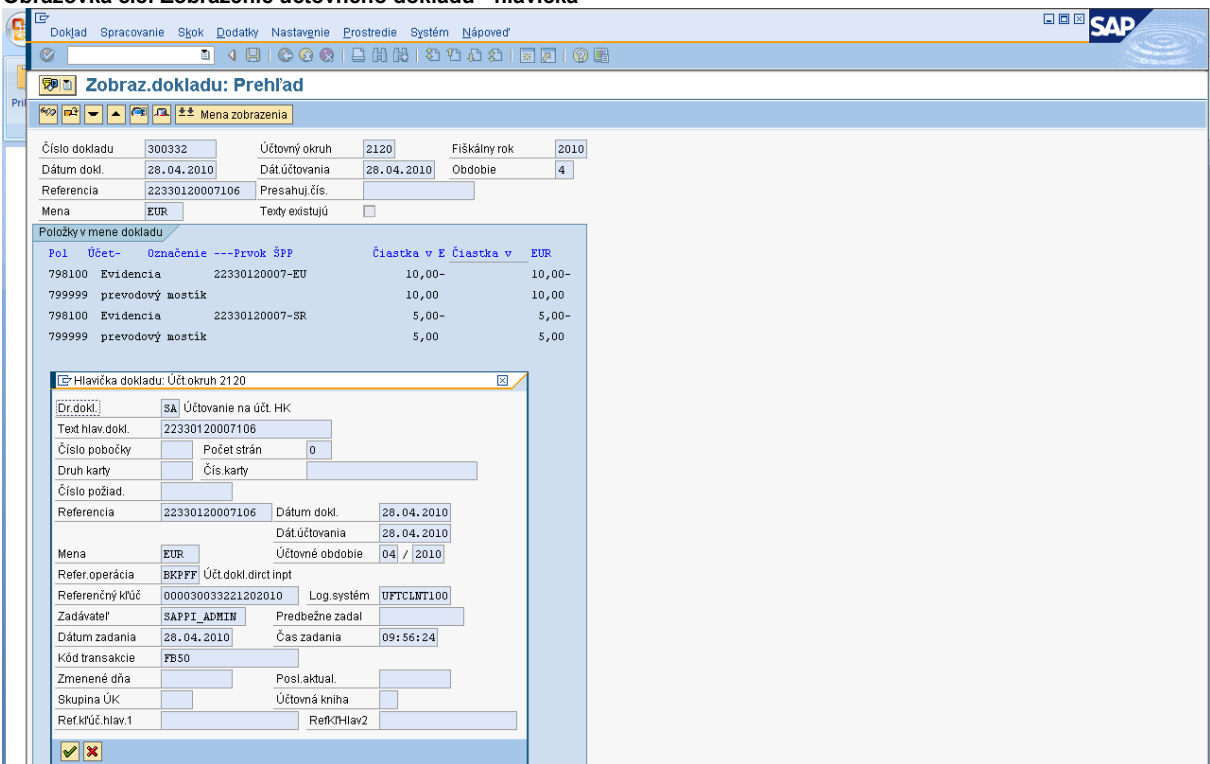

**Popis:** Používateľ vidí v texte hlavičky dokladu ako aj v referencii číslo ŽoP, ku ktorej sa vrátenie vzťahuje.

### **Obrazovka č.9: Zobrazenie položky účtovného dokladu**

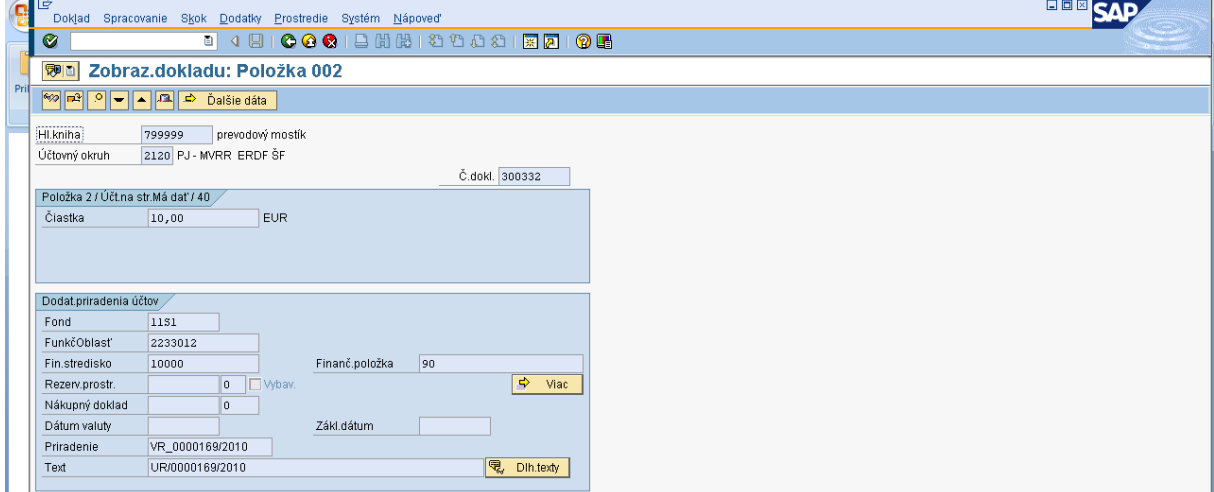

**Popis:** Na položke v poli priradenie, systém zaeviduje aj kód, ktorý hovorí o VR\_ (ako vratenie) a očísle ELURu v tvare číslo/rok.

**Obrazovka č.10: Vrátenie do rozpočtu PJ**

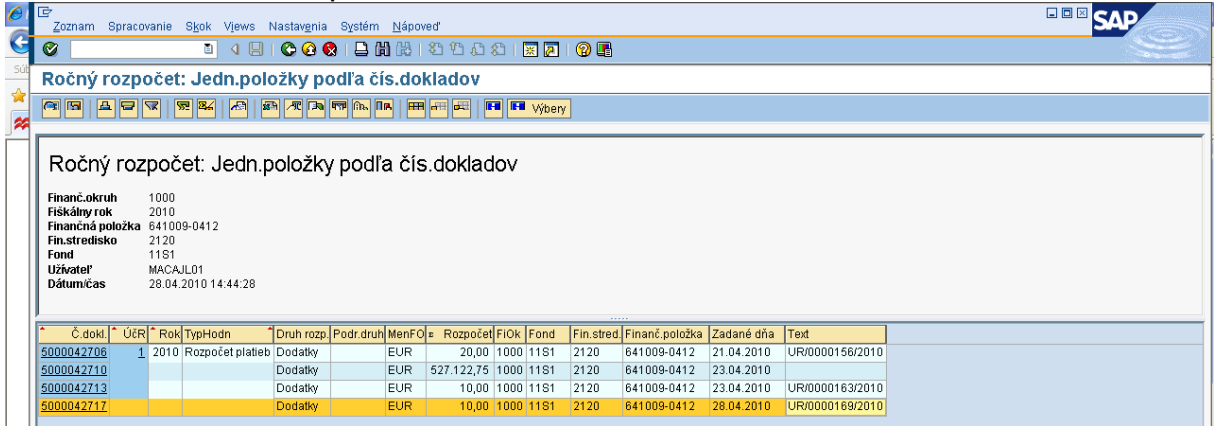

**Popis:** Cez transakciu Y\_UFO\_58000037 je možné dohľadať dodatok v rozpočte PJ, ktorý sa viaže k ELURu vrátenia. Dodatok je v rozpočte PJ evidovaný ako rozpočtový doklad.

Ak rezervačný doklad k nezrovnalosti v ISUF neexistuje, v momente aktivácie ELURU vrátenia z RIS sa v ISUF vygeneruje rezervačný doklad a "SA" doklad podsúvahy pre zaznamenanie príjmu do rozpočtu projektu. Následne ak je v ITMS posunuté OoVFV do stavu "Uhradené" (export do ISUF), tak sa to zapíše, len ako informácia do KD a príde správa o prijatom OoVFV do SAP pošty používateľa.

#### **Transakcia ZKD\_BV**

Obrazovka č.11: Preväzbenie OoVFV a "SA" dokladu

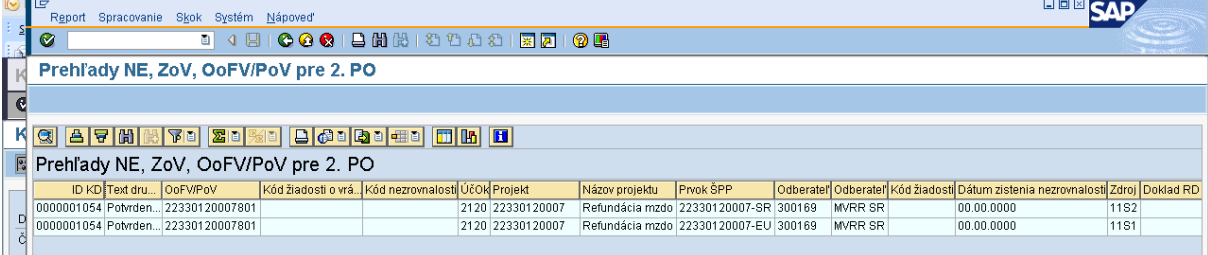

Popis: Následne účtovník preväzbí SA doklad s OoVFV, o ktorom mu príde správa do Sap pošty cez ZKD\_BV.

#### Obrazovka č.12: Preväzbenie OoVFV a "SA" dokladu - 2

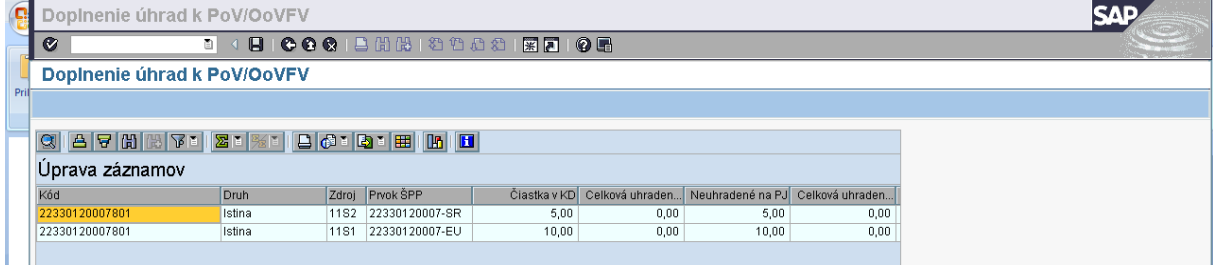

**Popis:** Dvojklikom na položku OoVFV, prejdeme do zadania doplňujúcich polí.

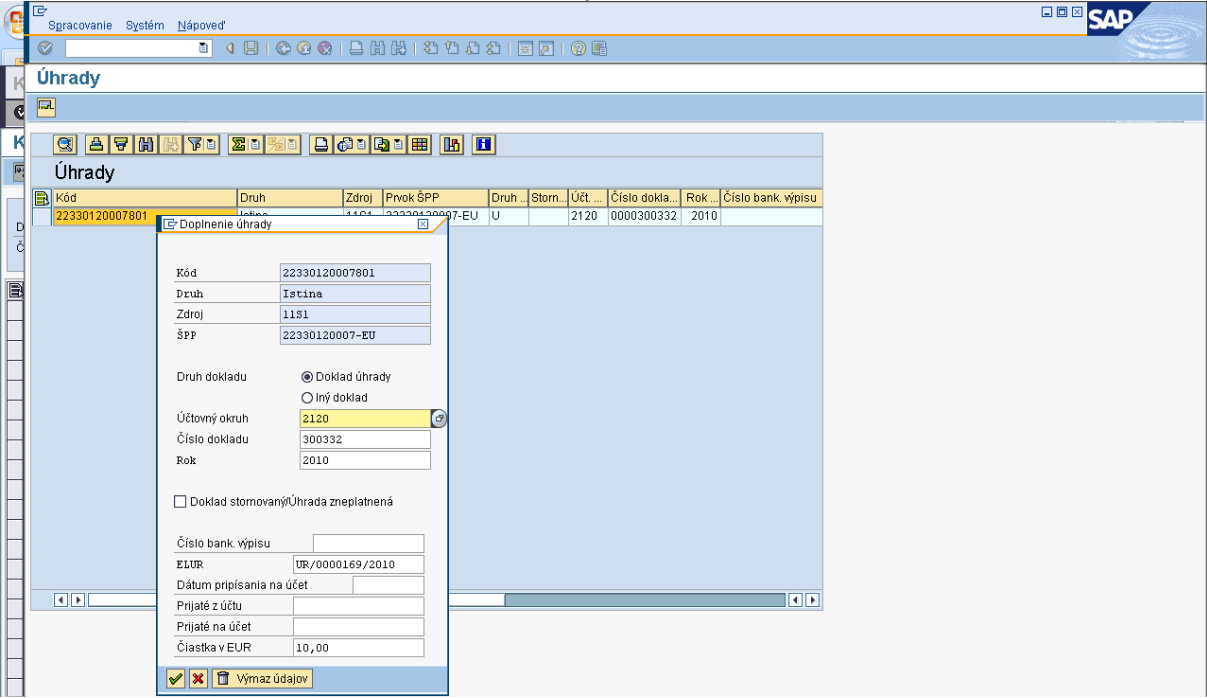

### Obrazovka č.13: Preväzbenie OoVFV a "SA" dokladu - doplnenie dokladov

Popis: Do poľa ELUR vpíše používateľ kód ELURu vrátenia z RIS a doplní údaje k dokladu úhrady ("SA" doklad k vráteniu automaticky generovaný systémom) a taktiež uvedie aj Dátum pripísania na účet, kde uvádza dátum prijatia ELURU.

Obrazovka č.14: Preväzbenie OoVFV a "SA" dokladu - uloženie

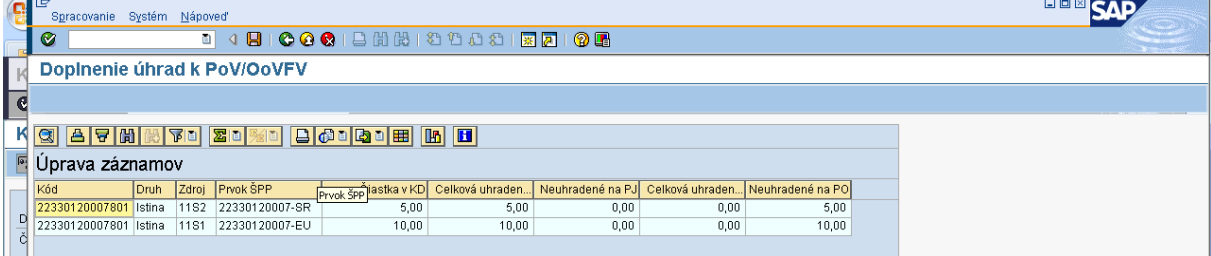

**Popis:** Po preväzbení všetkých položiek, uložíme cez disketu všetky aktivity.

### **7.2 ELUR vrátenia k ŽoP PP**

Realizácia vrátenia ELURom - navýšenie rozpočtu PJ a poníženie rozpočtu prijímateľa ŠRO vo vzťahu k ŽoP typu priebežná alebo záverečná je možná len v rámci zdroja ŠR, zdroj EÚ je vrátený prijímateľom priamo bankovým prevodom na účet CO.

Typy vrátení k ŽoP typu priebežná/záverečná, ktoré sa vyberajú pri vytváraní ELURu vrátenia:

- v súlade zo zmluvou o NFP
- nezrovnalosti
- mylnej platby

Pri aktivácii ELURu vrátenia s priradením uvedených typov vrátení je spracovanie v ISUF rovnaké.

#### **Obrazovka č.15: Aktivácia Eluru – vrátenie EÚ zdroja nie je povolené**

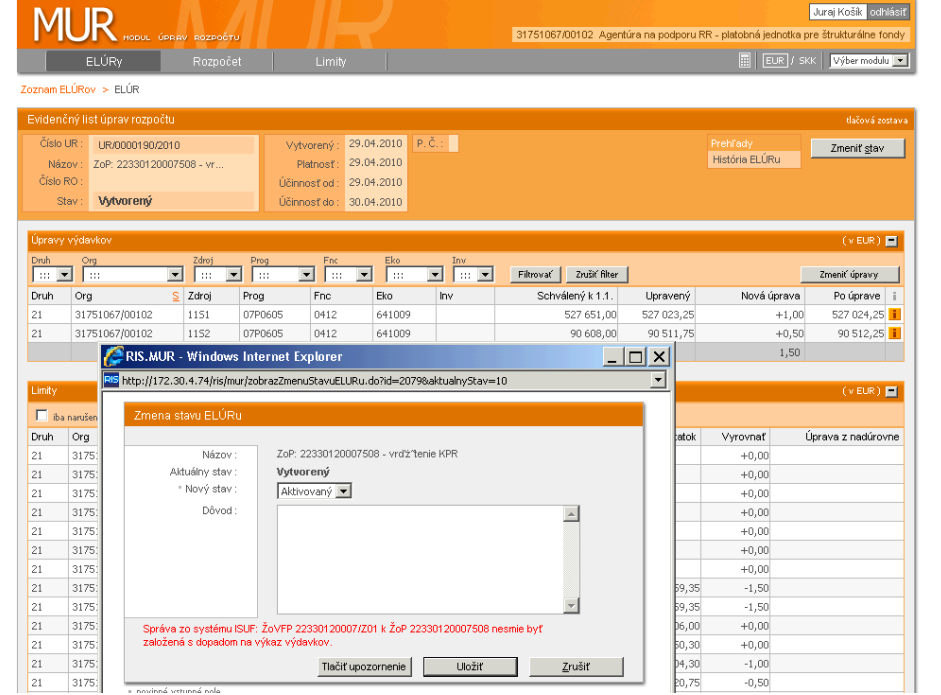

**Popis:** Pri aktivácii položky vrátenia za EU zdroj systém ISUF vráti chybové hlásenie.

# **Obrazovka č.16: Aktivácia Eluru – iba za ŠR zdroj**

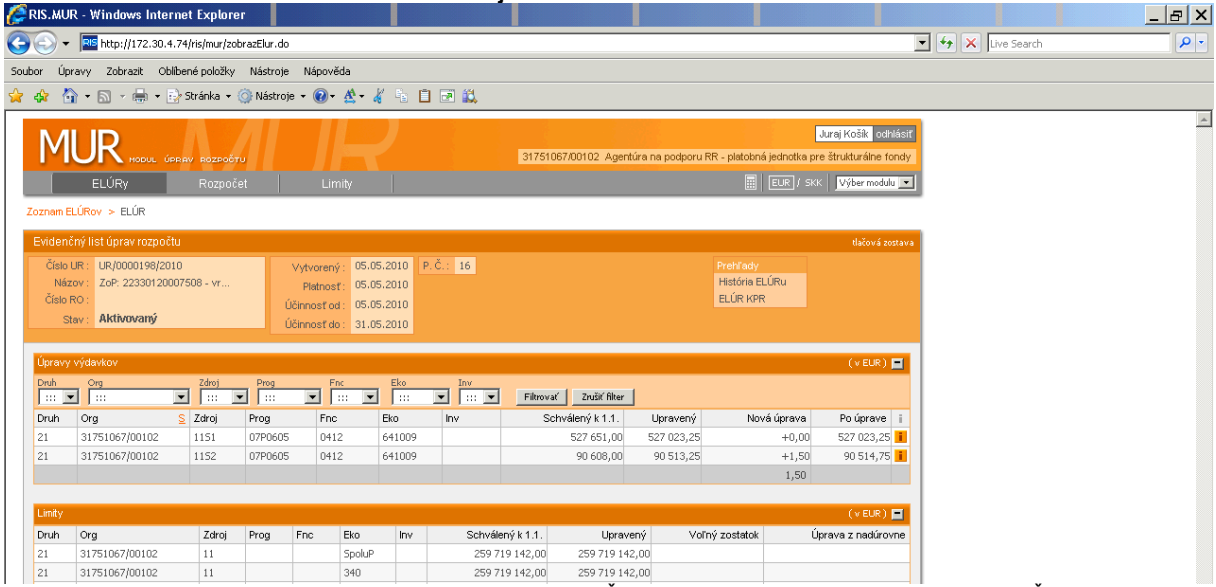

**Popis:** Aktivácia Eluru vrátenia (iba s položkou za SR zdroj) k ŽoP typu priebežná/záverečná, keď existuje ŽoVFP a je v stave "Odoslaná dlžníkovi" v systéme ITMS (systém ISUF už má info o ŽoVFP, pozri kap. 6.2).

 $\blacktriangle$ 

### **Situácia 4** - v ISUF je doklad Nezrovnalosti a je aj doklad ŽoVFP

#### **Obrazovka č.17: Zobrazenie účtovného dokladu**

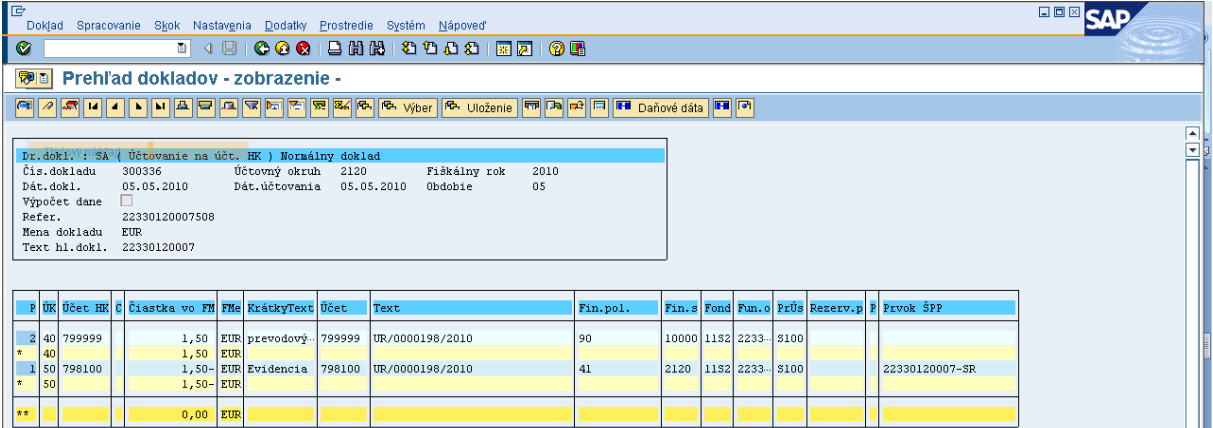

**Popis:** Generovaný "SA" doklad si zobrazíme cez transakciu FB03, alebo FBL3N. V texte položiek musí byť zapísaný kód ELURu, ktorý bol do ISUF zaslaný pri jeho aktivácii v RIS.

#### **Obrazovka č.18: Zobrazenie účtovného dokladu - hlavička**

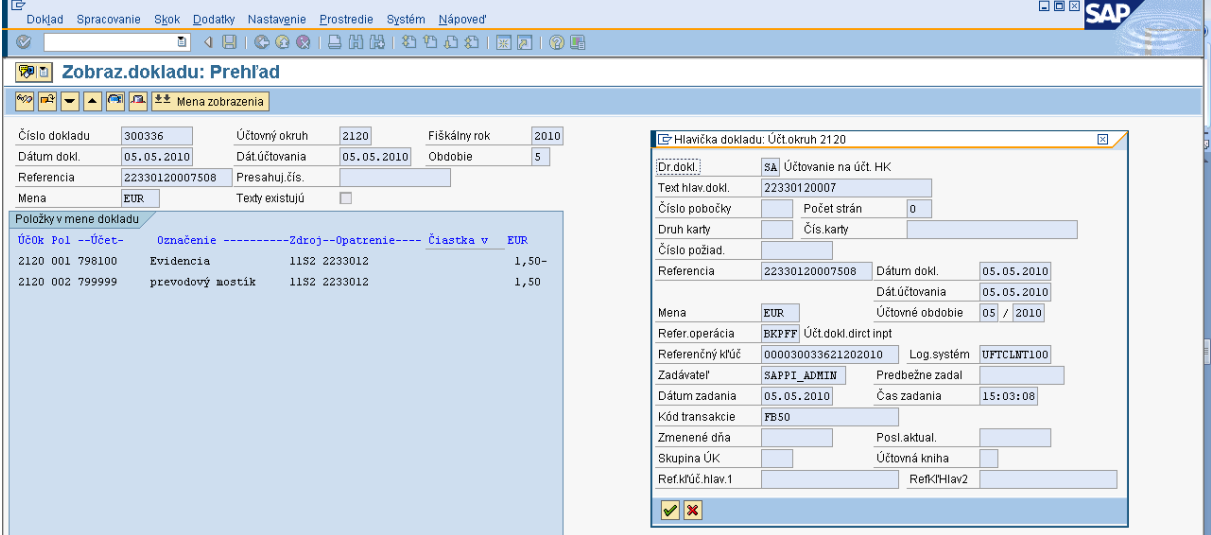

**Popis:** Používateľ vidí v texte hlavičky dokladu číslo projektu v referencii číslo ŽoP, ku ktorej sa vrátenie vzťahuje.

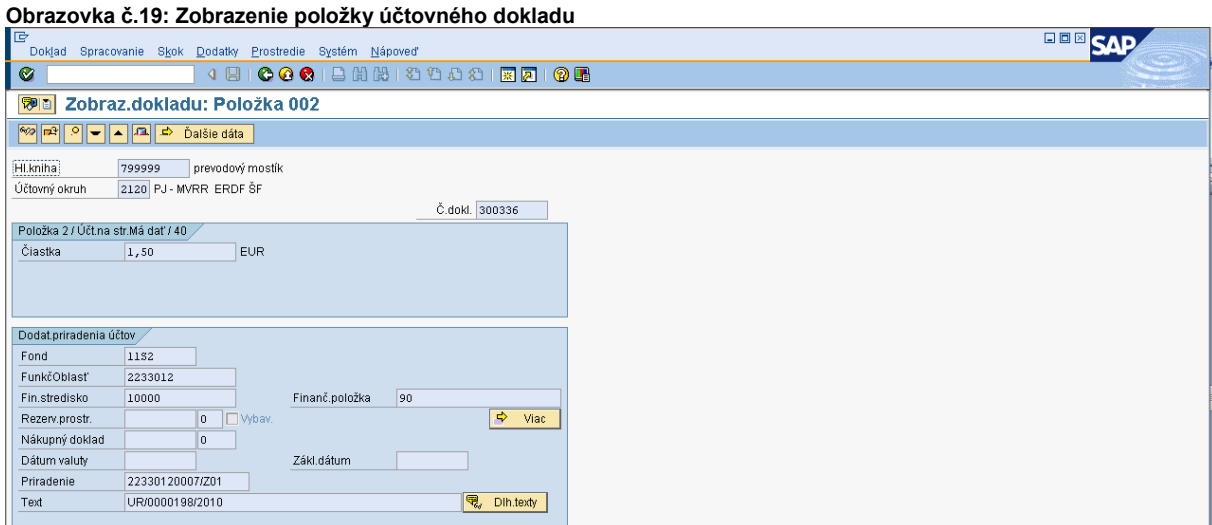

**Popis:** Na položke v poli priradenie, systém zaeviduje aj kód, ktorý hovorí o VR\_ (ako vrátenie) a o čísle ELURu v tvare číslo/rok.

**Obrazovka č.20: Vrátenie do rozpočtu PJ**

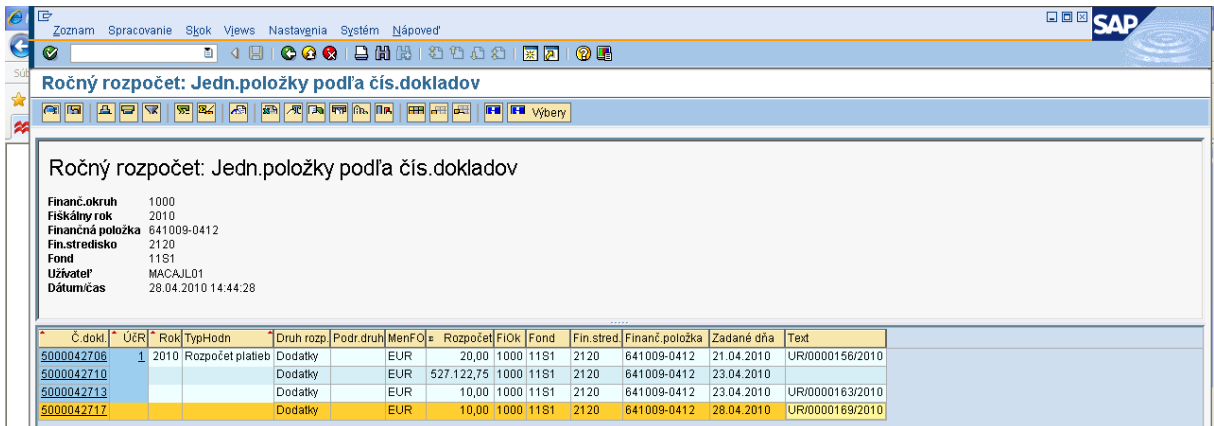

**Popis:** Cez transakciu Y\_UFO\_58000037 je možné dohľadať dodatok v rozpočte PJ, ktorý sa viaže k ELURu vrátenia. Dodatok je v rozpočte PJ evidovaný ako rozpočtový doklad.

Ak rezervačný doklad k nezrovnalosti v ISUF neexistuje, v momente aktivácie ELURU vrátenia z RIS sa v ISUF vygeneruje rezervačný doklad a "SA" doklad podsúvahy pre zaznamenanie príjmu do rozpočtu projektu. Následne, ak je v ITMS posunuté OoVFV do stavu "Uhradené" (export do ISUF), tak sa to zapíše, len ako informácia do KD a príde správa o prijatom OoVFV do Sap pošty používateľa. Používateľ musí doklad SA cez transakciu ZKD\_BV preväzbiť na prijaté OoVFV.

#### **Transakcia ZKD\_BV**

Obrazovka č.21: Preväzbenie OoVFV a "SA" dokladu

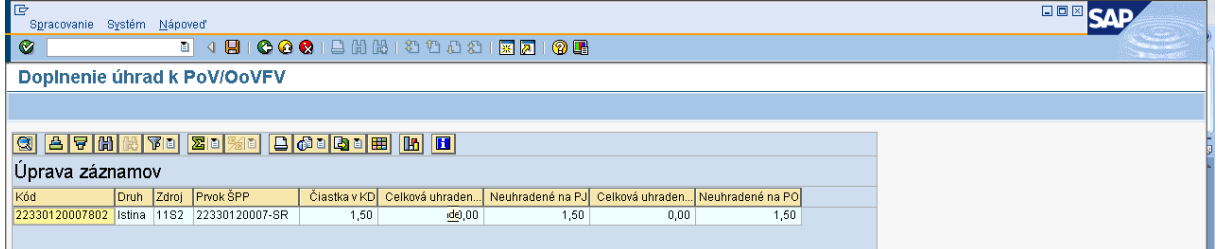

**Popis:** Následne účtovník preväzbí SA doklad s OoVFV, o ktorom mu príde správa do SAP pošty cez ZKD\_BV.

#### Obrazovka č.22: Preväzbenie OoVFV a "SA" dokladu - doplnenie dokladov

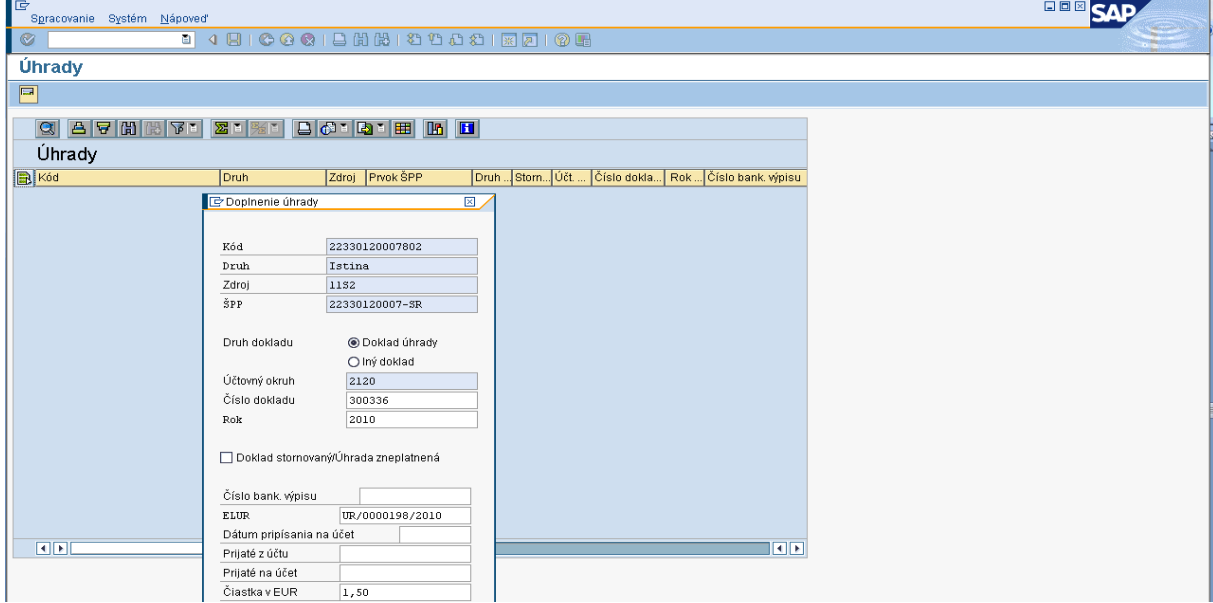

**Popis:** Do poľa ELUR vpíše používateľ kód ELURu vrátenia z RIS a doplní údaje k dokladu úhrady ("SA" doklad k vráteniu automaticky generovaný systémom) a taktiež uvedie aj Dátum pripísanie na účet, kde uvádza dátum prijatia ELURU.

**Obrazovka č.23: Preväzbenie OoVFV a "SA" dokladu – uloženie**

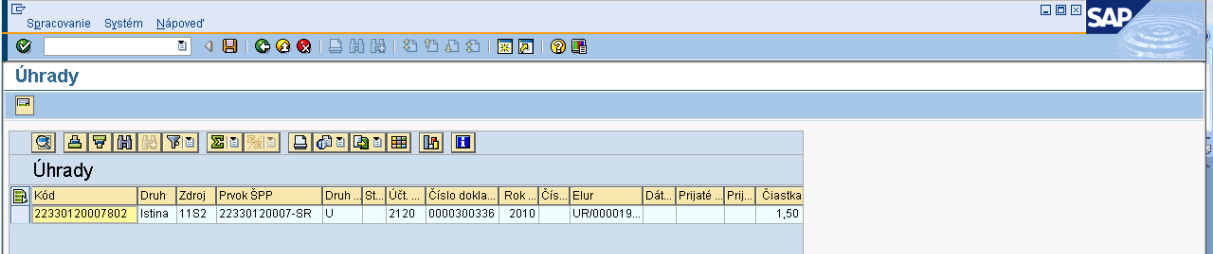

**Popis:** Po preväzbení všetkých položiek, uložíme cez disketu všetky aktivity.

#### **7.3 Vrátenie aktiváciou ELURu interného rozpočtového opatrenia**

Ak namiesto ELURu vrátenia je vykonaná aktivácia ELURu interného rozpočtového opatrenia, v tom prípade je potrebné, aby účtovník manuálne zaúčtoval "SA" doklad a následne ho preväzbil cez transakciu ZKD\_BV na OoVFV, ktoré mu príde ako správa do SAP pošty. V ISUF sa doklad "SA" v tomto prípade automaticky negeneruje, musí ho účtovník doúčtovať na základe informácií od finančného manažéra, ktorý mu poskytne údaje o ELURe, ktorým boli prostriedky prijaté ako aj o dátume kedy bol ELUR aktivovaný.

Postup k evidencii prijatého ELURu (bežné RO) od KPPR, ktorým sa vrátia prostriedky do rozpočtu projektu:

#### *Transakcia: FB01*

*Dátum dokladu: dátum aktivácie ELURU Dátum účtovania: dátum aktivácie ELURU Druh dokladu: SA Referencia:* **číslo ŽoP, ku ktorej sa vrátenie vzťahuje** *Text hlavičky dokladu:* **číslo ŽoP, ku ktorej sa vrátenie vzťahuje**

*Účtovanie: UKL 40, účet 799999 Suma: Fond: príslušný kód zdroja Funkčná oblasť: kód opatrenia/podopatrenia, do ktorého je projekt zaradený Fin stred: 21x0 Finančná položka: 90 Prac. úsek: príslušný kód Prvok ŠPP: žiadny Priradenie: kód N z ITMS, resp. pri vratkách kód OoVFV Text:TX30 : číslo ELUR v tvare ( UR/xxxxxxx/rok)*

*UKL 50, účet 798100 Suma: Fond: príslušný kód zdroja Funkčná oblasť: kód opatrenia/podopatrenia, do ktorého je projekt zaradený Fin stred: 21x0 Finančná položka: 90 Prac. úsek: príslušný kód Prvok ŠPP: konkrétny prvok podľa zdroja, ktorý evidujeme Rezerv. prostriedkov: číslo rezervačného dokladu nezrovnalosti ( resp. poslednej aktualizácie, ktorá prišla z ITMS) Priradenie: kód N z ITMS, resp. pri vratkách kód OoVFV Text:TX30 : číslo ELUR v tvare ( UR/xxxxxxx/rok)*

### **8 Práca s transakciami pri účtovaní nezrovnalostí a vrátení**

### **8.1 Zoznam transakcií**

FMV3 – Zobrazenie predpokladaného príjmu F-51 – Účtovanie príjmu, preúčtovanie s vyrovnaním FB01 – Účtovanie dokladu podsúvahy (pri nezrovnalostiach a vráteniach) F- 32 – Vyrovnanie účtu odberateľa ZKD\_BV – Preväzbenie dokladov úhrady na OoVFV Y\_UFO\_58000073 – Prehľad pre nezrovnalosti a vrátenia

### **8.2 Transakcia ZKD\_BV**

Transakcia ZKD\_BV slúži na preväzbenie dokladov, ktoré určujú príjem či už na PJ, na CO, na SFK. Táto aplikácia umožňuje preväzbenie účtovných dokladov FI na OoVFV, ktoré bolo zaslané z ITMS do ISUF a tým zabezpečuje aktuálne dáta v prehľade nezrovnalostí a vrátení, kde sa tieto informácie naťahujú. Bez vykonania väzby dokladov určujúcich príjem na OoVFV nie je zabezpečený korektný výstup z KD.

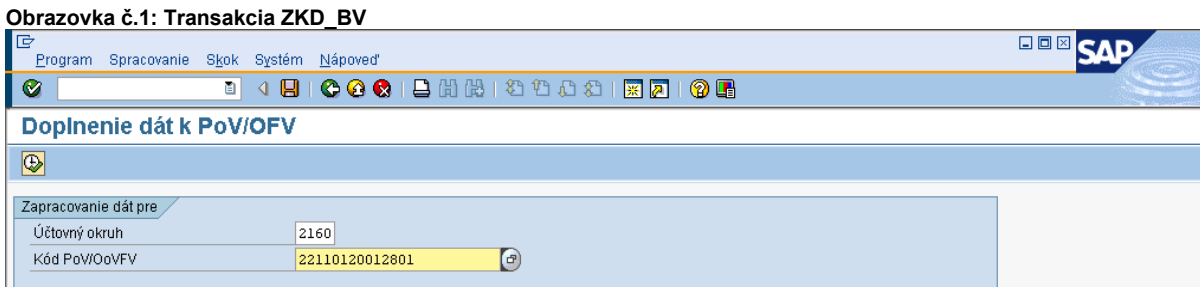

**Popis:** Používateľ do poľa kód OoVFV uvedie príslušné číslo oznámenia, ktoré mu prišlo ako informácia do SAP pošty.

### **Obrazovka č.2: Zobrazenie čiastok podľa zdrojov**

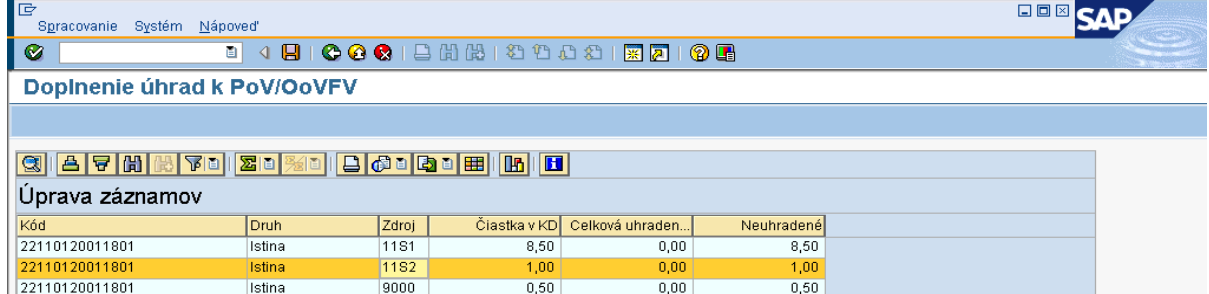

**Popis:** Používateľ sa dvojklikom dostáva do položky, kde chce doplniť údaje preväzbenia na BV resp. na doklad PR, alebo SA, ktorý zaúčtoval na podsúvahe.

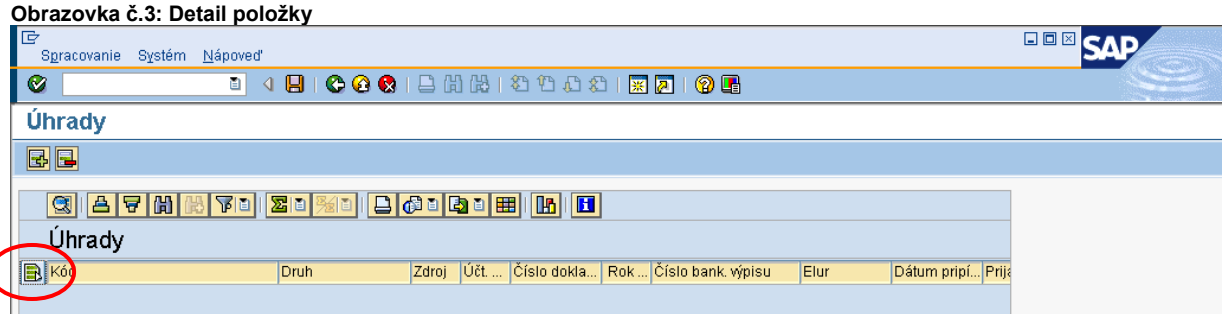

**Popis:** Používateľ sa dvojklikom na zelenu ikonu dostáva do detailu položky konkrétneho zdroja kde sa chystá doplniť infomácie.

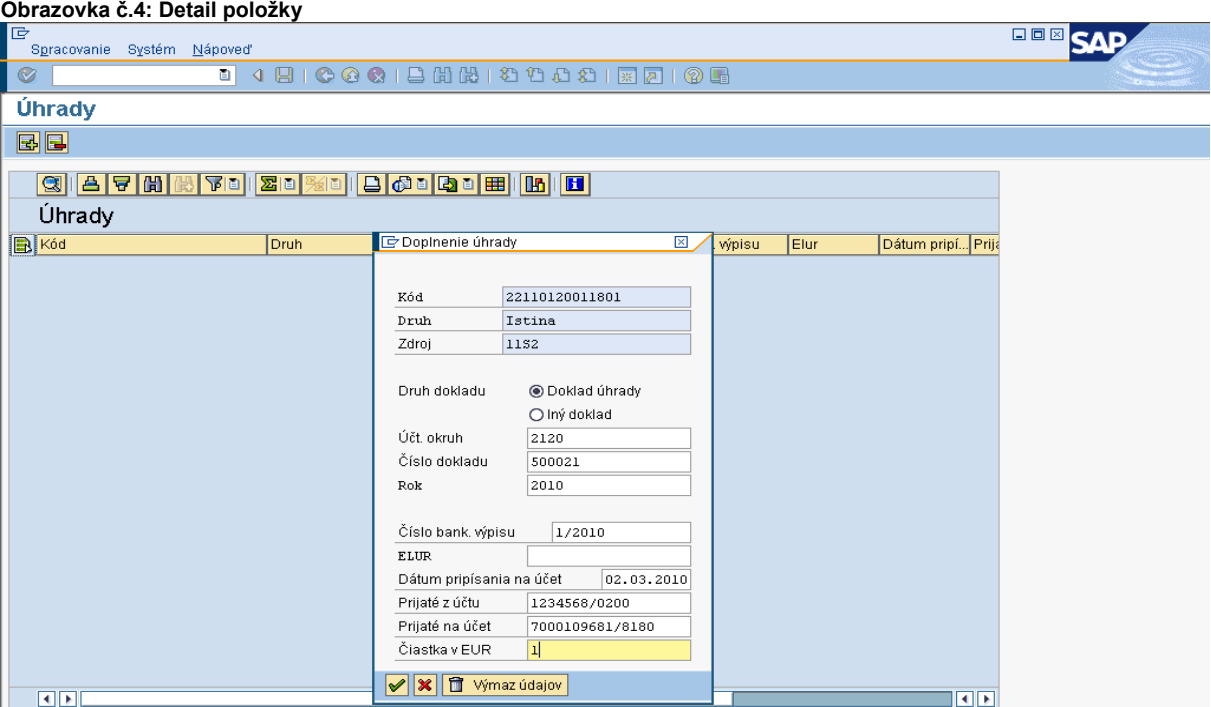

Popis: V prípade, že účtovník vyberie možnosť "Doklad úhrady", preväzbuje na dokument OoVFV doklad BV resp. PO (pri vrátení do 166 EUR), PR, SA doklad podsúvahy. Čo sa týka SA a PR dokladu, údaje k číslam účtov resp. ELURU zistí z prijatého OoVFV. Dátum pripísania prostriedkov na účet CO resp. číslo BV CO, zistí z Výkazu nezrovnalostí a vratiek, ktorý je zaslaný z CO na RO a PJ. Ak používateľ chce na príslušný riadok kódu zdroja pridať resp. preväzbiť aj ďaľšie doklady, volí si

možnosť **pozola, a doplní do príslušnej tabuľky všetky** dáta, s tým, že v poli čiastka neuvádza žiadnu sumu (v opačnom prípade by systém na danom riadku hlásil prekročenie). V tomto prípade vyberá možnosť **"Iný doklad"** a preväzbuje na dokument OoVFV manuálne zaúčtovaný doklad pohľadávky (vo výnimočných prípadoch) alebo vyrovnávací doklad AB, preúčtovací doklad SA, ktorým vykonal preúčtovanie z mylnej platby na pohľadávku, resp. použil iné neštandardné postupy. Následne zadá zelenú fajku.

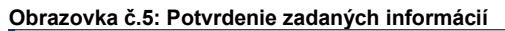

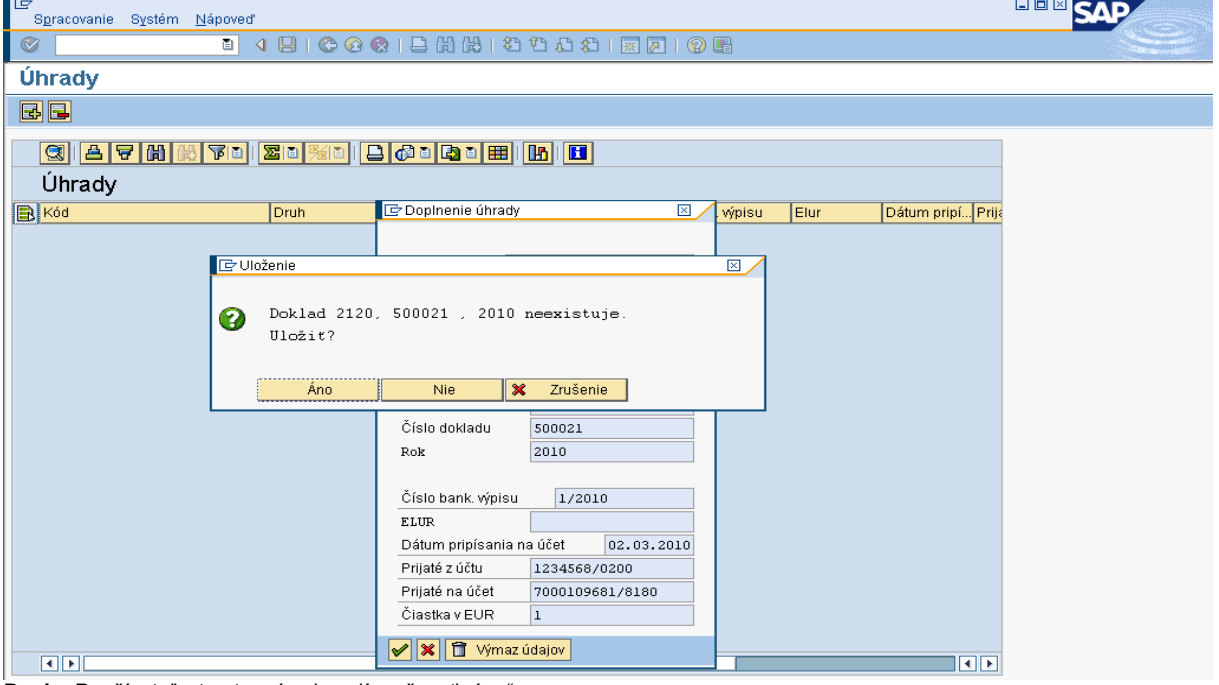

Popis: Používateľ v tomto prípade volí možnosť "áno".

**Obrazovka č.6: Doplnené informácie na príslušnom zdroji - prehľad**

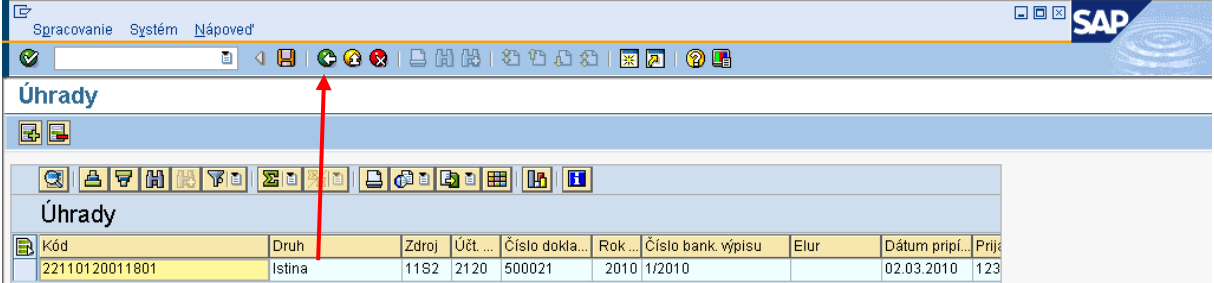

**Popis:** Používateľ sa vracia späť zelenou šípkou.

#### **Obrazovka č.7: Údaje o jednotlivých zdrojoch**

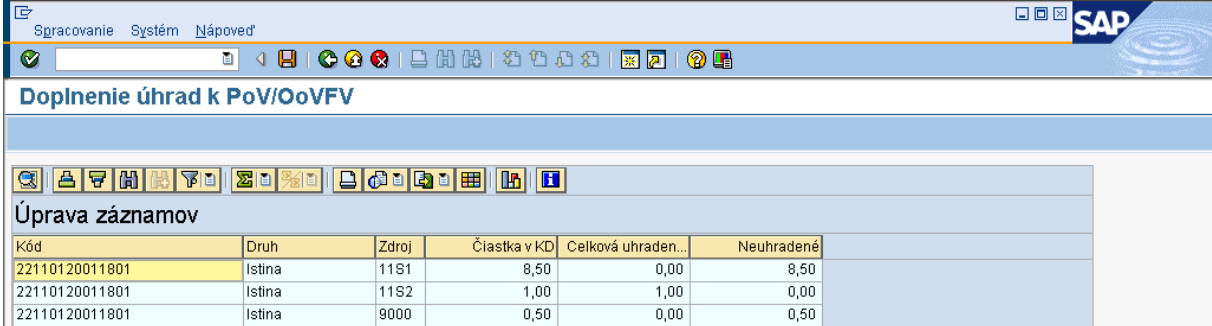

**Popis:** Zaúčtovaním PR dokladu podsúvahy za VZ a EU zdroje prijaté na CO a následným preväzbením tohto PR dokladu na OoVFV cez transakciu ZKD\_BV sa pole neuhradené vynuluje. PR a SA doklad sa tiež preväzbuje cez doklad úhrady. Používateľ obdobne rozklikne aj ďalšie položky OoVFV a doplní údaje úhrady.

Preväzbenie cez ZKD\_BV sa vykonáva aj na CO, kde účtovník preväzbuje doklad BV s OoVFV.

#### **Obrazovka č.8: Detail k stornu BV, ktorý bol zaúčtovaný s chybou a bol aj preväzbený na OoVFV**

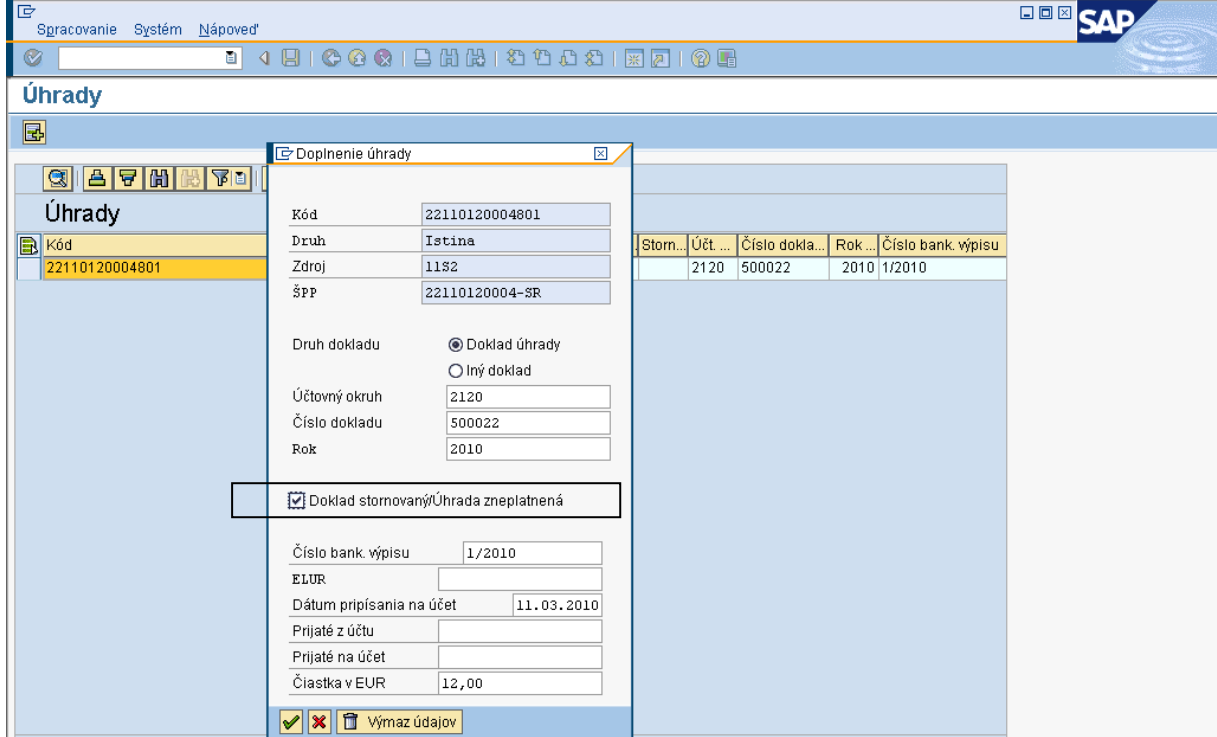

**Popis:** Ak doklad úhrady FI bude následne vystornovaný, je potrebné cez ZKD\_BV upraviť záznam k dokladu, ktorým ste evidovali príslušný kód zdroja a zadať príznak storna. Opätovne je potrebné preväzbit nový doklad s OoVFV.

### **8.3 Transakcia Y\_UFO\_58000073 – Prehľad nezrovnalostí a vratiek**

**Obrazovka č.1: Transakcia k zobrazeniu nezrovnalostí a vratiek – prehľad – obľúbené položky GOD** SAP ?<br>Menu Spracovanie <u>O</u>blúbené Dodatky Systém Nápoveď<br>27 | Mil © © © | D <mark>(b) (b) © © |</mark> D (b) <mark>(b) ⊙ © ©</mark> | D <mark>(b) (b)</mark> (b) © D (b) © © ©  $\overline{\bullet}$  [ SAP Easy Access - Užív.menu pre Eva Péterová **BBB** -- $\triangleright$   $\bigcirc$  Obl'úbené Ontinene<br>
Maria (1971)<br>
Eligy (1975)<br>
Eligy Citation Secondo (1975)<br>
Eligy Citation Secondo (1976)<br>
Eligy Citation Secondo Maria Browser<br>
Eligy ZKD\_BY - Dáta bank, výpisu do KD<br>
Eligy ZKD\_BY - Dáta bank, výpisu do KD<br>
Eli  $\triangleright$ D Odberatelia<br>O Dodávatelia  $\triangleright$ **Popis:** Poušávateľ za kmeňových dát účtov hl.knihy<br> **Popis: Pou**žívateľ zvolí príslušnú transakciu, ktorú môže mať navolenú aj v obľúbených položkách.<br> **Popis:** Používateľ zvolí príslušnú transakciu, ktorú môže mať navol

**Obrazovka č.2: Transakcia k zobrazeniu nezrovnalostí a vratiek – prehľad – strom SAP**

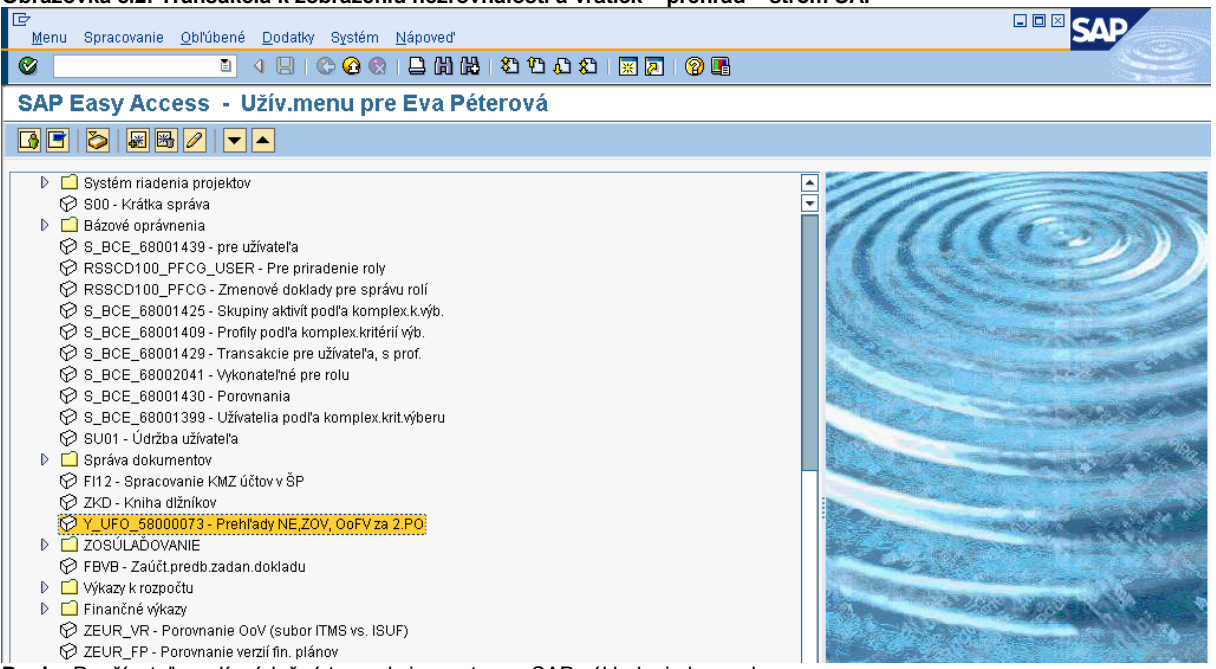

**Popis:** Používateľ zvolí príslušnú transakciu zo stromu SAP základnej obrazovky.

**Obrazovka č.3: Zadávanie údajov v základne obrazovke príslušnej transakcia**

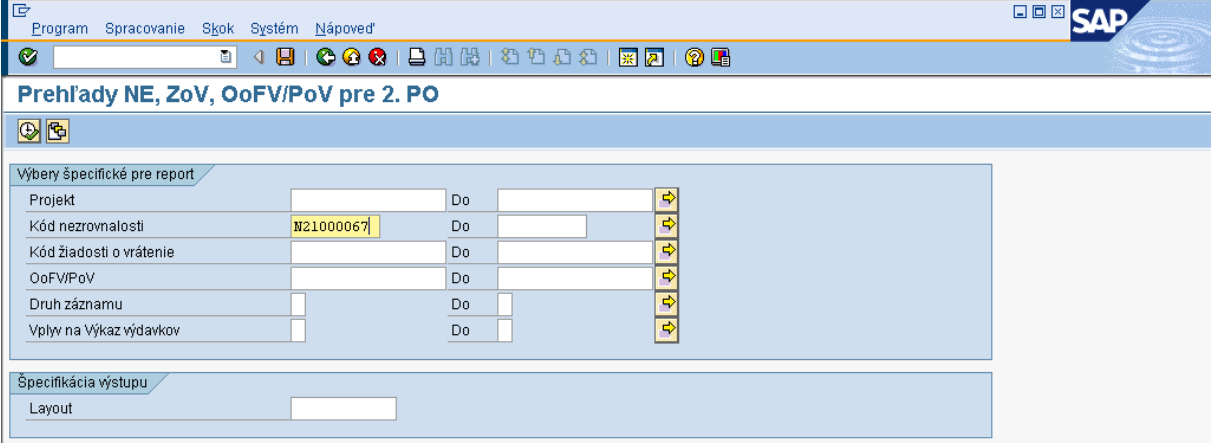

**Popis:** Používateľ nadefinuje kód nezrovnalosti a prejde na ikonu hodinky.

### **Obrazovka č.4: Prehľad histórie nezrovnalosti**

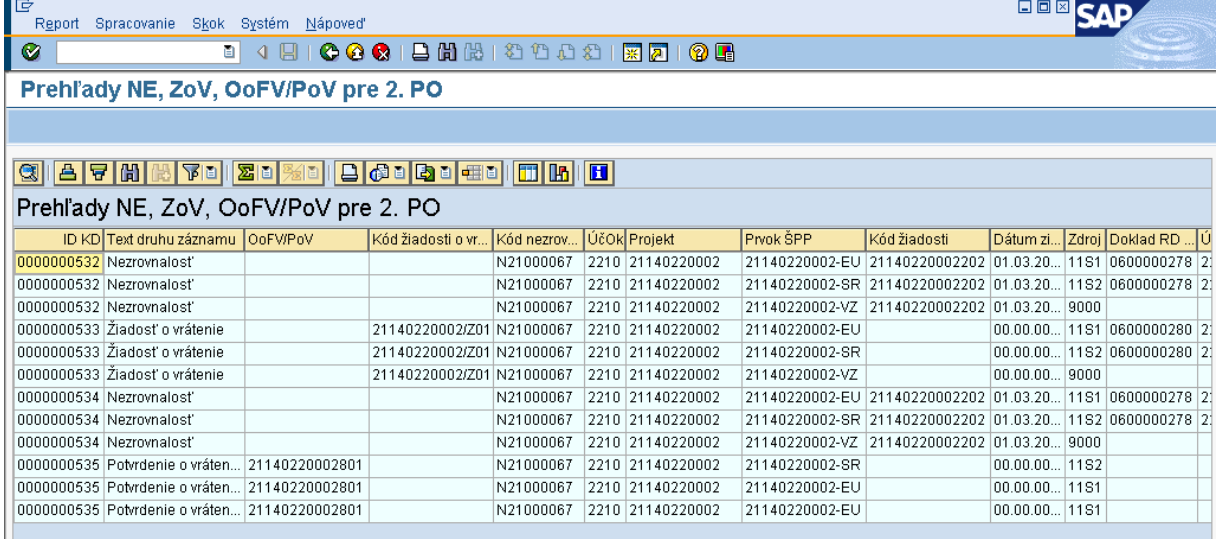

**Popis:** Prehľad jednotlivých krokov, ktoré boli k príslušnej nezrovnalosti vykonané.

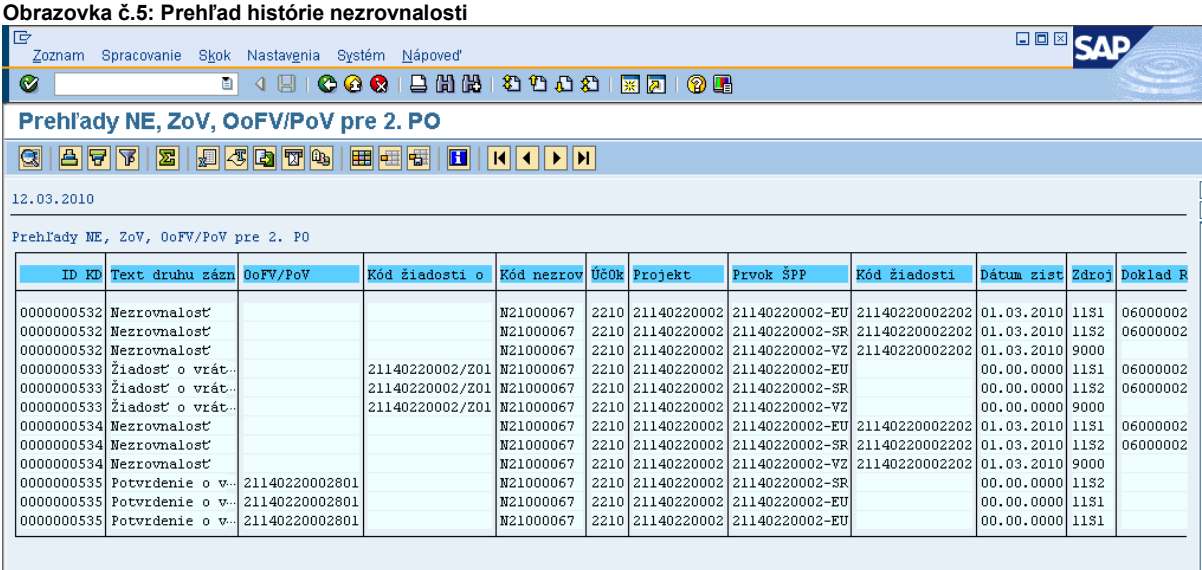

**Popis:** Posunom lišty doprava dokáže používateľ pozrieť detaily úhrad, ktoré boli nadefinované cez ZKD\_BV. Taktiež si cez označenie príslušného stĺpca môže stĺpce potlačiť, resp. cez ikonu rubíkovej kocky doplniť ďalšie.

### **9 Kniha dlžníkov v BW systéme**

BW systém predstavuje systém pre spravovanie operatívnych výkazov, ktoré sú napĺňané údajmi z produktívneho systému ISUF. Údaje evidované v systéme ISUF sa premietnu do BW systému nasledujúci deň po ich zaevidovaní do systému ISUF.

![](_page_98_Figure_2.jpeg)

Kniha dlžníkov v BW systéme je rozdelená do 3 transakcií:

- Kniha dlžníkov nezrovnalosti rýchla transakcia určená pre tlač (využívaná manažérmi pre nezrovnalosti, kde excelovská tabuľka obsahuje polia vopred navrhnuté bez potreby úpravy)
- Výkaz vrátenia všetky vrátenia, ktoré nie sú definované ako nezrovnalosti a sú účtované v systéme ISUF pod účtom HK 378110
- Kniha dlžníkov nezrovnalosti operatívny výkaz s rozšírenými možnosťami výberu dát do tabuľky a v účtovníctve sú evidované pod účtom HK 378111

**Upozornenie:** V prípade, že účtovník nevykoná preväzbenie OoVFV s bankový výpisom cez transakciu ZKD\_BV, resp. tam pri preväzbení zadá chybné údaje o úhrade, prípadne čísle dokladu, všetky tieto informácie budú takto zapísané aj do databázy KD. Čiže v prípade zistenia chybných dát, nie je chyba len v systéme, ale v ľudskom omyle, prosíme Vás o nahlásenie chybných zistení na servise desk.

![](_page_98_Picture_221.jpeg)

**Popis:** Užívateľ vyberá transakciu, s ktorou bude pracovať podľa stromu v print screene.

**Kniha dlžníkov – nezrovnalosti (tlač)**

#### **Obrazovka č.3: Kniha dlžníkov – nezrovnalosti (tlač)**

|                                  | Microsoft Excel                          |                          |                  |                                                           |                                 |  |                     |          |                          |        |                                                       |          |          |                   |                                     | $  E  \times$ |  |
|----------------------------------|------------------------------------------|--------------------------|------------------|-----------------------------------------------------------|---------------------------------|--|---------------------|----------|--------------------------|--------|-------------------------------------------------------|----------|----------|-------------------|-------------------------------------|---------------|--|
| Súbor                            | Úpr <u>a</u> vy Zo <u>b</u> raziť Vložiť |                          |                  |                                                           | Eormát Nástroje Údaje Okno      |  | <b>BEx Analyzer</b> | Pomocník |                          |        |                                                       |          |          |                   | Zadajte otázku                      |               |  |
| <b>DB</b>                        | $\mathbb{R}$<br><b>Ld</b>                |                          |                  | <b>4   説   ha 曲 -   ヴ -   Σ - 2↓                     </b> |                                 |  | $\blacksquare$      |          |                          | $\sim$ |                                                       |          |          |                   | ▼BIU  事事理  99 %  年  田 · め · A · - 円 |               |  |
| 1.111                            |                                          | $\overline{\phantom{0}}$ | $f_{\mathbf{x}}$ |                                                           |                                 |  |                     |          |                          |        |                                                       |          |          |                   |                                     |               |  |
| Š                                |                                          |                          |                  |                                                           |                                 |  |                     |          |                          |        |                                                       |          |          |                   |                                     |               |  |
|                                  |                                          |                          |                  |                                                           |                                 |  |                     |          |                          |        |                                                       |          |          |                   |                                     |               |  |
|                                  |                                          |                          |                  |                                                           |                                 |  |                     |          |                          |        |                                                       |          |          |                   |                                     |               |  |
|                                  |                                          |                          |                  |                                                           |                                 |  |                     |          |                          |        |                                                       |          |          |                   |                                     |               |  |
|                                  |                                          |                          |                  |                                                           |                                 |  |                     |          |                          |        |                                                       |          |          |                   |                                     |               |  |
| $\sqrt{2}$                       |                                          |                          |                  |                                                           |                                 |  |                     |          |                          |        |                                                       |          |          |                   |                                     |               |  |
|                                  |                                          |                          |                  |                                                           |                                 |  |                     |          |                          |        |                                                       |          |          |                   |                                     |               |  |
| $\circledcirc$<br>$\blacksquare$ |                                          |                          |                  | Výber hodnôt pre premenné                                 |                                 |  |                     |          |                          |        |                                                       |          |          | $\Box$ o $\times$ |                                     |               |  |
|                                  |                                          |                          |                  | Disponibilné varianty                                     |                                 |  |                     |          |                          |        | $\blacksquare$ a a $\times$ a $\lhd$ . $\blacksquare$ |          |          |                   |                                     |               |  |
|                                  |                                          |                          |                  |                                                           | DP_1 - QR_ISUF_DEL_KD_NEZ_SHORT |  |                     |          |                          |        |                                                       |          |          |                   |                                     |               |  |
|                                  |                                          |                          |                  | Projekt                                                   |                                 |  |                     |          | ᅬ                        | $\Box$ |                                                       |          |          |                   |                                     |               |  |
|                                  |                                          |                          |                  |                                                           | Programový dokument             |  | 221                 |          | ≖                        | $\Box$ | 221                                                   |          |          |                   |                                     |               |  |
|                                  |                                          |                          |                  | Kód nezrovnalosti                                         |                                 |  |                     |          | $\overline{\phantom{0}}$ | $\Box$ |                                                       |          |          |                   |                                     |               |  |
|                                  |                                          |                          |                  | Zdroj                                                     |                                 |  |                     |          | $\overline{\phantom{0}}$ | $\Box$ |                                                       |          |          |                   |                                     |               |  |
|                                  |                                          |                          |                  | KPP-ITMS                                                  |                                 |  |                     |          | $\overline{\phantom{a}}$ | $\Box$ |                                                       |          |          |                   |                                     |               |  |
|                                  |                                          |                          |                  | KPP-IČO                                                   |                                 |  |                     |          | ≖                        | $\Box$ |                                                       |          |          |                   |                                     |               |  |
|                                  |                                          |                          |                  |                                                           | Zaradené v ZoP na EK            |  |                     |          | ᅬ                        | $\Box$ |                                                       |          |          |                   |                                     |               |  |
|                                  |                                          |                          |                  | Typ platby                                                |                                 |  |                     |          |                          | 그 미    |                                                       |          |          |                   |                                     |               |  |
|                                  |                                          |                          |                  |                                                           |                                 |  |                     |          |                          |        |                                                       |          |          |                   |                                     |               |  |
|                                  |                                          |                          |                  |                                                           |                                 |  |                     |          |                          |        | <b>OK</b>                                             | Zrušenie | Kontrola |                   |                                     |               |  |

**Popis:** Výber je možné robiť cez viaceré možnosti už vo vstupnej obrazovke. Na príslušnej obrazovke ide o výber cez kód programového dokumentu. Často používaný je aj výber cez kód nezrovnalosti. Následne používateľ prejde na ikonu OK.

### **Obrazovka č.4: Kniha dlžníkov – nezrovnalosti (tlač)**

![](_page_99_Picture_34.jpeg)

**Popis:** Systémom navrhnutý výstup, ktorý je určený priamo na tlač všetkých stlpcov.

![](_page_100_Picture_37.jpeg)

![](_page_100_Picture_38.jpeg)

**Popis:** Cez pravé tlačítko myši je možné vykonať pridanie rozčlenenia, zámenu, resp. odstránenie stlpca. V uvedenej obrazovke je zobrazená zámena z dôvodu OoVFV na kód OoVFV.

**Obrazovka č.6: Kniha dlžníkov – nezrovnalosti (tlač)**

![](_page_100_Picture_39.jpeg)

**Popis:** Zobrazenie výstupu s kódom OoVFV

![](_page_101_Picture_201.jpeg)

#### **Obrazovka č.7: Kniha dlžníkov – nezrovnalosti (tlač) – dalšia strana**

**Popis:** Zobrazenie výstupu s kódom OoVFV – ďalšia strana.

![](_page_101_Figure_3.jpeg)

**Popis:** Tlač tabuľky. Pri ukážke pred tlačou je možné vidieť spodnú časť strany, kde sú prednastavené podpisy manažéra pre nezrovnalosti ako aj účtovníka a dátum. Hotový výstup k založeniu.

#### **Výkaz – Vrátenia**

![](_page_102_Picture_316.jpeg)

**Popis:** V predvýberovej obrazovke je možné bližšie určiť, aký výber si používateľ želá. Napríklad podľa kódu projektu, PJ, programového dokumentu, atd. Následne prechádza používateľ na tlačidlo OK. Pole aktuálny stav predstavuje výber dát bez celej historie – to je final. Napr. ak bolo vrátenie chybne evidované, potom stiahnuté a následne znova evidované, tak pri použití "X" sa nám zobrazí, len posledný stav vrátenia a údaje k nemu.

#### **Obrazovka č.10: Zobrazenie výkazu vrátení<br>E Microsoft Excel - Výkaz - vrátenia**  $-|E| \times |$ di<br>19 Súbor Úpravy Zobraziť Vložiť Formát Nástroje Údaje Okno BEx-Analyzer Zadajte otázku  $\theta$   $\times$ Pomocník  $\begin{array}{c} \hline \Xi \end{array}$ ▼ 10 ▼ | B / U | 三 三 三 国 | 99 % | 使 | 円 ▼ ③ ▼ r<br>F Ð  $- 0$ Arial  $A -$ A1  $f_x$  $\Box$  $\overline{\phantom{a}}$  $\mathcal{S}$ Výkaz - vrátenia  $\blacksquare$  $\begin{array}{c}\n2 \\
3\n\end{array}$  $\bar{\mathbb{C}}$ Kód oznámenia o Platobná jednotka Dátum zmeny  $\frac{4}{5}$ 勸 vr.<br>Kód ŽoV Ogeračný grogram Assimony Kod ZoV<br>Dôvod<br>oznámenia o vr<br>Dôvod ŽoV के Opatrenie Dátum úhrady KP  $\frac{6}{7}$ Priorita Dátum úhrady SŽOF  $\overline{\mathbb{G}}$ Tvo oznámenia o .<br>Prijaté z účtu Zdroj  $\frac{8}{9}$ <br> $\frac{9}{10}$ <br> $\frac{11}{11}$ ø Projekt<br>Projekt ITMS<br>Násl. projekt vr.<br>Typ ŽoV<br>ELUR<br>Ne / ZoV / V .<br>Prílaté na účet ŠR  $\bullet$ r rijale na účet sk<br>Prijaté na účet EU<br>Dátum úhrady PJ-CO  $\blacksquare$ Technické Násl. projekt ITMS Typ platby  $\frac{12}{13}$ rátenie Prink ŠPP .<br>Aktuálny stav  $\mathbf x$ Doklad übradu P. Dátun  $6500$ Doklad ûhrady CO  $14$ .<br>aktualizácie ŽOP na EK Čas aktualizác Číslo dokladu  $\frac{15}{16}$  $ZoP$ Skut, pripísaná suma SR<br>0,04 EUR<br>0,06 EUR<br>12 509,85 EUR<br>454,56 EUR  $\begin{array}{rr} \begin{array}{cc} \bullet\text{: Skut. pripísan\'a suma EU}\\ \hline 0,28 EUR\\ 0,28 EUR\\ \end{array} \end{array}$  $-2.51$  $2$  OV+VZ # PRORATA  $\frac{2 \text{ Istina spolu}}{-0.32 \text{ FUR}}$ Kód oznámenia o vi<br>21140120005801  $\begin{array}{l} \textbf{7} \text{ } 2140120005801 \\ \textbf{7} \text{ } 2140120005802 \\ \textbf{7} \text{ } 2140120005803 \\ \textbf{7} \text{ } 2140020002801 \\ \textbf{7} \text{ } 2140220002802 \\ \textbf{7} \text{ } 2140220008901 \\ \textbf{7} \text{ } 2140220008901 \\ \textbf{7} \text{ } 22110120078801 \\ \textbf{7} \text{ } 2$  $-0.04$  FUR  $-0.28$  FUR 0,28 EUR<br>0,28 EUR<br>70 889,13 EUR<br>-2 575,84 EUR -0,04 EUR<br>-0,06 EUR<br>-12 509,85 EUR<br>-454,56 EUR u,32 EUR<br>0,34 EUR۔<br>83 398,98 EUR۔ -3 030 40 EUR 2 575 84 EUR 2 575,84 EUR<br>41 485,95 EUR<br>6 229,15 EUR<br>236 372,42 EUR<br>695 821,42 EUR<br>0,05 EUR -2 373,64 EUR<br>-41 485,95 EUR<br>-6 229,15 EUR<br>-236 372,42 EUR<br>-695 821,42 EUR -7.321.05 EUR  $-48.807.00 FIR$ 7.321.05 FLIR -7.321,05 EUR<br>-1.099,26 EUR<br>-41.712,78 EUR<br>-122 792,02 EUR -46 607,00 EUR<br>-7 328,41 EUR<br>-278 085,20 EUR<br>-818 613,44 EUR 7 321,05 EUR<br>1 099,26 EUR<br>41 712,78 EUR<br>122 792,02 EUR 2792,02 EUR<br>0,00 EUR<br>323,65 EUR<br>12,78 EUR<br>1 163,78 EUR<br>1 214,88 EUR -0,05 EUR<br>-0,05 EUR<br>-2 157,64 EUR<br>-85,29 EUR<br>-11 637,85 EUR  $-0.05$  FLIR -0,05 EUR<br>-1 833,99 EUR<br>-72,51 EUR<br>-9 892,17 EUR 0,05 EUR<br>1 833,99 EUR<br>72,51 EUR<br>9 892,17 EUR<br>10 326,39 EUR L323 65 FLIR -323,03 EUR<br>-12,78 EUR<br>-1 163,78 EUR -581,90 EUR<br>-607,43 EUR -10 326.39 EUR -1 214.88 EUR -12 148.70 EUR -18 328,38 EUR<br>-24 671,82 EUR<br>-32 474,68 EUR<br>-110 465,80 EUR<br>-217 114,39 EUR 24 671,82 EUR<br>24 671,82 EUR<br>32 474,68 EUR<br>110 465,80 EUR<br>217 114,39 EUR **Popis:** Vrátenia sú realizované väčšinou na základe ZoVFP resp. sú evidované na základe vrátenia z iniciatívy prijímateľa, kde<br> **Popis:** Vrátenia sú realizované väčšinou na základe ZoVFP resp. sú evidované na základe vrát 22110120303801 -4 353 86 EUR -29.025.68 FLIR 4 353 86 FLIR 4 353,86 EUR<br>5 730,81 EUR<br>12 995,98 EUR<br>25 542,87 EUR -4 333,00 EUR<br>-5 730,81 EUR<br>-12 995,98 EUR -28 023,00 EUN<br>-38 205,49 EUR<br>-129 959,77 EUR -6 497,99 EUR<br>-12 771,44 EUR<br>-150,54 EUR  $\frac{38}{39}$ -25 542,87 EUR -255 428,70 EUR -2.559.09 ELIR -301.07 EUR -3.010.70 EUR 301.07 EUR 2.559.09 FLIR

je dokumentom OoVFV, ktoré okrem príjmu predstavuje aj pohľadávku.

| Obrazovka č.11: Práca s výkazom |                                   |   |                                    |                                    |                            |                                    |           |                                |                            |                                                                |                          |  |
|---------------------------------|-----------------------------------|---|------------------------------------|------------------------------------|----------------------------|------------------------------------|-----------|--------------------------------|----------------------------|----------------------------------------------------------------|--------------------------|--|
|                                 |                                   |   | Microsoft Excel - Výkaz - vrátenia |                                    |                            |                                    |           |                                |                            |                                                                | I-B   X                  |  |
|                                 | Súbor                             |   | Úpravy<br>Zobraziť Vložiť          | Eormát                             | Údaje<br>Nástroje<br>Qkno  | BEx Analyzer                       | Pomocník  |                                |                            | Zadajte otázku                                                 | a x                      |  |
|                                 |                                   |   |                                    |                                    |                            |                                    |           |                                |                            |                                                                |                          |  |
|                                 | 序                                 | ы | 嶬<br><b>PA</b>                     |                                    | 間 85%                      | E<br>Arial<br>$\blacktriangledown$ |           | $\bullet$ 10 $\bullet$ B $I$ U | 퇴통 결 절                     | <b>雪%モ</b><br>$\mathbb{R} \cdot \mathfrak{D} \cdot \mathbf{A}$ | F                        |  |
|                                 | C787                              |   |                                    | £ 27120130075/Z01                  |                            |                                    |           |                                |                            |                                                                |                          |  |
| 1.111                           |                                   | A | B                                  | $\overline{C}$                     | D                          | E.                                 | F         | G                              | H                          |                                                                | $\blacktriangle$         |  |
| Ê<br>Θ                          | Τ<br>$\sqrt{2}$<br>$\overline{3}$ |   | Výkaz - vrátenia                   |                                    |                            |                                    |           |                                |                            |                                                                |                          |  |
| O                               | 4                                 |   | Platobná jednotka                  |                                    |                            | Kód oznámenia o<br>vr.             |           |                                | Dátum zmeny                |                                                                |                          |  |
| Ł                               | 5                                 |   | Operačný program                   |                                    |                            | Kód ŽoV                            |           |                                | Čas zmeny                  |                                                                |                          |  |
| 乖                               | 6                                 |   | Opatrenie                          |                                    |                            | Dôvod oznámenia<br>o vr            |           |                                | Dátum úhrady KP            |                                                                |                          |  |
|                                 | $\overline{7}$                    |   | Priorita                           |                                    |                            | Dôvod ŽoV                          |           |                                | Dátum úhrady               |                                                                |                          |  |
| Θ<br>ø                          | 8                                 |   | Zdroj                              |                                    |                            | Typ oznáme na o<br>vr.             |           |                                | Prijaté z účtu             |                                                                |                          |  |
|                                 | $\overline{9}$                    |   | Projekt                            |                                    |                            | Typ 2oV                            |           |                                | Prijaté na účet ŠR         |                                                                |                          |  |
| ٧                               | 10                                |   | Projekt ITMS                       |                                    |                            | ELUR.                              |           |                                | Prijaté na účet EU         |                                                                |                          |  |
| $\mathbf{B}$                    | 11                                |   | Násl. projekt                      |                                    |                            | Ne Mov / V                         |           |                                | Dátum úhrady PJ-           |                                                                |                          |  |
|                                 | 12                                |   | Násl. projekt ITMS                 |                                    |                            | Technické<br>rátenie               |           |                                | Typ platby                 |                                                                |                          |  |
|                                 | 13                                |   | Prvok ŠPP                          |                                    |                            | Akfuálny stav                      | х         |                                | Doklad ührady PJ           |                                                                |                          |  |
|                                 | 14                                |   | <b>SŽOP</b>                        |                                    |                            | Dátum.<br>aktualizácie             |           |                                | Doklad ührady CO           |                                                                |                          |  |
|                                 | 15                                |   | ŽOP na EK                          |                                    |                            | Čas aktualizácie                   |           |                                | Číslo dokladu              |                                                                |                          |  |
|                                 | 16                                |   | ŽoP                                |                                    |                            |                                    |           |                                |                            |                                                                |                          |  |
|                                 | 17                                |   |                                    |                                    |                            |                                    |           |                                |                            |                                                                |                          |  |
|                                 | 18                                |   | - Kód oznámenia o vr.              | $k$ Kód ŽoV                        | # EU                       | \$SR                               | $$$ OV+VZ | <b>C</b> PRORATA               | : Istina spolu             | Skut, pripísaná suma SR Skut, p                                |                          |  |
|                                 | 777                               |   | 27120130067801                     | 27120130067/Z01                    | 93,83 EUR                  | $-11,00$ EUR                       |           |                                | -104.83 EUR                | 11,00 EUR                                                      |                          |  |
|                                 | 778                               |   | 27120130067801                     | <b>Výsledok</b>                    | $-93,83$ EUR               | $-11,00$ EUR                       |           |                                | -104,83 EUR                | <b>11,00 EUR</b>                                               |                          |  |
|                                 | 779                               |   | 27120130068802                     | 27120130068/Z03                    | -220,09 EUR                | -25,83 EUR                         |           |                                | -245,92 EUR                | 25,83 EUR                                                      |                          |  |
|                                 | 780                               |   | 27120130068802                     | <b>Výsledok</b>                    | $-220,09$ EUR              | $-25,83$ EUR                       |           |                                | $-245,92$ EUR              | <b>25,83 EUR</b>                                               |                          |  |
|                                 | 781                               |   | 27120130069801<br>27120130069801   | 27120130069/Z01                    | -462,02 EUR                | $-0.09$ EUR                        |           |                                | -462,11 EUR                | 0,09 EUR                                                       |                          |  |
|                                 | 782                               |   | 27120130070801                     | <b>Výsledok</b><br>27120130070/Z21 | -462,02 EUR<br>-741,58 EUR | $-0,09$ EUR                        |           |                                | -462,11 EUR                | <b>0,09 EUR</b>                                                |                          |  |
|                                 | 783<br>784                        |   | 27120130070801                     | <b>Výsledok</b>                    | -741,58 EUR                | -87,21 EUR<br>$-87,21$ EUR         |           |                                | -828,79 EUR<br>-828,79 EUR | 87,21 EUR<br><b>87,21 EUR</b>                                  |                          |  |
|                                 | 785                               |   | 27120130071801                     | 27120130071/Z01                    | $-0,89$ EUR                | $-0,12$ EUR                        |           |                                | $-1,01$ EUR                | 0,12 EUR                                                       |                          |  |
|                                 | 786                               |   | 27120130071801                     | <b>Wisledok</b>                    | $-0,89$ EUR                | $-0.12$ EUR                        |           |                                | $-1,01$ EUR                | <b>0,12 EUR</b>                                                |                          |  |
|                                 | 787                               |   | 27120130075801                     | 27120130075/Z01                    | -3 567,62 EUR              | -419,70 EUR                        |           |                                | -3 987,32 EUR              | 419,70 EUR                                                     |                          |  |
|                                 | 788                               |   | 27120130075801                     | <b><i>Výsledok</i></b>             | -3 567,62 EUR              | -419,70 EUR                        |           |                                | -3 987,32 EUR              | <b>419,70 EUR</b>                                              |                          |  |
|                                 | 789                               |   | 27120130076801                     | 27120130076/Z01                    | -3 375,54 EUR              | -396,97 EUR                        |           |                                | -3 772,51 EUR              | 396,97 EUR                                                     |                          |  |
|                                 | 790                               |   | 27120130076801                     | <b><i>Výsledok</i></b>             | -3 375,54 EUR              | -396,97 EUR                        |           |                                | -3 772,51 EUR              | 396,97 EUR                                                     |                          |  |
|                                 | 791                               |   | 27120130077801                     | 27120130077/Z01                    | -210,28 EUR                | -24,75 EUR                         |           |                                | -235,03 EUR                | 24,75 EUR                                                      |                          |  |
|                                 | 792                               |   | 27120130077801                     | <b>Výsledok</b>                    | $-210,28$ EUR              | -24,75 EUR                         |           |                                | $-235,03$ EUR              | <b>24,75 EUR</b>                                               |                          |  |
|                                 | 793                               |   | 27120130078801                     | 27120130078/Z01                    | -840,43 EUR                | -98,84 EUR                         |           |                                | -939,27 EUR                | 98,84 EUR                                                      |                          |  |
|                                 | 794                               |   | 27120130078801                     | <b>Wisledok</b>                    | $-840,43$ EUR              | $-98.84$ EUR                       |           |                                | -939.27 EUR                | <b>98.84 EUR</b>                                               |                          |  |
|                                 | 795                               |   | 27120130079801                     | 27120130079/Z01                    | -2 083,41 EUR              | -245,05 EUR                        |           |                                | -2 328,46 EUR              | 245,05 EUR                                                     | $\overline{\phantom{a}}$ |  |

**Popis:** Výber jednej ZoVFP môže používateľ vykonať cez vloženie kódu ZoVFP do políčka kód ZoV. Resp. presun tohto kódu do hlavičky výkazu môže vykonať aj myšou.

![](_page_103_Figure_2.jpeg)

**Popis:** Následne používateľ môže pracovať s výkazom a jeho možnosťami čo je k danému vráteniu v ISUF k dispozícii.

| Obrazovka č.13: Tvorba výkazu |                              |                                    |  |                        |                                                                                                    |                                                   |                 |                                        |                                      |                   |                          |  |
|-------------------------------|------------------------------|------------------------------------|--|------------------------|----------------------------------------------------------------------------------------------------|---------------------------------------------------|-----------------|----------------------------------------|--------------------------------------|-------------------|--------------------------|--|
|                               |                              | Microsoft Excel - Výkaz - vrátenia |  |                        |                                                                                                    |                                                   |                 |                                        |                                      |                   | <u>_ 리지</u>              |  |
|                               | Súbor                        | Úpravy                             |  | Zobraziť Vložiť Formát | Nástroje                                                                                                    | Údaj <u>e</u> <u>O</u> kno<br>BEx Analyzer        | Pomocník        |                                        |                                      | Zadajte otázku    | $   \mathbb{F}$ $\times$ |  |
|                               |                              |                                    |  |                        | $\frac{13}{24}$ $\frac{13}{12}$ $\frac{13}{12}$ $\frac{1}{12}$ $\frac{1}{12}$ $\frac{1}{12}$ $\frac{1}{12}$ $\frac{1}{12}$ $\frac{1}{12}$ $\frac{1}{12}$ $\frac{1}{12}$ $\frac{1}{12}$ $\frac{1}{12}$ $\frac{1}{12}$ $\frac{1}{12}$ $\frac{1}{12}$ $\frac{1}{12}$ $\frac{1}{12}$ $\frac{1}{12}$ $\frac{1}{12}$ | B<br>$\odot$<br>$\overline{\phantom{a}}$<br>Arial | $-9$            | B I <br>$\bullet$                      | Ⅱ 기록 특별된                             | 9 % 年 日 · タ · A · | $\frac{1}{2}$            |  |
|                               | F18                          |                                    |  | f Doklad úhrady PJ     |                                                                                                    |                                                   |                 |                                        |                                      |                   |                          |  |
| 1.117                         | A                            | $\mathbf{B}$                       |  | $\overline{C}$         | D.                                                                                                    | E                                                 | F.              | G                                      | H                                    |                   | J                        |  |
| Ê                             |                              |                                    |  |                        |                                                                                                    |                                                   |                 |                                        |                                      |                   |                          |  |
| Θ                             | $\overline{2}$<br>3          | Výkaz - vrátenia                   |  |                        |                                                                                                    |                                                   |                 |                                        |                                      |                   |                          |  |
| Ø                             | $\overline{4}$               | Platobná jednotka                  |  |                        |                                                                                                    | Kód oznámenia o vr.                               |                 |                                        | Dátum zmeny                          |                   |                          |  |
| Ø<br>$\frac{1}{48}$           | 5                            | Operačný program                   |  |                        |                                                                                                    | Kód ŽoV                                           | 27120130075/Z01 |                                        | Čas zmeny                            |                   |                          |  |
| $\overline{\mathbf{e}}$       | 6                            | Opatrenie                          |  |                        |                                                                                                    | Dôvod oznámenia o vr.                             |                 |                                        | Dátum úhrady KP                      |                   |                          |  |
| ø                             | 7                            | Priorita                           |  |                        |                                                                                                    | Dâvod ŽoV                                         |                 |                                        | Dátum úhrady SŽOP                    |                   |                          |  |
| ٧                             | $^{\rm 8}$<br>$\overline{9}$ | Zdroi<br>Projekt                   |  |                        |                                                                                                    | Tvo oznámenia o vr.<br>Typ ŽoV                    |                 |                                        | Priiaté z účtu<br>Prijaté na účet ŠR |                   |                          |  |
| $\mathbf{B}$                  | 10                           | Projekt ITMS                       |  |                        |                                                                                                    | <b>ELUR</b>                                       |                 |                                        | Prijaté na účet EU                   |                   |                          |  |
|                               | 11                           | Násl. projekt                      |  |                        |                                                                                                    | Ne / ZoV / V                                      |                 |                                        | Dátum úhrady PJ-CO                   |                   |                          |  |
|                               | 12                           | Násl. projekt ITMS                 |  |                        |                                                                                                    | Technické vrátenie                                |                 |                                        | Typ platby                           |                   |                          |  |
|                               | 13                           | Prvok ŠPP                          |  |                        |                                                                                                    | Aktuálny stav                                     | $\mathsf{X}$    |                                        | Doklad ûhrady PJ                     |                   |                          |  |
|                               | 14                           | sžor                               |  |                        |                                                                                                    | Dátum aktualizácie                                |                 |                                        | Doklad ührady CO                     |                   |                          |  |
|                               | 15                           | <b>ŽOP na EK</b>                   |  |                        |                                                                                                    | Čas aktualizácie                                  |                 |                                        | Číslo dokladu                        |                   |                          |  |
|                               | 16<br>17                     | ŽoP                                |  |                        |                                                                                                    |                                                   |                 |                                        |                                      |                   |                          |  |
|                               | 18                           | * Kód ŽoV                          |  | - Výpis z účtu         | ٠<br>Platobná jednotka #                                                                                                    |                                                   |                 | Doklad úhrady PJ - Kód oznámenia o vr. | · Dátum úhrady PJ-CO                 | # EU              | \$R                      |  |
|                               | 19                           | 27120130075/Z01                    |  | 78/2011                | 2170                                                                                                    | PJ - MPSVaR ESF SF                                | 501640          | 27120130075801                         | 25.07.2011                           | -3 567,62 EUR     | -419,70 EUR              |  |
|                               | 20                           | 27120130075/Z01                    |  | 78/2011                | "2170"                                                                                                    | PJ - MPSVaR ESF SF                                | 501640          | " 27120130075801                       | <b>Výsledok</b>                      | -3 567,62 EUR     | -419,70 EUR              |  |
|                               | 21                           | 27120130075/Z01                    |  | 78/2011                | "2170"                                                                                                    | PJ - MPSVaR ESF SF                                | <b>Výsledok</b> |                                        |                                      | -3 567,62 EUR     | -419,70 EUR              |  |
|                               | 22                           | 27120130075/Z01                    |  | 78/2011                | <b>Wisledok</b>                                                                                                    |                                                   |                 |                                        |                                      | -3 567,62 EUR     | -419,70 EUR              |  |
|                               | 23                           | Celkový výsledok                   |  |                        |                                                                                                    |                                                   |                 |                                        |                                      | -3 567.62 EUR     | -419.70 EUR              |  |

**Popis:** Všetky dáta, ktoré sa dajú do výkazu natiahnuť sú v príslušnej ponuke zobrazené. Ak sa pri niektorom výbere zobrazí pod výber krížik, znamená to že príslušný údaj nie je k dipozícii. Veľa záleží od preväzbenia, ako už bolo spomínané vyššie. Niekedy sa údaje v ISUF aj nachádzajú, ale účtovník ich zatiaľ nepreväzbil a tým sa do výkazu nedostali.

#### **Nezrovnalosti – operatívny výkaz**

#### **Obrazovka č.14: Vstupná obrazovka**

![](_page_104_Picture_53.jpeg)

**Popis:** Vo vstupnej obrazovke zje potrebné zadať konkrétny kód N, resp. nič nezadať a systém vyberie všetky evidované N v ISUFza príslušný účtovný okruh, na ktorý má užívateľ oprávnenia.

**Obrazovka č.15: Operatívny výkaz**

![](_page_105_Picture_35.jpeg)

**Popis:** Vybraný výkaz pre účely operatívneho použitia naťahuje do zobrazenia len pár údajov, ktoré užívateľ doplní následne podľa svojich predstáv.

### **Obrazovka č.16: Žiadaný výstup**

![](_page_105_Picture_36.jpeg)

**Popis:** Užívateľ doplní ďaľšie stĺpce do výkazu. Kedže pod polom OoVFV je krížik, k príslušnej ZoVFP nebolo zatiaľ realizované vrátenie. Preto neexistujú ani doklady úhrady. Tlač je klasicky cez ikonu tlače ako v exceli.

### **10 Splátkové kalendáre k ŽoVFP**

V nadväznosti na novelu zákona Z.z. č. 528/2008 účinnej od 1.1.2015 o pomoci a podpore poskytovanej z fondov Európskeho spoločenstva a o zmene a doplnení niektorých zákonov v znení neskorších predpisov bol v systéme ISUF nastavený proces pre spracovanie návrhu SK k ZoVFP a jeho následné schválenie a zaúčtovanie v systéme ISUF. Podľa § 28a ods.1 uvedeného zákona, poskytovateľ môže na písomné požiadanie prijímateľa, ktorý nemôže vrátiť príspevok alebo jeho časť podľa § 27a alebo § 28 riadne a včas, uzavrieť s prijímateľom dohodu o splátkach alebo dohodu o odklade plnenia. V prípade dohody o splátkach je RO/SORO povinné kontaktovať účtovníka PJ a CO, ktorý vytvorí návrh SK k ZoVFP v systéme ISUF. Návrh SK účtovník PJ a CO exportuje do dokumentu Word a obratom posiela RO/SORO. Po podpise dohody o splátkach, ktorej prílohu tvorí návrh splátkového kalendára, RO/SORO informuje naskenovanou podpísanou dohodou účtovníka PJ a CO o schválení návrhu SK ešte v deň podpisu dohody, najneskôr nasledujúci pracovný deň. Následne, RO/SORO zmení splatnosť na danej ZoVFP v systéme ITMS podľa dátumu splatnosti poslednej splátky z návrhu SK. Účtovník návrh SK v ISUF schváli a zaúčtuje. Bez zmeny dátumu splatnosti na ZoVFP v ITMS nie je možné SK zaúčtovať. V takom prípade účtovník požiada o urgentnú zmenu splatnosti v ITMS RO/SORO, aby bolo možné SK zaúčtovať skôr ako príde k prvej splátke.

### **10.1 Vytvorenie návrhu SK v ISUF**

Podmienkou na vytvorenie SK v ISUF je existencia pohľadávky k ZoVFP v ISUF a zadania e-mailovej požiadavky zo strany RO/SORO k vytvoreniu SK. RO/SORO spolu s požiadavkou podáva informáciu o kóde ŽoVFP, o neuhradenej čiastke pohľadávky v ITMS ku dňu žiadania návrhu SK, o dátume prvej splátky, o periodicite splácania (ročne, kvartálne, mesačne) a o počte splátok (vychádza z dĺžky obdobia splácania a periodicity splácania). Jednotlivé splátky sú v systéme ISUF pripravené na rovnomerné splácanie a sú zaokrúhlené na celé čiastky, v prípade špeciálnej požiadavky RO/SORO pre nerovnomerné splácanie je potrebné splátky bližšie špecifikovať. Pred vytvorením SK v ISUF je potrebné, aby účtovník overil výšku neuhradenej PO (overiť stav v ISUF a ITMS – musí byť totožný, v prípade, že nie je, účtovník doúčtuje príjmy k PO). Po overení výšky neuhradenej PO účtovník vytvorí v transakcii ZSKD návrh SK k danej ŽoVFP. Účtovník vytvorí návrh SK k zdrojom uvedeným na PO za daný účtovný okruh, t.j. ak je PO na PJ vygenerovaná iba za ŠR zdroj, účtovník PJ vytvorí návrh SK za ŠR zdroj a účtovník CO vytvorí návrh SK za EU zdroj, v prípade, že je PO vygenerovaná za oba zdroje na PJ, účtovník PJ postupne vytvorí návrh SK za oba zdroje.

Transakcia ZSKD

#### **Obrazovka č. 2 Definícia splátkových kalendárov**

![](_page_106_Picture_300.jpeg)

**Popis:** Na danej obrazovke používateľ vymaže svoje prihlasovacie meno v poli vytvoril a doplní do pola ŽoVFP kód žiadosti, ku ktorej vytvára návrh SK. Zároveň doplní účtovný okruh, v ktorom sa návrh SK má vytvoriť.

#### **Obrazovka č. 3 Vytvorenie návrhu splátkového kalendára**

![](_page_106_Picture_301.jpeg)

Popis: Po doplnení účtovného okruhu a kódu ZoVFP účtovník klikne na ikonu "vykonanie".

**Obrazovka č. 4 Prehľad splátkových kalendárov**

![](_page_107_Picture_34.jpeg)

**Popis:** Na danej obrazovke je možnosť vidieť, že k danému kódu ŽoVFP nebol zatiaľ vytvorený žiadny návrh SK. Účtovník vytvorí návrh SK kliknutím na ikonu "nový".

![](_page_107_Picture_35.jpeg)

**Popis:** Na danej obrazovke používateľ doplní účtovný okruh, kód ŽoVFP a zdroj.
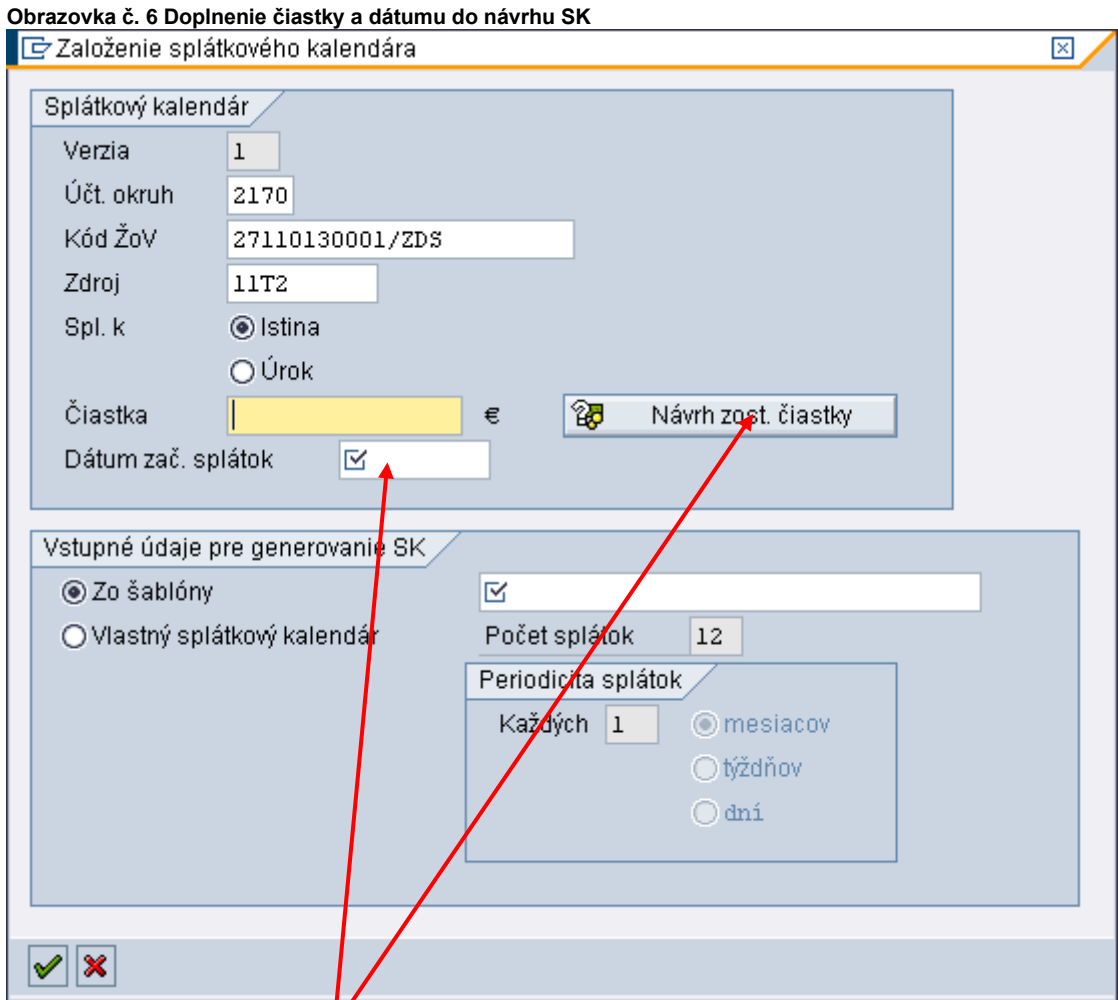

**Popis:** Stlačením ikony "Návrh zo**l**t.čiastky" sa doplní suma neuhradenej PO k danej ŽoVFP. V prípade, že je suma rôzna od čiastky, ktorú požaduje RO/SORO<mark>,</mark> účtovník nepokračuje s návrhom SK, ale kontaktuje mailom <u>cpu@datacentrum.sk</u> a v kópii garantov ISUF, aby preverili stav **n**euhradenej PO v ISUF. V prípade, že je suma správna, účtovník pokračuje zadaním dátumu do pola "dátum zač.splátok" (informáciu o tomto dátume zasiela RO/SORO).

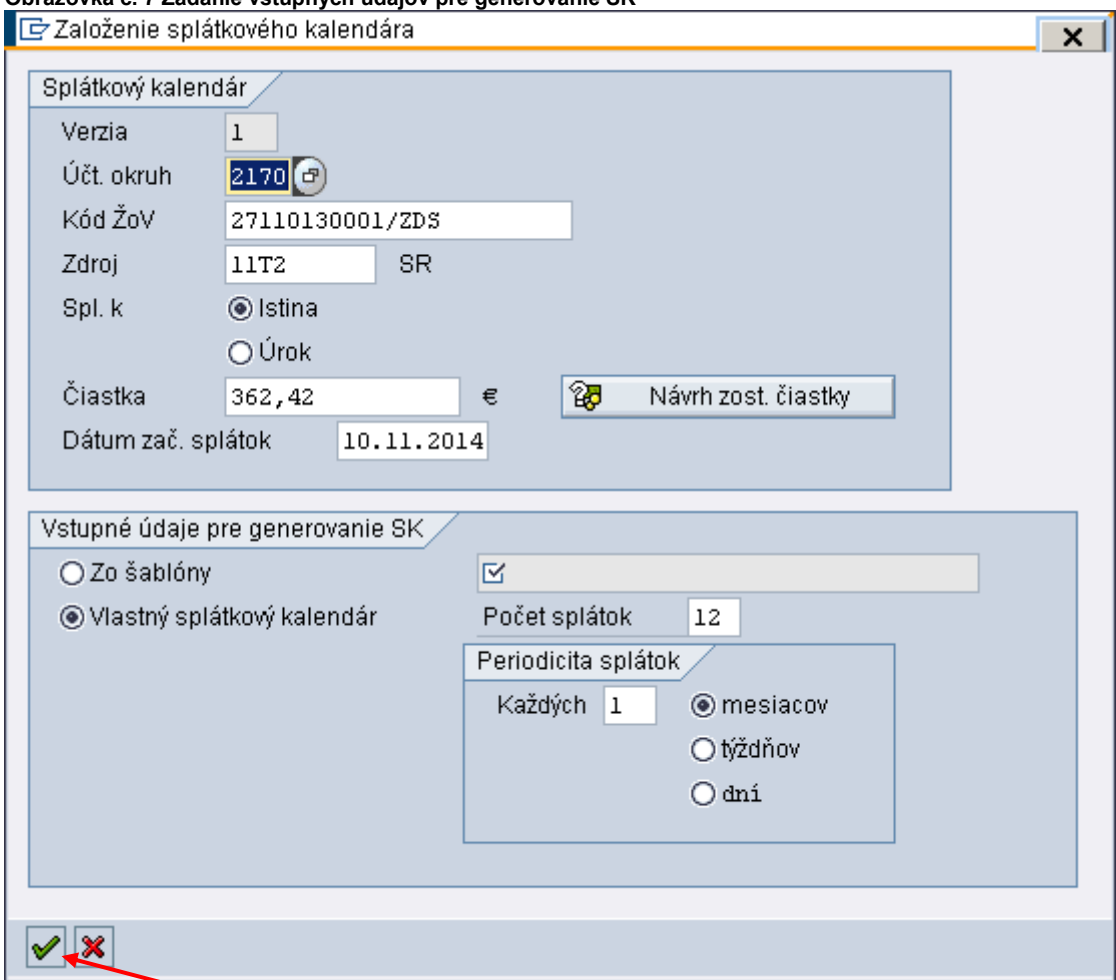

**Popis:** V spodnej časti obrazovky pre zadanie vstupných údajov klikne účtovník na možnosť "Vlastný splátkový kalendár**".**  Systémom je prednastavený počet splátok 12, ktoré je možné prepísať podľa požiadavky RO/SORO. Periodicita splátok je prednastavená systémom na každý 1 mesiac, tiež je možné prepísať periodicitu podľa požiadavky RO/SORO. Po zadaní vstupných údajov účtovník klikne na ikonu "zelená fajka".

110

**Obrazovka č. 8 Názov splátkového kalendára**

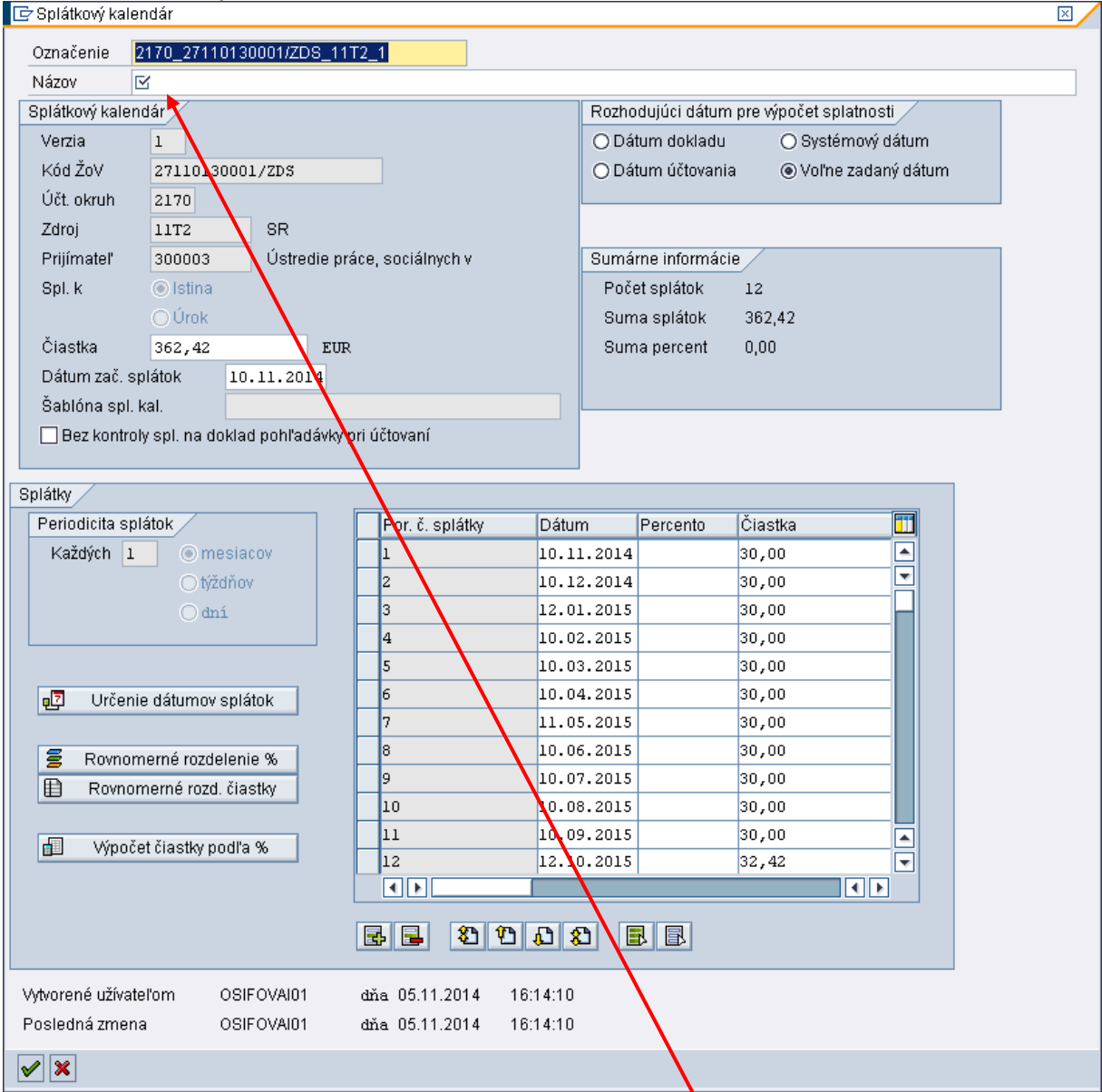

Popis: Na danej obrazovke účtovník skopíruje označenie SK a vloží do poľa "názov". V prípade vytvorenia ďalšej verzie SK za skopírovaný názov si môže účtovník doplniť číslo verzie, napr. 2170\_27110130001/ZDS\_11T2\_1**\_v2**.

V časti splátky je uvedené poradové číslo splátky, dátum splatnosti a suma danej splátky. V prípade, že splátky môžu zostať rovnomerne rozdelené (neboli z RO/SORO špecifikované zvláštne požiadavky na nerovnomerné splácanie), účtovník to potvrdí kliknutím na ikonu "zelená fajka".

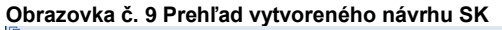

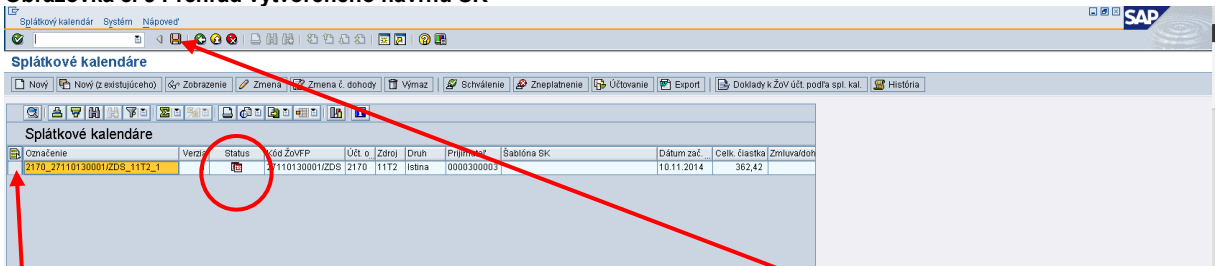

P**ppis:** Na nasledovnej obrazovke je vidno základné údaje k vytvorenému návrhu SK. Účtovník návrh SK označí kliknutím na začiatok riadku tak, aby sa vysvietil celý riadok a návrh SK uloží kliknutím na ikonu "disketa". Na danej obrazovke je vidno aj prvý status návrhu SK – "vytvorený".

**Obrazovka č. 10 Informácia o uložení dát**

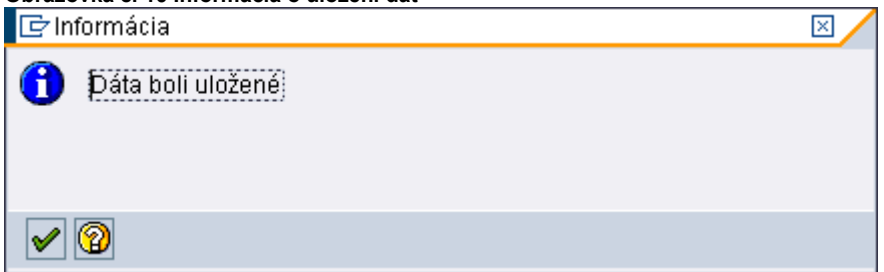

Popis: Po uložení dát sa zobrazí informatívne hlásenie o uložení dát, ktoré účtovník potvrdí kliknutím na ikonu "zelená fajka".

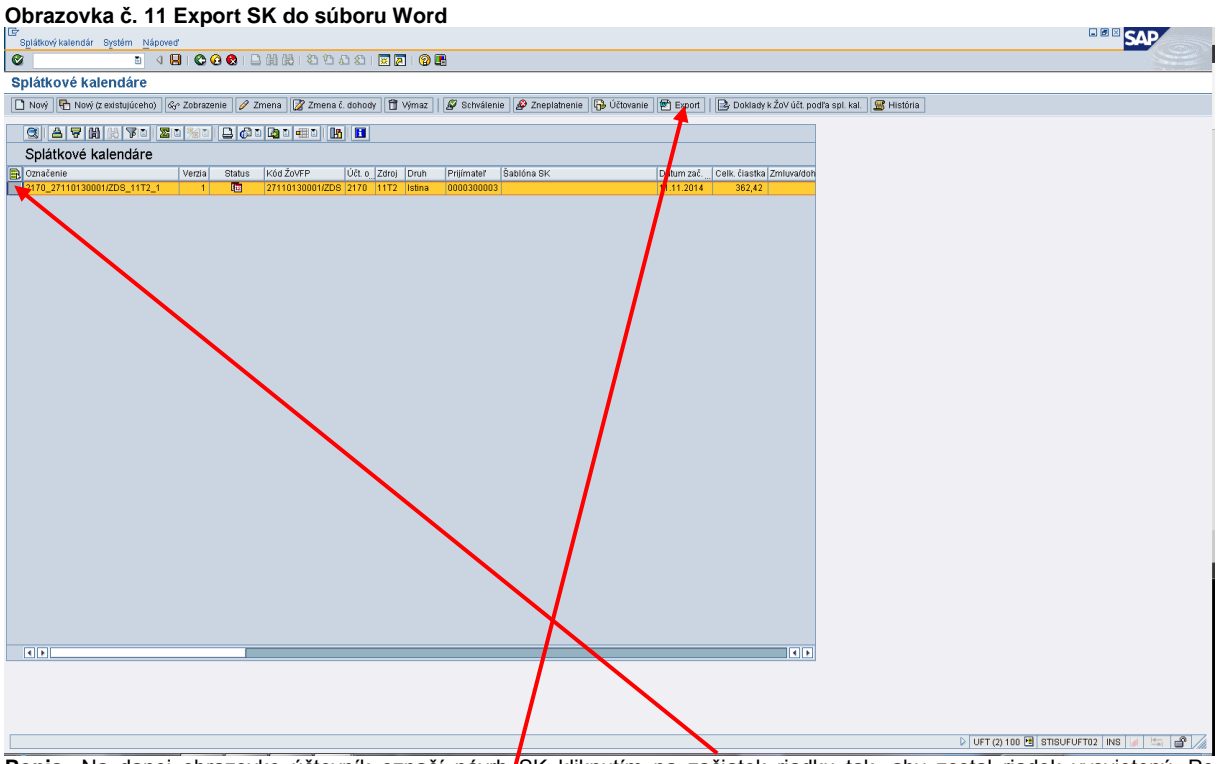

**Popis:** Na danej obrazovke účtovník označí návrh SK kliknutím na začiatok riadku tak, aby zostal riadok vysvietený. Po označení riadka účtovník klikne na ikonu "Export do Word súboru".

#### **Obrazovka č. 12 SK v súbore Word**

| Dokument1 - Microsoft Word                                                                                                    |                                                                                                    | $ \theta$ $\mathbf{x}$             |
|----------------------------------------------------------------------------------------------------|----------------------------------------------------------------------------------------------------|------------------------------------|
| Súbor Úpravy Zobraziť Vložiť Formát Nástroje Tabuľka Okno Pomocník                                                                                                    |                                                                                                    | Zadajte otázku<br>$\cdot$ $\times$ |
|                                                                                                    |                                                                                                    |                                    |
| $\Box$                                                                                                    |                                                                                                    |                                    |
| ė<br>Ė<br>(12) 11-12 (11-40) 1-45 (11-40) 11-40<br>$\begin{array}{cccccccccc} 0 & \cdot & 1 & \cdot & 0 & 0 & \cdot & 0 & \cdot & 0 & \$<br>$\begin{array}{ c c c c c }\hline \hat{\mathbf{x}} & \multicolumn{2}{ c }{\mathbf{x}} & \multicolumn{2}{ c }{\mathbf{x}} \\ \hline \hline \mathbf{z} & \multicolumn{2}{ c }{\mathbf{x}} & \multicolumn{2}{ c }{\mathbf{x}} & \multicolumn{2}{ c }{\mathbf{x}} \\ \hline \hline \end{array}$<br>Strana 1<br>sek 1<br>1/1<br>Na 2,4 cm r. 1 st. 1<br>ZÁZN REV ROZ CEZ<br>slovenčna | Splátkový kalendár k ŽoVFP 27110130001/ZDS a zdroju 11T2 -<br>istina<br>Označenie: 2170 27110130001/ZDS 11T2 1<br>Názov: 2170 27110130001/ZDS 11T2 1<br>K6dŽoVFP: 27110130001/ZDS<br>Účtovný okruh: 2170<br>Zdroj: 11T2<br>Prijimateľ: Ústredie práce, sociálnych vecí a rh vec<br>Druh spl. kalendára: istina<br>Status: Nový<br>Celková čiastka: 362,42<br>Dátum začiatku splátok: 11.11.2014<br>Počet splátok: 12<br>Založený užívateľom: Iveta Osifová, 05.11.2014, 17:07<br>Posledná zmena: Iveta Osifová, 05.11.2014, 17:07<br>Generované užívateľom: Iveta Osifová, 05.11.2014, 17:44<br>围<br>Por. č. Dátum<br>Percento Ciastka<br>11.11.2014<br>30,00<br>11.12.2014<br>30,00<br>12.01.2015<br>30,00<br>11.02.2015<br>30,00<br>11.03.2015<br>30,00<br>13.04.2015<br>30.00<br>11.05.2015<br>30,00<br>11.06.2015<br>30,00<br>13.07.2015<br>30,00<br>11.08.2015<br>TO.<br>30,00<br>11.09.2015<br>30,00<br>11.<br>32,42<br>12.<br>12.10.2015<br>$\omega$ | $\circ$                            |

**Popis:** Na uvedenej obrazovke je exportovaný návrh SK v programe Word, ktorý účtovník uloží a obratom pošle mailom RO/SORO.

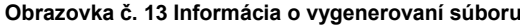

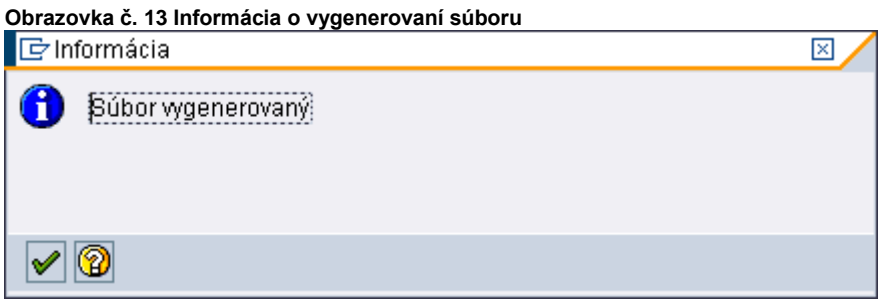

Popis: Po otvorení návrhu SK v programe Word sa v ISUF zobrazí informácia "súbor vygenerovaný", ktorú účtovník potvrdí kliknutím na ikonu "zelená fajka".

#### **10.2 Zmena návrhu SK**

Zmena návrhu SK je možná dovtedy, kým SK nie je podpísaný, t.j. v ISUF nemá ešte status schválený. V návrhu SK je možné zmeniť celkovú čiastku, dátum začiatku splátok, jednotlivé dátumy splátok, počet splátok a jednotlivé čiastky splátok. V prípade zmeny celkovej čiastky návrhu SK je najjednoduchšie riešenie návrh splátkového kalendára zneplatniť a vytvoriť nový SK. V prípade inej zmeny ako zmeny celkovej čiastky návrhu SK je výhodné návrh SK zmeniť vstupom do pôvodného návrhu.

#### **10.2.1 Zmena návrhu SK zneplatnením a vytvorením nového SK**

#### **Obrazovka č. 14 Zneplatnenie návrhu SK**

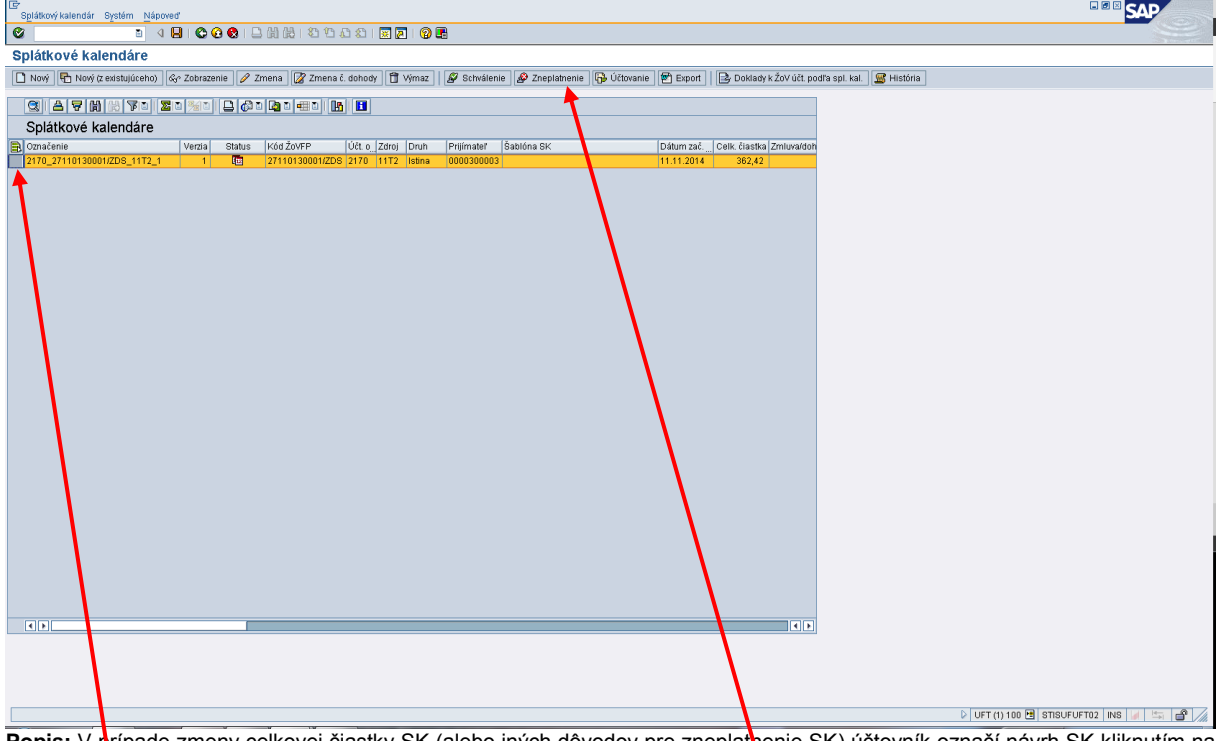

**Popis:** V prípade zmeny celkovej čiastky SK (alebo iných dôvodov pre zneplatnenie SK) účtovník označí návrh SK kliknutím na začiatok riadku tak, aby sa riadok vysvietil. Následne klikne na ikonu "zneplatnenie".

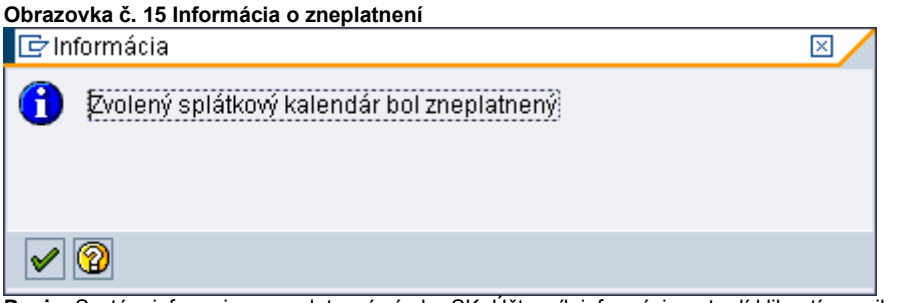

Popis: Systém informuje o zneplatnení návrhu SK. Účtovník informáciu potvrdí kliknutím na ikonu "zelená fajka".

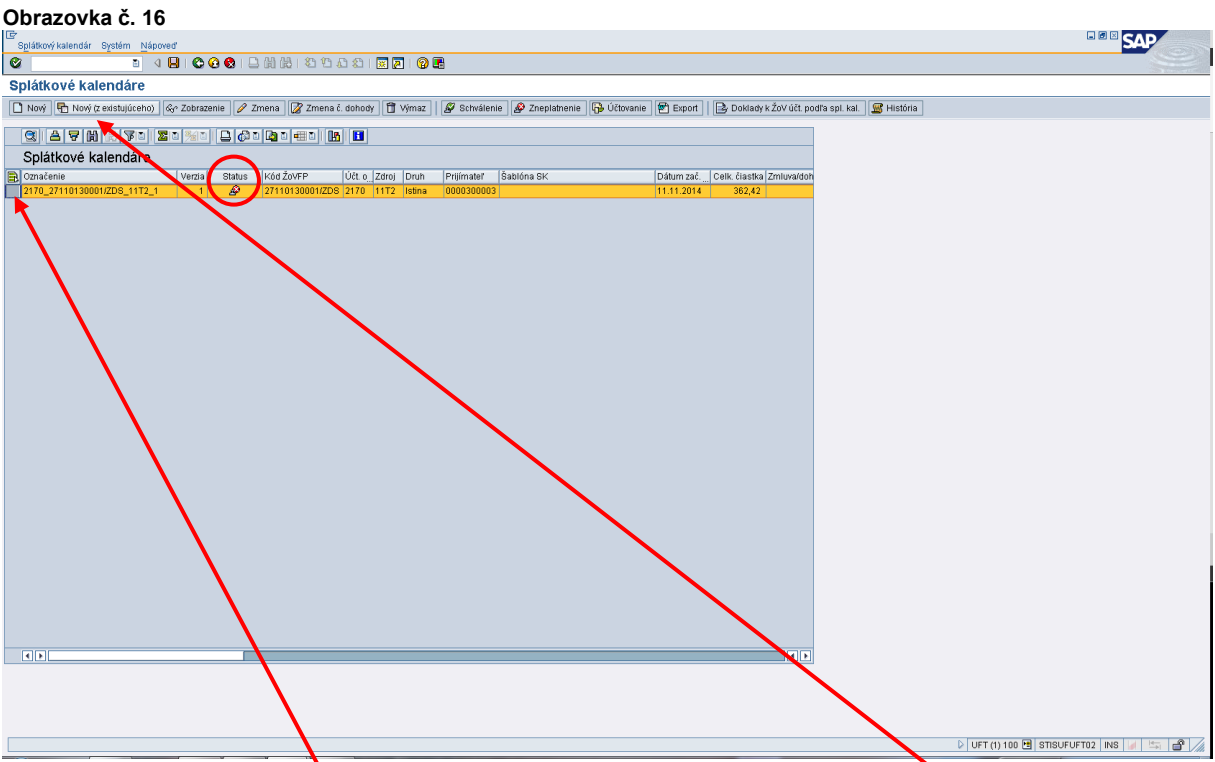

Popis: Po zneplatnení sa nachádza návrh SK v statuse "zneplatnený". Z tohto zneplatneného návrhu môže účtovník vytvoriť nový návrh SK kliknutím na začiatok riadka (označením návrhu SK) a následným kliknutím na ikonu "Nový (z existujúceho)".

**Obrazovka č. 17 Nový návrh SK vytvorený z existujúceho** 

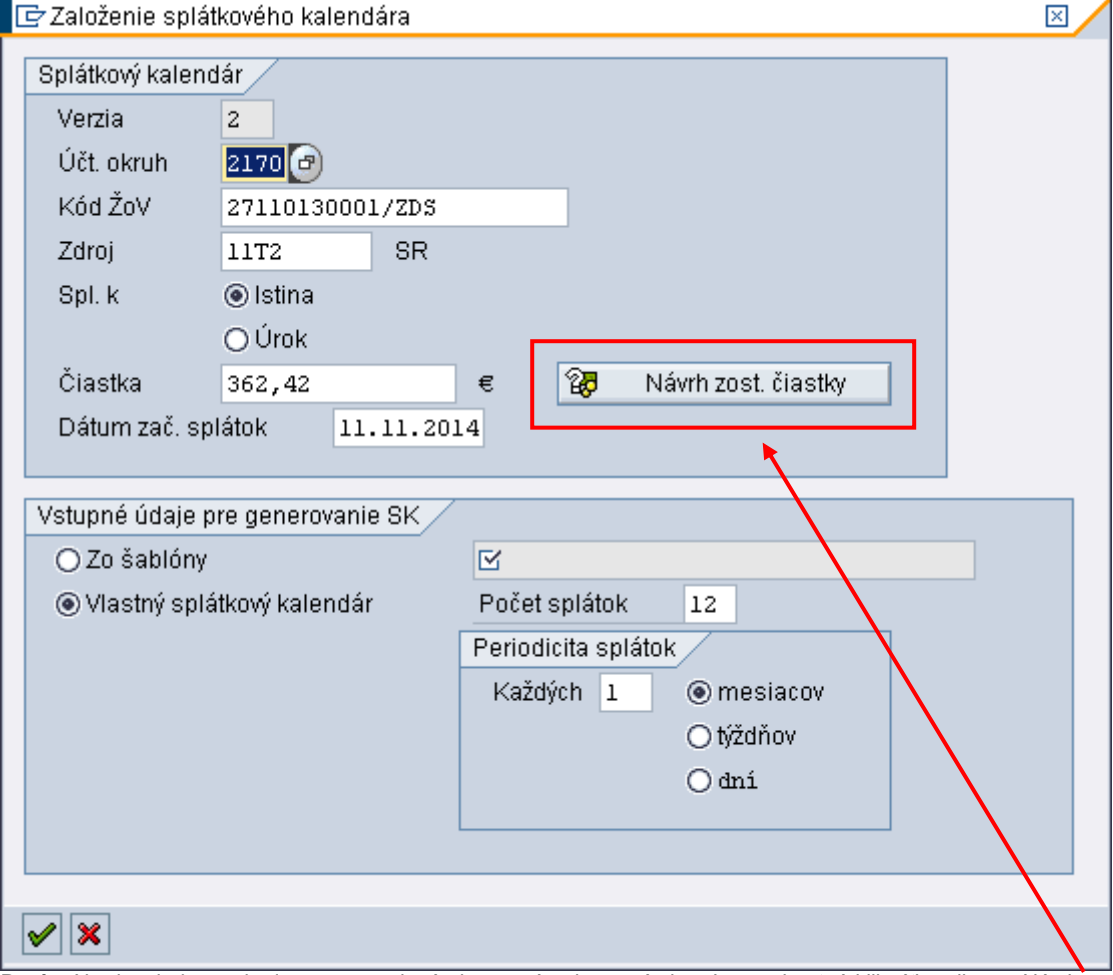

Popis: Na danej obrazovke je suma uvedená ako na pôvodnom návrhu. Je nevyhnutné kliknúť na ikonu "Návrh zost.čiastky", čím sa zaktualizuje celková suma v návrhu. V prípade, že dátum začiatku splátok je rovnaký ako na pôvodnom návrhu, účtovník

ho nemení, v prípade, že je odlišný, účtovník ho prepíše na aktuálny. Účtovník ďalej pokračuje ako pri vytváraní nového návrhu SK.

### **10.2.2 Zmena návrhu SK vstupom do pôvodného návrhu SK**

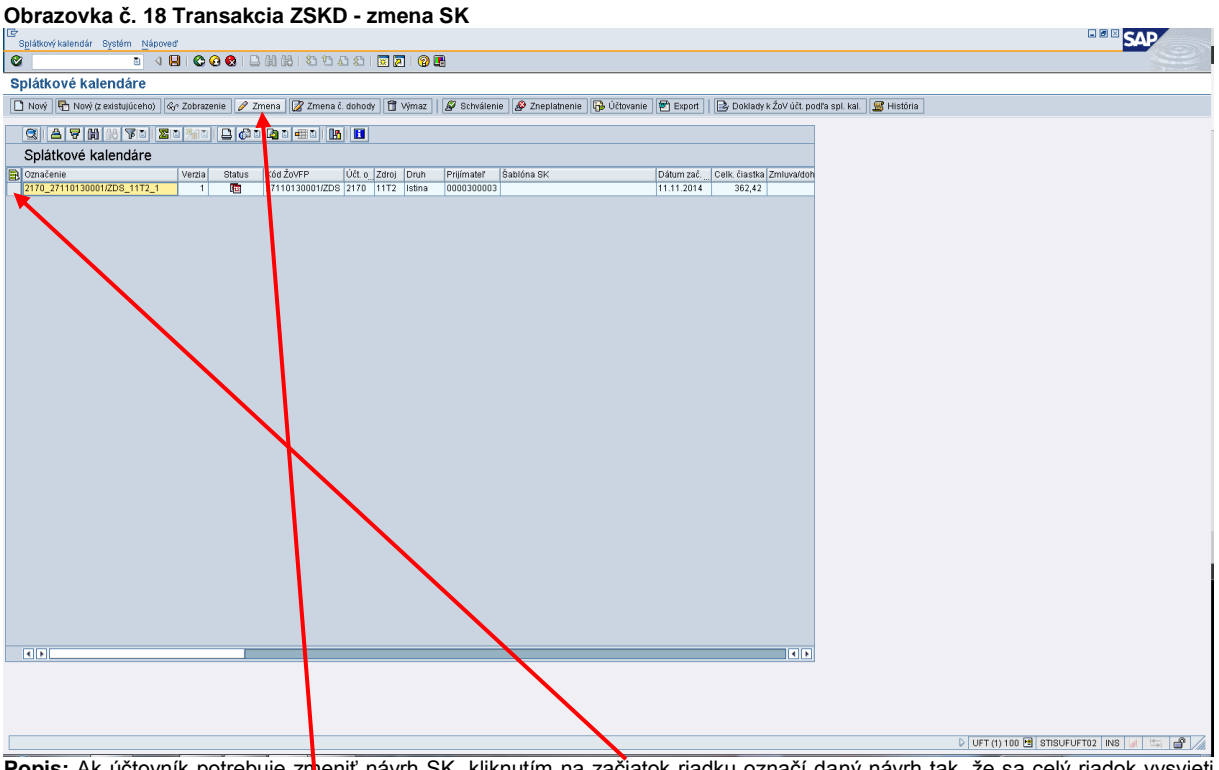

Popis: Ak účtovník potrebuje zmeniť návrh SK, kliknutím na začiatok riadku označí daný návrh tak, že sa celý riadok vysvieti a následne klikne na ikonu "zmena".

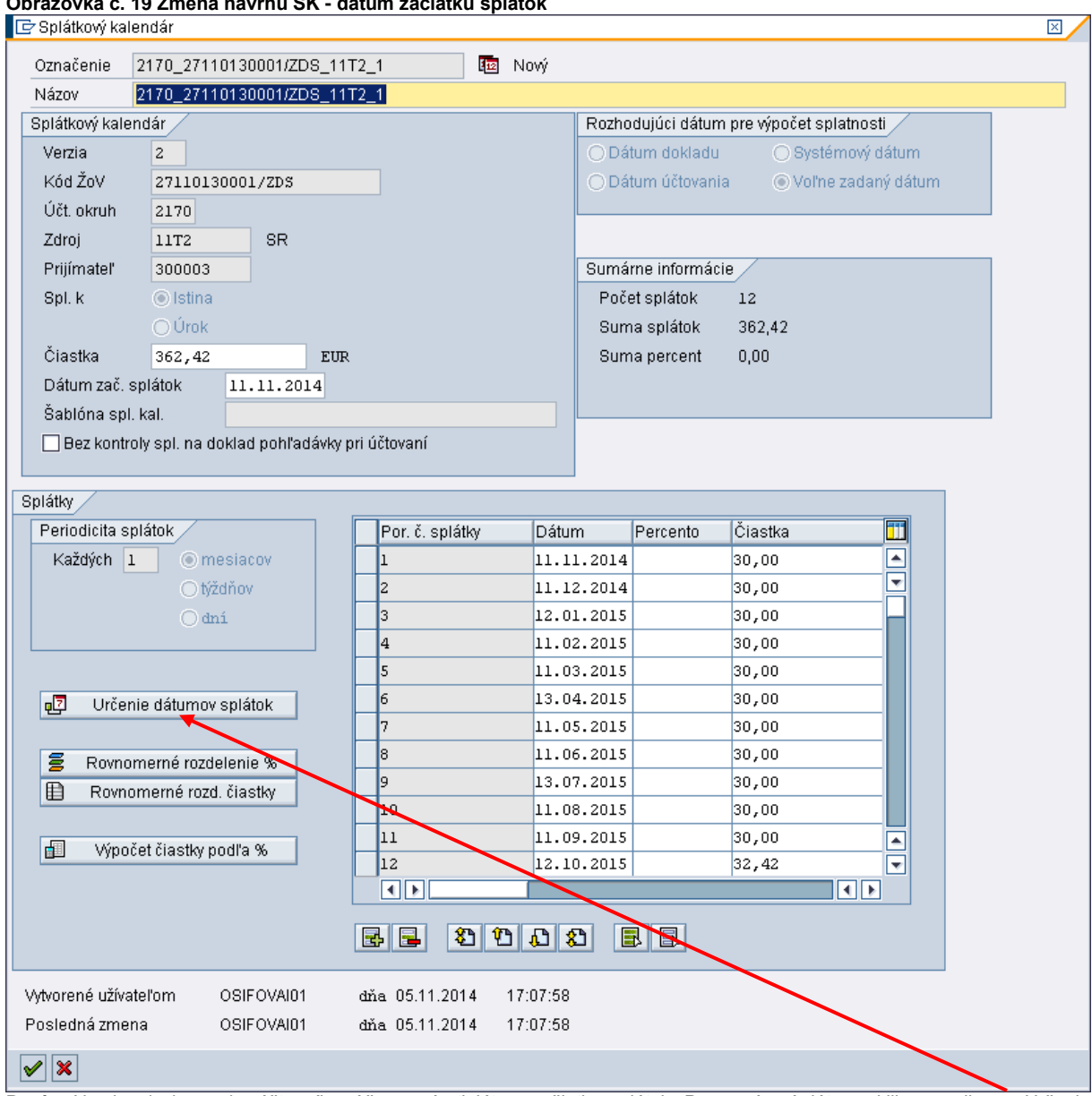

#### **Obrazovka č. 19 Zmena návrhu SK - dátum začiatku splátok**

Popis: Na danej obrazovke účtovník môže prepísať dátum začiatku splátok. Po prepísaní dátumu klikne na ikonu "Určenie dátumov splátok", aby sa dátumy jednotlivých splátok zaktualizovali a prispôsobili novému dátumu začiatku splátok.

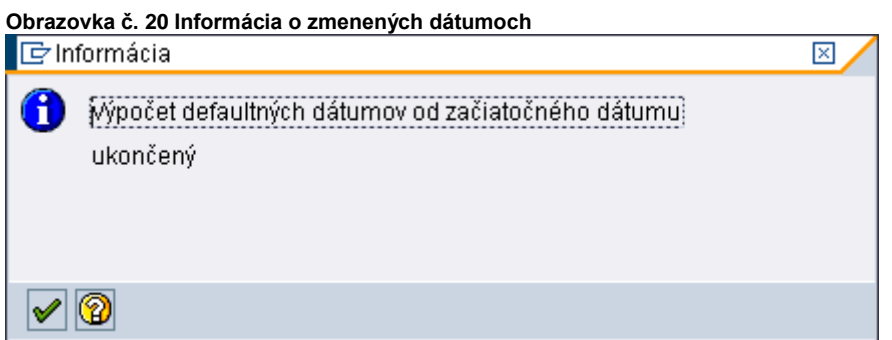

Popis: Systém informuje o zmene dátumov jednotlivých splátok. Účtovník potvrdí informáciu kliknutím na ikonu "zelená fajka".

## **Obrazovka č. 21 Zmena návrhu SK – zmena jednotlivých čiastok**

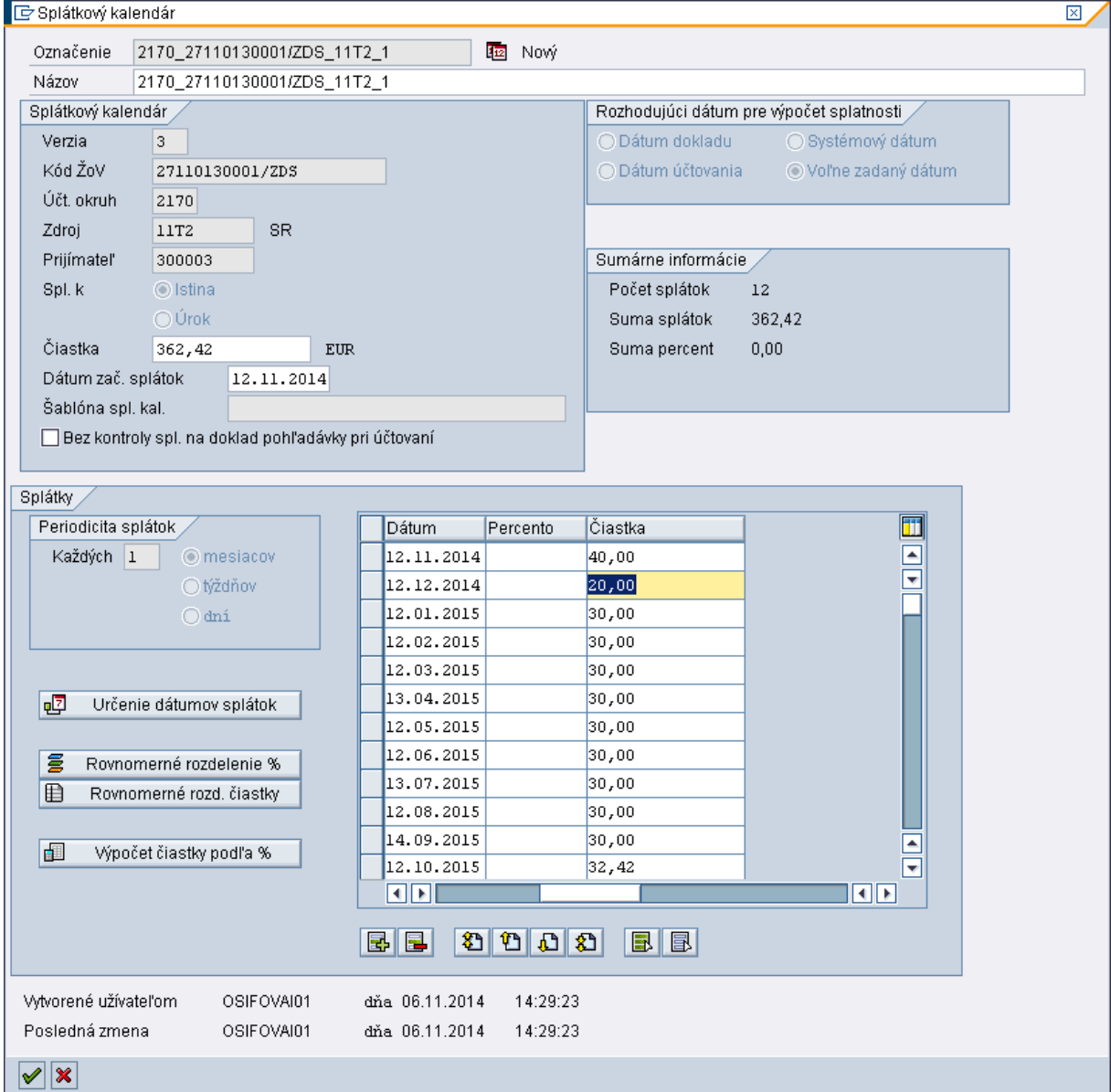

**Popis:** V prípade, že je potrebné upraviť sumu na jednotlivých splátkach, účtovník môže prepísať tieto čiastky, avšak iba tak, aby súčet jednotlivých čiastok zostal zachovaný. Účtovník zmenu potvrdí kliknutím na ikonu "zelená fajka".

**Obrazovka č. 22 Status zmeneného návrhu SK**

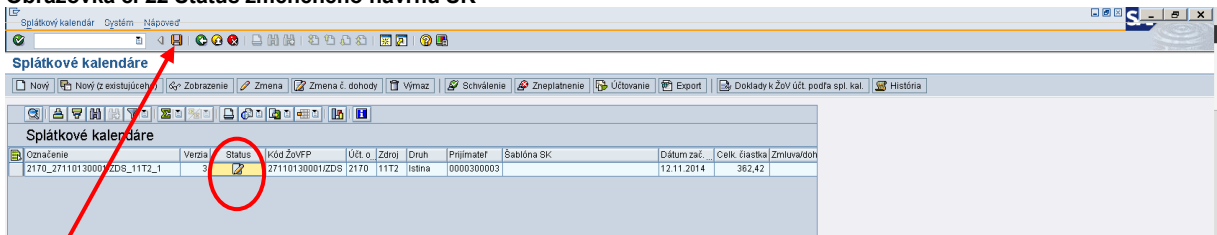

**Popis:** Po zmene návrhu SK sa status návrhu SK zmení na "upravený". Zmenené dáta je potrebné uložiť kliknutím na ikonu "disketa".

#### **10.3 Schválenie návrhu SK a zaúčtovanie dohody**

Po podpísaní dohody o splátkach medzi RO/SORO a prijímateľom, RO/SORO ešte v deň podpísania dohody zasiela e-mailom informáciu o schválení dohody účtovníkovi PJ a CO, kde uvádza kód ŽoVFP uvedený v návrhu SK a číslo dohody. Účtovník vyhľadá podľa kódu ŽoVFP návrh SK, ktorý schváli v systéme ISUF. RO/SORO v deň podpísania dohody zmení splatnosť na doklade ŽoVFP v systéme ITMS. Zmena splatnosti v ITMS je nevyhnutným predpokladom pre zaúčtovanie dohody.

#### **Obrazovka č. 23 Schválenie návrhu SK**

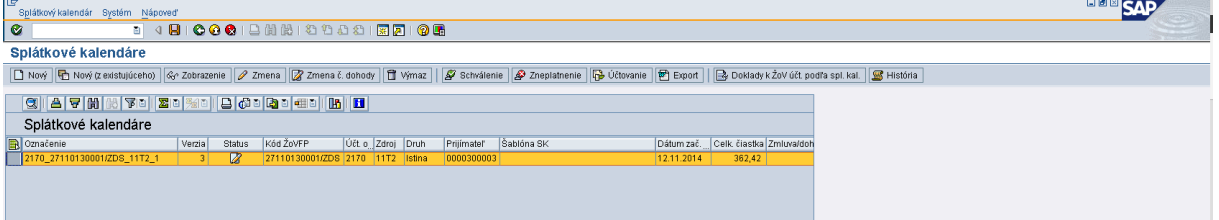

**Popis:** Účtovník cez transakciu ZSKD vyhľadá podľa kódu ŽoVFP návrh SK. Kliknutím na začiatok riadka označí daný návrh SK a následným kliknutím na ikonu "schválenie" daný návrh SK schváli.

#### **Obrazovka č. 24 Číslo dohody**

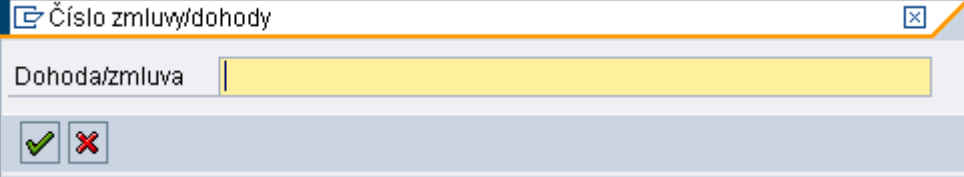

Popis: Na nasledujúcej obrazovke účtovník doplní číslo dohody (zasiela RO/SORO) a potvrdí kliknutím na ikonu "zelená fajka".

#### **Obrazovka č. 25 Informácia o schválení návrhu SK**

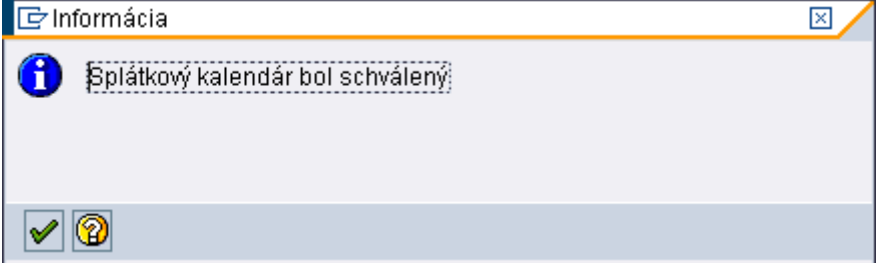

Popis: Po doplnení čísla dohody o splátkach sa návrh SK v systéme ISUF schváli. Túto informáciu účtovník potvrdí kliknutím na ikonu "zelená fajka".

#### **Obrazovka č. 26 Status schváleného SK**

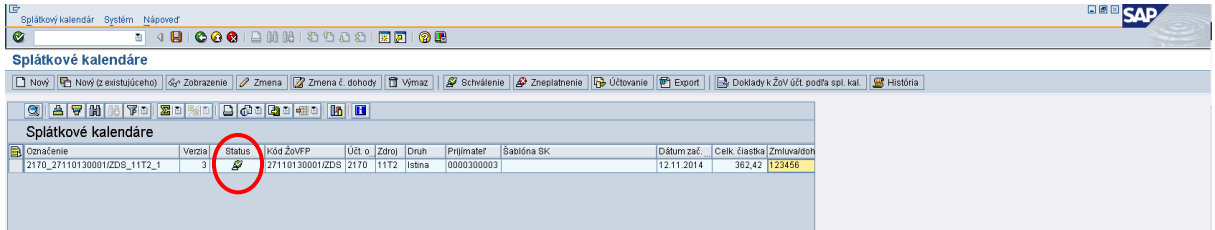

Popis: Na danej obrazovke je vidno v stĺpci status – "schválený".

#### **Poznámka: Nasledujúce 3 obrazovky sa týkajú opravy čísla dohody.**

V prípade, že pri vkladaní čísla dohody dôjde k preklepu, dané číslo dohody je prepisovateľné pole, t.j. je ho možné upraviť aj po schválení návrhu SK.

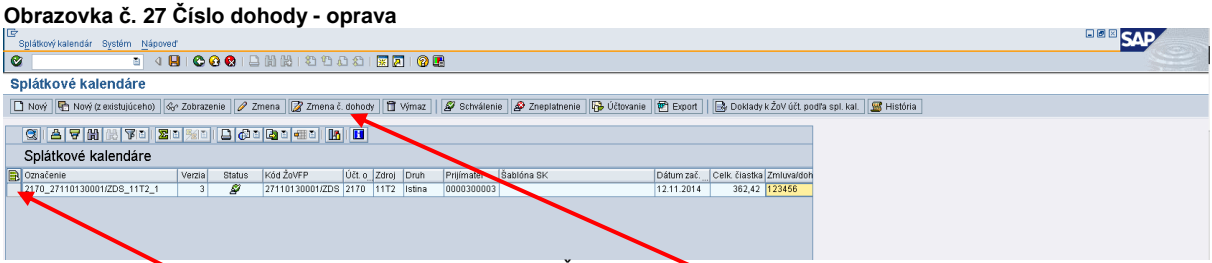

Popis: V transakcii ZSKD účtovník vyhľadá podľa kódu ŽoVFP schválený SK, na ktorom nesprávne uviedol číslo dohody. Kliknutím na začiatok riadku označí schválený SK a klikne na ikonu "Zmena č. dohody".

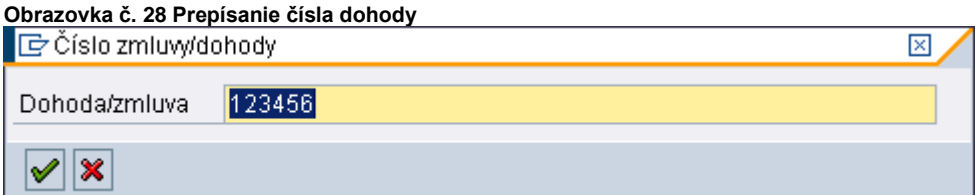

Popis: Na danej obrazovke účtovník prepíše číslo dohody a potvrdí kliknutím na "zelenú fajku".

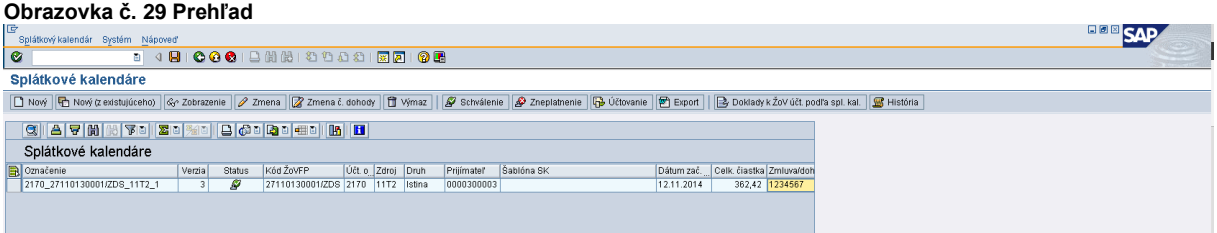

**Popis:** Na danej obrazovke v stĺpci Zmluva/Dohoda vidieť nové prepísané číslo dohody.

#### **Obrazovka č. 30 Zaúčtovanie schváleného SK**

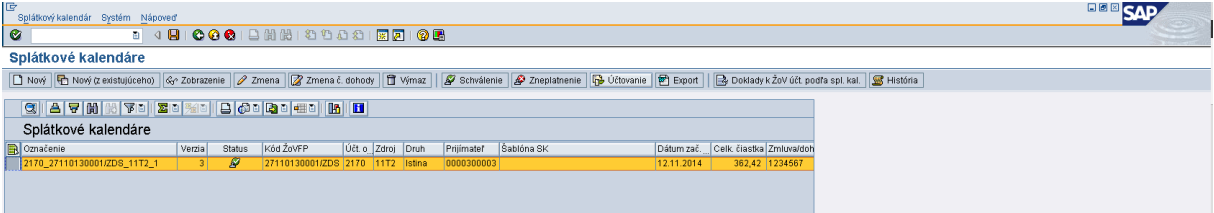

**Popis:** Po schválení SK a zmene splatnosti v ITMS (RO/SORO) je možné schválený SK zaúčtovať. Účtovník kliknutím na začiatok riadka označí schválený SK a klikne na ikonu "Účtovanie".

#### **Obrazovka č. 31 Prehľad pred účtovaním**

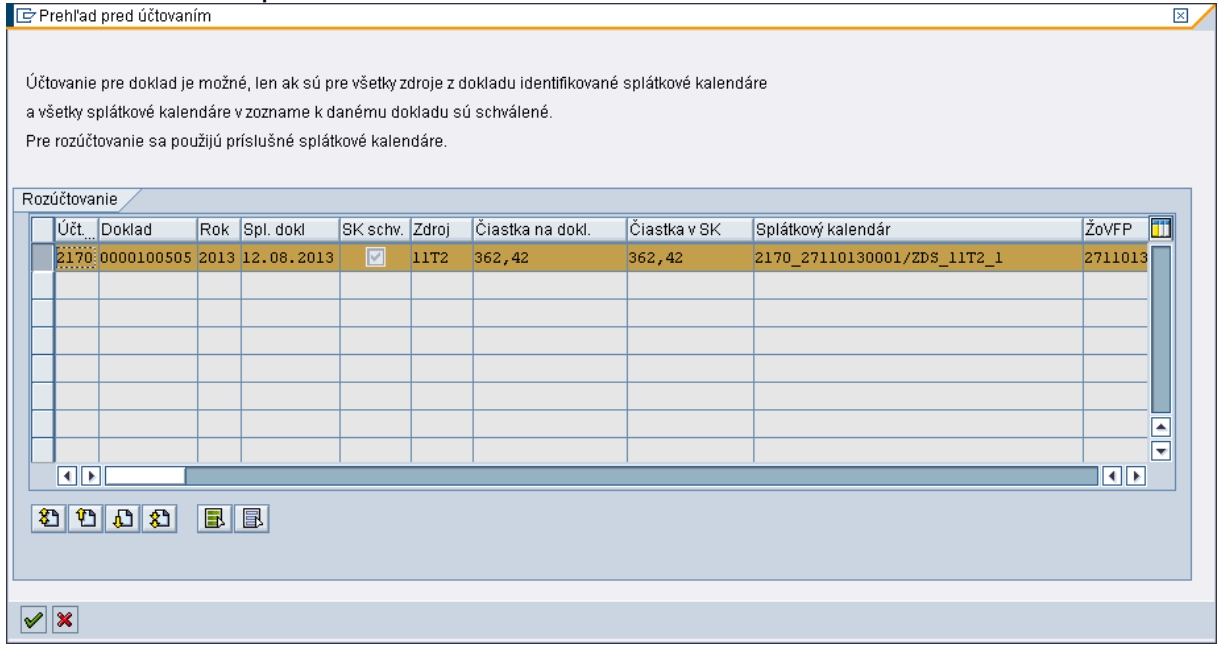

**Popis:** Pred zaúčtovaním schváleného SK systém ISUF ponúkne prehľad pred účtovaním, kde účtovník kliknutím na začiatok riadku označí pripravené dáta na preúčtovanie. Po skontrolovaní súm (musia byť rovnaké) v stĺpcoch "čiastka na doklade" a "čiastka v SK" môže účtovník potvrdiť zaúčtovanie SK kliknutím na ikonu "zelená fajka".

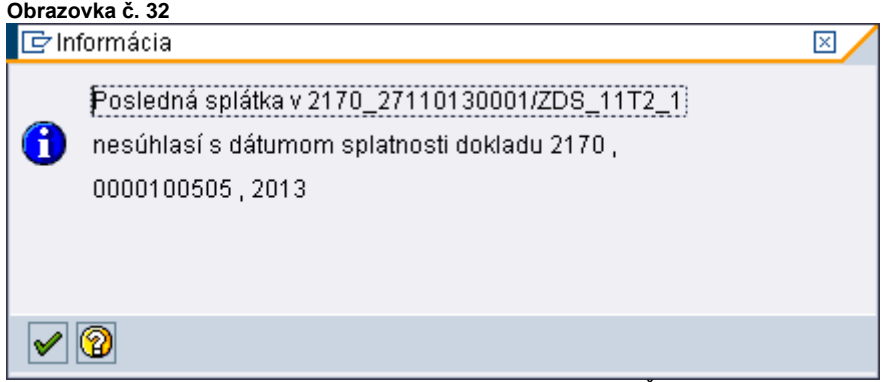

**Popis:** V prípade, že v ITMS nie je zmenená splatnosť na doklade ŽoVFP podľa posledného dátumu splatnosti zo schváleného SK, systém ISUF zobrazí hlásenie o nesúlade dátumov splatnosti v dokladoch a účtovanie SK nepovolí. V takomto prípade účtovník kontaktuje RO/SORO a žiada o zmenu splatnosti v ITMS. Po zmene splatnosti v ITMS účtovník zopakuje pokus o zaúčtovanie (obrazovka č. 29 a 30).

#### **Obrazovka č. 33 Informácia o vysporiadaní opravnej položky**

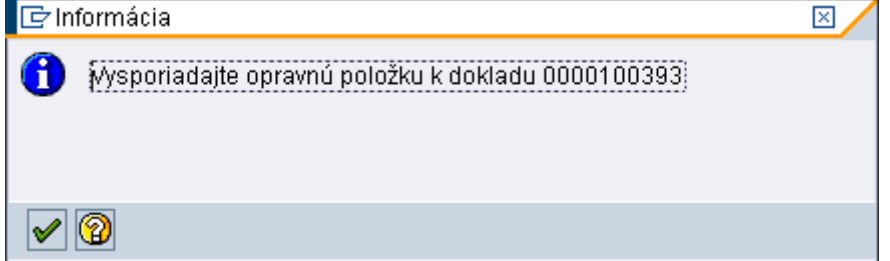

**Popis:** V prípade, že sa pri pokuse o zaúčtovanie zobrazí daná informácia, účtovník potvrdí súhlas s informáciou kliknutím na ikonu "zelená fajka" a po doúčtovaní SK vysporiada opravnú položku (dôvod na tvorbu opravnej položky v prípade dohody o SK zaniká).

Po úspešnom zaúčtovaní SK, ISUF informuje o zaúčtovanom doklade k SK, čo v podstate znamená, že pôvodný doklad PO k ŽoVFP sa preúčtuje podľa jednotlivých splátok.

# **Obrazovka č. 34 Uloženie dát**  $\mathbf{F}$ Informácia Ŧ Dáta boli uložené

Popis: Účtovník potvrdí súhlas s informáciou kliknutím na ikonu "zelená fajka".

# **Obrazovka č. 35 Informácia o preúčtovaní**

 $\overline{\mathscr{S}}$ 0

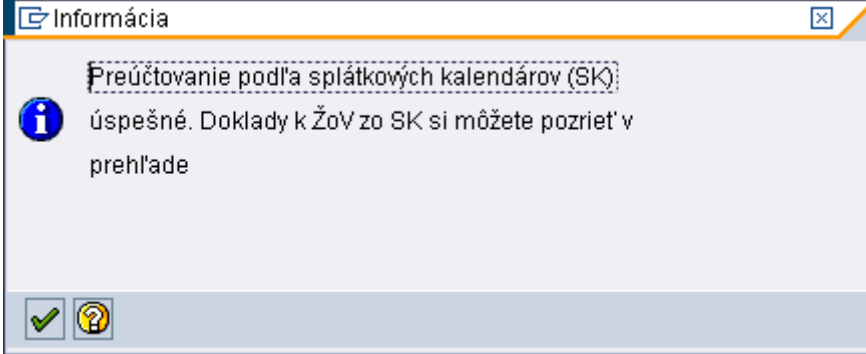

**Popis:** Účtovník potvrdí súhlas s informáciou kliknutím na ikonu "zelená fajka".

#### **Obrazovka č. 36 Zobrazenie dokladov k SK**

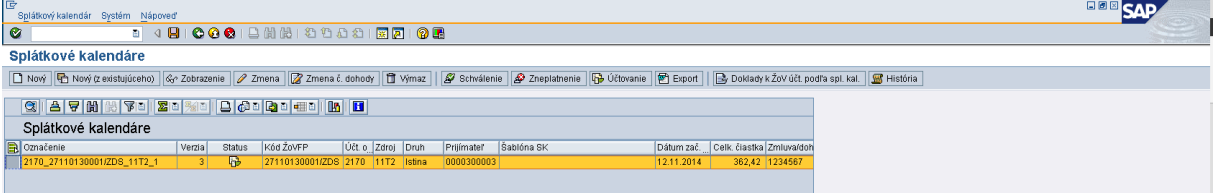

 $\mathsf{x}$ 

Popis: V transakcii ZSKD účtovník označí SK a následne kliknutím na ikonu "Doklady k ŽoV účt.podľa spl.kal" sa zobrazí informácia o dokladoch účtovaných k danej ŽoVFP podľa schváleného SK.

#### **Obrazovka č. 37 Prehľad dokladov k SK**

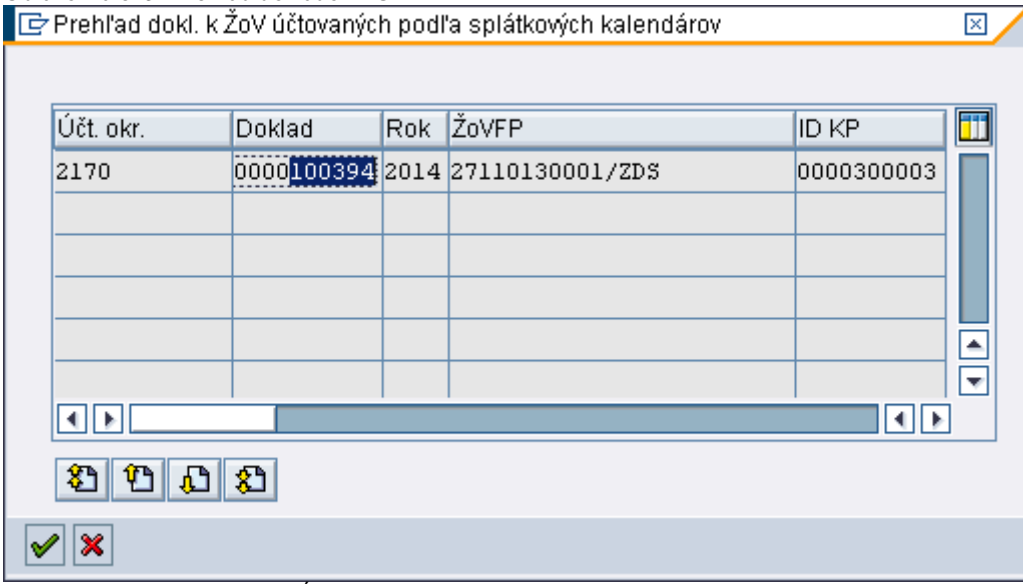

**Popis:** Na danej obrazovke v stĺpci doklad je uvedené číslo dokladu, ktorým je zaúčtovaný SK.

#### **Obrazovka č. 38 Transakcia FB03 – Zobrazenie dokladu SK**

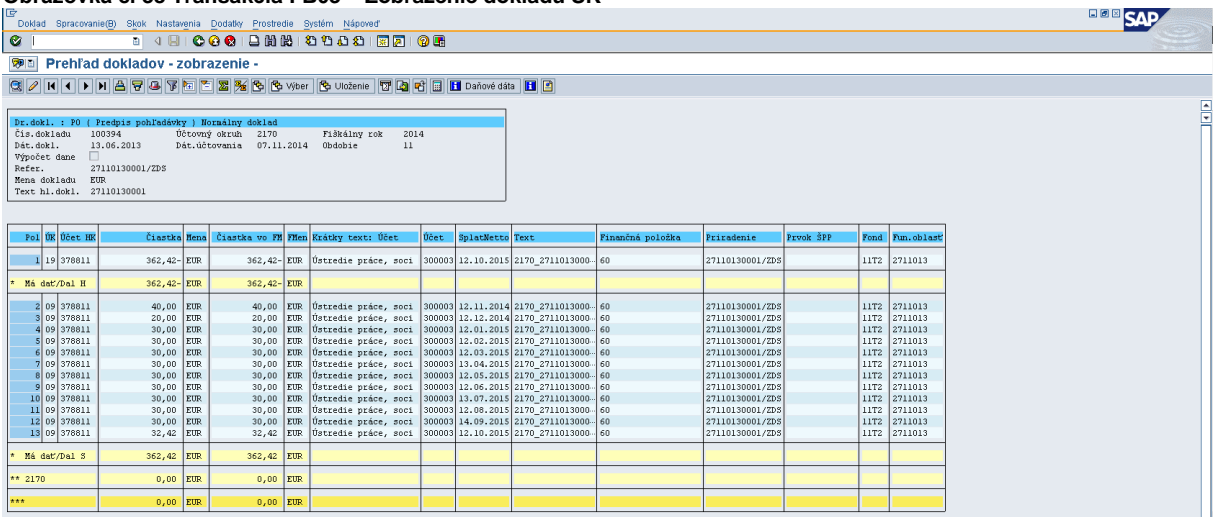

**Popis:** Na zaúčtovanom doklade SK vidno odúčtovanie pôvodnej PO k ŽoVFP na strane Dal (účtovací kľúč 19) a rozúčtovanie PO k ŽoVFP na strane MáDať (účtovací kľúč 09) podľa jednotlivých splátok a dátumov splatnosti.

#### **Obrazovka č. 39 Transakcia FBL5N**

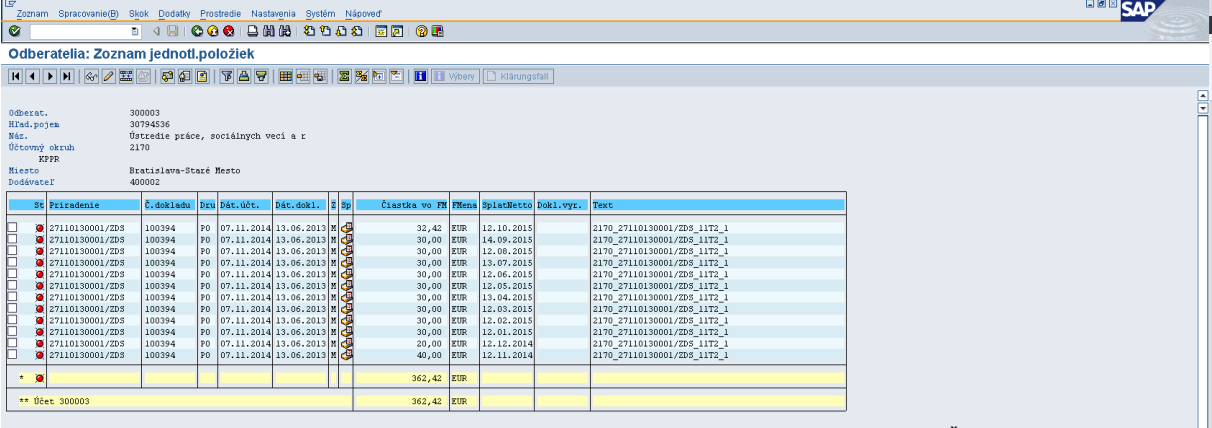

Popis: V transakcii pre zobrazenie odberateľa, účtovník vyfiltruje podľa pola "Priradenie" kód ŽoVFP, ku ktorému je SK zaúčtovaný. V prípade, že existujú aj iné zaúčtované a odúčtované doklady k ŽoVFP, ktoré sa nachádzajú v otvorených položkách (červený semafor), tieto doklady vyrovná cez transakciu F-32 obvyklým spôsobom (dôležitosť OHK znaku – I,M,6,X). Na odberateľovi by po správnom vyrovnaní dokladov mal zostať v otvorených položkách iba doklad k ŽoVFP zaúčtovaný podľa SK.

#### **10.3.1 Zaúčtovanie príjmu k splátke**

Pri účtovaní príjmu jednotlivých splátok postupuje účtovník chronologicky, t.j. postupne od splátky s najstarším dátumom splatnosti. Táto postupnosť je dôležitá z dôvodu správneho vykazovania krátkodobých a dlhodobých pohľadávok k 31.12.20xx.

Účtovanie príjmu splátky vykonáva účtovník cez transakciu F-51 – preúčtovanie s vyrovnaním. Cez spracovanie otvorených položiek sa zobrazia jednotlivé splátky. Pri každej splátke je zobrazený stĺpec "počet dní omeškania úhrady" danej splátky. Tento počet dní omeškania úhrady danej splátky je indíciou k rozhodnutiu sa o priradení príjmu k splátke.

Pokiaľ je pri počte dní znamienko mínus, znamená to, že pohľadávka je v lehote splatnosti. V tomto prípade účtovník vyberie PO, ktorej počet dní /v absolútnej hodnote/ do splatnosti je najmenší. Pokiaľ je pri počte dní znamienko plus, znamená to, že pohľadávka je po lehote splatnosti. V tomto prípade účtovník vyberie PO, ktorej počet dní po splatnosti je najväčší.

#### **Obrazovka č. 40 Transakcia F-51**

| ₹                                                           |                                                                         | Doklad Spracovanie(B) Skok Nastavenia Prostredie Systém Nápoveď |             |        |                               | <b>HOB</b> SAP |  |  |  |  |
|-------------------------------------------------------------|-------------------------------------------------------------------------|-----------------------------------------------------------------|-------------|--------|-------------------------------|----------------|--|--|--|--|
| Ø                                                           |                                                                         |                                                                 |             |        |                               |                |  |  |  |  |
|                                                             |                                                                         | Preúčtovanie a vyrovnanie Sprac.otvorených položiek             |             |        |                               |                |  |  |  |  |
|                                                             | Rozd.rozdielu   Odúč.rozd.   / Možnosť spracovania   Ø Splatnosť skonta |                                                                 |             |        |                               |                |  |  |  |  |
|                                                             |                                                                         |                                                                 |             |        |                               |                |  |  |  |  |
| Standard                                                    |                                                                         | Čiast plat. Zost pol. Zrážková daň                              |             |        |                               |                |  |  |  |  |
| Položky pre účet 300003 Ústredie práce, sociálnych vecí a r |                                                                         |                                                                 |             |        |                               |                |  |  |  |  |
| Referencia                                                  | Číslo dokla Dni ome Text                                                |                                                                 | EUR Brutto  | Skonto | PerSkt                        |                |  |  |  |  |
| 27110130001/ZDS 100394                                      | $5 -$                                                                   | 2170_27110130001/ZDS_11T2_1                                     | 40,00       |        | 国国王                           |                |  |  |  |  |
| 27110130001/ZDS 100394                                      | $35 -$                                                                  | 2170_27110130001/ZDS_11T2_1                                     | 20,00       |        |                               |                |  |  |  |  |
| 27110130001/ZDS 100394                                      | 66-                                                                     | 2170_27110130001/ZDS_11T2_1                                     | 30,00       |        |                               |                |  |  |  |  |
| 27110130001/ZDS 100394                                      | $97 -$                                                                  | 2170_27110130001/ZDS_11T2_1                                     | 30,00       |        |                               |                |  |  |  |  |
| 27110130001/ZDS 100394                                      | $125 -$                                                                 | 2170_27110130001/ZDS_11T2_1                                     | 30,00       |        |                               |                |  |  |  |  |
| 27110130001/ZDS 100394                                      | $157 -$                                                                 | 2170 27110130001/ZDS 11T2 1                                     | 30,00       |        |                               |                |  |  |  |  |
| 27110130001/ZDS<br>100394                                   | $186-$                                                                  | 2170_27110130001/ZDS_11T2_1                                     | 30,00       |        |                               |                |  |  |  |  |
| 27110130001/ZDS<br>100394                                   | $217 -$                                                                 | 2170_27110130001/ZDS_11T2_1                                     | 30,00       |        |                               |                |  |  |  |  |
| 27110130001/ZDS<br>100394                                   | $248 -$                                                                 | 2170_27110130001/ZDS_11T2_1                                     | 30,00       |        |                               |                |  |  |  |  |
| 27110130001/ZDS 100394                                      | $278-$                                                                  | 2170_27110130001/ZDS_11T2_1                                     | 30,00       |        |                               |                |  |  |  |  |
| 27110130001/ZDS 100394                                      | $311-$                                                                  | 2170_27110130001/ZDS_11T2_1                                     | 30,00       |        |                               |                |  |  |  |  |
| 27110130001/ZDS 100394                                      | $339 -$                                                                 | 2170_27110130001/ZDS_11T2_1                                     | 32,42       |        |                               |                |  |  |  |  |
|                                                             |                                                                         |                                                                 |             |        |                               |                |  |  |  |  |
|                                                             |                                                                         |                                                                 |             |        |                               |                |  |  |  |  |
|                                                             |                                                                         |                                                                 |             |        |                               |                |  |  |  |  |
|                                                             |                                                                         |                                                                 |             |        |                               |                |  |  |  |  |
|                                                             |                                                                         |                                                                 |             |        |                               |                |  |  |  |  |
|                                                             |                                                                         |                                                                 |             |        |                               |                |  |  |  |  |
|                                                             |                                                                         |                                                                 |             |        |                               |                |  |  |  |  |
|                                                             |                                                                         |                                                                 |             |        |                               |                |  |  |  |  |
|                                                             |                                                                         |                                                                 |             |        |                               |                |  |  |  |  |
|                                                             |                                                                         |                                                                 |             |        | $\frac{1}{2}$                 |                |  |  |  |  |
|                                                             |                                                                         |                                                                 |             |        |                               |                |  |  |  |  |
| 回回                                                          |                                                                         |                                                                 |             |        | $\overline{A}$ $\overline{B}$ |                |  |  |  |  |
|                                                             |                                                                         |                                                                 |             |        |                               |                |  |  |  |  |
| ■ 国国 合守 関間 Čiast   赫 Brutto⇔   赫 Mena                       |                                                                         | Polož   Polož.<br>m                                             | Skon d Skon |        |                               |                |  |  |  |  |
|                                                             |                                                                         |                                                                 |             |        |                               |                |  |  |  |  |
| Status spracovania                                          |                                                                         |                                                                 |             |        |                               |                |  |  |  |  |
| Počet položiek<br>12                                        |                                                                         | Zadaná čiastka                                                  | 40,00       |        |                               |                |  |  |  |  |
| Zobraz.od položky<br>1                                      |                                                                         | Priradené                                                       | 40,00       |        |                               |                |  |  |  |  |
| Dôvod rozdielu                                              |                                                                         | Zaúčtov.rozdielov                                               |             |        |                               |                |  |  |  |  |
| Zobraz vo vyrovnávacej mene                                 |                                                                         | Nepriradené                                                     |             |        |                               |                |  |  |  |  |
|                                                             |                                                                         |                                                                 |             |        |                               |                |  |  |  |  |

Popis: Na obrazovke v stĺpci "Dni omeškania" je uvedený počet dní so znamienkom mínus, t.j. PO je v lehote splatnosti. Účtovník si v tomto prípade vyberá splátku s najmenším počtom dní /v absolútnej hodnote/.

#### **11 Preúčtovanie dlhodobých PO na krátkodobé**

Dlhodobé PO sú účtované na účtoch 378810 a 378811. Dlhodobé PO sa členia v ISUF na 3 skupiny a podľa toho, v akej skupine sa nachádzajú, sa zvolí druh transakcie, pomocou ktorej sa preúčtujú na krátkodobé PO ku dňu účtovnej závierky.

Skupiny dlhodobých PO v ISUF:

- 1) PO k ŽoVFP, ku ktorým neexistujú v ISUF splátkové kalendáre preúčtovanie cez transakciu ZKD\_PRS<br>2) PO k ŽoVFP, ku ktorým existujú v ISUF splátkové kalendáre preúčtovanie cez transakciu ZKD\_PRS\_SI
- 2) PO k ŽoVFP, ku ktorým existujú v ISUF splátkové kalendáre preúčtovanie cez transakciu ZKD\_PRS\_SK
- 3) PO k Rozhodnutiam SFK preúčtovanie cez transakciu ZKD\_PRS\_RO

#### **11.1 Preúčtovanie dlhodobých PO k ŽoVFP bez SK**

Zaúčtovanie dlhodobej PO je automatické na účet 378810 alebo na účet 378811. Systém ISUF pri automatickom účtovaní porovnáva dátum vzniku PO (dátum dokladu) a dátum splatnosti. V prípade, že dátum splatnosti je minimálne o 365 kalendárnych dní väčší ako dátum dokladu (dátum vzniku PO), automaticky zaúčtuje danú PO ako dlhodobú. Ku dňu účtovnej závierky účtovník preúčtuje tie dlhodobé PO, ktorých zostatková doba splatnosti ku dňu účtovnej závierky je do 31.12.nasledujúceho roka (n+1). Účtovník preverí stav úhrad k týmto PO a čiastku na preúčtovanie na krátkodobú PO v transakcii ZKD\_PRS potvrdí, prípadne prepíše.

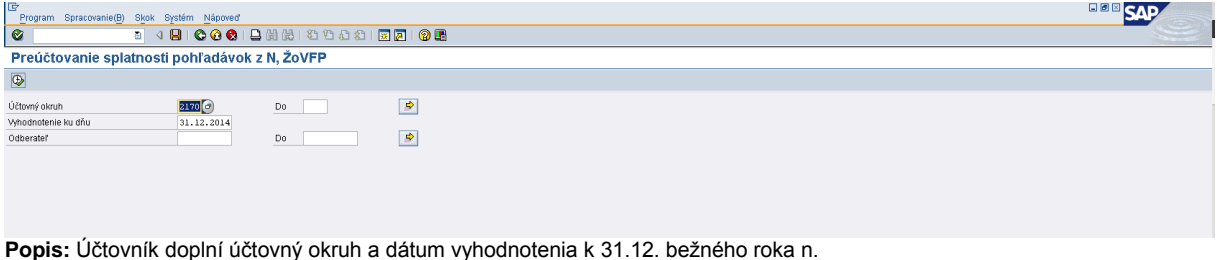

#### **Obrazovka č. 41 Transakcia ZKD\_PRS**

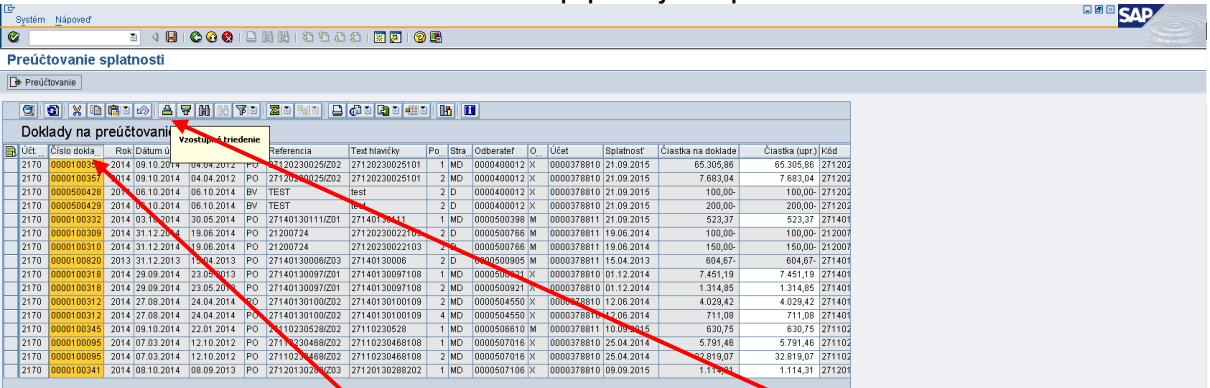

#### **Obrazovka č. 42 Prehľad dokladov PO k ŽoVFP bez SK pripravených na preúčtovanie**

Popis: Účtovník označí stĺpec "číslo dokladu" a zotriedi kliknutím na ikonu "vzostupné triedenie". Všetky PO doklady evidované na strane MD sú pripravené na preúčtovanie.

Pred preúčtovaním účtovník overí stav na PO, či neexistujú k danej PO čiastočné úhrady (overenie cez transakciu FBL5N). Čiastočné úhrady (ak boli BV účtované čiastkovo) sa naťahujú aj do prehľadu zkd\_prs. V prípade, že existujú čiastočné úhrady k PO, účtovník môže upraviť layout tak, aby sa úhrady k PO zoradili podľa kódu ŽoVFP.

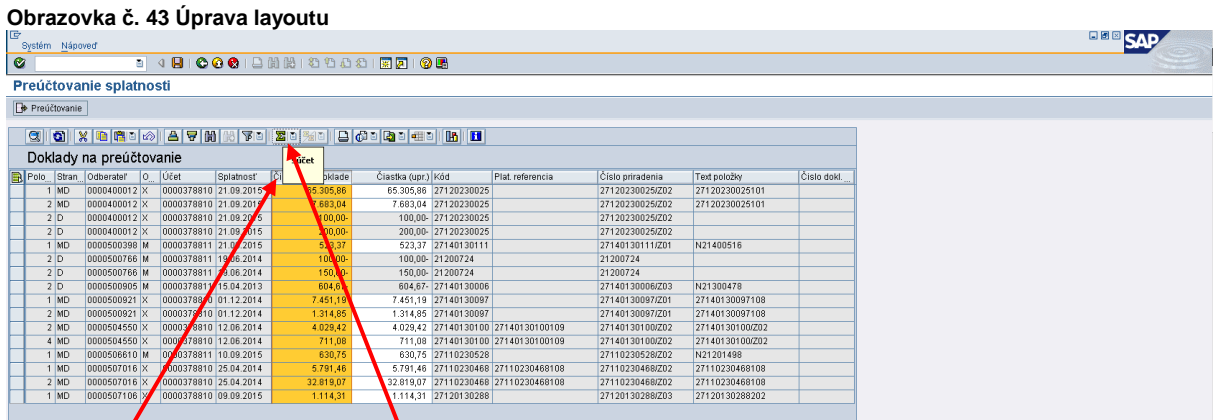

#### Popis: Na to, aby bolo možné upraviť lavout (napr. zoradenie PO a k nim prislúchajúcich úhrad), je potrebné označiť stĺpec "čiastka na doklade" a kliknúť na ikonu "súčet". Po vykonaní súčtu je umožnené mať k dispozícii aj ikonu "Medzisúčet".

#### **Obrazovka č. 44 Medzisúčet podľa kódu ŽoVFP BOB** SAP  $\overline{\bullet}$ Preúčtovanie splatnosti  $\sqrt{\frac{1}{2}}$  Preúčtovanie Q 0 X 0 8 0 0 1 4 7 0 8 7 0 3 4 9 0 0 0 0 1 8 1 <mark>8 1 0 0 0 0 1 0 1 8 1</mark> Doklady na preúčtovanie  $\begin{tabular}{|l|l|l|l|} \hline \textbf{3dQ} & \textbf{mq} & \textbf{preU\'etovanie} & \textbf{Sylubnost} \\ \hline \textbf{5dq} & \textbf{0d004rad} & \textbf{0} & \textbf{10d} & \textbf{1} & \textbf{Sylubnost} \\ \hline \textbf{1dq} & \textbf{0000400012} & \textbf{X} & \textbf{0000378810} & \textbf{21} & \textbf{092015} \\ \hline \textbf{1dq} & \textbf{0000400012} & \textbf{X}$ účty  $($ upr $)$ Text položky<br>27120230025101<br>27120230025101 **NUU**<br>22120220026  $\begin{array}{c|c} 1 & \text{MD} \\ \hline 2 & \text{MD} \\ \hline 2 & \text{D} \\ \hline 2 & \text{D} \\ \hline 1 & \text{MD} \\ \hline 2 & \text{D} \\ \hline 2 & \text{D} \\ \hline \end{array}$  $\begin{array}{r} \hline \text{7.683,04} \\ \text{7.683,04} \\ \text{100,00-} \\ \text{200,00-} \\ \text{523,37} \\ \text{100,00-} \\ \text{150,00-} \end{array}$ 883.04 2712023002 2712023002 N21400516 0000000700 0000378811 15.00.2014 190,00<br>604.67 N21300478  $0.183$  $\begin{tabular}{c| c| c|c} 2\,D & 0000600060 & M & 00000278811 & 15042014 \\ 1\,M\,N & 0000600021 & N & 0000378810 & 011.22014 \\ 2\,M\,N & 00000600221 & 0000378810 & 011.22014 \\ 2\,M\,N & 00000604650 & N & 0000378810 & 12.082014 \\ 4\,M\,N & 00000604650 & N &$ 604,67-<br>7.451,19<br>1.314,85<br>4.029,42<br>711,08<br>630,75<br>5.791,46  $\begin{array}{l} \textbf{N21\,300478} \\ \textbf{271\,401\,30097108} \\ \textbf{271\,401\,30097108} \\ \textbf{271\,401\,301\,000702} \\ \textbf{271\,401\,301\,000702} \\ \textbf{271\,401\,301\,000702} \\ \textbf{N21\,201\,498} \\ \textbf{271\,022\,0468108} \\ \textbf{271\,023\,0468108} \\ \text$  $\frac{1}{451}$  $\frac{1}{314.8}$ 27110230326  $\frac{32.819,07}{1.114,31}$ 9,07 27110230468 27110230468108 114,31 27120130288

Popis: Po označení stĺpca "priradenie" účtovník klikne na ikonu "Medzisúčet". Podľa priradenia sa zoradia kódy ŽOV, t.j. ak k danej ŽOV existovala čiastočná úhrada, doklad PO a BV budú hneď pri sebe a teda je možné jednoduchšie prepočítanie (skontrolovanie) čiastky na preúčtovanie.

**Obrazovka č. 45 Prepis čiastky**

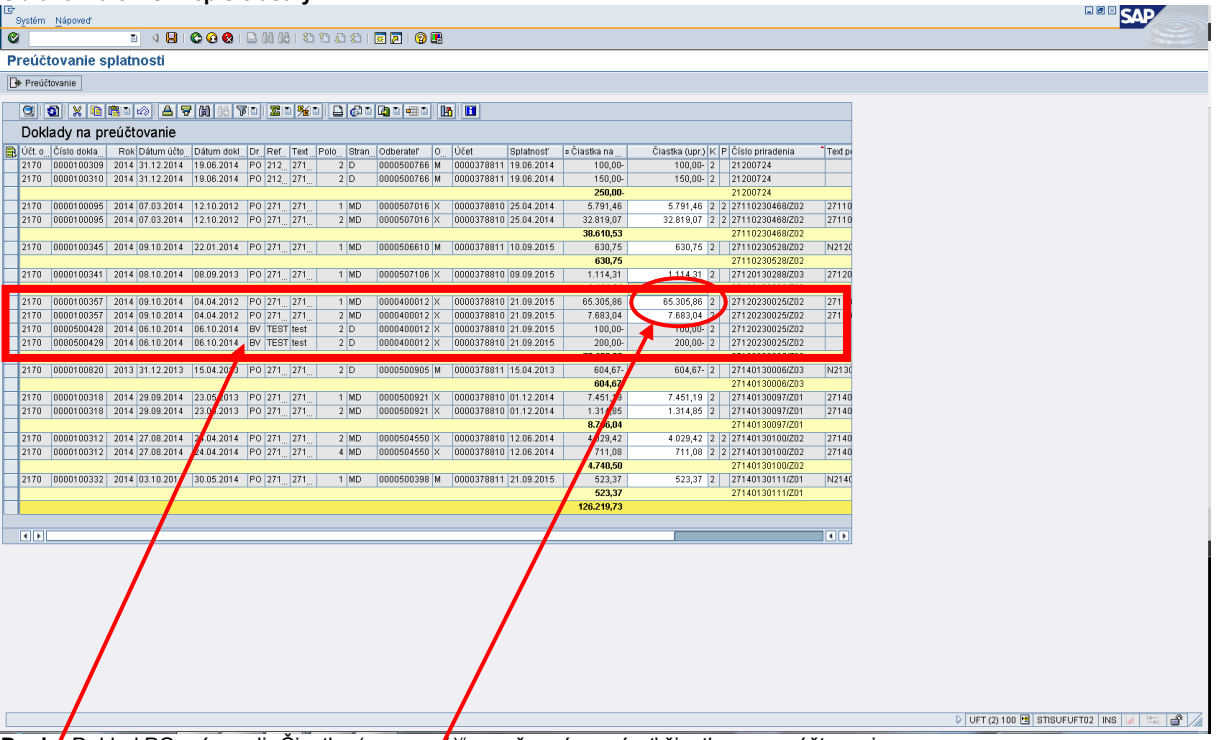

**Popis!:** Doklad PO má v poli "Čiastka (upravená)" umožnené prepísať čiastku na preúčtovanie.

Doklad BV sa zobrazuje hneď pod PO dokladom. O tieto čiastky účtovník poníži čiastku na preúčtovanie a prepíše ju v poli "Čiastka (upravená) na doklade PO.

Ak k PO neexistujú čiastočné úhrady, v stĺpci "čiastka (upravená)" účtovník sumu pripravenú na preúčtovanie nemení. Daný riadok účtovník po prepísaní čiastky označí kliknutím na začiatok riadku. Takto postupuje s každou PO vo výbere zkd\_prs, ktorá má zostatok na strane MD.

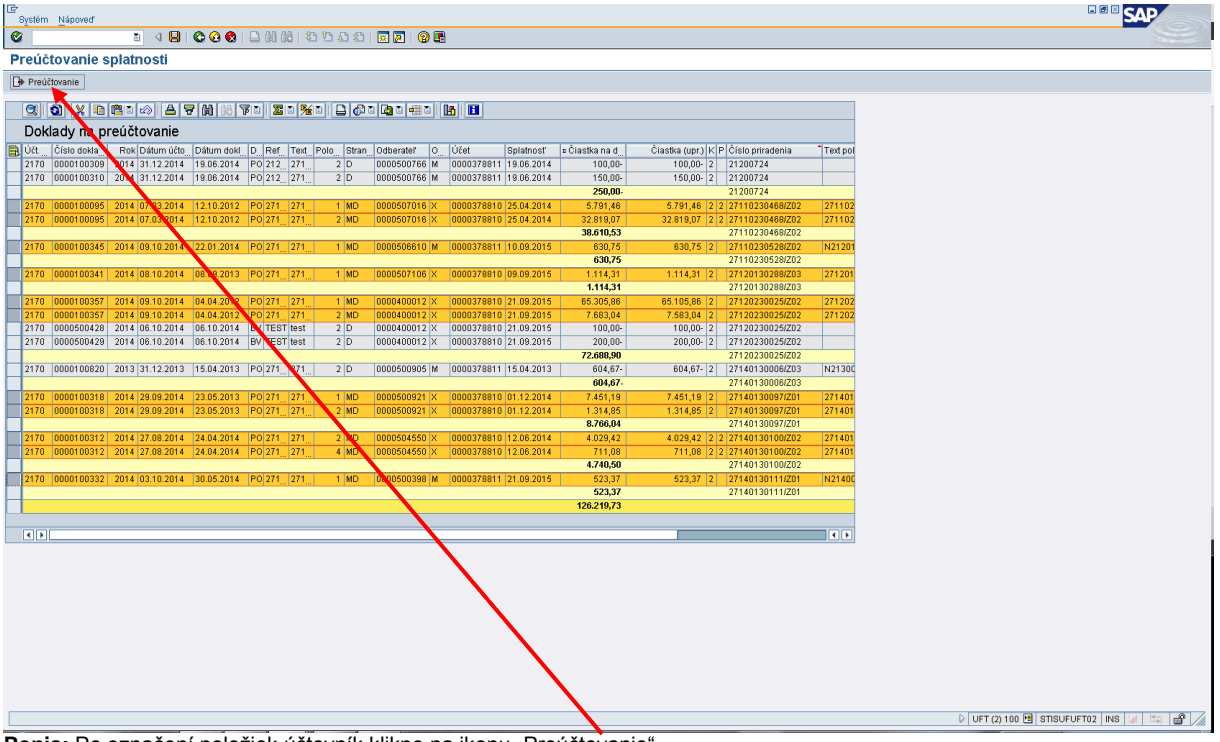

#### **Obrazovka č. 46 Preúčtovanie**

Popis: Po označení položiek účtovník klikne na ikonu "Preúčtovanie".

#### **Obrazovka č. 47 Uloženie dát**

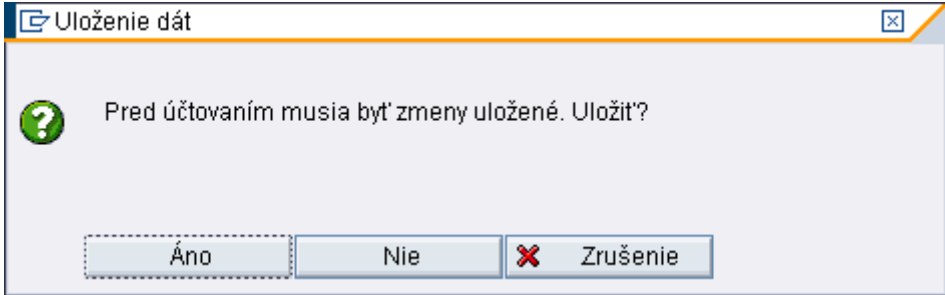

**Popis:** V prípade, že účtovník menil čiastky na preúčtovanie, systém ho vyzve na uloženie dát, ktoré potvrdí tlačidlom "Áno".

#### **Obrazovka č. 48 Informácia o uložení dát**

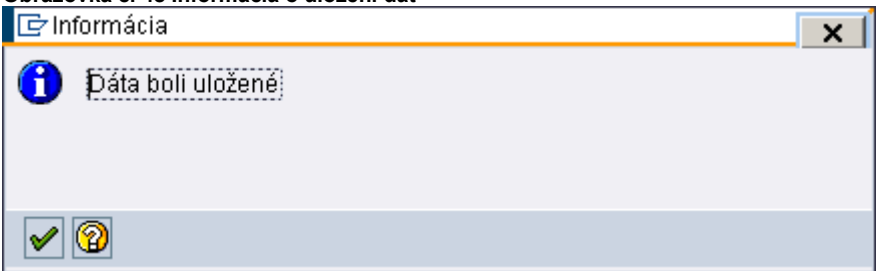

Popis: Po uložení dát sa zobrazí informácia o uložení, ktorú účtovník potvrdí kliknutím na ikonu "zelená fajka".

## **Obrazovka č. 49 Informácia o preúčtovaní**

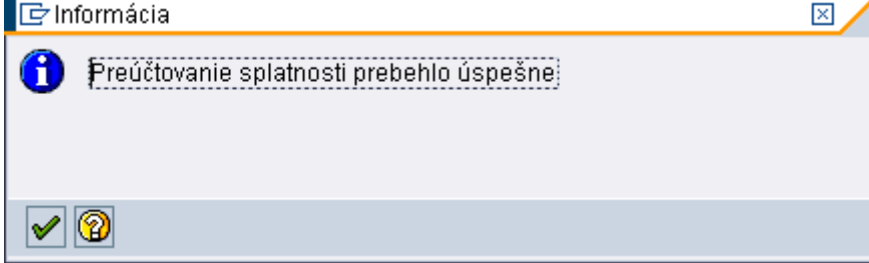

Popis: Danú informáciu účtovník potvrdí opäť kliknutím na ikonu "zelená fajka".

#### **Obrazovka č. 50 Prehľad preúčtovaných dokladov**

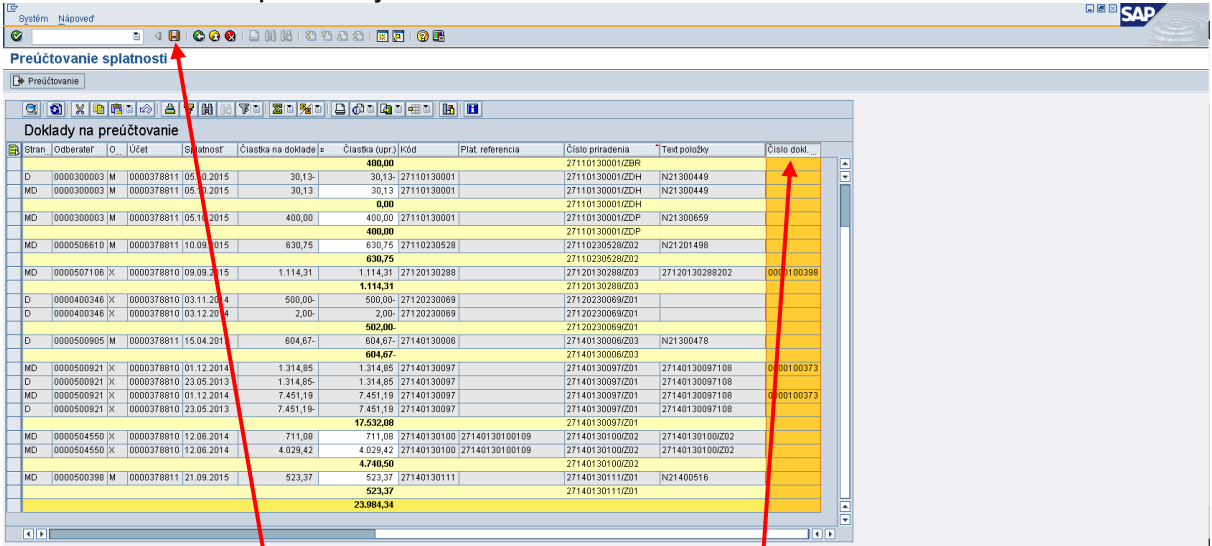

Popis: Císlo dokladu preúčtovania sa v transakcii zkd\_prs zobrazí v poslednom stĺpeci. Po preúčtovaní je potrebné dáta uložiť prostredníctvom ikony "disketa".

#### **11.2 Preúčtovanie dlhodobých PO k SK**

Ku dňu účtovnej závierky účtovník preúčtuje aj dlhodobé PO k SK. Každá splátka má iný dátum splatnosti, preto je potrebné rozlišovať, ktoré splátky sa preúčtujú z dlhodobých na krátkodobé a ktoré nie. Splátky, ktorých zostatková doba splatnosti ku dňu účtovnej závierky je do 31.12. nasledujúceho roka (n+1) vrátane, je potrebné preúčtovať na krátkodobé. Účtovník preverí stav PO a prostredníctvom transakcie ZKD\_PRS\_SK preúčtuje dlhodobé PO na krátkodobé.

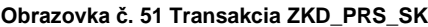

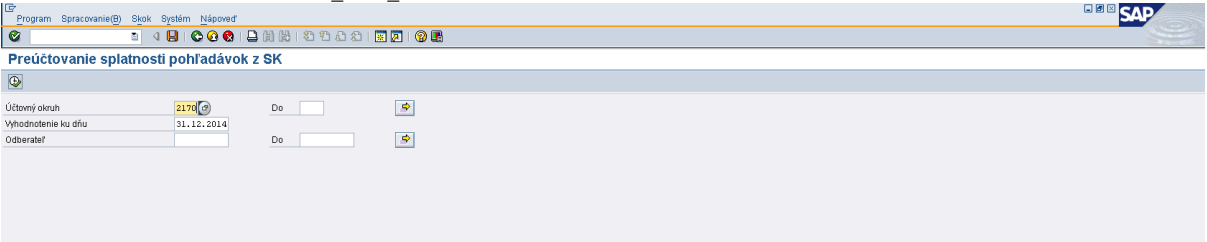

**Popis:** Účtovník doplní účtovný okruh a dátum vyhodnotenia k 31.12. bežného roka n.

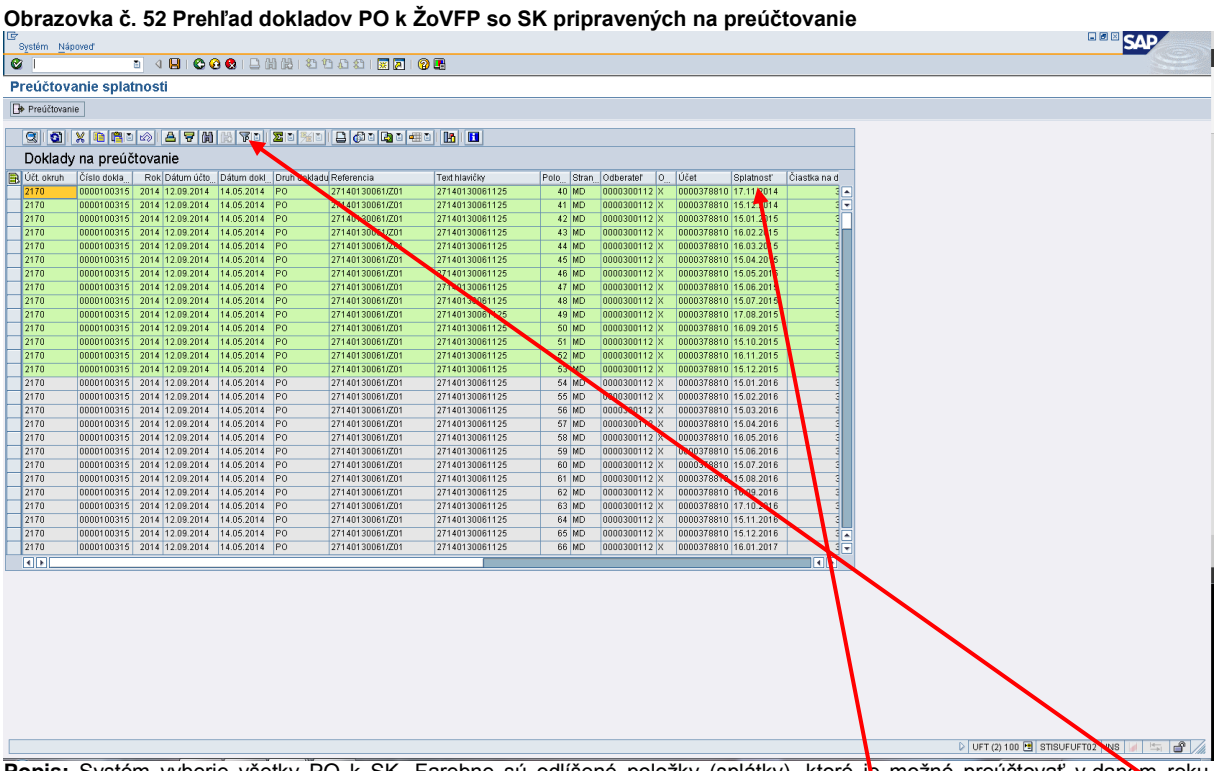

Popis: Systém vyberie všetky PO k SK. Farebne sú odlíšené položky (splátky), ktoré je možné preúčtovať v danom roku. Účtovník môže vyfiltrovať iba doklady na preúčtovanie podľa splatnosti. Označí si pole "splatnost" a kliknutím na ikonu "filter" filtruje položky podľa dátumov splatnosti.

#### **Obrazovka č. 53 Kritériá filtra - splatnosť**

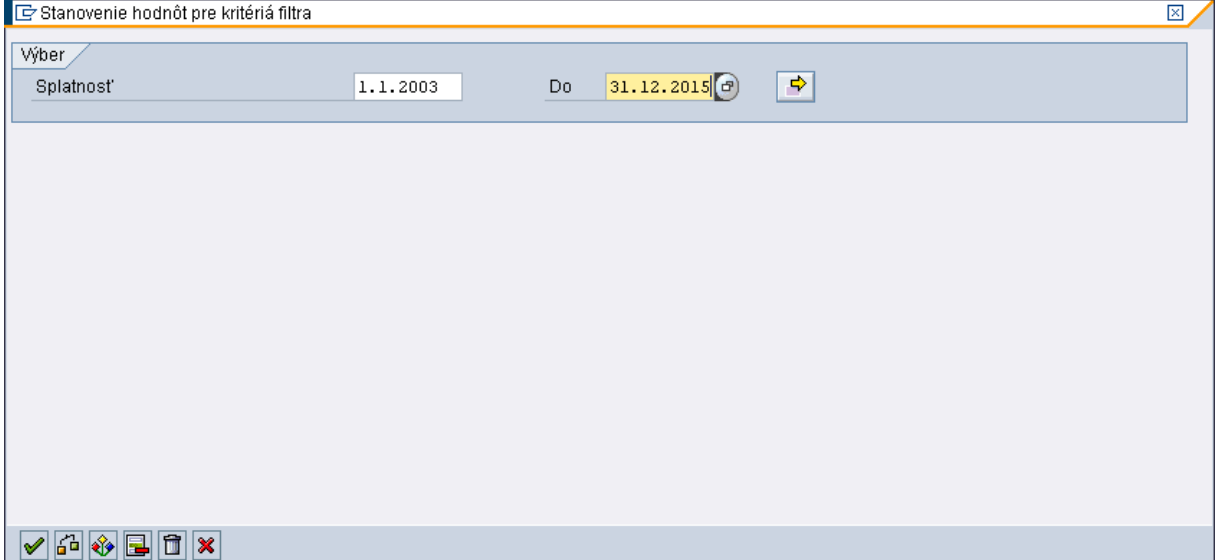

**Popis:** Účtovník do výberu dátumov splatnosti zadá dátum od (čo najstarší) a dátum do (31.12.roka n+1). Výber potvrdí kliknutím na ikonu "zelená fajka".

#### **Obrazovka č. 54 Preúčtovanie PO k SK**

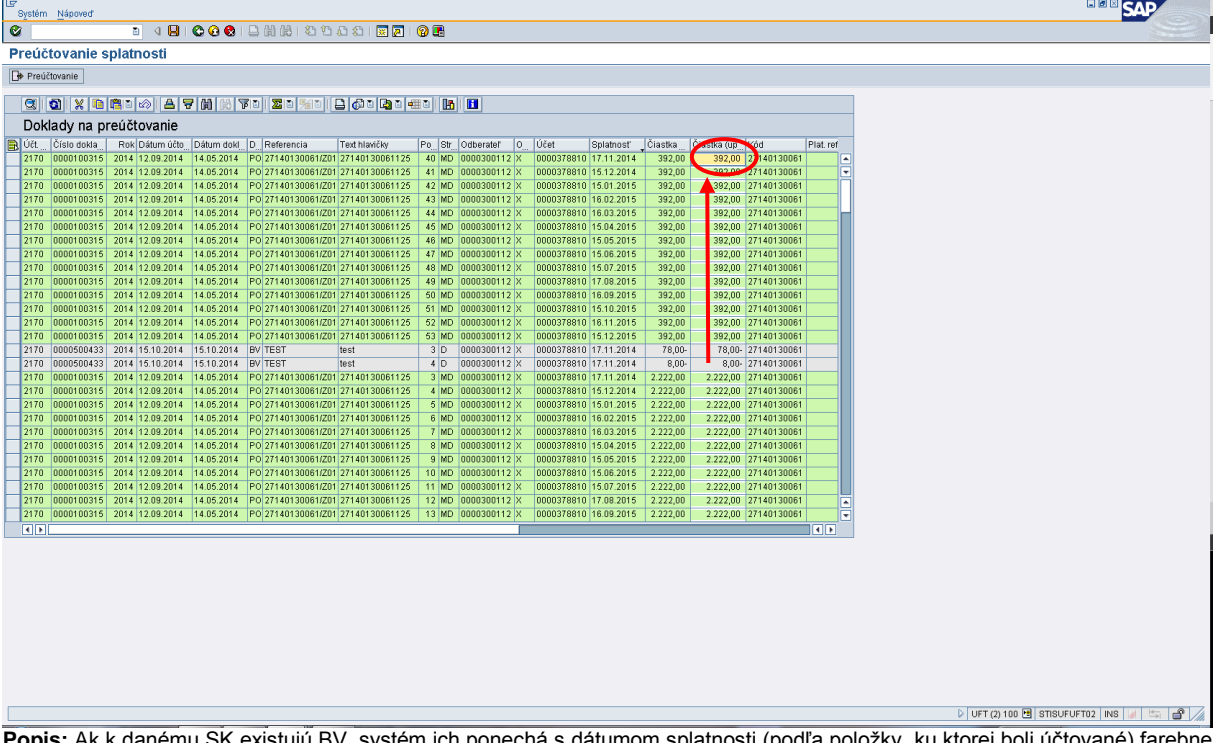

**Popis:** Ak k danému SK existujú BV, systém ich ponechá s dátumom splatnosti (podľa položky, ku ktorej boli účtované) farebne odlíšené. Účtovník dohľadá položku PO, ku ktorej BV patrí a prepíše na nej čiastku v poli "Čiastka (upravená)", ktorú je potrebné preúčtovať. Pri prepise čiastok je potrebné zohľadniť zdroje podľa toho, ako bol BV zaúčtovaný.

Výpočet čiastky: položka PO (zdroj) - úhrada BV (zdroj) = zostatok na preúčtovanie (zdroj) zapísaný do políčka "čiastka (upr.)".

**Obrazovka č. 55 PO doklady po prepise čiastok**

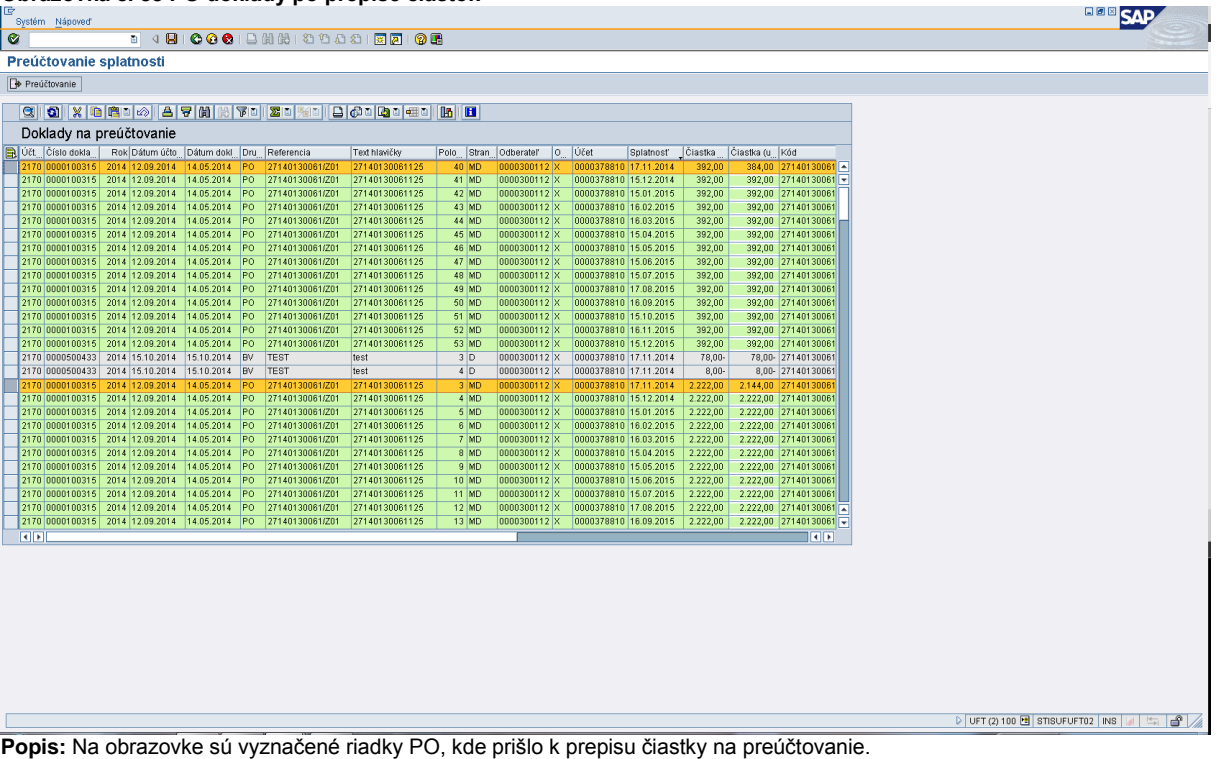

#### **Obrazovka č. 56 Preúčtovanie splátok BOB** SAP Preúčtovanie splatnosti **B** Preúčtovar <u>qiqix basa sharqida mashar qayni</u> Doklady na preúct wanie Dátum doki Dru Referencia Účt<sub>...</sub> Číslo dokl... Rok Dátum Text hlavičk Stran Odberatel | O | Účet latnosť |Čiastka |Čiastka (u |Kód 271401300611<br>
271401300611<br>
271401300611<br>
271401300611<br>
271401300611<br>
271401300611<br>
271401300611<br>
271401300611<br>
271401300611<br>
271401300611 2014 12.09.2014<br>2014 12.09.2014<br>2014 12.09.2014<br>2014 12.09.2014<br>2014 12.09.2014<br>2014 12.09.2014<br>2014 12.09.2014<br>2014 12.09.2014<br>2014 12.09.2014<br>2014 12.09.2014<br>2014 12.09.2014<br>2014 12.09.2014<br>2014 12.09.2014<br>2014 12.09.201 14013806<br>14013006<br>14013006<br>14013006<br>14013006 14.05.2014<br>14.05.2014<br>14.05.2014<br>14.05.2014<br>14.05.2014<br>14.05.2014 14.05.2014<br>14.05.2014<br>14.05.2014<br>14.05.2014<br>14.05.2014<br>14.05.2014<br>14.05.2014<br>14.05.2014 140131<br>140131<br>140131<br>140131 D UFT (2) 100 H STISUFUFT02  $\mathbf{d}$

#### Popis: Po prepísaní čiastky účtovník označí riadky dokladu, ktorý je potrebné preúčtovať a klikne na tlačidlo "Preúčtovanie".

#### **Obrazovka č. 57 Uloženie dát**

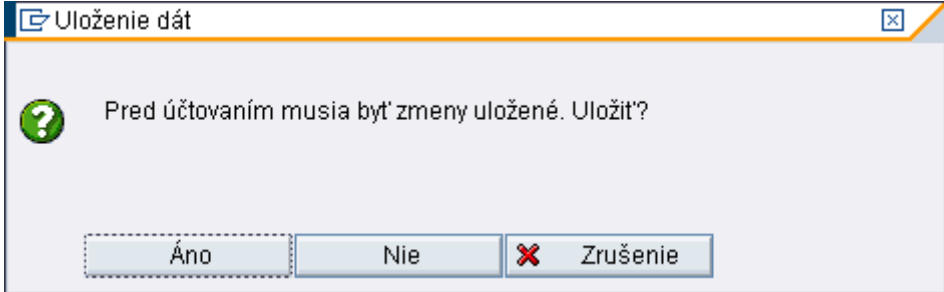

**Popis:** V prípade, že účtovník menil čiastky na preúčtovanie, systém ho vyzve na uloženie dát, ktoré potvrdí tlačidlom "Áno".

#### **Obrazovka č. 58 Informácia o uložení dát**

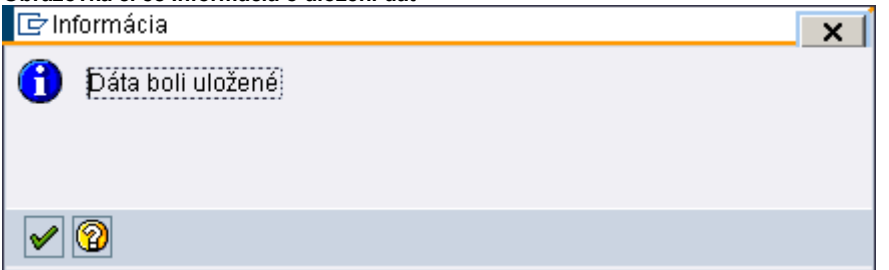

Popis: Po uložení dát sa zobrazí informácia o uložení, ktorú účtovník potvrdí kliknutím na ikonu "zelená fajka".

#### **Obrazovka č. 59 Informácia o preúčtovaní**

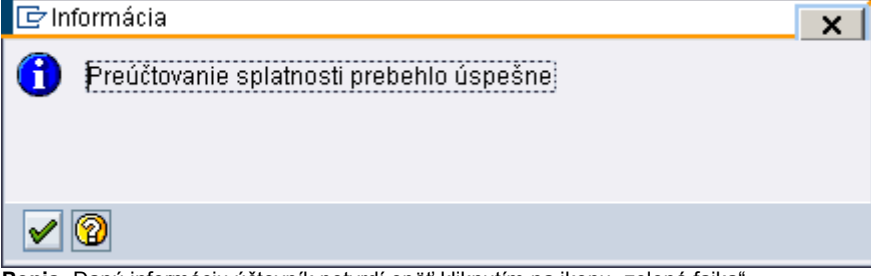

Popis: Danú informáciu účtovník potvrdí opäť kliknutím na ikonu "zelená fajka".

#### **Obrazovka č. 60 Prehľad preúčtovaných dokladov**

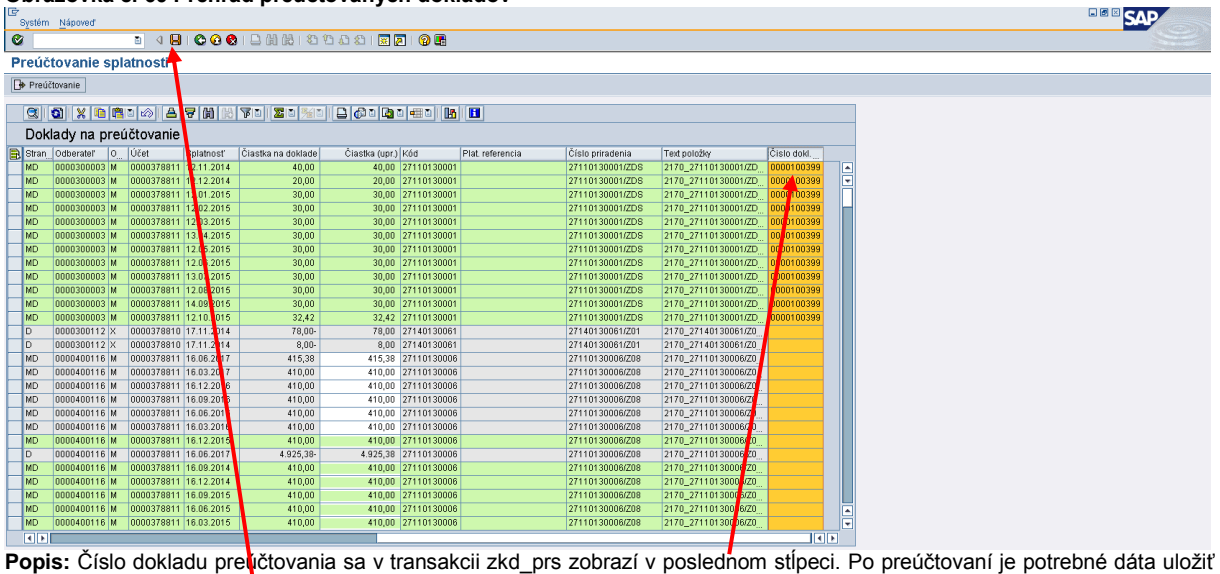

prostredníctvom ikony "disketa".

#### **11.3 Preúčtovanie dlhodobých pohľadávok k rozhodnutiam správy finančnej kontroly**

Ku dňu účtovnej závierky účtovník preúčtuje aj dlhodobé PO k rozhodnutiam SFK. PO z rozhodnutí SFK, ku ktorým nie sú elektronicky evidované SK, sa preúčtujú na krátkodobé PO ku dňu účtovnej závierky podľa zostatkovej doby splatnosti PO. Zostatková doba splatnosti je do 31.12. nasledujúceho roka (n+1) vrátane. Od 1.1.2015 účtovník elektronicky eviduje SK k rozhodnutiam SFK (formou súboru excel) a podľa jednotlivých dátumov splatnosti jednotlivých splátok PO, rozdelí PO z rozhodnutia na krátkodobú a dlhodobú. Splátky, ktorých zostatková doba splatnosti ku dňu účtovnej závierky je do 31.12.nasledujúceho roka (n+1) vrátane, je potrebné preúčtovať na krátkodobé. Účtovník preverí stav PO a prostredníctvom transakcie ZKD\_PRS\_RO preúčtuje dlhodobé PO na krátkodobé.

#### **Obrazovka č. 61 Transakcia ZKD\_PRS\_RO**

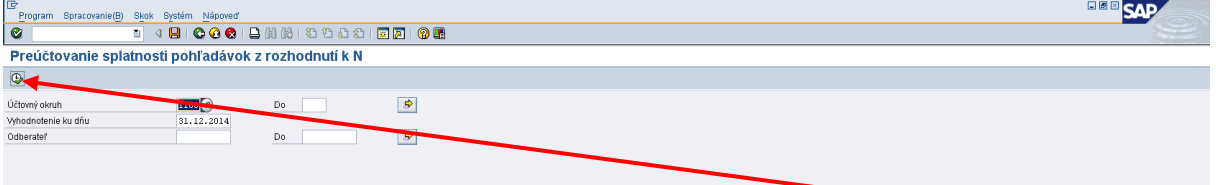

Popis: Účtovník doplní účtovný okruh a dátum vyhodnotenia k 31.12. bežného roka n. Klikne na ikonu "vykonat".

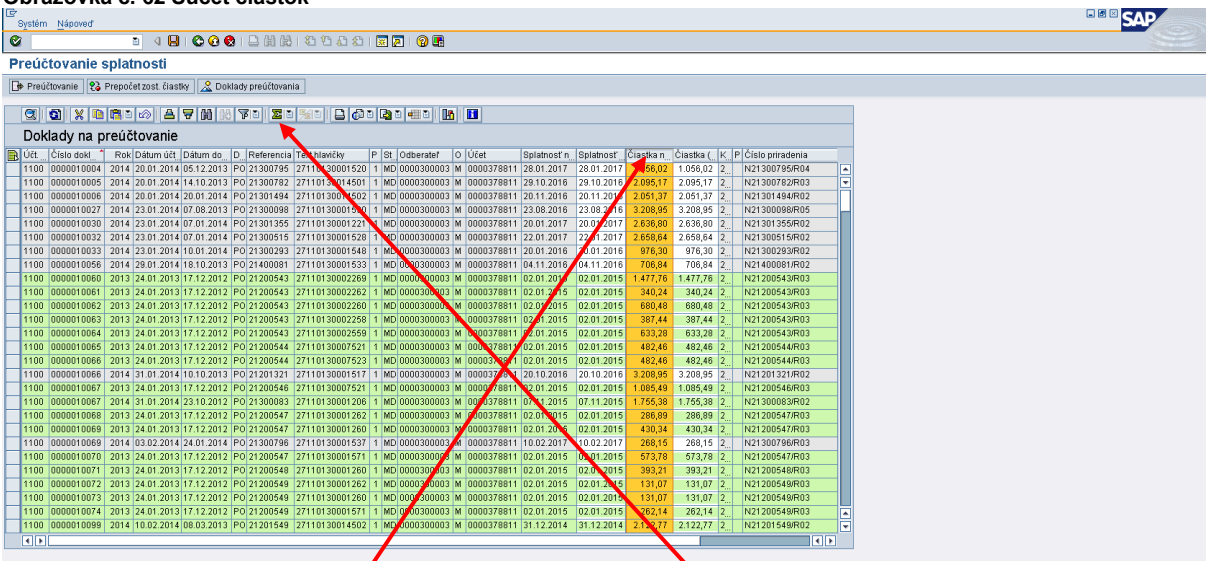

#### **Obrazovka č. 62 Súčet čiastok**

Popis: Účtovník označí stĺpec "čiastka na doklade" a klikne na ikonu "súčet".

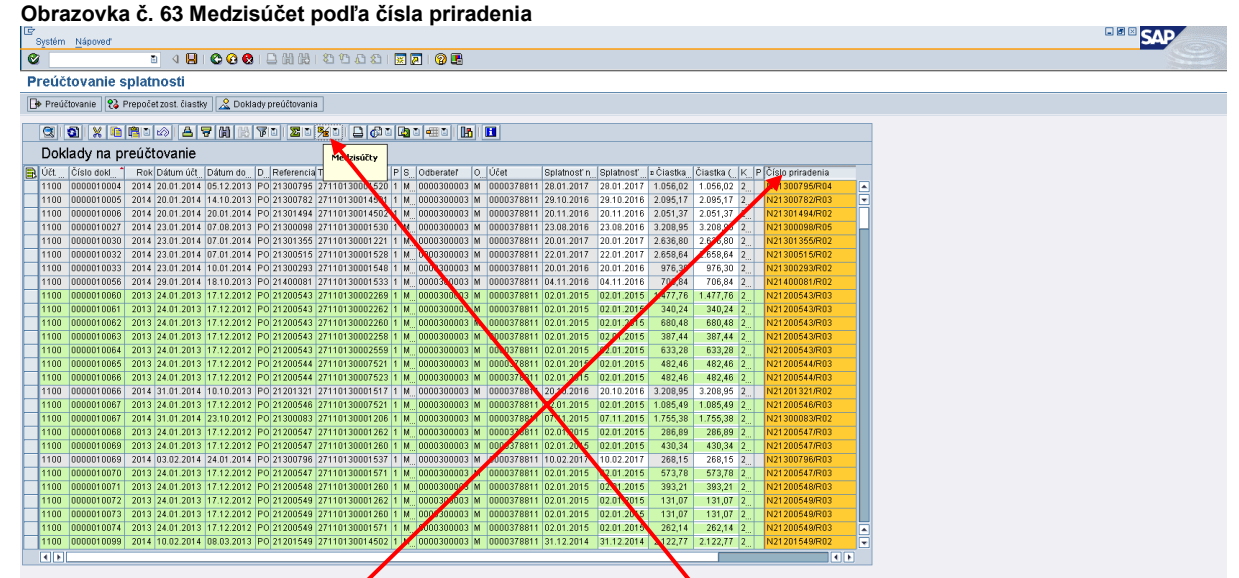

**Popis:** Účtovník označí stĺpec "číslo priradenia" a klikne na ikonu "medzisúčet".

**Obrazovka č. 64 Splatnosť na doklade**

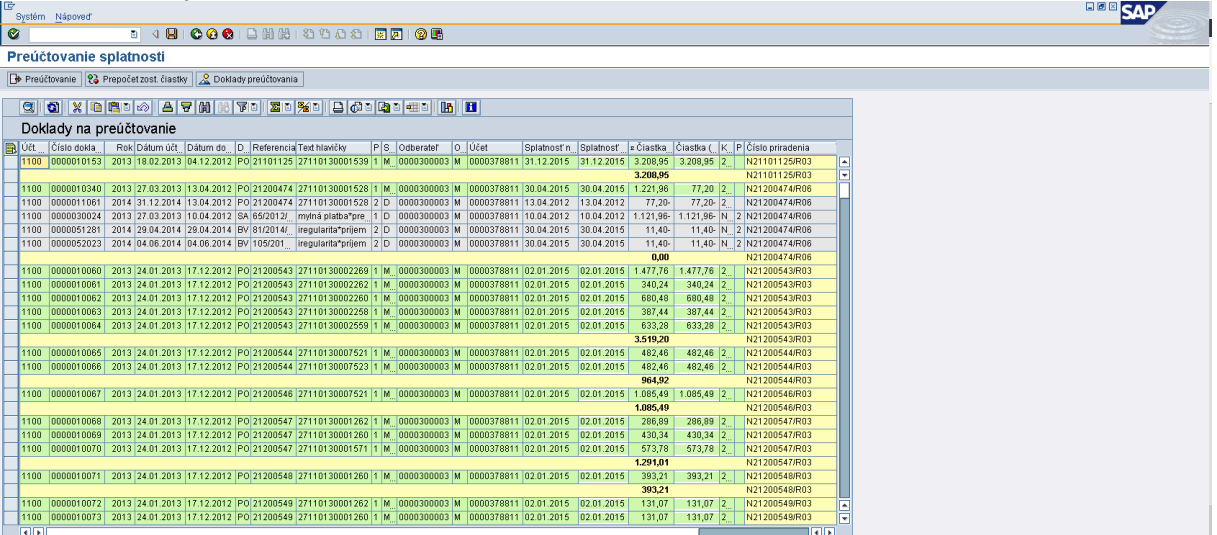

**Popis:** Po zotriedení dokladov PO podľa kódu R účtovník pristupuje ku každej PO samostatne. Najskôr posudzuje zostatkovú dobu splatnosti. V prípade, že PO je splatná do 31.12. n+1 (vrátane), zistí čiastku na preúčtovanie ako PO – úhrady. Čiastku na preúčtovanie zapíše do stĺpca "čiastka (upr.). V prípade, že PO má zostatkovú dobu splatnosti dlhšiu ako do 31.12.n+1, účtovník zistí, či eviduje elektronickú verziu SK. Ak nie, PO nepreúčtuje. Ak áno, PO rozdelí na krátkodobú a dlhodobú podľa zostatkovej doby splatnosti k jednotlivým splátkam. Po odpočítaní úhrad od časti , ktorá sa má preúčtovať na krátkodobú, vypočítanú čiastku účtovník zapíše do stĺpca "čiastka (upr.)" a do stĺpca "splatnosť (upr.)" zapíše dátum splatnosti 31.12.n+1.

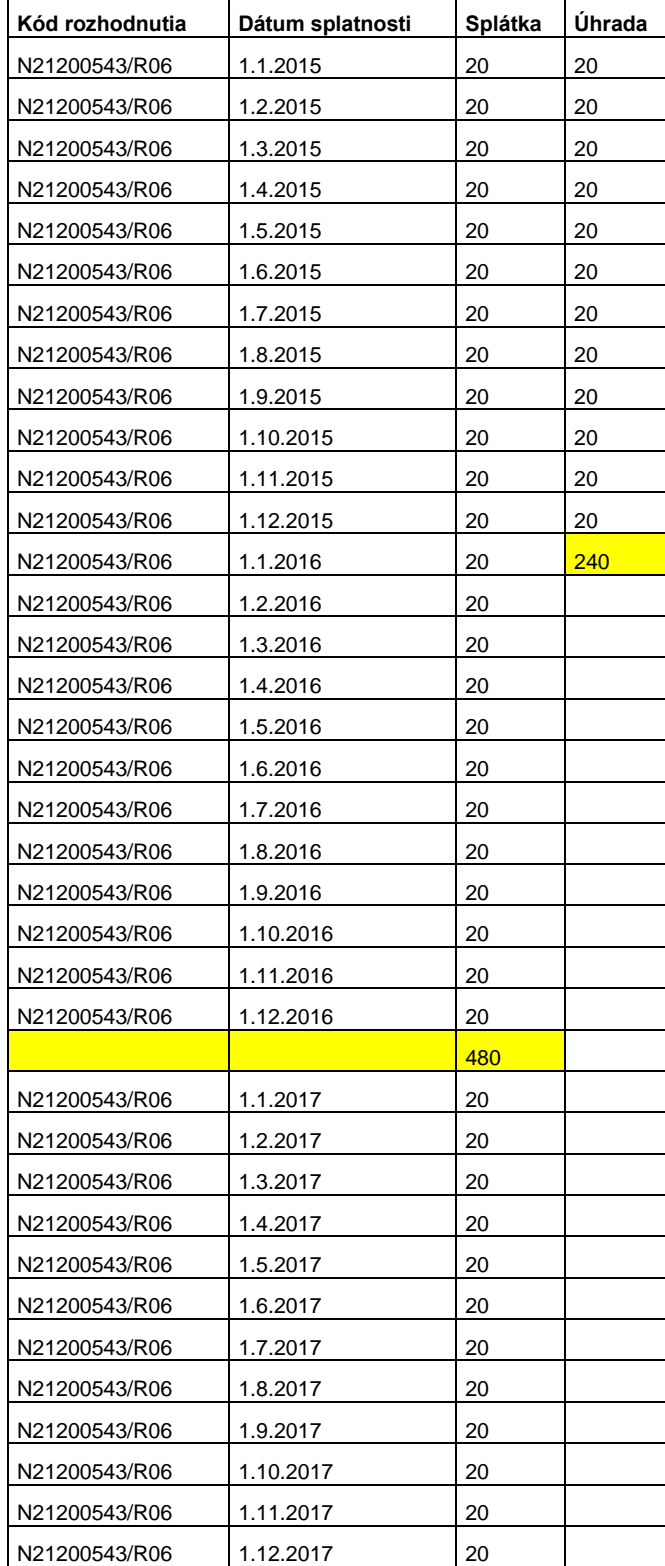

Ako príklad uvádzame elektronicky evidovaný SK k RO:

720

Celková výška PO k R je 720 €. Z toho splátky so zostatkovou dobou splatnosti do 31.12. n+1 sú vo výške 480 €. Avšak z toho je 240 € už uhradených, preto sa na krátkodobé PO preúčtuje už iba zvyšných neuhradených 240 €. Táto suma sa zapíše do stĺpca "čiastka (upr.) a v stĺpci "splatnosť (upr.)" sa zapíše dátum splatnosti 31.12.n+1. Zvyšná časť PO zostane zaúčtovaná ako dlhodobá.

**Obrazovka č. 65 Preúčtovanie PO k R**

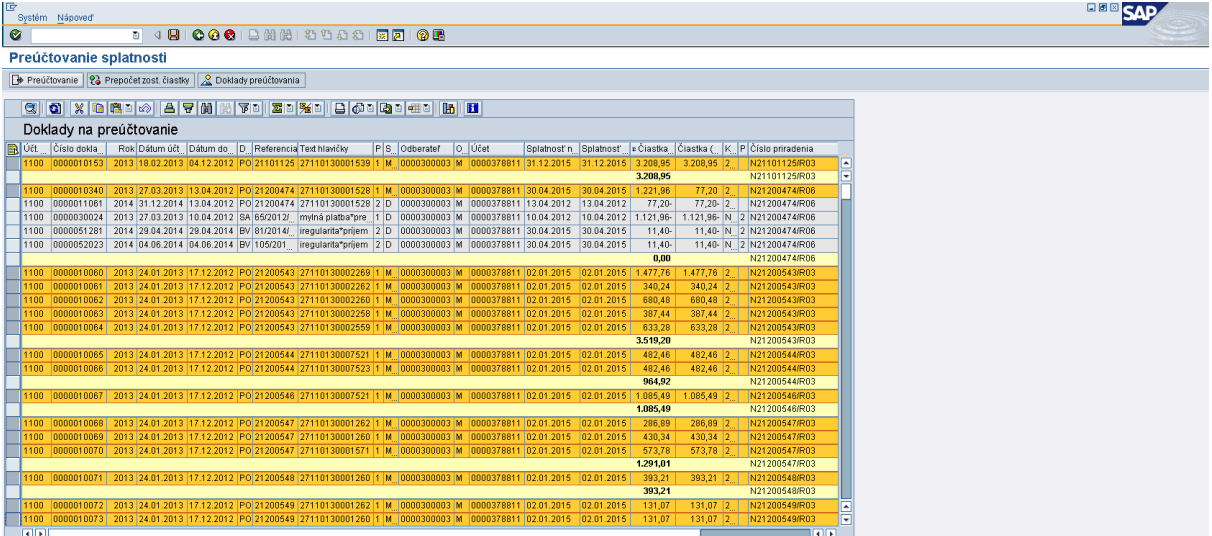

Popis: Pohľadávky na preúčtovanie účtovník označí kliknutím na začiatok riadka a následne klikne na ikonu "preúčtovanie".

#### **Obrazovka č. 66 Uloženie dát**

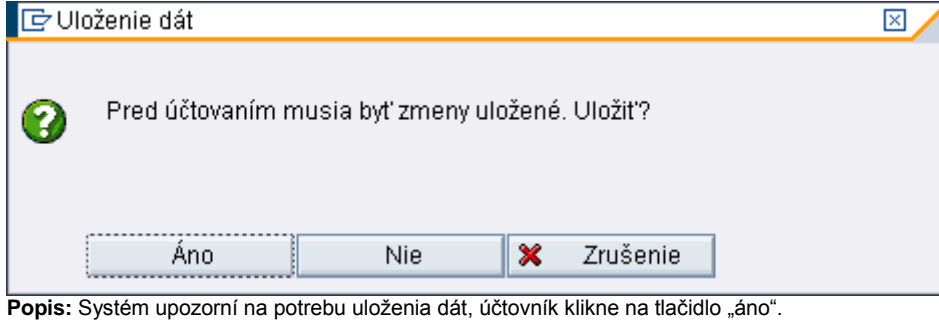

#### **Obrazovka č. 67 Informácia o uložení dát**

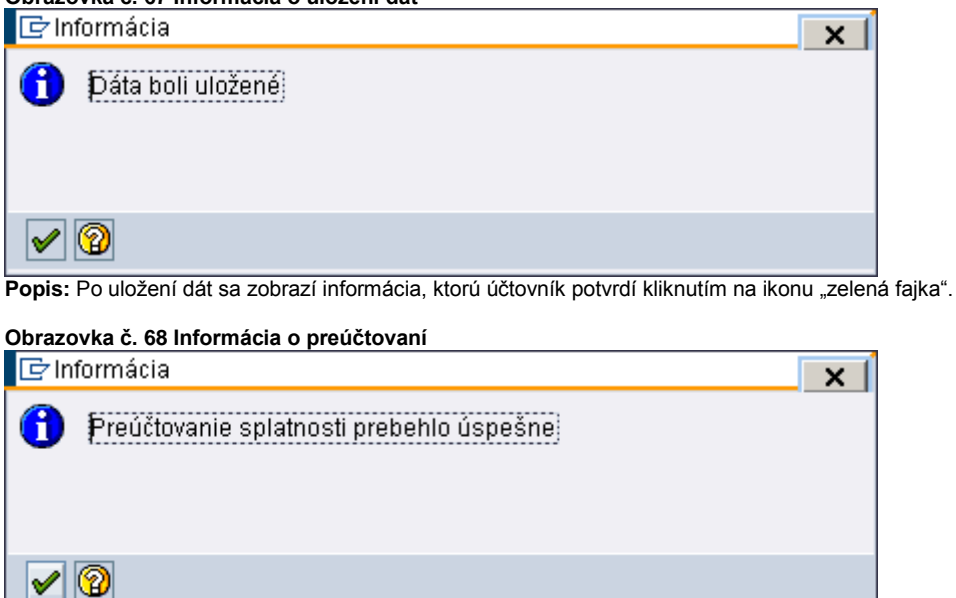

**Popis:** Po preúčtovaní PO sa zobrazí informácia, ktorú účtovník potvrdí kliknutím na ikonu "zelená fajka".

**Obrazovka č. 69 Zobrazenie dokladu preúčtovania**

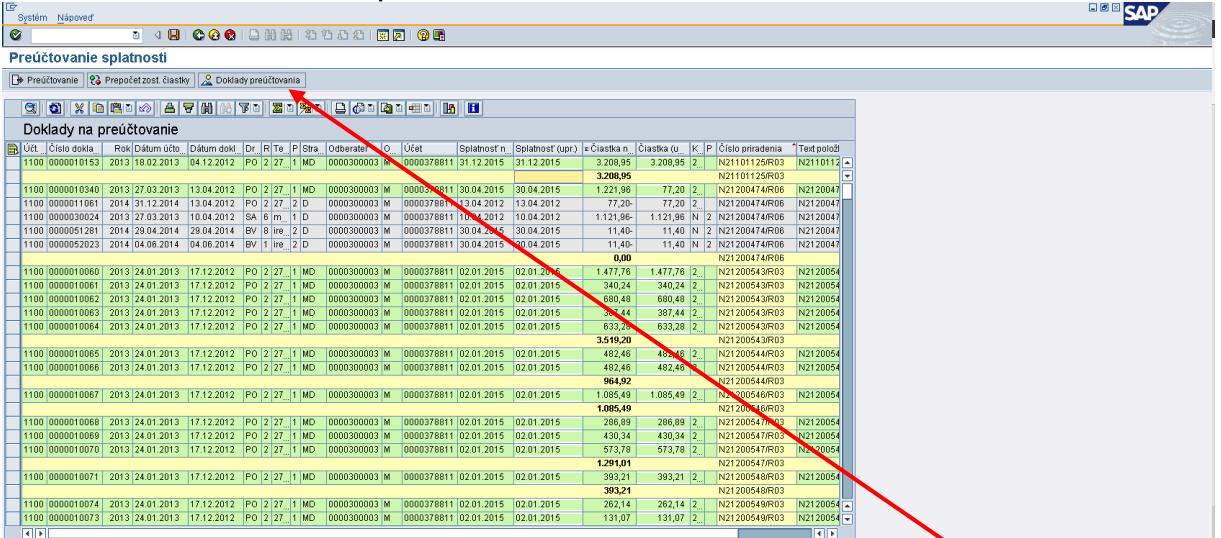

Popis: Po preúčtovaní dokladov je možné zobrazenie dokladov, ktorými boli PO preúčtované. Účtovník označí kliknutím na začiatku riadka PO, ku ktorej zobrazí doklad preúčtovanie prostredníctvom kliknutia na ikonu "doklady preúčtovania".

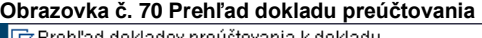

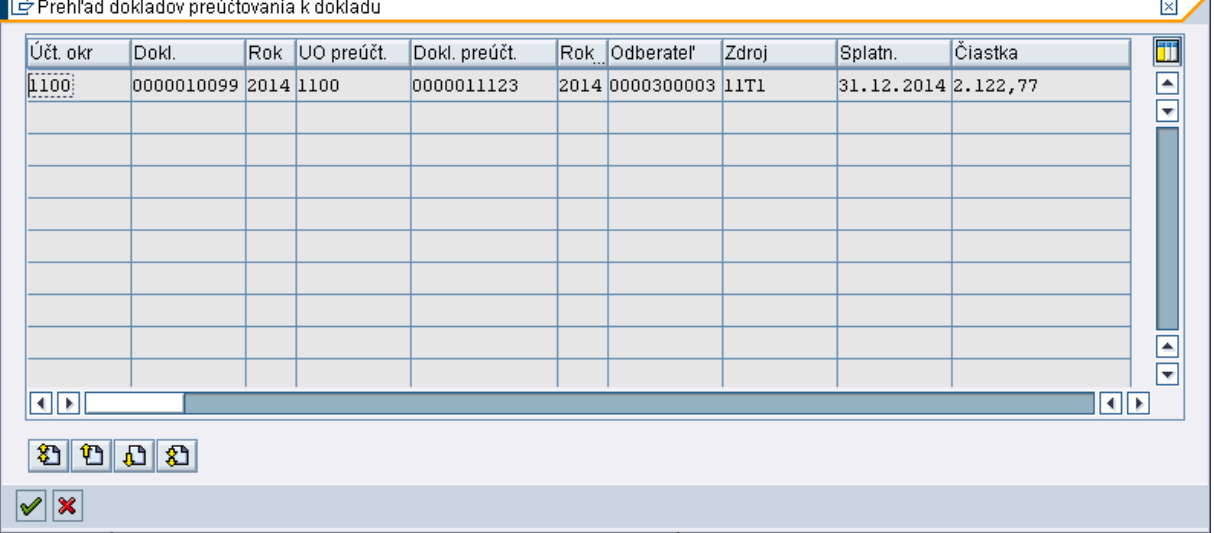

**Popis:** V stĺpci "doklad" je uvedené číslo pôvodného dokladu PO a v stĺpci "dokl.preúčt." je uvedené nové číslo dokladu, ktorým prišlo k preúčtovaniu dlhodobej časti PO na krátkodobú.

Po preúčtovaní dlhodobých PO na krátkodobé je potrebné vyrovnanie odberateľských položiek cez transakciu F-32. Otvorené doklady na odberateľovi si účtovník zobrazí prostredníctvom transakcie FBL5N.

L,

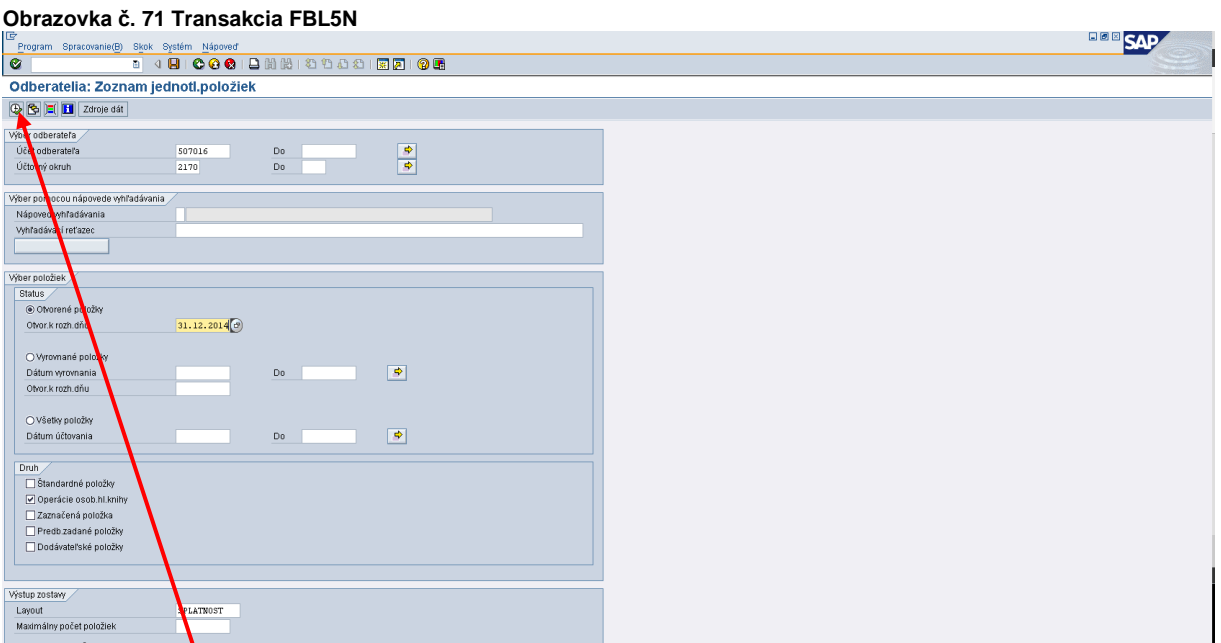

**Popis:** Účtovník zadá číslo odberateľa, účtovný okruh, otvorené položky k 31.12.n a zaznačí operácie osobitnej hlavnej knihy. Klikne na ikonu "vykonať".

#### **Obrazovka č. 72 Otvorené položky odberateľa**

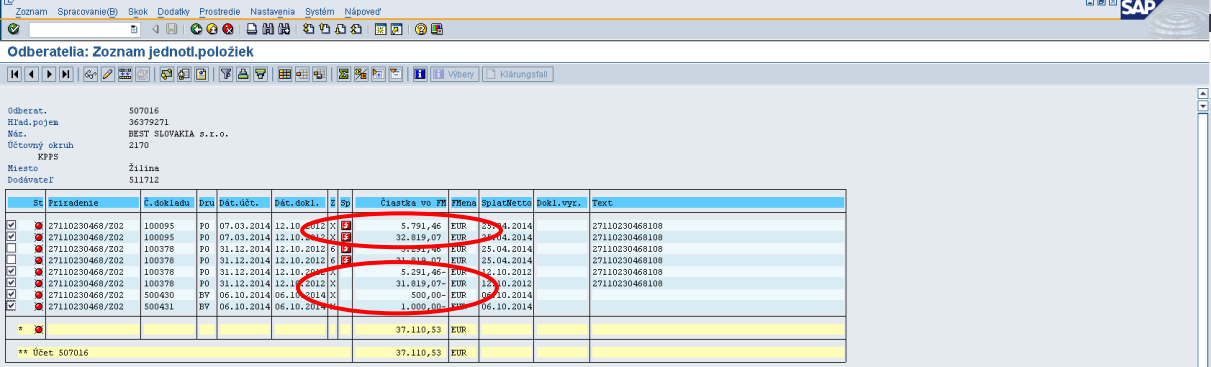

**Popis:** Na danej obrazovke vidno otvorenú dlhodobú PO (OHK X), ktorá má rovnakú čiastku plusom aj mínusom. Tieto čiastky je potrebné na odberateľovi vyrovnať, nakoľko ich súčet je 0.

#### **Obrazovka č. 73 Transakcia F-32**

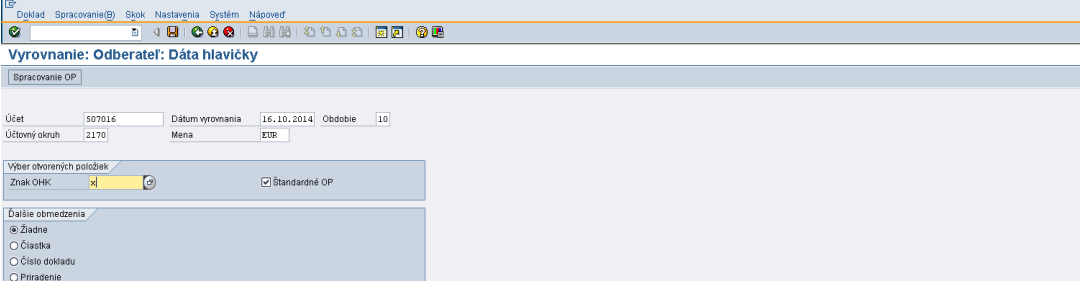

Popis: Účtovník zadá účet odberateľa, účtovný okruh a OHK znak podľa toho, či ide o vrátenie (X) alebo nezrovnalosť (M).

#### **Obrazovka č. 74 Vyrovnanie odberateľa**

| 回                  | Doklad Spracovanie(B) Skok Nastavenia Prostredie Systém Nápoved                |        |                                        |              |             |        |               | <b>HOR SAP</b> |
|--------------------|--------------------------------------------------------------------------------|--------|----------------------------------------|--------------|-------------|--------|---------------|----------------|
| Ø                  |                                                                                |        |                                        |              |             |        |               |                |
|                    | Vyrovnanie: Odberateľ Sprac.otvorených položiek                                |        |                                        |              |             |        |               |                |
|                    | Rozd.rozdielu   Odúč.rozd.   / Možnosť spracovania   Ø Splatnosť skonta        |        |                                        |              |             |        |               |                |
| Standard           | Čiastplat. Zostpol. Zrážková daň                                               |        |                                        |              |             |        |               |                |
|                    |                                                                                |        |                                        |              |             |        |               |                |
|                    | Položky pre účet 507016 BEST SLOVAKIA s.r.o.<br>Priradenie Platobná referencia |        | Císlo dokla D U Dát.účtov   EUR Brutto |              | Skonto      | PerSkt |               |                |
|                    | 27110230. 27110230468108                                                       | 100095 | PO 09 07.03.2.                         | 5.791,46     |             |        | 国国            |                |
|                    | 27110230. 27110230468108                                                       | 100095 | PO 09 07.03.2.                         | 32.819,07    |             |        |               |                |
| 27110230.          |                                                                                | 100378 | PO 19 31.12.2.                         | 5.291,46     |             |        |               |                |
| 27110230           |                                                                                | 100378 | PO 19 31.12.2.                         | B1.819,07-   |             |        |               |                |
|                    | 27110230. 27110230468108                                                       | 500430 | BV 19 06.10.2.                         | $500,00 -$   |             |        |               |                |
|                    | 27110230.27110230468108                                                        | 500431 | BV 19 06.10.2.                         | $1.000,00 -$ |             |        |               |                |
|                    |                                                                                |        |                                        |              |             |        |               |                |
|                    |                                                                                |        |                                        |              |             |        |               |                |
|                    |                                                                                |        |                                        |              |             |        |               |                |
|                    |                                                                                |        |                                        |              |             |        |               |                |
|                    |                                                                                |        |                                        |              |             |        |               |                |
|                    |                                                                                |        |                                        |              |             |        |               |                |
|                    |                                                                                |        |                                        |              |             |        |               |                |
|                    |                                                                                |        |                                        |              |             |        |               |                |
|                    |                                                                                |        |                                        |              |             |        |               |                |
|                    |                                                                                |        |                                        |              |             |        |               |                |
|                    |                                                                                |        |                                        |              |             |        |               |                |
|                    |                                                                                |        |                                        |              |             |        |               |                |
|                    |                                                                                |        |                                        |              |             |        |               |                |
|                    |                                                                                |        |                                        |              |             |        |               |                |
|                    |                                                                                |        |                                        |              |             |        | $\frac{1}{2}$ |                |
| $\Box$             |                                                                                |        |                                        |              |             |        | 回国            |                |
|                    |                                                                                |        |                                        |              |             |        |               |                |
|                    | <b>ABBBBBBB</b> BDBBCiast <b>高Bruttoo  品 Mena</b>   1 Polož   1 Polož          |        |                                        |              | Skon d Skon |        |               |                |
|                    |                                                                                |        |                                        |              |             |        |               |                |
| Status spracovania |                                                                                |        |                                        |              |             |        |               |                |
| Počet položiek     | 6                                                                              |        | Zadaná čiastka                         |              | 0,00        |        |               |                |
| Zobraz.od položky  | $\mathbf{1}$                                                                   |        | Priradené                              |              | 0,00        |        |               |                |
| Dôvod rozdielu     |                                                                                |        | Zaúčtov.rozdielov                      |              |             |        |               |                |
|                    | Zobraz vo vyrovnávacej mene                                                    |        | Nepriradené                            |              | 0,00        |        |               |                |
|                    |                                                                                |        |                                        |              |             |        |               |                |
|                    |                                                                                |        |                                        |              |             |        |               |                |
|                    |                                                                                |        |                                        |              |             |        |               |                |
|                    |                                                                                |        |                                        |              |             |        |               |                |

**Popis:** Účtovník otvorené položky vyrovná kliknutím na disketu.

#### **Obrazovka č. 75 Kontrola otvorených PO – FBL5N**

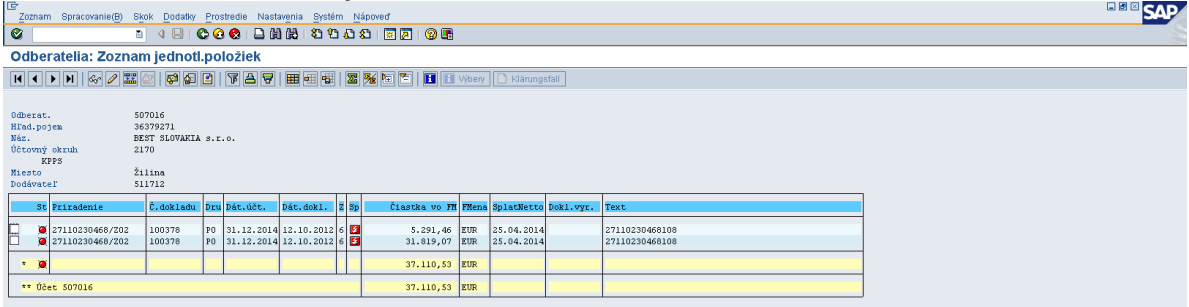

**Popis:** Po vyrovnaní odberateľských položiek (dlhodobé) zostane v otvorených položkách iba krátkodobá PO.

#### **12 Odpis pohľadávky**

Odpis pohľadávky sa účtuje pri zániku pohľadávky. Pohľadávka štátu zaniká podľa zákona NR SR č. 278/1993 Z.z. o správe majetku štátu v znení neskorších predpisov (§6a ods. 7 písm. b) uplynutím jedného roku od platnosti rozhodnutia o trvalom upustení od vymáhania pohľadávky štátu. O trvalom upustení od vymáhania pohľadávky štátu rozhoduje štatutárny orgán správcu. Podmienkou platnosti rozhodnutia o trvalom upustení od vymáhania pohľadávky štátu vyššej ako 3 000 eur je súhlas zriaďovateľa s rozhodnutím.

Zaúčtovaniu odpisu pohľadávky musí predchádzať zrušenie opravných položiek k danej pohľadávke. Zrušenie OP sa účtuje v ISUF automaticky načítaním vyplnenej tabuľky súboru excel, ktorá je prílohou usmernenia ku koncoročným uzávierkovým pracovným postupom v systéme ISUF. Po zaúčtovaní odpisu pohľadávky je potrebné zaznamenať danú informáciu do knihy dlžníkov (BW systém) zaevidovaním oznámenia o odpise PO. Túto evidenciu zabezpečí účtovník vygenerovaním oznámenia k odpisu PO v systéme ISUF cez vyvolanie menu ZODP. V danom menu existujú dve transakcie, jedna na vygenerovanie oznámenia k odpisu PO – transakcia zkd\_odpc a druhá na zneplatnenie oznámenia k odpisu PO – transakcia zkd\_odpz.

Postup na zaúčtovanie odpisu PO na PJ:

Transakcia FB01:

Dátum dokladu – dátum rozhodnutia o trvalom upustení od vymáhania PO Dátum účtovania – aktuálny Druh dokladu – PO Referencia – kód ŽOV Text hlav – odpis PO\*č.dokladu PO/rok ku ktorej sa vykonáva odpis

MáDať

Účt.kľúč – 40 Účet - 546100 Prac.úsek – konkrétny Priradenie –kód ZOV Funk.oblasť – konkrétna Fin.str. – konkrétne Fond - konkrétny

Dal

Úč.kľúč - 19 Účet – odberateľ  $OHK - I$ Plat.referencia –kód N Fuk.oblasť – konkrétna Priradenie –kód ZOV Prac.úsek - konkrétny

Následne je potrebné vyrovnať otvorené položky na odberateľovi (cez transakciu F-32).

Po odpise PO je potrebné danú informáciu aktualizovať aj do knihy dlžníkov (BW), preto je potrebné vytvoriť (vygenerovať) oznámenie o odpise PO v systéme ISUF. Oznámenie o odpise pohľadávky v ISUF sa zaznamenáva prostredníctvom transakcie zkd\_odpc.

#### **Obrazovka č. 76 Transakcia zkd\_odpc**

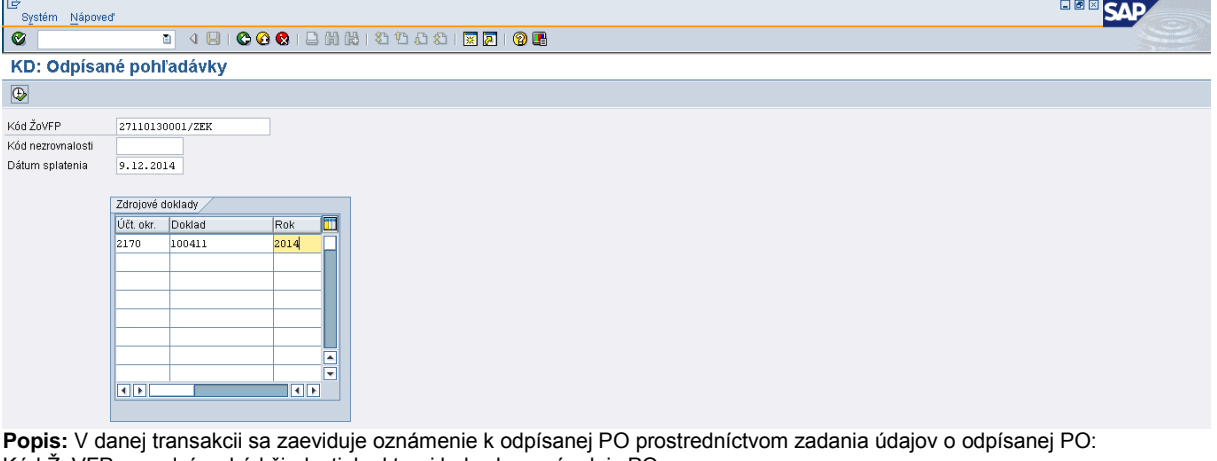

Kód ŽoVFP – naplní sa kód žiadosti, ku ktorej bol vykonaný odpis PO Kód N – nie je potrebné vyplniť, doplní sa automaticky Dátum splatenia – doplní sa dátum z dokladu odpisu PO

V dátach pre zdrojové doklady sa doplní účtovný okruh, číslo dokladu odpisu PO a rok dokladu. **Obrazovka č. 77 Informácia o doplnení kódu N**

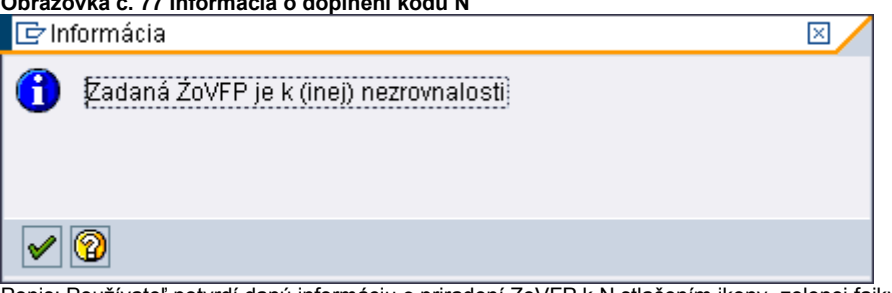

Popis: Používateľ potvrdí danú informáciu o priradení ZoVFP k N stlačením ikony "zelenej fajky".

#### **Obrazovka č. 78 Doplnenie kódu N**

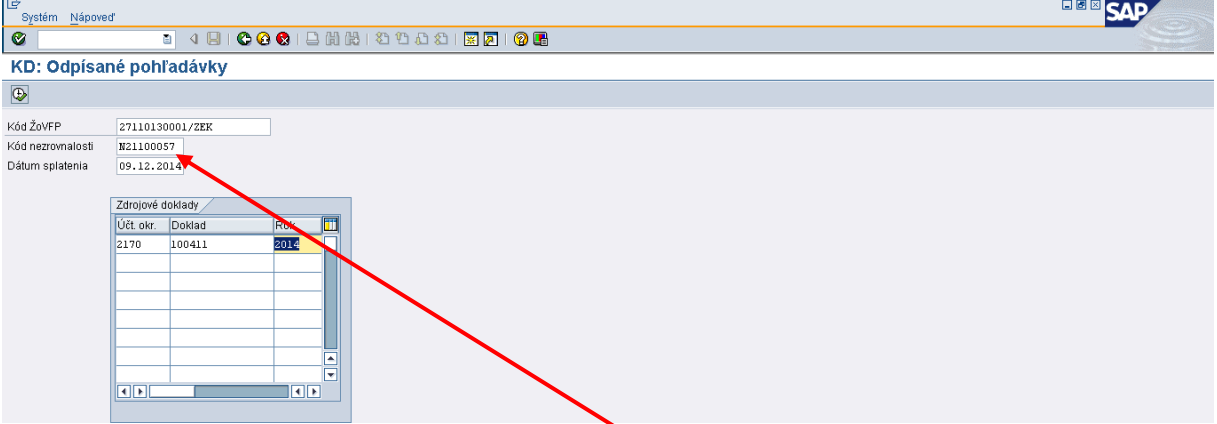

Popis: Po potvrdení informácie sa do pola kód N doplní číslo nezrovnalosti. Používateľ pokračuje stlačením ikony "vykonanie".

#### **Obrazovka č. 79 Informácia o kóde oznámenia**  $\overline{\mathbb{Z}}$ Typ Pol Text hlásenia  $\Box$ 000 Dáta vrátenia 20150225034899 boli prevzaté do evidencie v ISUF. ŏo  $|$ 000 г 000 000 V **②** <cr Technické informácie | K | K | X | B | B | B | B | Aktuál variant zobrazenia | B | Tlač | B | B | B | Q | Q | O | △ 0 | B | 4 | E | Nápoveď | X |

**Popis:** Po zaevidovaní dát potrebných na vygenerovanie oznámenia k odpisu PO sa zobrazí informácia o kóde oznámenia. Kód oznámenia je 14 miestny kód, pričom prvých 8 miest je systémový dátum, ďalšie tri miesta je náhodné číslo z intervalu 0-100 a posledné trojčíslie je 899.

V prípade, že je potrebné oznámenie k odpisu pohľadávky zneplatniť (najmä z dôvodu, že sa zaúčtuje omylom odpis k PO, ku ktorej nemal byť zaúčtovaný a následne sa k danému odpisu PO vygeneruje oznámenie), používateľ nestornuje doklad k odpisu PO, ktorý zaúčtoval a následne k nemu vygeneroval oznámenie, ale zneplatní automaticky generované oznámenie cez transakciu zkd\_odpz. Zneplatnením oznámenia sa automaticky odúčtuje aj odpis pohľadávky. Po zneplatnení oznámenia a odúčtovaní PO účtovník vyrovná účet odberateľa cez transakciu F-32 štandardným spôsobom.

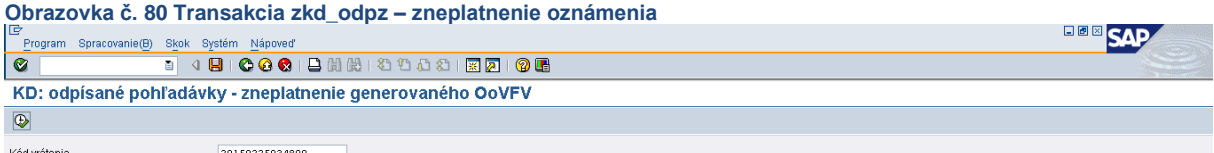

Popis: Na danej obrazovke používateľ doplní kód oznámenia k odpisu PO, ktorý potrebuje zneplatniť. Zneplatnenie prebehne po stlačením ikony "vykonať".

**Obrazovka č. 81 Informácia o zneplatnení oznámenia a odúčtovaní odpisu PO**

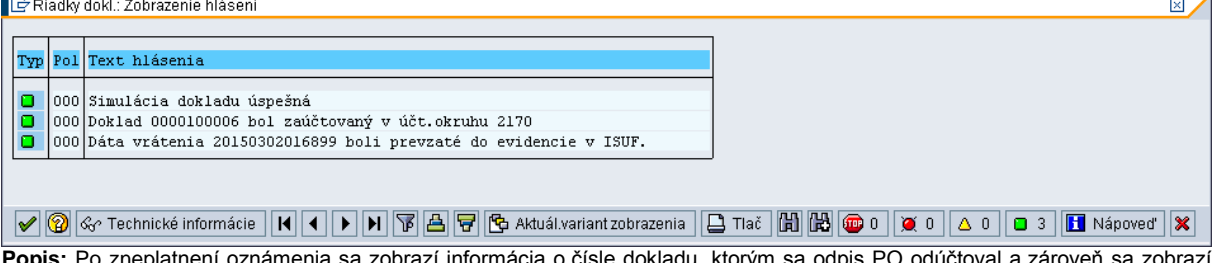

**Popis:** Po zneplatnení oznámenia sa zobrazí informácia o čísle dokladu, ktorým sa odpis PO odúčtoval a zároveň sa zobrazí informácia o zneplatnení oznámenia v knihe dlžníkov.

J.